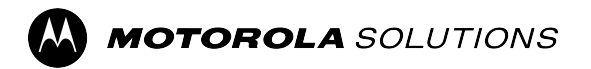

### **MOTOTRBO™ PROFESSIONAL DIGITAL TWO-WAY RADIO**

# **DGP 8050 Elite/DGP 8050e Elite Series Portable Radio User Guide**

**FEBRUARY 2024** © 2024 Motorola Solutions, Inc. All Rights Reserved.

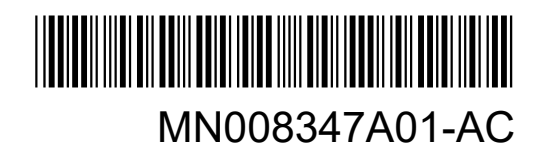

## **Contents**

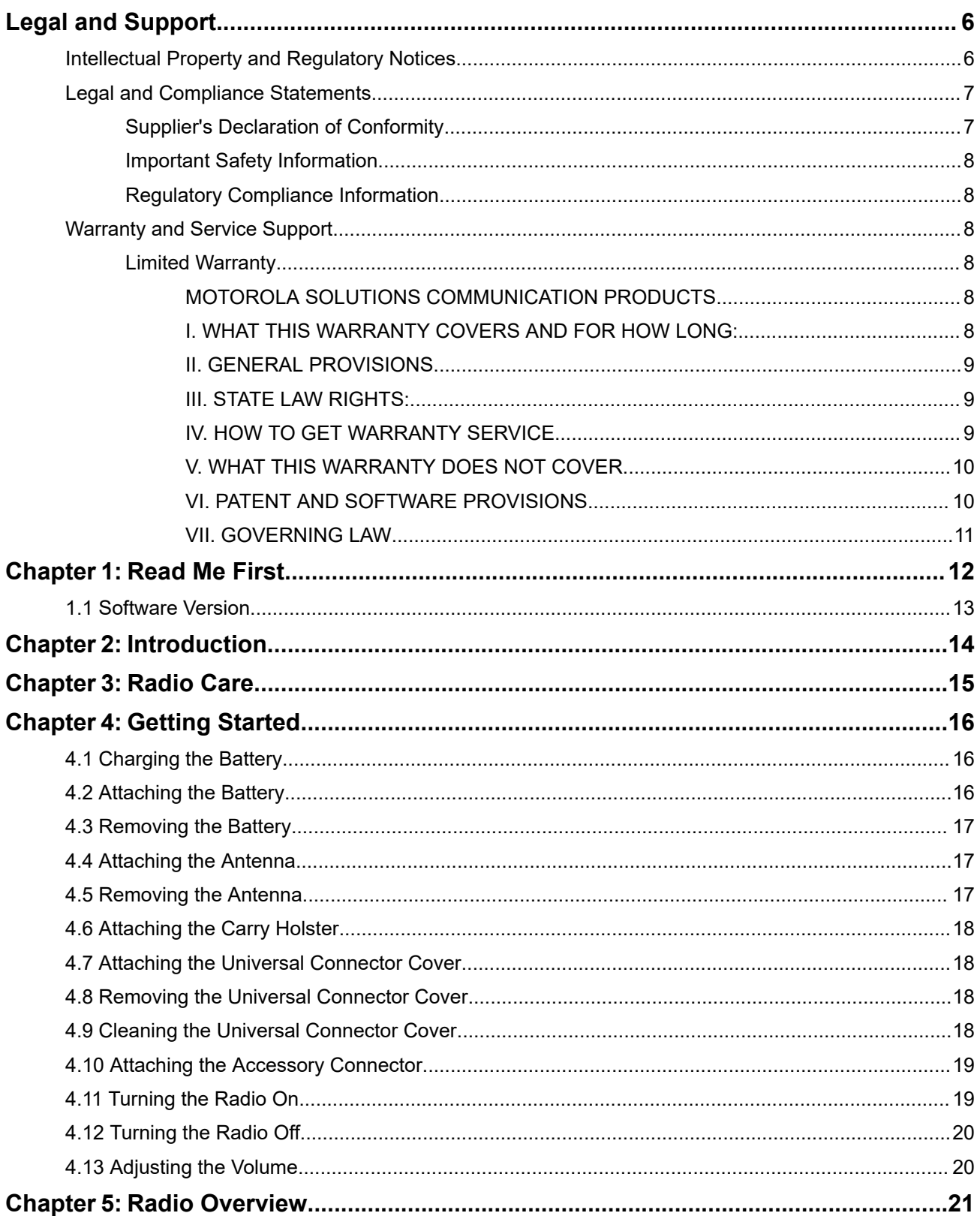

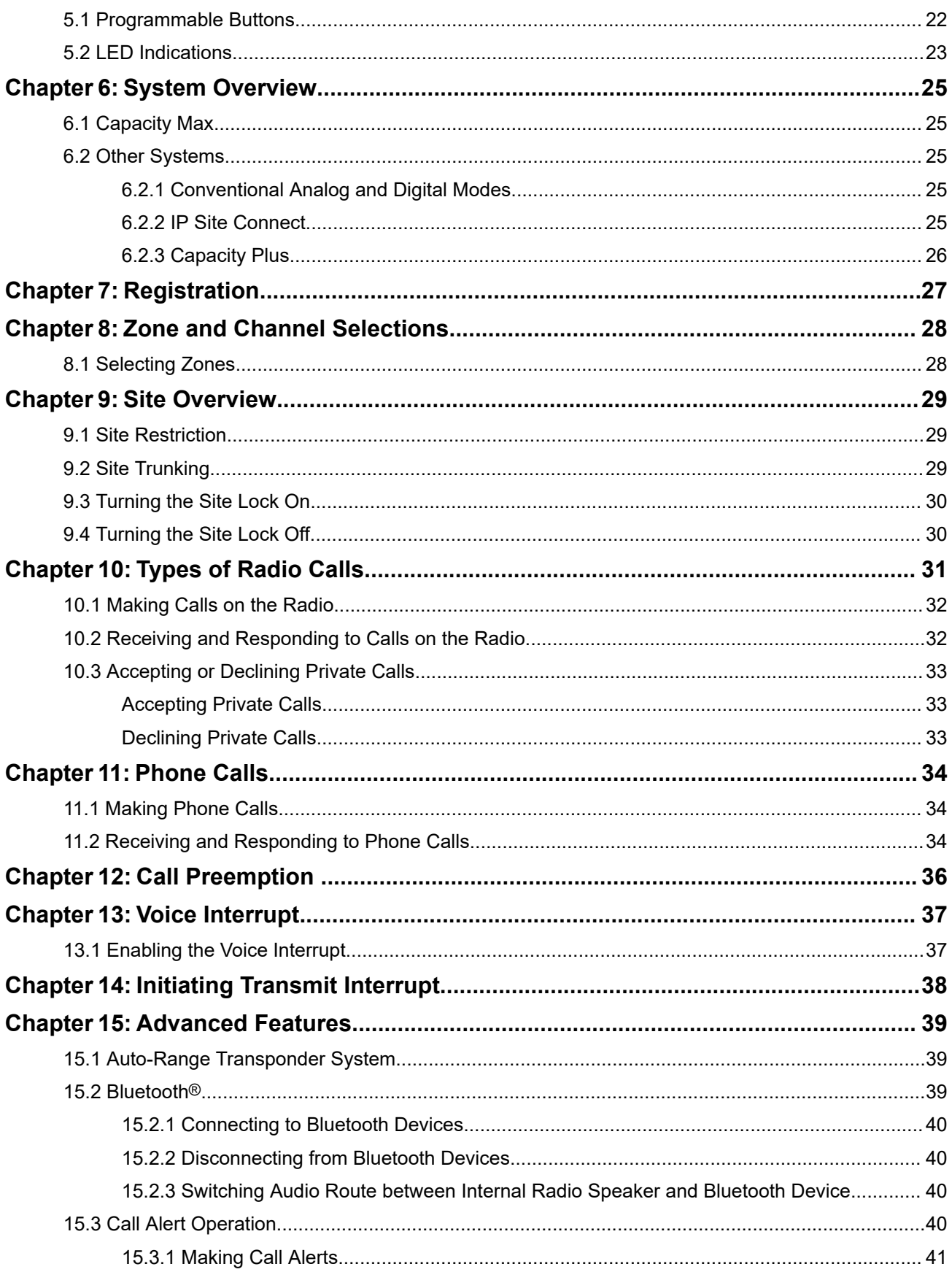

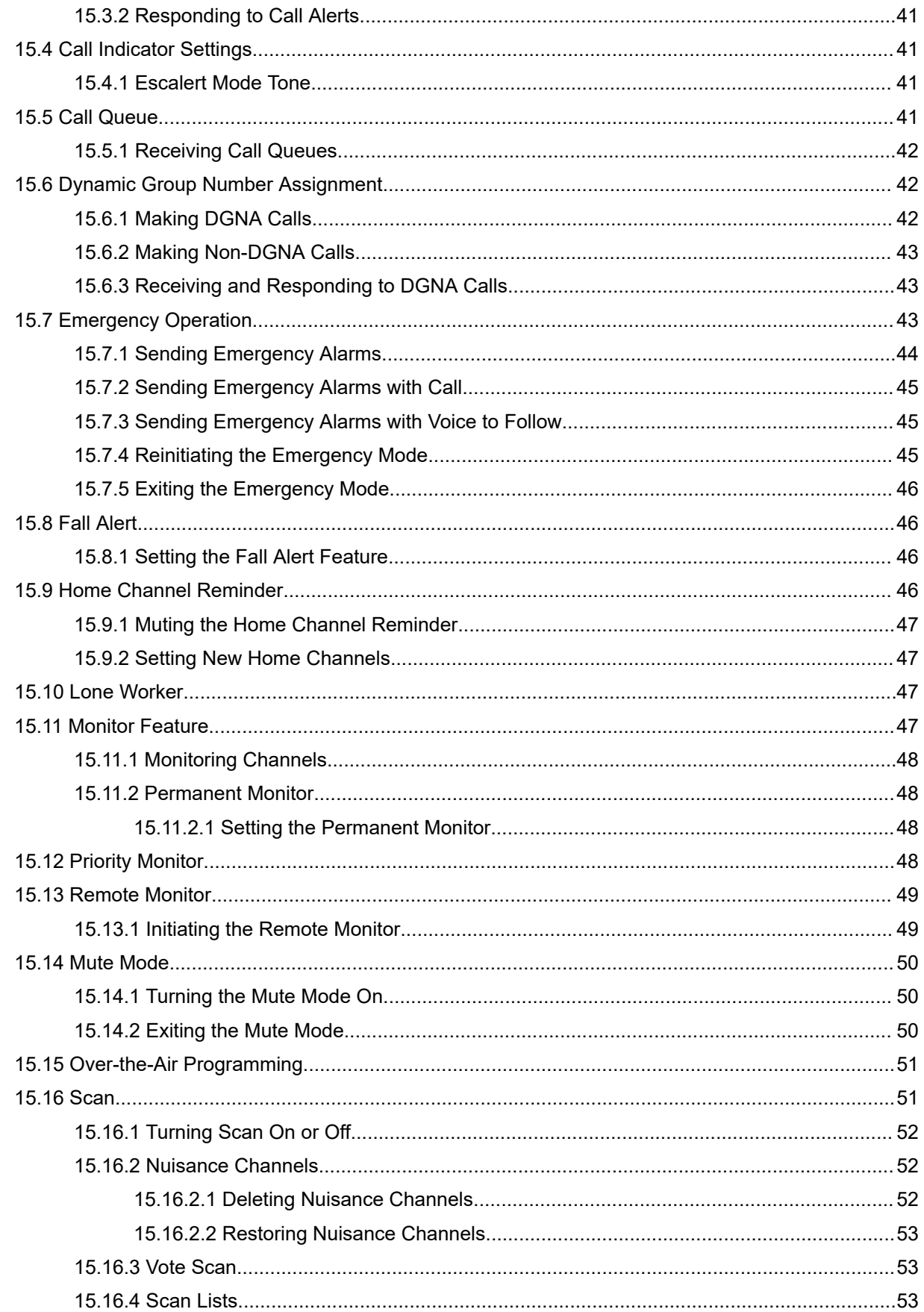

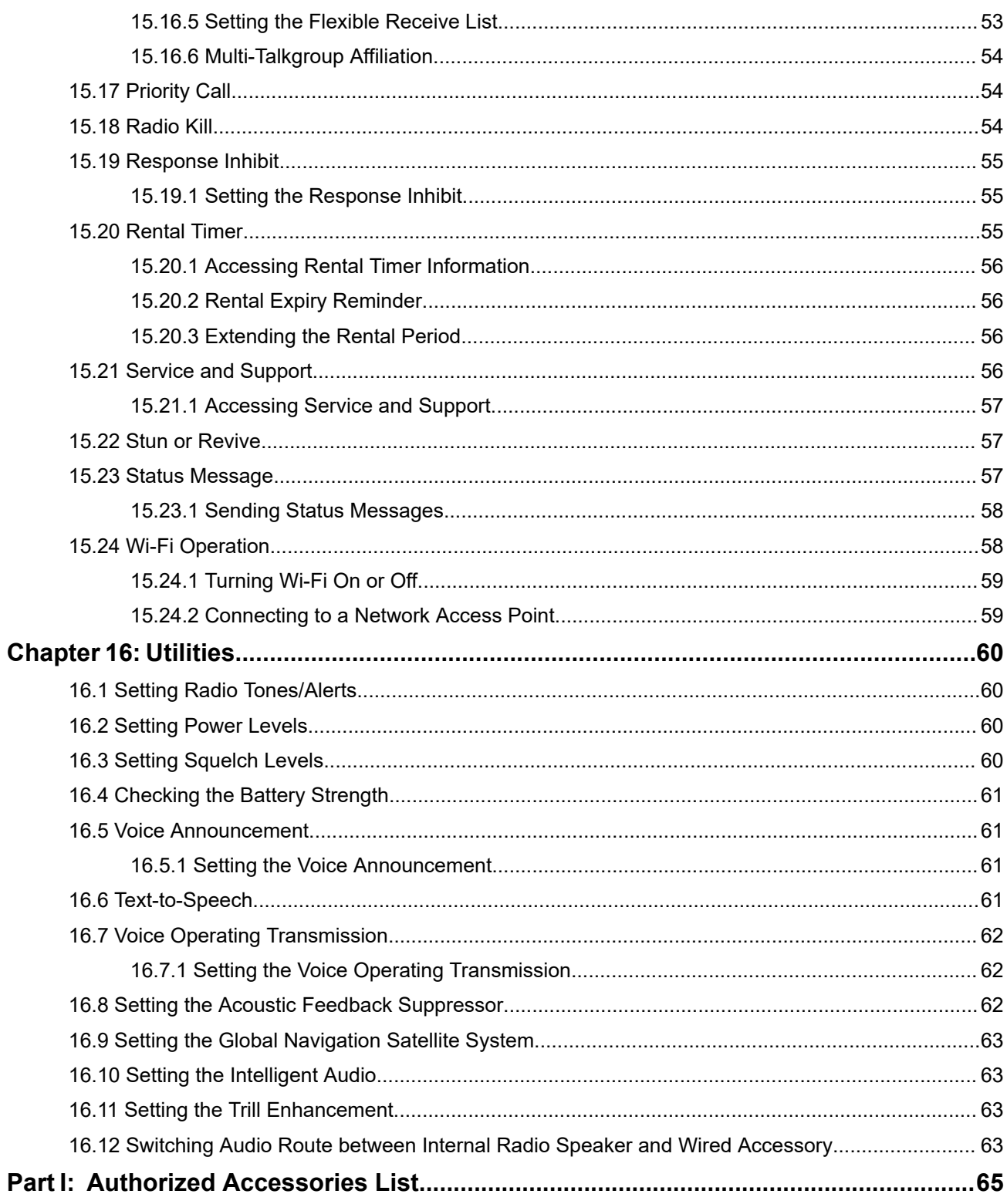

## <span id="page-5-0"></span>**Legal and Support**

## **Intellectual Property and Regulatory Notices**

### **Copyrights**

The Motorola Solutions products described in this document may include copyrighted Motorola Solutions computer programs. Laws in the United States and other countries preserve for Motorola Solutions certain exclusive rights for copyrighted computer programs. Accordingly, any copyrighted Motorola Solutions computer programs contained in the Motorola Solutions products described in this document may not be copied or reproduced in any manner without the express written permission of Motorola Solutions.

No part of this document may be reproduced, transmitted, stored in a retrieval system, or translated into any language or computer language, in any form or by any means, without the prior written permission of Motorola Solutions, Inc.

### **Trademarks**

MOTOROLA, MOTO, MOTOROLA SOLUTIONS, and the Stylized M Logo are trademarks or registered trademarks of Motorola Trademark Holdings, LLC and are used under license. All other trademarks are the property of their respective owners.

### **License Rights**

The purchase of Motorola Solutions products shall not be deemed to grant either directly or by implication, estoppel or otherwise, any license under the copyrights, patents or patent applications of Motorola Solutions, except for the normal nonexclusive, royalty-free license to use that arises by operation of law in the sale of a product.

### **Open Source Content**

This product may contain Open Source software used under license. Refer to the product installation media for full Open Source Legal Notices and Attribution content.

### **European Union (EU) and United Kingdom (UK) Waste of Electrical and Electronic Equipment (WEEE) Directive**

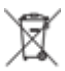

The European Union's WEEE directive and the UK's WEEE regulation require that products sold into EU countries and the UK must have the crossed-out wheelie bin label on the product (or the package in some cases). As defined by the WEEE directive, this crossed-out wheelie bin label means that customers and end users in EU and UK countries should not dispose of electronic and electrical equipment or accessories in household waste.

Customers or end users in EU and UK countries should contact their local equipment supplier representative or service center for information about the waste collection system in their country.

### **Disclaimer**

Please note that certain features, facilities, and capabilities described in this document may not be applicable to or licensed for use on a specific system, or may be dependent upon the characteristics of a specific mobile subscriber unit or configuration of certain parameters. Please refer to your Motorola Solutions contact for further information.

<span id="page-6-0"></span>**© 2024 Motorola Solutions, Inc. All Rights Reserved**

## **Legal and Compliance Statements**

### **Supplier's Declaration of Conformity**

**Supplier's Declaration of Conformity** Per FCC CFR 47 Part 2 Section 2.1077(a)

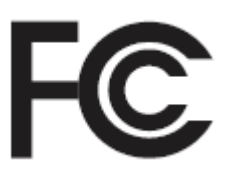

Responsible Party

Name: Motorola Solutions, Inc.

Address: 2000 Progress Pkwy, Schaumburg, IL. 60196

Phone Number: 1-800-927-2744

Hereby declares that the product:

Model Name: **DGP 8050 Elite/DGP 8050e Elite**

conforms to the following regulations:

FCC Part 15, subpart B, section 15.107(a), 15.107(d), and section 15.109(a)

#### **Class B Digital Device**

As a personal computer peripheral, this device complies with Part 15 of the FCC Rules. Operation is subject to the following two conditions:

- **1.** This device may not cause harmful interference, and
- **2.** This device must accept any interference received, including interference that may cause undesired operation.

#### **NOTE:**

This equipment has been tested and found to comply with the limits for a Class B digital device, pursuant to part 15 of the FCC Rules. These limits are designed to provide reasonable protection against harmful interference in a residential installation. This equipment generates, uses and can radiate radio frequency energy and, if not installed and used in accordance with the instructions, may cause harmful interference to radio communications. However, there is no guarantee that interference will not occur in a particular installation.

If this equipment does cause harmful interference to radio or television reception, which can be determined by turning the equipment off and on, the user is encouraged to try to correct the interference by one or more of the following measures:

- Reorient or relocate the receiving antenna.
- Increase the separation between the equipment and receiver.
- Connect the equipment into an outlet on a circuit different from that to which the receiver is connected.
- Consult the dealer or an experienced radio or TV technician for help.

<span id="page-7-0"></span>For country code selection usage (WLAN devices)

**NOTE:** The country code selection is for non-US model only and is not available to all US models. Per FCC regulation, all Wi-Fi products marketed in the US must be fixed to US operation channels only.

### **Important Safety Information**

### **RF Energy Exposure and Product Safety Guide for Portable Two-Way Radios**

### **CAUTION:**

**This radio is restricted to Occupational use only.** Before using the radio, read the RF Energy Exposure and Product Safety Guide that comes with the radio. This guide contains operating instructions for safe usage, RF energy awareness, and control for compliance with applicable standards and regulations.

*Any modification to this device, not expressly authorized by Motorola Solutions, may void the user's authority to operate this device.*

### **Regulatory Compliance Information**

### **For radio models with Wi-Fi and Bluetooth available in Brazil**

Este produto está homologado pela Anatel, de acordo com os procedimentos regulamentados pela Resolução no 242/2000 e atende aos requisitos técnicos aplicados, incluindo os limites de exposição da Taxa de Absorção Específica referente a campos elétricos, magnéticos e eletromagnéticos de radiofrequência, de acordo com as Resoluções no 303/2002 e 533/2009.

Os dispositivos Bluetooth e WiFi deste equipamento opera em caráter secundário, isto é, não tem direito a proteção contra interferência prejudicial, mesmo de estações do mesmo tipo, e não pode causar interferência a sistemas operando em caráter primário.

### **For radio models with Wi-Fi and Bluetooth available in Mexico**

La operación de este equipo está sujeta a las siguientes dos condiciones: (1) es posible que este equipo o dispositivo cause interferencia, pero no es perjudicial (2) este equipo o dispositivo debe aceptar cualquier interferencia, incluyendo la creada por su propia operación incorrecta.

## **Warranty and Service Support**

### **Limited Warranty**

### **MOTOROLA SOLUTIONS COMMUNICATION PRODUCTS**

### **I. WHAT THIS WARRANTY COVERS AND FOR HOW LONG:**

Motorola Solutions, Inc. ("Motorola Solutions") warrants the Motorola Solutions manufactured Communication Products listed below ("Product") against defects in material and workmanship under normal use and service for a period of time from the date of purchase as scheduled below:

<span id="page-8-0"></span>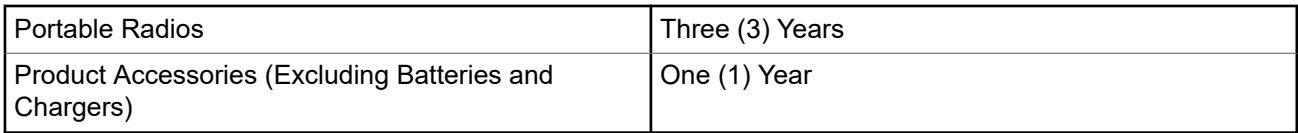

Motorola Solutions, at its option, will at no charge either repair the Product (with new or reconditioned parts), replace it (with a new or reconditioned Product), or refund the purchase price of the Product during the warranty period provided it is returned in accordance with the terms of this warranty. Replaced parts or boards are warranted for the balance of the original applicable warranty period. All replaced parts of Product shall become the property of Motorola Solutions.

This express limited warranty is extended by Motorola Solutions to the original end user purchaser only and is not assignable or transferable to any other party. This is the complete warranty for the Product manufactured by Motorola Solutions. Motorola Solutions assumes no obligations or liability for additions or modifications to this warranty unless made in writing and signed by an officer of Motorola Solutions.

Unless made in a separate agreement between Motorola Solutions and the original end user purchaser, Motorola Solutions does not warrant the installation, maintenance or service of the Product.

Motorola Solutions cannot be responsible in any way for any ancillary equipment not furnished by Motorola Solutions which is attached to or used in connection with the Product, or for operation of the Product with any ancillary equipment, and all such equipment is expressly excluded from this warranty. Because each system which may use the Product is unique, Motorola Solutions disclaims liability for range, coverage, or operation of the system as a whole under this warranty.

### **II. GENERAL PROVISIONS**

This warranty sets forth the full extent of Motorola Solutions responsibilities regarding the Product. Repair, replacement or refund of the purchase price, at Motorola Solutions option, is the exclusive remedy. THIS WARRANTY IS GIVEN IN LIEU OF ALL OTHER EXPRESS WARRANTIES. IMPLIED WARRANTIES, INCLUDING WITHOUT LIMITATION, IMPLIED WARRANTIES OF MERCHANTABILITY AND FITNESS FOR A PARTICULAR PURPOSE, ARE LIMITED TO THE DURATION OF THIS LIMITED WARRANTY. IN NO EVENT SHALL MOTOROLA SOLUTIONS BE LIABLE FOR DAMAGES IN EXCESS OF THE PURCHASE PRICE OF THE PRODUCT, FOR ANY LOSS OF USE, LOSS OF TIME, INCONVENIENCE, COMMERCIAL LOSS, LOST PROFITS OR SAVINGS OR OTHER INCIDENTAL, SPECIAL OR CONSEQUENTIAL DAMAGES ARISING OUT OF THE USE OR INABILITY TO USE SUCH PRODUCT, TO THE FULL EXTENT SUCH MAY BE DISCLAIMED BY LAW.

### **III. STATE LAW RIGHTS:**

SOME STATES DO NOT ALLOW THE EXCLUSION OR LIMITATION OF INCIDENTAL OR CONSEQUENTIAL DAMAGES OR LIMITATION ON HOW LONG AN IMPLIED WARRANTY LASTS, SO THE ABOVE LIMITATION OR EXCLUSIONS MAY NOT APPLY.

This warranty gives specific legal rights, and there may be other rights which may vary from state to state.

### **IV. HOW TO GET WARRANTY SERVICE**

You must provide proof of purchase (bearing the date of purchase and Product item serial number) in order to receive warranty service and, also, deliver or send the Product item, transportation and insurance prepaid, to an authorized warranty service location. Warranty service will be provided by Motorola Solutions through one of its authorized warranty service locations. If you first contact the company which sold you the Product (for example, dealer or communication service provider), it can facilitate your obtaining warranty service. You can also call Motorola Solutions at 1-800-927-2744.

### <span id="page-9-0"></span>**V. WHAT THIS WARRANTY DOES NOT COVER**

- **1.** Defects or damage resulting from use of the Product in other than its normal and customary manner.
- **2.** Defects or damage from misuse, accident, water, or neglect.
- **3.** Defects or damage from improper testing, operation, maintenance, installation, alteration, modification, or adjustment.
- **4.** Breakage or damage to antennas unless caused directly by defects in material workmanship.
- **5.** A Product subjected to unauthorized Product modifications, disassembles or repairs (including, without limitation, the addition to the Product of non-Motorola Solutions supplied equipment) which adversely affect performance of the Product or interfere with Motorola Solutions normal warranty inspection and testing of the Product to verify any warranty claim.
- **6.** Product which has had the serial number removed or made illegible.
- **7.** Rechargeable batteries if any of the seals on the battery enclosure of cells are broken or show evidence of tampering.
- **8.** Rechargeable batteries if the damage or defect is caused by charging or using the battery in equipment or service other than the Product for which it is specified.
- **9.** Freight costs to the repair depot.
- **10.** A Product which, due to illegal or unauthorized alteration of the software/firmware in the Product, does not function in accordance with Motorola Solutions published specifications or the FCC certification labeling in effect for the Product at the time the Product was initially distributed from Motorola Solutions.
- **11.** Scratches or other cosmetic damage to Product surfaces that does not affect the operation of the Product.
- **12.** Normal and customary wear and tear.

### **VI. PATENT AND SOFTWARE PROVISIONS**

Motorola Solutions will defend, at its own expense, any suit brought against the end user purchaser to the extent that it is based on a claim that the Product or parts infringe a United States patent, and Motorola Solutions will pay those costs and damages finally awarded against the end user purchaser in any such suit which are attributable to any such claim, but such defense and payments are conditioned on the following:

- **1.** Motorola Solutions will be notified promptly in writing by such purchaser of any notice of such claim,
- **2.** Motorola Solutions will have sole control of the defense of such suit and all negotiations for its settlement or compromise, and
- **3.** Should the Product or parts become, or in Motorola Solutions opinion be likely to become, the subject of a claim of infringement of a United States patent, that such purchaser will permit Motorola Solutions, at its option and expense, either to procure for such purchaser the right to continue using the Product or parts or to replace or modify the same so that it becomes non-infringing or to grant such purchaser a credit for the Product or parts as depreciated and accept its return. The depreciation will be an equal amount per year over the lifetime of the Product or parts as established by Motorola Solutions.

Motorola Solutions will have no liability with respect to any claim of patent infringement which is based upon the combination of the Product or parts furnished hereunder with software, apparatus or devices not furnished by Motorola Solutions, nor will Motorola Solutions have any liability for the use of ancillary equipment or software not furnished by Motorola Solutions which is attached to or used in connection with the Product. The foregoing states the entire liability of Motorola Solutions with respect to infringement of patents by the Product or any parts thereof.

Laws in the United States and other countries preserve for Motorola Solutions certain exclusive rights for copyrighted Motorola Solutions software such as the exclusive rights to reproduce in copies and distribute copies of such Motorola Solutions software. Motorola Solutions software may be used in only the Product

<span id="page-10-0"></span>in which the software was originally embodied and such software in such Product may not be replaced, copied, distributed, modified in any way, or used to produce any derivative thereof. No other use including, without limitation, alteration, modification, reproduction, distribution, or reverse engineering of such Motorola Solutions software or exercise of rights in such Motorola Solutions software is permitted. No license is granted by implication, estoppel or otherwise under Motorola Solutions patent rights or copyrights.

### **VII. GOVERNING LAW**

This Warranty is governed by the laws of the State of Illinois, U.S.A.

## <span id="page-11-0"></span>**Read Me First**

This user guide covers the basic operations of the radio models offered in your region.

### **Notations Used in This Manual**

Throughout the text in this publication, you notice the use of **Warning**, **Caution**, and **Notice**. These notations are used to emphasize that safety hazards exist, and the care that must be taken or observed.

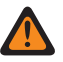

**WARNING:** An operational procedure, practice, or condition, and so on, which may result in injury or death if not carefully observed.

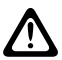

**CAUTION:** An operational procedure, practice, or condition, and so on, which may result in damage to  $\sum$  the equipment if not carefully observed.

**NOTE:** An operational procedure, practice, or condition, and so on, which is essential to emphasize.

### **Special Notations**

The following special notations are used throughout the text to highlight certain information or items:

#### **Table 1: Special Notations**

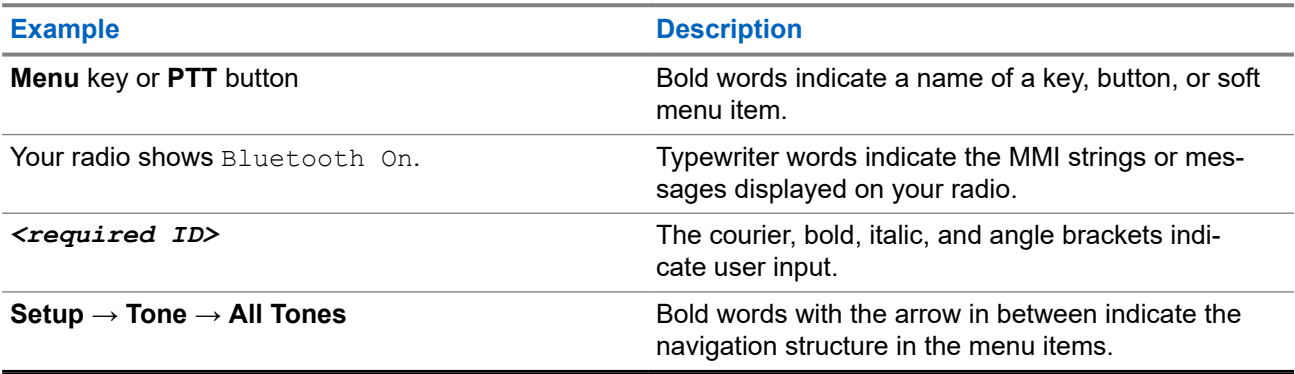

### **Feature and Service Availability**

Your dealer or administrator may have customized your radio for your specific needs.

**NOTE:** Ï

> Not all features in the manual are available in your radio. Contact your dealer or administrator for more information.

You can consult your dealer or system administrator about the following:

- What are the functions of each button?
- Which optional accessories may suit your needs?
- What are the best radio usage practices for effective communication?
- What maintenance procedures promote longer radio life?

### <span id="page-12-0"></span>**1.1 Software Version**

All the features described in the following sections are supported by the software version:

**R02.24.01.1000** or later.

Contact your dealer or administrator for more information.

## <span id="page-13-0"></span>**Introduction**

This user guide is written as per the highest tier model offered to the region.

The following table describes ways to access features for the radio model.

#### **Table 2: The Feature Access and Indications of the Radio Model**

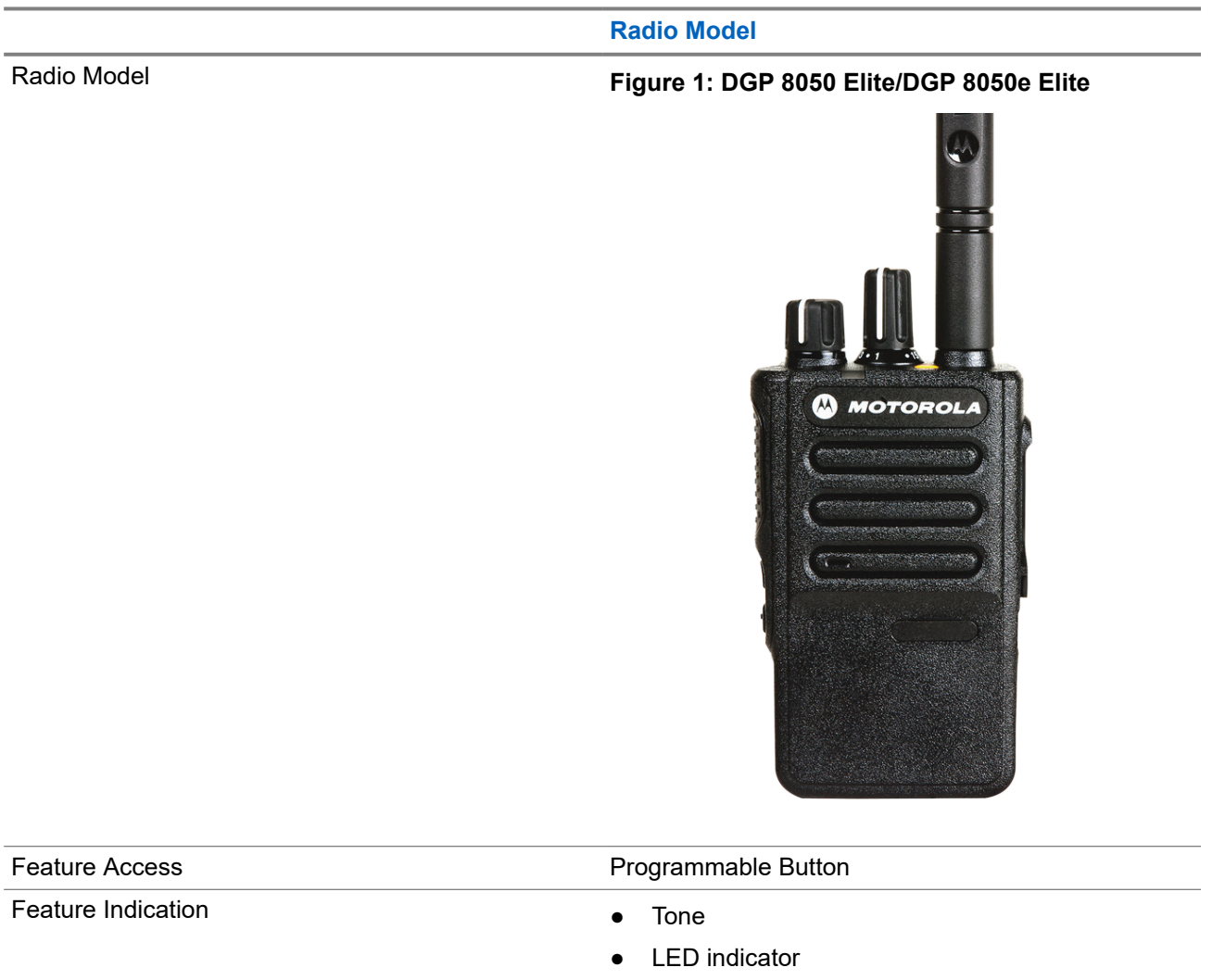

● Voice Announcement or Text-to-Speech

**NOTE:** To understand which feature is available with the **Programmable Button**, you can refer to the [Programmable Buttons on page 22](#page-21-0) topic.

## <span id="page-14-0"></span>**Radio Care**

This section describes the basic handling precaution of the radio.

#### **Table 3: IP Specification**

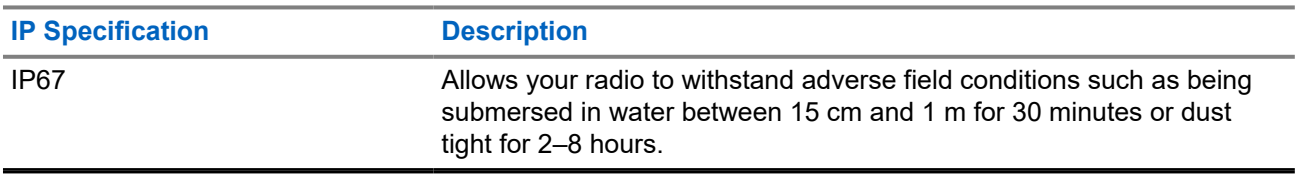

**CAUTION:** Do not disassemble your radio. This could damage radio seals and result in leak paths into the radio. Radio maintenance should only be done in service depot that is equipped to test and replace the seal on the radio.

- If your radio has been submersed in water, shake your radio well to remove any water that may be trapped inside the speaker grille and microphone port. Trapped water could cause decreased audio performance.
- If your radio's battery contact area has been exposed to water, clean and dry battery contacts on both your radio and the battery before attaching the battery to radio. The residual water could short-circuit the radio.
- If your radio has been submersed in a corrosive substance (for example, saltwater), rinse radio and battery in fresh water then dry radio and battery.
- To clean the exterior surfaces of your radio, use a diluted solution of mild dishwashing detergent and fresh water (for example, one teaspoon of detergent to one gallon of water).
- Never poke the vent (hole) located on the radio chassis below the battery contact. This vent allows for pressure equalization in the radio. Doing so may create a leak path into radio and your radio's submersibility may be lost.
- Never obstruct or cover the vent, even with a label.
- Ensure that no oily substances come in contact with the vent.
- Your radio with antenna attached properly is designed to be submersible to a maximum depth of 1 m (3.28 ft) and a maximum submersion time of 30 minutes. Exceeding either maximum limit or use without antenna may result in damage to your radio.
- When cleaning your radio, do not use a high-pressure jet spray on radio as this will exceed the 1 m depth pressure and may cause water to leak into your radio.

## <span id="page-15-0"></span>**Getting Started**

This chapter provides instructions on how to prepare your radio for use.

### **4.1**

## **Charging the Battery**

Your radio is powered by a Nickel Metal-Hydride (NiMH) or Lithium-Ion (Li-Ion) battery.

**Prerequisites:** Turn off your radio when charging.

#### **Procedure:**

- Charge your battery only in non-hazardous areas. After battery is charged, allow your radio to rest for at least 3 minutes.
- To comply with warranty terms and avoid damage, charge the battery using a Motorola Solutions authorized charger.
- Charge a new battery 14 to 16 hours before initial use for best performance.

Batteries charge best at room temperature.

● Charge your IMPRES™ battery with an IMPRES charger for optimized battery life and valuable battery data.

IMPRES batteries charged exclusively with IMPRES chargers receive a 6-month capacity warranty extension over the standard Motorola Solutions Premium battery warranty duration.

### **4.2 Attaching the Battery**

#### **Procedure:**

- **1.** Fit the battery into the slot at the bottom of the radio.
- **2.** Push the top of the battery down until the latch snaps into place.

#### <span id="page-16-0"></span>**Postrequisites:**

#### **NOTE:**  $\mathscr{A}$

If your radio's Certification Type is set to UL/FM and an unrecognized or wrong or unknown battery is attached, your radio shows the following indications:

- If unrecognized battery is attached, the red LED Blinks
- Wrong battery:
	- A low pitched warning tone sounds.
	- The red LED blinks.
	- The Voice Announcement or Text‑to‑Speech sounds if loaded using CPS.
- If unknown battery is attached, an alert tone sounds.

The certification of the radio is voided if you attach a UL battery to an FM approved radio or vice versa. If your radio is attached with an unsupported or wrong battery, immediately swap with the correct battery.

### **4.3 Removing the Battery**

### **Procedure:**

- **1.** Slide the battery latch into unlock position.
- **2.** Remove the battery from the slot at the bottom of the radio.

### **4.4 Attaching the Antenna**

#### **Procedure:**

- **1.** Set the antenna in the receptacle.
- **2.** Turn the antenna clockwise.

**NOTE:** Fastening the antenna blocks water and dust from entering the radio. 0

**CAUTION:** To prevent damages, replace the faulty antenna with only MOTOTRBO antennas.

### **4.5 Removing the Antenna**

#### **Procedure:**

- **1.** Turn the antenna counterclockwise.
- **2.** Remove the antenna from the receptacle.

### <span id="page-17-0"></span>**4.6 Attaching the Carry Holster**

### **Procedure:**

- **1.** Align the rails on the carry holster with the grooves on the battery.
- **2.** Press downwards until you hear a click.

### **Figure 2: Attaching the Carry Holster**

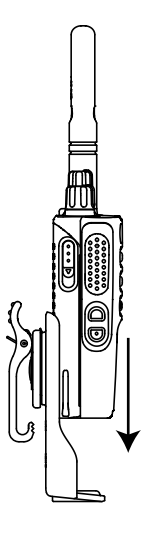

### **4.7 Attaching the Universal Connector Cover**

#### **Procedure:**

- **1.** Insert the slanted end of the cover into the slots above the universal connector.
- **2.** Press downwards on the cover to seat the cover properly on the universal connector.

#### **4.8**

## **Removing the Universal Connector Cover**

#### **Procedure:**

Push the latch downwards.

**Postrequisites:** Replace the dust cover when the universal connector is not in use.

### **4.9**

## **Cleaning the Universal Connector Cover**

**When and where to use:** If the radio is exposed to water, dry the universal connector before attaching an accessory or replacing the dust cover. If the radio is exposed to salt water or contaminants, perform the following cleaning procedure.

### **Procedure:**

**1.** Mix one tablespoon of mild dishwashing detergent with one gallon of water to produce a 0.5% solution.

- <span id="page-18-0"></span>**2.** Clean only the external surfaces of the radio with the solution. Apply the solution sparingly with a stiff, nonmetallic, short-bristled brush.
- **3.** Dry the radio thoroughly with a soft and lint-free cloth. Ensure the contact surface of the universal connector is clean and dry.
- **4.** Apply Deoxit Gold Cleaner or Lubricant Pen (Manufacturer CAIG Labs, Part number G100P) on the contact surface of the universal connector.
- **5.** Attach an accessory to the universal connector to test the connectivity.

#### **Postrequisites:**

**NOTE:** Do not submerge the radio in water. Ensure excess detergent does not get trapped in between the universal connector, controls, or crevices.

Clean the radio once a month for maintenance. For a harsher environment such as in petrochemical plants or in a high salt density marine environment, clean the radio more often.

### **4.10 Attaching the Accessory Connector**

#### **Procedure:**

- **1.** Insert the slanted end into the slots above the universal connector.
- **2.** Push connector upward.
- **3.** Press downwards on the accessory connector until you hear a click.

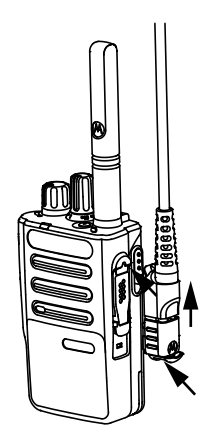

### **4.11 Turning the Radio On**

#### **Procedure:**

Turn the **On/Off/Volume** knob clockwise until a click sounds.

#### **Result:**

If your radio is turned on, your radio shows the following indications:

<span id="page-19-0"></span>● A tone sounds.

**NOTE:** If the Tones/Alerts function is disabled, no tone sounds. Ï,

#### **NOTE:**  $\mathscr{A}$

If your radio fails to turn on although your battery is charged and properly attached, contact your dealer for assistance.

### **4.12 Turning the Radio Off**

### **Procedure:**

Turn the **On/Off/Volume** knob counterclockwise until a click sounds.

### **4.13 Adjusting the Volume**

#### **Procedure:**

Perform one of the following actions:

- To increase the volume, turn the **On/Off/Volume** knob clockwise.
- To decrease the volume, turn the **On/Off/Volume** knob counterclockwise.

#### **NOTE:**  $\mathscr{A}$

Your radio can be programmed to have a minimum volume offset where the volume level cannot be lowered past the programmed minimum volume.

## <span id="page-20-0"></span>**Radio Overview**

Radio overview explains the buttons, icons, and LED indications of your radio.

#### **Figure 3: Radio Overview**

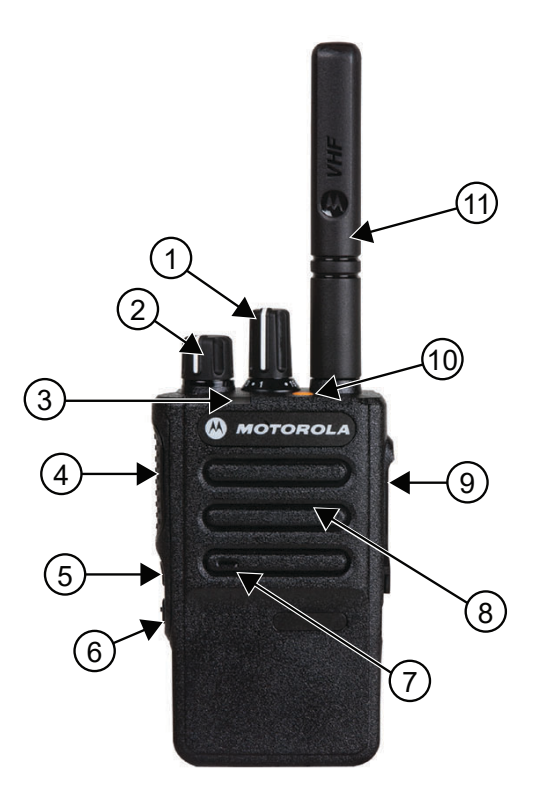

### **Table 4: Callouts Legend**

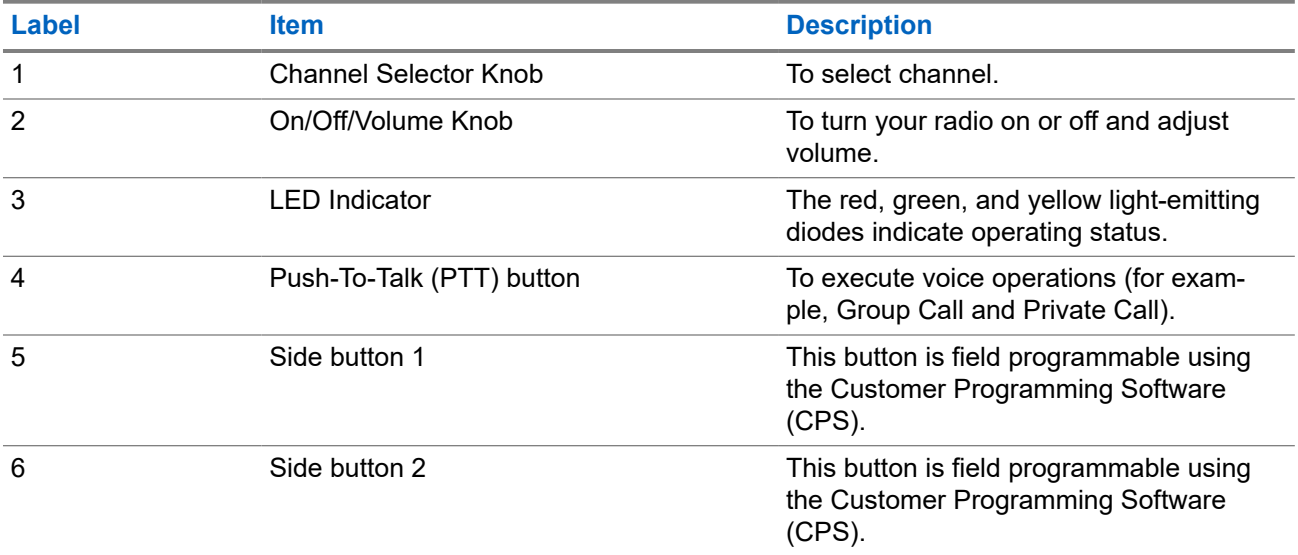

<span id="page-21-0"></span>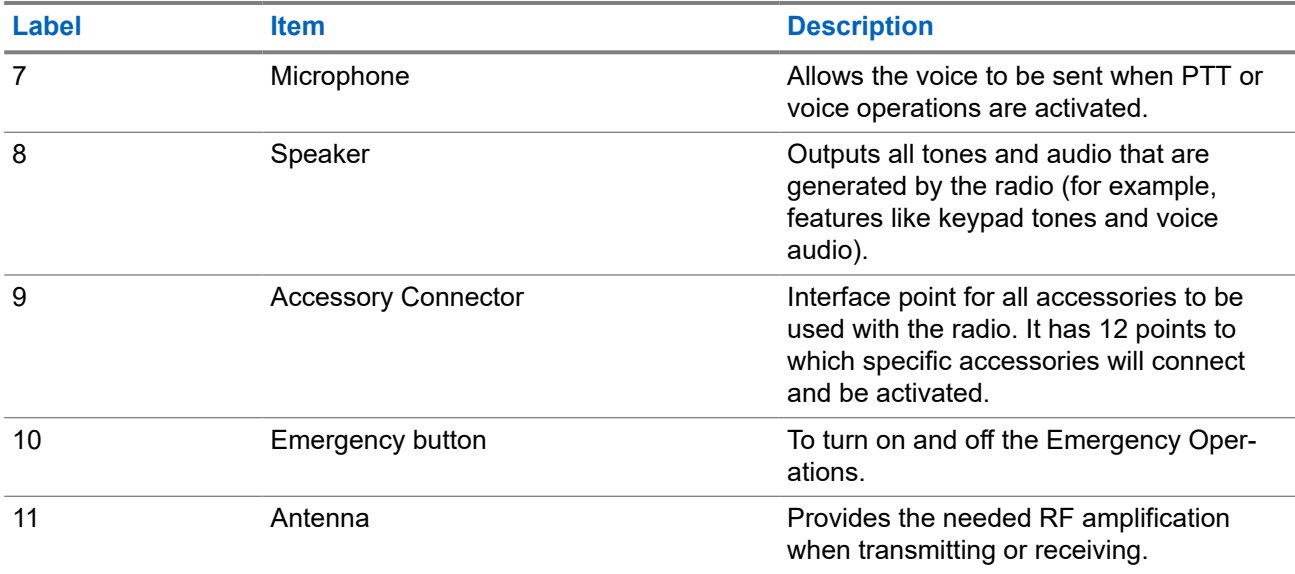

### **5.1 Programmable Buttons**

You can program the programmable buttons as shortcuts to the following radio functions through programming software.

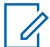

**NOTE:** Contact your dealer for more information.

### **Table 5: Assignable Radio Functions**

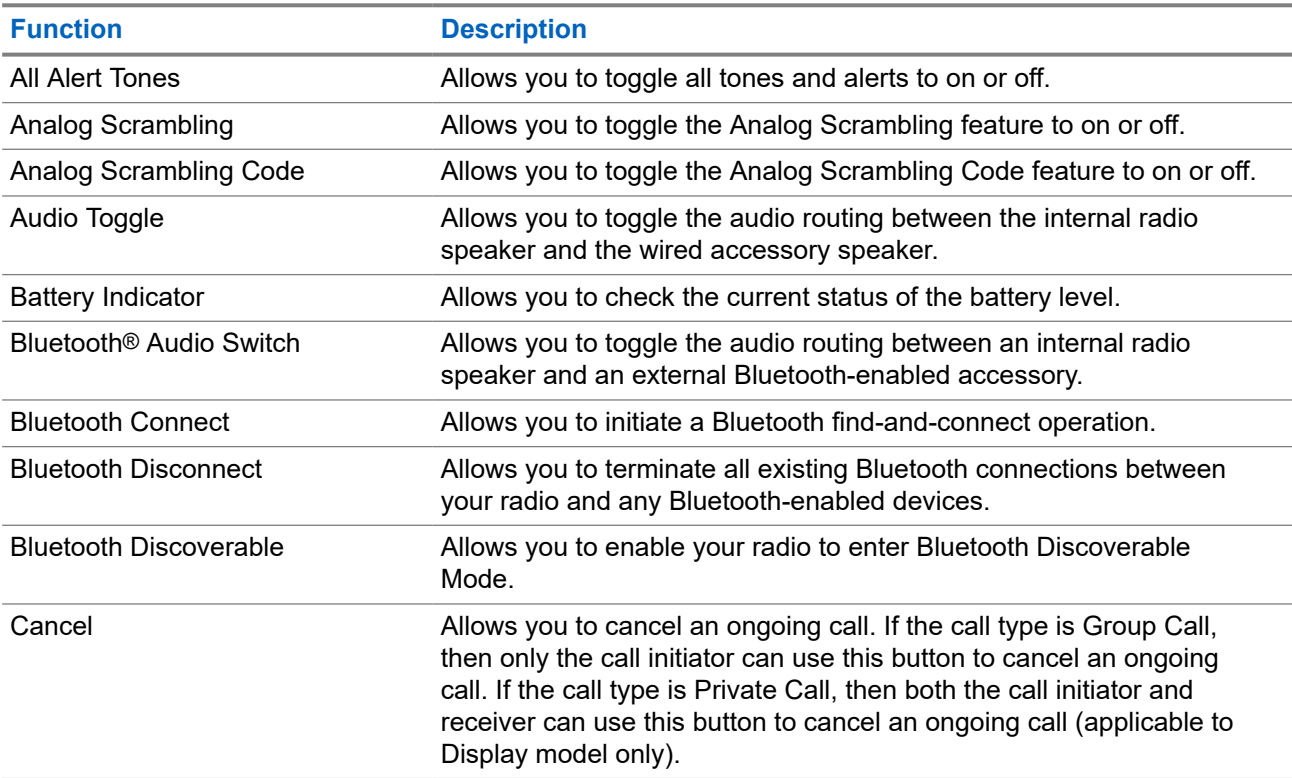

<span id="page-22-0"></span>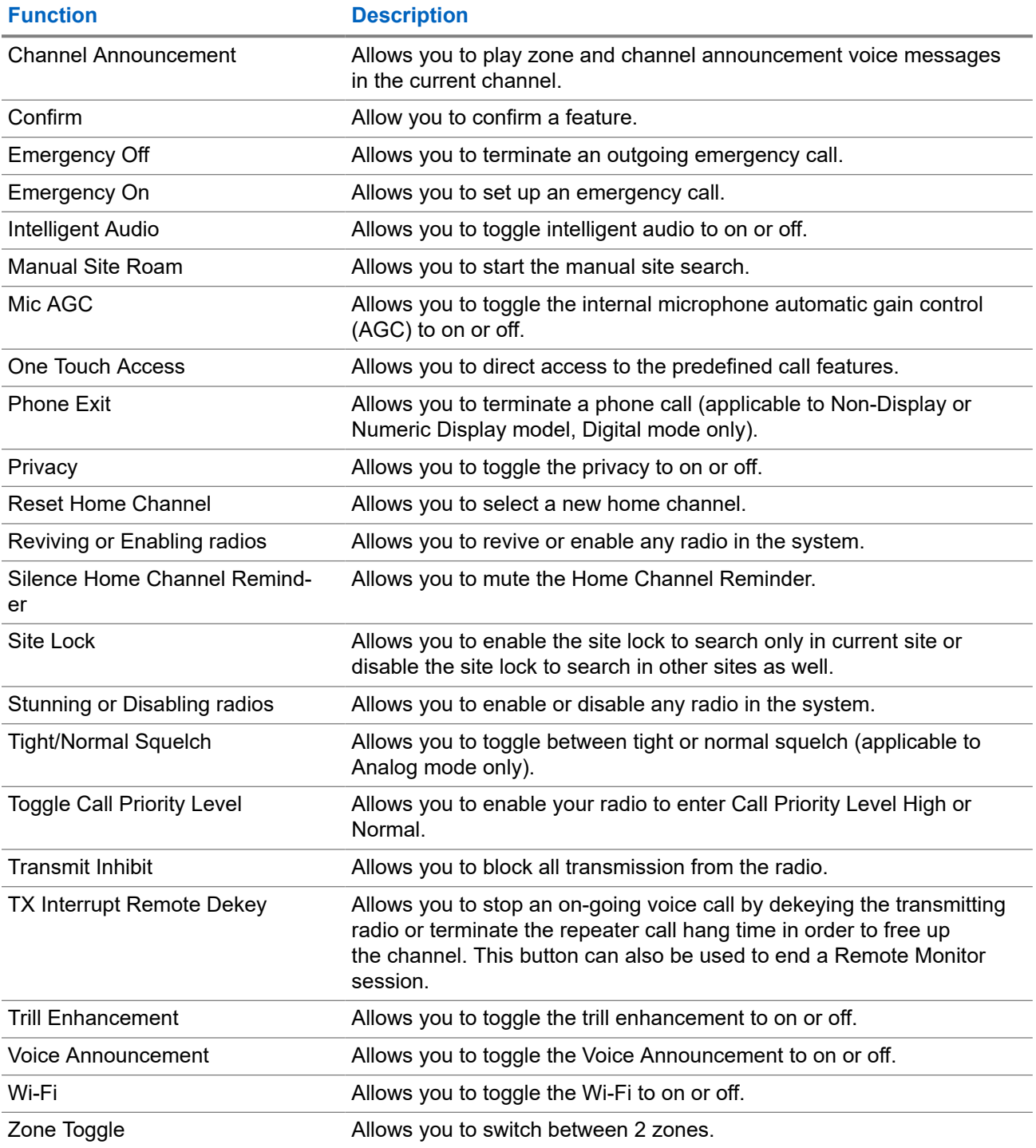

**5.2 LED Indications**

The LED Indicator shows the operational status of your radio.

A qualified technician can permanently disable the LED indication by preprogramming it.

### **Table 6: LED Indications**

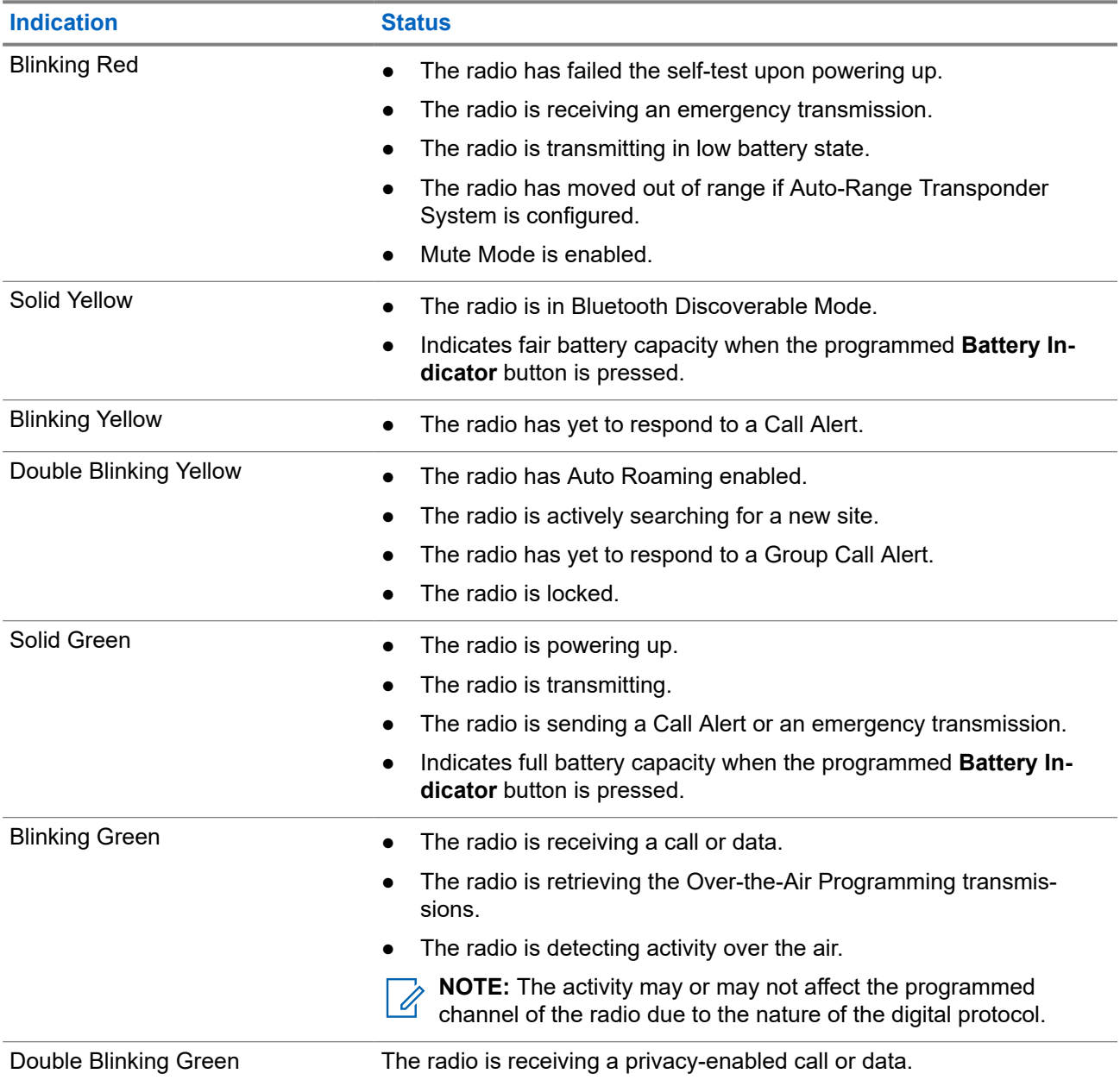

## <span id="page-24-0"></span>**System Overview**

System overview explains what type of systems and modes available in the radio.

### **6.1 Capacity Max**

Capacity Max is MOTOTRBO control channel based trunked radio system.

MOTOTRBO digital radio products are marketed by Motorola Solutions primarily to business and industrial users. MOTOTRBO uses the European Telecommunications Standards Institute (ETSI) Digital Mobile Radio (DMR) standard, that is, two-slot Time Division Multiple Access (TDMA), to pack simultaneous voice or data in a 12.5 kHz channel (6.25 kHz equivalent).

### **6.2 Other Systems**

Other Systems include Conventional Analog and Digital modes, IP site connect, and Capacity Plus.

### **6.2.1**

### **Conventional Analog and Digital Modes**

Each channel in your radio can be configured as a conventional analog or conventional digital channel.

Certain features are unavailable when switching from digital to analog mode and analog to digital mode, whereas some are available in both.

There are minor differences on how each feature works but they do not affect the performance of your radio.

### **6.2.2 IP Site Connect**

This feature allows your radio to extend conventional communication beyond the reach of a single site by connecting to different available sites by using an Internet Protocol (IP) network.

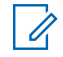

**NOTE:** This feature is not applicable in Capacity Plus.

When the radio moves out of range from one site and into the range of another, the radio connects to the repeater of the new site to send or receive calls or data transmissions. This is done either automatically or manually depending on your settings.

In an automatic site search, the radio scans through all available sites when the signal from the current site is weak or when the radio is unable to detect any signal from the current site. The radio then locks on to the repeater with the strongest Received Signal Strength Indicator (RSSI) value.

In a manual site search, the radio searches for the next site in the roam list that is currently in range but which may not have the strongest signal and locks on to the repeater.

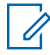

**NOTE:** Each channel can only have either Scan or Roam enabled, not both at the same time.

<span id="page-25-0"></span>Channels with this feature enabled can be added to a particular roam list. The radio searches the channels in the roam list during the automatic roam operation to locate the best site. A roam list supports a maximum of 16 channels, including the selected channel.

**NOTE:** You cannot manually add or delete an entry in the roam list. A Software License Key sold separately is required to use this feature. Contact your dealer for more information.

### **6.2.3**

### **Capacity Plus**

Capacity Plus is a cost effective and entry-level digital trunked system. It expands the capacity and extends the coverage for single and multi-sites. The single and multi-sites dynamic trunking offers better capacity and coverage.

**NOTE:** If you try to access a feature not applicable to Capacity Plus–Single-Site or Capacity Plus–Multi- $\mathscr{U}_1$ Site by using a programmable button, you hear a negative indicator tone.

### **Capacity Plus–Single-Site**

Capacity Plus–Single-Site is a single-site trunking configuration of the MOTOTRBO radio system, which uses a pool of channels to support hundreds of users and up to 254 groups.

This configuration allows your radio to efficiently utilize the number of available programmed channels while in Repeater Mode.

Your radio also has features that are available in conventional digital mode, IP Site Connect, and Capacity Plus.

### **Capacity Plus–Multi-Site**

Capacity Plus–Multi-Site is a multi-channel trunking configuration of the MOTOTRBO radio system, combining the best of both Capacity Plus and IP Site Connect configurations. It is also known as Linked Capacity Plus.

It allows your radio to extend trunking communication beyond the reach of a single site, by connecting to different available sites which are connected with an IP network. It also provides an increase in capacity by efficiently utilizing the combined number of available programmed channels supported by each of the available sites.

When your radio moves out of range of one site and into the range of another, it connects to the repeater of the new site to send or receive calls or data transmissions. Depending on your settings, this is done automatically or manually.

#### **Automatically**

Your radio scans through all available sites when the signal from the current site is weak or unable to detect any signal and locks on to the repeater with the strongest RSSI value.

#### **Manually**

Your radio searches for the next site in the roam list that is currently in range which may not have the strongest signal, and locks on to it.

Any channel with Capacity Plus Multi-Site enabled can be added to a roam list. Your radio searches these channels during the automatic roam operation to locate the best site.

**NOTE:** You cannot manually add or delete an entry in the roam list.

## <span id="page-26-0"></span>**Registration**

Supported systems:

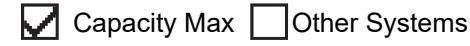

Your radio may receive registration-related messages from your Capacity Max system.

### **Registration**

Your radio sends registration message to a system when you turn on your radio, change talkgroup, or site roam. If your radio fails to register on site, your radio automatically attempts to roam to another site, and temporarily removes the registration site attempted from the roaming list.

When site searches successfully, your radio shows the following indications:

- A tone sounds.
- The yellow LED double blinks.
- The display shows Registering.

When site registered successfully, your radio shows Site <Number>.

### **Out of Range**

When your radio unable to detect a signal from the system or from the current site, your radio shows the following indications:

- A repetitive tone sounds.
- The RED blinks.
- The display shows Out of range.

### **Talkgroup Affiliation Failed**

When your radio fails to attempt affiliation to the talkgroup specified in the channels or Unified Knob Position (UKP) during registration, your radio shows UKP Alias.

### **Registration Denied**

When registration with the system is not accepted, your radio shows the following indications:

- The yellow LED double blinks.
- The display shows Registration Denied.

## <span id="page-27-0"></span>**Zone and Channel Selections**

Supported systems:

Capacity Max **Other Systems** 

A zone is a group of channels. You can program each channel with different features that support different groups of users.

#### **Table 7: Number of Supported Zones and Channels**

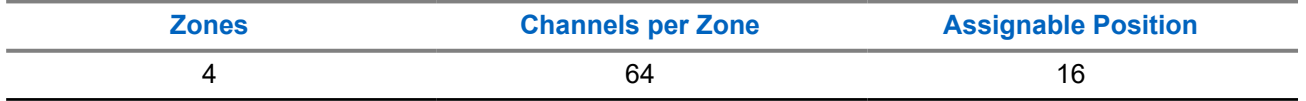

### **8.1 Selecting Zones**

#### **Procedure:**

Press the programmed **Zone Toggle** button.

#### **Result:**

Your radio shows the following indications:

- If your radio is in Zone 2, a positive tone sounds.
- If your radio is in Zone 1, a negative tone sounds.
- **NOTE:** For all Non-keypad radio, you are recommended to enable Voice Announcement feature for selecting zone. The Voice Announcement feature can only be enabled through radio programming software.

## <span id="page-28-0"></span>**Site Overview**

A site provides coverage for a specific area.

In a multi-site network, the system will automatically search for a new site when the signal level from the current site drops to an unacceptable level.

### **9.1 Site Restriction**

 $\Box$  Capacity Max  $\Box$  Other Systems

For site restriction, your radio dealer has the ability to decide which network sites to be used by your radio.

Your radio does not need to be reprogrammed to change the list of allowed and disallowed sites.

If your radio attempts to register at a disallowed site, your radio receives indication that the site is denied and then searches for a different network site.

When experiencing site restrictions, your radio shows the following indications:

● The yellow LED blinks double indicating site search.

### **9.2 Site Trunking**

Supported systems:

 $\Box$  Capacity Max  $\Box$  Other Systems

Site Trunking is only available with Capacity Max system. A site must be able to communicate with the Trunk Controller to be considered as System Trunking.

If the site cannot communicate with the Trunk Controller in the system, a radio enters Site Trunking mode. While in Site Trunking, the radio provides a periodic audible and visual indication to the user to inform the user of their limited functionality.

When a radio is in Site Trunking, a repetitive tone sounds.

The radios in Site Trunking are still able to make group and individual voice calls as well as send text messages to other radios within the same site. Voice consoles, logging recorders, phone gateways, and data applications cannot communicate to the radios at the site.

Once in Site Trunking, a radio that is involved in calls across multiple sites will only be able to communicate with other radios within the same site. Communication to and from other sites would be lost.

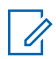

**NOTE:** If there are multiple sites that cover the current location of the radio and one of the sites enters Site Trunking, the radio roams to another site if within coverage.

### <span id="page-29-0"></span>**9.3 Turning the Site Lock On**

Capacity Max **Other Systems** 

### **Procedure:**

Press the programmed **Site Lock** button. **Result:** Your radio shows the following indications:

- A positive tone sounds.
- The radio searches in the current site only.

#### **9.4**

## **Turning the Site Lock Off**

Capacity Max **Other Systems** 

### **Procedure:**

Press the programmed **Site Lock** button.

**Result:** Your radio shows the following indications:

- A negative tone sounds.
- The radio searches a list of other sites including the current sites.

## <span id="page-30-0"></span>**Types of Radio Calls**

Supported systems:

Capacity Max **Other Systems** 

There are several ways that you can make a call with your radio depending on the types of calls and system available on your radio.

#### **Table 8: Types of Radio Calls**

| <b>Call Type</b>                                                                                                    | <b>Capacity Max</b> | <b>Other System</b> |
|----------------------------------------------------------------------------------------------------|---------------------|---------------------|
| <b>Group Call</b><br>A Group Call is a point-to-multipoint call opera-<br>tion. Your radio must be configured as a mem-<br>ber of the group for you to communicate with<br>each other. |                     |                     |
| <b>Broadcast Call</b><br>A Broadcast Call is a one-way voice call from<br>any user to an entire talkgroup.                                                                             | v                   | v                   |
| The Broadcast Call feature allows only the call<br>initiating user to transmit to the talkgroup, while<br>the recipients of the call cannot respond.                                   |                     |                     |
| <b>Private Call</b><br>A Private Call is a call from an individual radio to<br>another individual radio.                                                                               | ممديه               | ∽                   |
| There are two types of Private call which are:                                                                                                    |                     |                     |
| Off Air Call Set-Up (OACSU) <sup>1</sup>                                                                                                    |                     |                     |
| Full Off Air Call Set-Up (FOACSU) <sup>2</sup>                                                                                                    |                     |                     |
| <b>All Call</b><br>An All Call is a call from an individual radio to<br>every radio on the site or every radio at a group<br>of sites. It is used to make important announce-<br>ment. | ້                   | v                   |
| <b>Selective Call</b><br>A Selective Call is a call from an individual radio<br>to another individual radio. It is a Private Call on<br>an analog system.                              | ×                   |                     |

<sup>1</sup> OACSU sets up the call after performing a radio presence check and completes the call automatically.

 $2$  FOACSU sets up the call after performing a radio presence check. FOACSU calls require user acknowledgment to complete the call and allows the user to either Accept or Decline the call.

<span id="page-31-0"></span>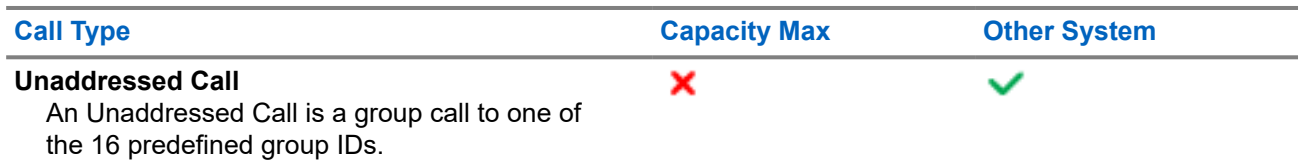

When a call is interrupted, you hear a continuous Talk Prohibit Tone. Releasing the **PTT** button allows you to receive the call.

Channel Free Indication feature can be programmed on your radio by your dealer. If the Channel Free Indication feature is enabled, you hear a short alert tone when the recipient releases the **PTT** button, indicating the channel is free for you to respond.

### **10.1 Making Calls on the Radio**

### **Procedure:**

Perform one of the following actions based on the type of calls:

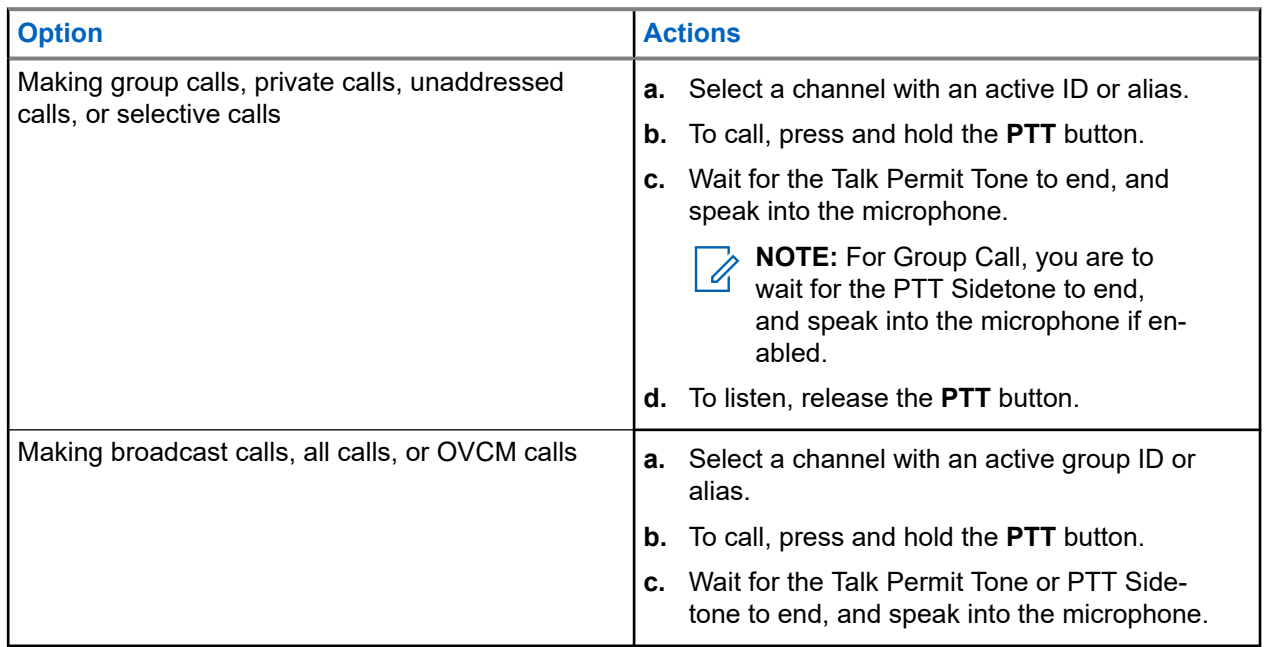

If your radio does not detect voice activity for a predetermined period, the call ends.

### **10.2 Receiving and Responding to Calls on the Radio**

When you receive calls, your radio shows the following indications:

• The green LED blinks.

<span id="page-32-0"></span>● Your radio unmutes and the incoming call sounds through the speaker.

**NOTE:** You cannot respond to a Broadcast Call and All Call. For Broadcast Call, the Talkback Prohibit tone sounds when the **PTT** button is pressed.

#### **Procedure:**

- **1.** To respond, press and hold the **PTT** button.
- **2.** Wait for the Talk Permit Tone to end, and speak into the microphone.
- **3.** To listen, release the **PTT** button.

#### **10.3**

## **Accepting or Declining Private Calls**

When you receive Private Calls configured as Full Off Air Call Set-Up (FOACSU), your radio shows the following indications:

- The red LED illuminates.
- The display shows the alias and the Private Call icon.

### **Accepting Private Calls**

#### **Procedure:**

- **1.** Press and hold the **PTT** button.
- **2.** Wait for the Talk Permit Tone to end, and speak into the microphone.
- **3.** To listen, release the **PTT** button.

### **Declining Private Calls**

#### **Procedure:**

Press the programmed **Cancel** button.

## <span id="page-33-0"></span>**Phone Calls**

Supported systems:

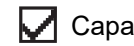

 $\nabla$  Capacity Max  $\nabla$  Other Systems

A Phone Call is a call in between an individual radio or a group of radios and a telephone.

Depending on how the radio is configured, the following features may or may not be made available:

- Access code.
- Dual Tone Multi Frequency (DTMF) tone.
- De-access code.
- Displaying of caller alias or ID on receiving a phone call.
- Ability to reject or accept a phone call.

The Phone Call capability can be enabled by assigning and setting up phone numbers on the system. Contact your dealer to determine how your radio has been programmed.

### **11.1 Making Phone Calls**

#### **Procedure:**

- **1.** Press the programmed **Phone** button and select the required alias or ID.
- **2.** To call, press and hold the **PTT** button.
- **3.** To listen, release the **PTT** button.
- **4.** To end the call, press the programmed **Phone** button.

**Result:** If the call ends successfully, your radio shows the following indications:

- A tone sounds.
- The display shows Call Ended.

### **11.2**

## **Receiving and Responding to Phone Calls**

When you receive a phone call, your radio shows the following indications:

- The green LED illuminates.
- Your radio unmutes and the incoming call sounds through the speaker.
- The display shows the Phone Call icon and the call status.

#### **Procedure:**

- **1.** To respond to the phone call, press and hold the **PTT** button.
- **2.** Wait for the Talk Permit Tone to end, and speak into the microphone.

**3.** To listen, release the **PTT** button.

**Result:** If there is no voice activity for a predetermined period of time, the call ends and a tone sounds.

## <span id="page-35-0"></span>**Call Preemption**

Supported systems:

Capacity Max Other Systems

Call Preemption allows your radio to interrupt any ongoing calls and initiate a higher priority call.

With the Call Preemption feature, the system interrupts any ongoing calls whereby trunked channels are unavailable.

Thus your radio initiates a higher priority call such as an emergency call or all call. If no other Radio Frequency (RF) channels are available, emergency call will interrupt all call as well.
# **Voice Interrupt**

Supported systems:

 $\sqrt{\phantom{a}}$  Capacity Max  $\Box$  Other Systems

Voice Interrupt allows your radio to end any ongoing calls.

The Voice Interrupt feature uses the reverse channel signaling to interrupt any ongoing calls. You are allowed to make a voice transmission during the interruption.

The Voice Interrupt feature improves the probability of delivering a new call to the recipients when a call is in progress.

Voice Interrupt is accessible if this feature has been programmed in your radio. Contact your dealer for more information.

### **13.1 Enabling the Voice Interrupt**

#### **Procedure:**

- **1.** To interrupt the transmission during an on-going call, press and hold the **PTT** button.
- **2.** Wait for the Talk Permit Tone to end, and speak into the microphone.

# **Initiating Transmit Interrupt**

Supported systems:

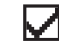

Capacity Max **Other Systems** 

#### **Procedure:**

To interrupt an ongoing call, perform one of the following actions:

- Press the **PTT** button.
- Press the **Emergency** button.
- For Other Systems, perform data transmission.

# **Advanced Features**

This chapter explains the operations of the features available in your radio.

### **15.1 Auto-Range Transponder System**

Supported systems:

Capacity Max  $\bigtriangledown$  Other Systems

The Auto-Range Transponder System (ARTS) is an analog-only feature designed to inform you when your radio is out-of-range of other ARTS-equipped radios.

ARTS-equipped radios transmit or receive signals periodically to confirm that they are within range of each other.

Your radio provides indications as follows:

#### **Table 9: Auto-Range Transponder System Indications**

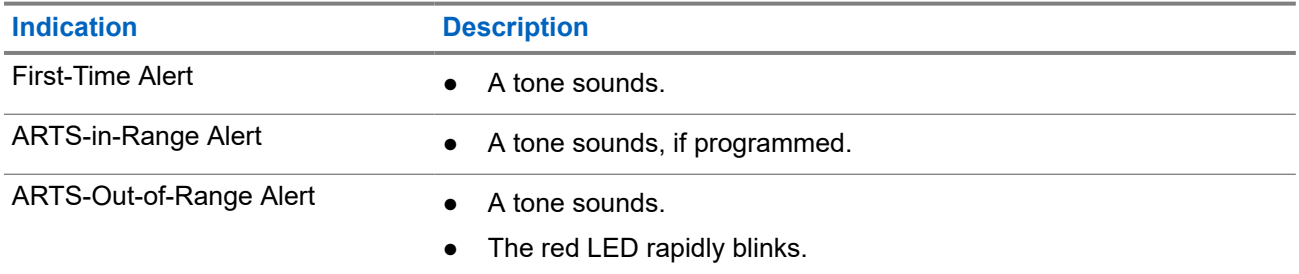

### **15.2 Bluetooth®**

Supported systems:

 $\triangledown$  Capacity Max  $\triangledown$  Other Systems

This feature allows your radio to connect to any Bluetooth enabled device through Bluetooth connection.

This is an unobstructed path between your radio and your Bluetooth enabled device. For high degree of reliability, Motorola Solutions recommends to not separate the radio and the Bluetooth enabled device.

If the voice and tone quality gets distorted or unclear, place your radio and the Bluetooth enabled device close to each other to re-establish clear audio reception.

Your radio can support up to three simultaneous Bluetooth connections with Bluetooth-enabled devices of unique types. Your radio connects to the Bluetooth-enabled device within range with either the strongest signal strength or last connected device.

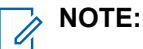

- Use the latest Bluetooth accessories ( $v5.0$  and above) for enhanced connection security.
- Always adopt Bluetooth security best practices when using Bluetooth devices.

### **15.2.1 Connecting to Bluetooth Devices**

#### **Procedure:**

- **1.** Turn on the Bluetooth-enabled device and place it in pairing mode.
- **2.** Press the programmed **Bluetooth Connect**.

#### **Result:**

If the Bluetooth device is successfully connected to the radio, a positive tone sounds.

**NOTE:** The bluetooth connection tone is enabled by default. You can disable the bluetooth connection **NOTE:** The blue took is somiced.<br>  $\bullet$  tone through the radio programming software.

### **15.2.2 Disconnecting from Bluetooth Devices**

#### **Procedure:**

- **1.** Turn on the Bluetooth-enabled device and place it in pairing mode.
- **2.** Press the programmed **Bluetooth Disconnect**.

#### **Result:**

If the Bluetooth device is unsuccessfully connected to the radio, a negative tone sounds.

**NOTE:** The bluetooth connection tone is enabled by default. You can disable the bluetooth connection  $\mathscr{A}$ tone through the radio programming software.

#### **15.2.3**

## **Switching Audio Route between Internal Radio Speaker and Bluetooth Device**

#### **Procedure:**

Press the programmed **Bluetooth Audio Switch** button.

**Result:** A tone sounds.

### **15.3 Call Alert Operation**

Supported systems:

Capacity Max **Other Systems** 

Call Alert paging enables you to alert the recipient to call you back when they can. This feature is applicable for subscriber aliases or IDs only.

### **15.3.1 Making Call Alerts**

#### **Procedure:**

Press the programmed **One Touch Access** button.

#### **Result:**

If the request is successful, a positive indicator tone sounds.

If the request is unsuccessful, a negative indicator tone sounds.

#### **15.3.2**

### **Responding to Call Alerts**

When you receive a Call Alert, your radio shows the following indications:

- A repetitive tone sounds.
- The yellow LED blinks.

#### **Procedure:**

Respond to the caller with a Private Call by pressing the **PTT** button.

### **15.4 Call Indicator Settings**

Supported systems:

 $\triangledown$  Capacity Max  $\triangledown$  Other Systems

This feature allows you to configure call or text message tones.

### **15.4.1 Escalert Mode Tone**

The radio can be programmed to continually alerts, when a radio call remains unanswered. This is done by automatically increasing the alarm tone volume over time. This feature is known as Escalert.

### **15.5 Call Queue**

Supported systems:

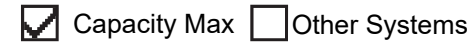

When there are no resources available to process a call, Call Queue enables the call request to be placed in the system queue for the next available resources.

### **15.5.1 Receiving Call Queues**

#### **Procedure:**

Press and hold the **PTT** button until you hear the Call Queue Tone.

#### **Result:**

A tone is heard and the display shows Call in Queue.

If the call is successful, your radio shows the following indications:

● A positive indicator tone sounds.

You have up to 4 seconds to press and hold the **PTT** button to begin voice transmission.

If the call is unsuccessful, your radio shows the following indications:

- A negative indicator tone sounds.
- Radio terminates the call and exits the call setup.

### **15.6 Dynamic Group Number Assignment**

Supported systems:

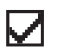

 $\sqrt{\phantom{a}}$  Capacity Max  $\Box$  Other Systems

Dynamic Group Number Assignment (DGNA) is a feature that allows the third-party console to assign and remove talkgroup dynamically to a radio from over the air.

When the console assigns DGNA to your radio, your current channel is in DGNA mode and shows the followings:

● A tone sounds.

When the console removes DGNA from your radio, your radio restores the previous talkgroup and shows the followings:

A tone sounds.

Depending on how your radio is programmed, you can view, edit, and listen to the original scan lists channels and the non-DGNA talkgroups.

When your radio is in DGNA mode, press and hold the **PTT** button action allows you to communicate only with the current DGNA talkgroup. To communicate with the previous non-DGNA talkgroup, program the programmed **One Touch Access** button.

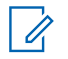

**NOTE:** Check with your dealer or system administrator to determine how your radio has been programmed.

### **15.6.1 Making DGNA Calls**

**Prerequisites:** Ensure your current channel is in DGNA mode.

#### **Procedure:**

To call, press and hold the **PTT** button.

**Result:** Your radio shows the following indications:

A DGNA tone sounds.

### **15.6.2 Making Non-DGNA Calls**

#### **Procedure:**

Perform one of the following actions:

If your radio is in DGNA mode, press the programmed **One Touch Access** button.

#### **NOTE:**

If your radio is not in DGNA mode and you press the **One Touch Access** button, your radio sounds a negative tone, indicating error. The display remains unchanged.

● If your radio is not in DGNA mode, press and hold the **PTT** button.

#### **NOTE:**

When a PTT button is press before a negative tone sounds, your radio returns to the home screen. When your radio is in the home screen, a PTT press makes a call to the DGNA talkgroup.

#### **Result:**

Your radio shows the following indications:

- A positive tone sounds.
- Voice Announcement sounds.

#### **15.6.3**

## **Receiving and Responding to DGNA Calls**

When you receive a DGNA call, your radio shows the following indications:

- A DGNA tone sounds.
- Your radio unmutes and the incoming call sounds through the speaker.

#### **Procedure:**

- **1.** To call, press and hold the **PTT** button.
- **2.** To listen, release the **PTT** button.

#### **15.7**

## **Emergency Operation**

Supported systems:

 $\nabla$  Capacity Max  $\nabla$  Other Systems

Emergency Alarms are used to indicate critical situations. You can initiate an Emergency Alarm at any time even when there is activity on the current channel.

You can only assign one type of Emergency Mode to the Emergency button for each channel. Your radio supports the following Emergency Modes:

#### **Table 10: Emergency Modes**

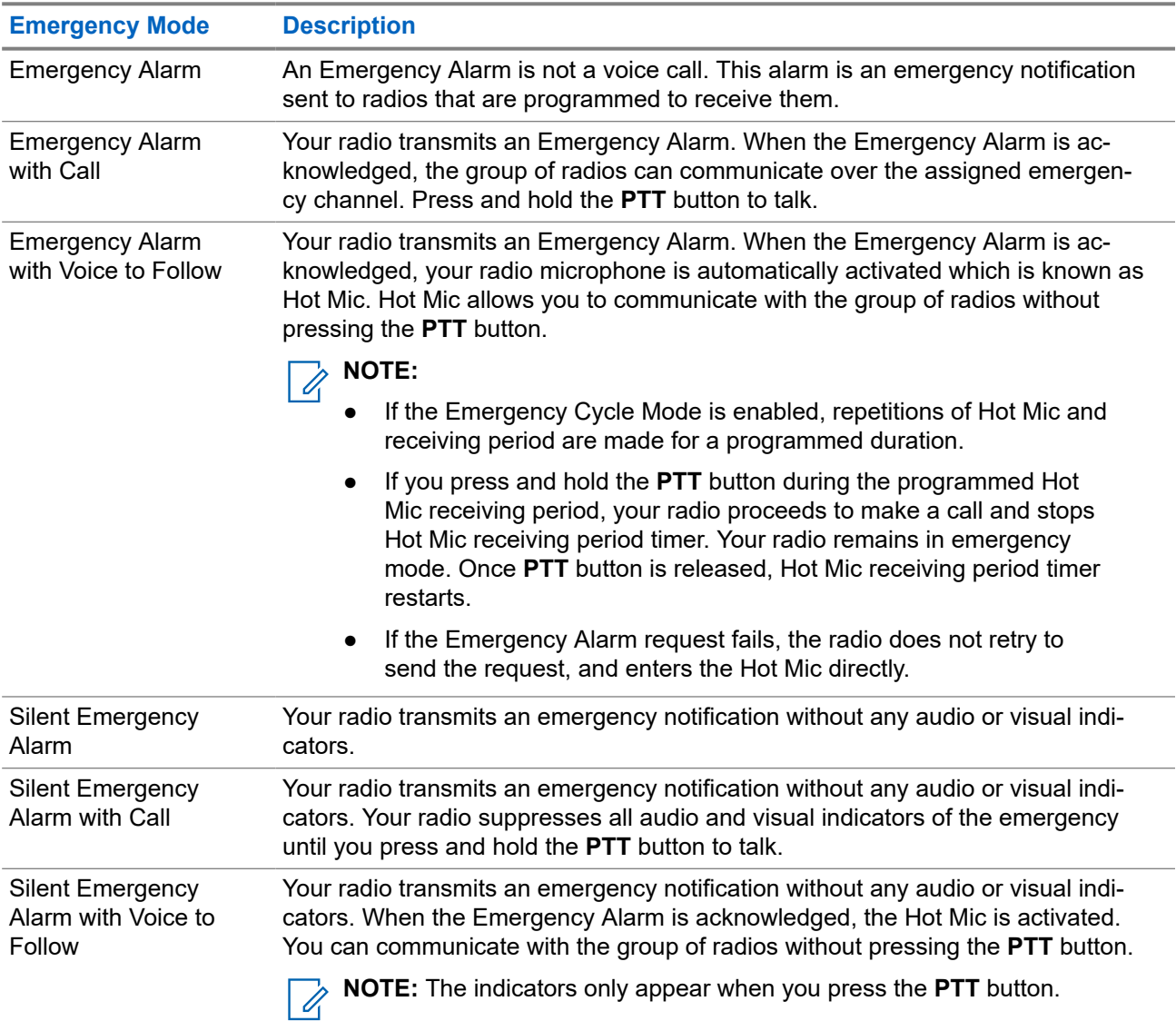

Your dealer can set the Emergency On or Off function and button-press duration of the Emergency button. Contact your dealer for more information.

Your dealer can program the Emergency Search tone. When the tone is programmed, the Emergency Search tone sounds. The tone mutes when your radio transmits or receives voice, and stops when your radio exits Emergency mode.

### **15.7.1 Sending Emergency Alarms**

#### **Procedure:**

Press the programmed **Emergency On** button.

#### **Result:**

If the alarm is successfully sent, your radio shows the following indications:

● The Emergency tone sounds.

• The green LED blinks.

If the alarm is unsuccessful after all retries, your radio shows the following indications:

A negative tone sounds.

### **15.7.2 Sending Emergency Alarms with Call**

#### **Procedure:**

**1.** Press the programmed **Emergency On** button.

If the alarm is successfully sent, your radio shows the following indications:

- The Emergency tone sounds.
- The green LED blinks.
- **2.** To call, press and hold the **PTT** button.
- **3.** Wait for the Talk Permit Tone to end, and speak into the microphone.
- **4.** To listen, release the **PTT** button.

If your radio does not detect voice activity for a predetermined period, the call ends.

### **15.7.3 Sending Emergency Alarms with Voice to Follow**

#### **Procedure:**

Speak into the microphone without pressing the **PTT** button.

Your radio automatically stops transmitting when:

- The cycling duration between hot mic and receiving calls expires if Emergency Cycle Mode is enabled.
- The hot mic duration expires if Emergency Cycle Mode is disabled.

### **15.7.4 Reinitiating the Emergency Mode**

#### **Procedure:**

Perform one of the following actions:

- Change the channel while the radio is in Emergency mode.
	- **NOTE:** You can reinitiate emergency mode only if you enable emergency alarm on the new Ù, channel.
- Press the programmed **Emergency On** button during an emergency initiation or transmission state.

**Result:** The radio exits the Emergency mode, and reinitiates Emergency.

### **15.7.5 Exiting the Emergency Mode**

Your radio automatically exits emergency mode when you are having the following scenarios:

- An acknowledgment is received from the system (for emergency alarms only).
- All retries to send the alarm are exhausted.
- Turning off your radio. When you turn on your radio, the emergency will not reinitiate automatically.
- Change your current channel to a channel with no Emergency.

#### **Procedure:**

Press the programmed **Emergency Off** button.

#### **Result:**

If you exited the Emergency successfully, your radio shows the following indications:

- The tone ceases.
- The red LED extinguishes.

**15.8**

## **Fall Alert**

Supported systems:

Capacity Max  $\bigtriangledown$  Other Systems

The Fall Alert feature enables your radio to alert others when you are in danger.

If your radio tilts at a specified angle, is moving, or is stationary for a time, it prompts you with an Alert Tone. If you do not respond to the prompt before the predefined reminder timer expires, your radio automatically sends an Emergency Alarm or Emergency Call.

To prevent your radio from sending an Emergency Alarm or Emergency Call, you can take the following measures:

- For Tilt Alarm, you must restore the radio to the vertical position.
- For Movement Alarm, you must stop your radio from moving.
- For Anti-Movement Alarm, you must move your radio.

If more than one Fall Alert Alarm is enabled, your radio plays the Alert Tone when it detects the first movement violation.

### **15.8.1 Setting the Fall Alert Feature**

#### **Procedure:**

Press the programmed **Fall Alert** button.

### **15.9 Home Channel Reminder**

Supported systems:

### $\nabla$  Capacity Max  $\nabla$  Other Systems

This feature provides a reminder when the radio is not set to the home channel for a while.

When this feature is enabled and your radio is not set to the home channel for some time, the following indications occur periodically:

● A tone and the Home Channel Reminder announcement sounds.

### **15.9.1 Muting the Home Channel Reminder**

When the Home Channel Reminder sounds, you can temporarily mute the reminder.

#### **Procedure:**

Press the programmed **Silence Home Channel Reminder** button.

### **15.9.2 Setting New Home Channels**

#### **Procedure:**

Press the **Reset Home Channel** programmable button.

### **15.10 Lone Worker**

Supported systems:

Capacity Max **Other Systems** 

This feature prompts an emergency if there is no user activity (button press or channel selector activation) for a predefined time.

When there is no user activity for a predefined time, the radio prewarns you using an audio indicator once the inactivity timer expires.

If there is no acknowledgment from you before the predefined reminder timer expires, the radio initiates an emergency condition as programmed by the dealer.

### **15.11 Monitor Feature**

Supported systems:

Capacity Max  $\bigvee$  Other Systems

The feature allows you to remotely activate the microphone of a target radio. You can use this feature to monitor any audible activity surrounding the target radio.

### **15.11.1 Monitoring Channels**

#### **Procedure:**

- **1.** Press and hold the programmed **Monitor** button. Your radio shows the following indications:
	- You hear the radio activity.
	- The yellow LED illuminates.
- **2.** To call, press and hold the **PTT** button.
- **3.** To listen, release the **PTT** button.

### **15.11.2 Permanent Monitor**

The Permanent Monitor feature is used to continuously monitor a selected channel for activity.

**NOTE:** This feature is not applicable in Capacity Plus.

### **15.11.2.1 Setting the Permanent Monitor**

#### **Procedure:**

Press the programmed **Permanent Monitor** button.

#### **Result:**

When your radio enters the mode, your radio shows the following indications:

- An alert tone sounds.
- The yellow LED illuminates.

When your radio exits the mode, your radio shows the following indications:

### **15.12 Priority Monitor**

Supported systems:

 $\Box$  Capacity Max  $\Box$  Other Systems

Priority Monitor allows your radio to receive transmission from talkgroups with higher priority during talkgroup call. This feature is only applicable to members in Receive Group List.

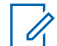

**NOTE:** This feature can only be accessed when Talkgroup Scan feature is enabled.

Priority talkgroups are Priority 1 (P1) and Priority 2 (P2). Your radio receives transmission according to the following priority:

- **1.** Emergency Call for P1 Talkgroup.
- **2.** Emergency Call for P2 Talkgroup.
- **3.** Emergency Call for non-priority Talkgroup in the Receive Group List.
- **4.** All Call.
- **5.** P1 Talkgroup Call.
- **6.** P2 Talkgroup Call.
- **7.** Non-priority Talkgroup in the Receive Group List.

### **15.13 Remote Monitor**

Supported systems:

**O** Capacity Max **Other Systems** 

This feature is used to turn on the microphone of a target radio with a subscriber ID. You can use this feature to remotely monitor any audible activity surrounding the target radio.

Both your radio and the target radio must be programmed to allow you to use this feature.

The Remote Monitor microphone selection of the target radio follows the programmed Hot Mic setting. There are two Hot Mic sources:

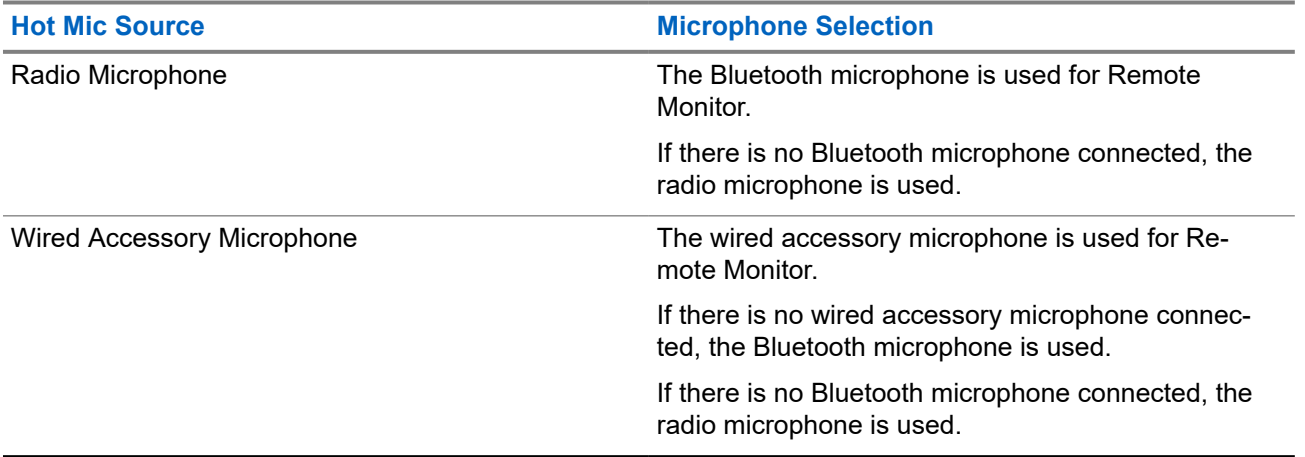

If initiated, the green LED blinks once on the target radio. This feature automatically stops after a programmed duration or when there is user operation on the target radio.

When your radio turns on the microphone of a target radio with user authentication, a passphrase is required. The passphrase is programmed into the target radio through the radio programming softwares.

### **15.13.1 Initiating the Remote Monitor**

#### **Procedure:**

Press the programmed **Remote Monitor** button.

#### **Result:**

If the request is successful, your radio shows the following indications:

● A positive tone sounds.

If the request is unsuccessful, your radio shows the following indications:

A negative tone sounds#unique\_83/unique\_83\_Connect\_42\_fn\_ugh\_ppk\_wqb.

### **15.14 Mute Mode**

Supported systems:

Capacity Max **Other Systems** 

Mute Mode provides an option to silence all audio indicators on your radio.

When Mute Mode is initiated, all audio indicators are muted except higher priority features such as emergency operations.

When Mute Mode is exited, your radio resumes playing ongoing tones and audio transmissions.

Mute Mode can be enabled for a predefined duration by setting the Mute Mode Timer. The duration of the timer is configured through the radio menu and can range between 0.5–6 hours. Mute Mode is exited once the timer expires.

### **15.14.1 Turning the Mute Mode On**

#### **Procedure:**

Perform one of the following actions:

Place the radio in a face-down position momentarily.

**NOTE:**

- Face Down feature is applicable to DGP 8050e Elite only.
- Press the programmed **Mute Mode** button.

#### **Result:**

If Mute Mode is enabled, your radio shows the following indications:

- A positive tone sounds.
- The red LED blinks and continues blinking until Mute Mode is exited.
- The display shows Mute Mode On.
- The home screen shows the Mute Mode icon.
- Your radio mutes.
- If the Mute Mode Timer has been set, the timer begins counting down the duration that it is configured.

#### **15.14.2**

## **Exiting the Mute Mode**

When the Mute Mode Timer expires, your radio automatically exits Mute Mode. You can also exit Mute mode manually.

#### **Procedure:**

Exit Mute Mode manually by performing one of the following actions:

- Press the programmed **Mute Mode** button.
- Press and hold the **PTT** button and speak into the microphone.
- Place your radio in a face-up position momentarily.
- Switch to any unprogrammed channel.
	- **NOTE:** Û

Face Down feature is applicable to DGP 8050e Elite only.

#### **Result:**

If Mute Mode is disabled, your radio shows the following indications:

- A negative tone sounds.
- The blinking red LED extinguishes.
- **The display shows** Mute Mode Off.
- The Mute Mode icon disappears from the home screen.
- Your radio unmutes and restores the speaker state.
- The Mute Mode Timer stops even if the timer has not expired.

### **15.15 Over-the-Air Programming**

Supported systems:

 $\nabla$  Capacity Max  $\nabla$  Other Systems

Your dealer can remotely update your radio through Over-the-Air Programming (OTAP) without any physical connection. Some settings can also be configured by using OTAP.

When your radio undergoes OTAP, the green LED blinks.

When your radio receives high volume data, your radio shows the following indications:

- If you press the **PTT** button, a negative tone sounds.
- The channel becomes busy.

When OTAP completes, a tone sounds and your radio restarts by turning off and on again.

If the program update is unsuccessful, a tone sounds, and the red LED blinks once.

#### **NOTE:**

If the programming update is unsuccessful, the update failure indications appear every time you turn on your radio. Contact your dealer to reprogram your radio with the latest software to eliminate the update failure indications.

**15.16**

### **Scan**

Supported systems:

Capacity Max  $\bigtriangledown$  Other Systems

Depending on the supported system available on your radio, your radio may have different behavior on Scan.

#### **Channel Scan**

Channel Scan is available for Other Systems.

When you start a scan, your radio scans through the programmed scan list for the current channel looking for voice activity. If you are on a digital channel, and your radio locks onto an analog channel, your radio automatically switches from digital mode to analog mode during the call and the same behavior occurs if you are on analog channel.

#### **Table 11: Scan Methods**

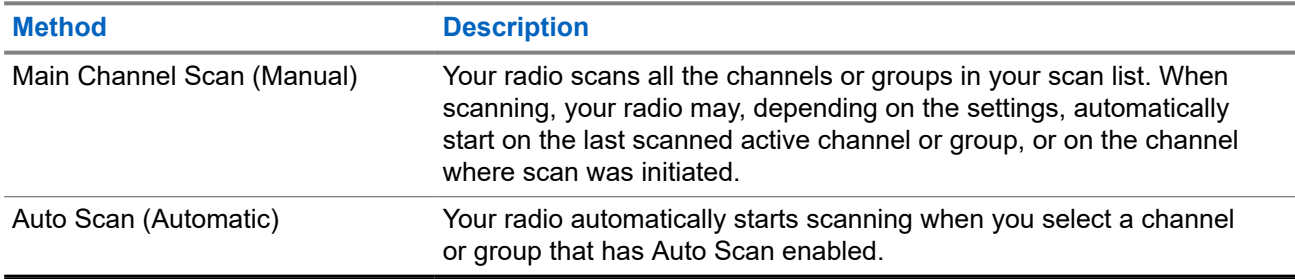

When you miss a call from a talkgroup or a channel that is in your scan list, you might be having the following situations:

- Scan feature is not on.
- Scan list member has been disabled through the menu.
- You are already participating in another call.
- For Multi-site system, no member of the scanned group is registered at your current site.
- **NOTE:** If your radio joins a call for a Zone Scan List member from a different Zone and Call Hang Timer expires before you are able to respond, you must navigate to the Zone and Channel of the Scan List Member and start a new call to respond.

### **15.16.1 Turning Scan On or Off**

#### **Procedure:**

Perform one of the following actions:

- Press the programmed **Scan** button to start or stop the Scan.
- Turn the **Channel Selector Knob** to select a channel programmed with a scan list.

### **15.16.2 Nuisance Channels**

Nuisance Channel is a channel that generates unwanted call continually.

You can temporarily remove the unwanted channel from the scan list and restore it back later on. This capability does not apply to the channel designated as the Selected Channel.

**15.16.2.1**

## **Deleting Nuisance Channels**

**Prerequisites:** Your radio is scanned into the Nuisance Channel.

#### **Procedure:**

**1.** Press the programmed **Nuisance Delete** button until you hear a tone.

**2.** Release the programmed **Nuisance Delete** button.

### **15.16.2.2 Restoring Nuisance Channels**

#### **Procedure:**

Perform one of the following actions:

- Restart your radio.
- Turn off and then turn on the scan.

#### **15.16.3 Vote Scan**

Supported systems:

 $\Box$  Capacity Max  $\Box$  Other Systems

Vote Scan provides wide coverage in areas with multiple base stations transmitting identical information on different analog channels.

Your radio scans analog channels of multiple base stations, and performs a voting process to select the strongest received signal.

During a vote scan, your radio shows the following indications:

- The yellow LED blinks.
- The display shows the Vote Scan icon.

#### **15.16.4**

### **Scan Lists**

You can create and assign individual channels or groups in Scan Lists. Your radio scans for voice activity by cycling through the channel or group sequence specified in the scan list for the current channel or group. Scan List also known as Receive Group List.

Your radio can support up to 250 scan lists, with a maximum of 16 members in a list. Each scan list supports a mixture of analog and digital entries.

**NOTE:** If a talkgroup is programmed as Permanent Talkgroup, you are unable to edit the talkgroup from  $\mathscr{U}_1$ the scan list.

#### **15.16.5**

## **Setting the Flexible Receive List**

The Flexible Receive List feature allows you to create and assign members on the receive talkgroup list.

#### **Procedure:**

Press the programmed **Flexible Receive List** button to toggle the feature on or off.

#### **Result:**

If Flexible Receive List is enabled, your radio shows the following indicators:

- The yellow LED blinks.
- A positive tone sounds.

If Flexible Receive List is disabled, your radio shows the following indicators:

- The LED turns off.
- A positive tone sounds.

### **15.16.6 Multi-Talkgroup Affiliation**

Supported systems:

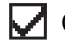

 $\Box$  Capacity Max  $\Box$  Other Systems

Your radio can be configured for up to seven talkgroups at a site.

Up to seven talkgroups can be assigned as affiliation talkgroups from the 16 talkgroups in the Receive Group List. The selected talkgroup and the priority talkgroups are automatically affiliated.

### **15.17 Priority Call**

Supported systems:

 $\Box$  Capacity Max  $\Box$  Other Systems

Priority Call allows the system to preempt one of the ongoing non-priority calls and initiate the requested high priority call when all channels are busy.

With all channels occupied with high priority calls, the system does not preempt any calls, and places the requesting high-priority call into call queue. If the system fails to place the requesting high-priority call into call queue, it declares failure.

The default settings for Priority Call are preconfigured. When the following features are used, the call priority level reverts automatically to the preconfigured setting.

- All voice calls
- DMR III Text Message/Text Message
- Job Ticket
- Remote monitor

**15.18 Radio Kill**

Supported systems:

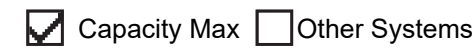

This feature is an enhanced security measure to restrict unauthorized access to a radio.

Radio Kill causes a radio to be rendered inoperable. For example, you may want to kill a stolen or misplaced radio to prevent unauthorized usage.

When powered on, a killed radio displays Radio Killed on the screen momentarily to indicate the killed state.

**NOTE:** A killed radio can only be revived at a Motorola Solutions service depot. Contact your dealer for more information.

### **15.19 Response Inhibit**

Capacity Max **Other Systems** 

This feature helps prevent your radio from responding to any incoming transmissions.

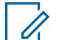

**NOTE:** Contact your dealer for more information.

If enabled, your radio does not generate any outgoing transmissions in respond to incoming transmissions, such as Radio Check, Call Alert, Radio Disable, Remote Monitor, Automatic Registration Service (ARS), and responding to Private Messages.

Your radio cannot receive Confirmed Private Calls when this feature is enabled. However, your radio is able to manually send transmission.

### **15.19.1 Setting the Response Inhibit**

#### **Procedure:**

Press the programmed **Response Inhibit** button.

#### **Result:**

If the Response Inhibit is successfully turned off, your radio shows the following indications:

● A positive tone sounds.

If the Response Inhibit fails to turn off, your radio shows the following indications:

A negative tone sounds.

#### **15.20**

## **Rental Timer**

The Rental Timer feature allows the radio rental dealer to set the permitted rental period of your radio and automatically disable the radio beyond the duration specified on the timer.

The radio can be programmed with a maximum rental period of 999 hours and a maximum rental period extension of 99 hours.

The timer calculates the radio usage time and disables the radio when the usage time reaches the predetermined rental period.

After the rental period expires, the radio ceases to function until the dealer resets the rental timer.

### **15.20.1 Accessing Rental Timer Information**

#### **Procedure:**

From the menu, select **Utilities** → **Rental Timer** → **Information**.

**Result:** The display shows the hours.

#### **15.20.2**

## **Rental Expiry Reminder**

The Rental Expiry Reminder feature provides a reminder when the rental period is expiring.

The radio provides a display and an audio reminder of the timer expiry.

For the audio reminder frequency, the voice announcement sounds as the followings:

- Every 1 hour after the first reminder, until the last 2 hours before the rental period expires.
- Twice for the last 2 hours before the rental period expires.
- Twice during the last 3 minutes, 2 minutes and 1 minute before the rental period expires.

For the display reminder, your radio display shows a momentary notice reminder referring to the number of hours before before the rental period expires.

For the last 3 minutes before expiry, your radio display shows a momentary notice reminder referring to the number of minutes before the rental period expires.

### **15.20.3 Extending the Rental Period**

The radio can be programmed with a maximum of 99 hours rental period extension.

#### **Procedure:**

Perform one of the following actions:

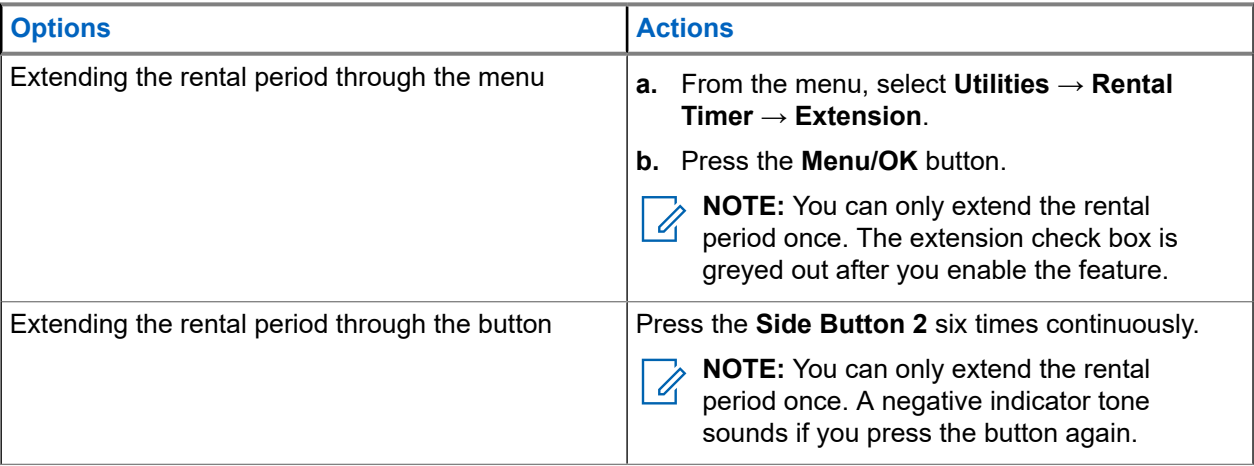

### **15.21 Service and Support**

Supported systems:

### $\Box$  Capacity Max  $\Box$  Other Systems

You can identify the types of service and support that your radio needs through the service code.

**NOTE:** Service and Support features are only applicable for DGP 8050e ELITE Series Portable Radios.

For Non-Keypad model, respective service code messages are only available through Voice Announcement.

**NOTE:** If the Voice Announcement feature is not enabled in the radio programming software, service mode and service-related announcements are not available for your Non-Keypad model.

For more information about the Service Code, refer to the MOTOTRBO™ Radios Service Codes Troubleshooting Guide, MN009539A01 at <https://learning.motorolasolutions.com>.

### **15.21.1 Accessing Service and Support**

#### **Procedure:**

- **1.** To access service mode, press and hold the **Side Button 1** for 5 seconds within 10 seconds after your radio is turned on.
- **2.** Perform one of the following actions:
	- To listen to all service messages, press the **Side Button 1** again.
	- To delete all service messages, press and hold the **Side Button 2** button until you hear a valid tone indicating successful deletion of all service messages.
- **3.** To exit service mode, perform radio power cycle.

**NOTE:** During service mode, normal radio operations are disabled.

### **15.22 Stun or Revive**

Supported systems:

Capacity Max **Other Systems** 

This feature allows you to stun or revive any radio in the system. For example, you may want to stun a stolen radio to prevent unauthorized usage, and revive the radio when it is recovered.

A radio can be stunned or revived either through the console or through a command initiated by another radio.

When a radio is stunned, the radio cannot request nor receive any user initiated services on the system that performed the Stun procedure. However, the radio can switch to another system. The radio continues to send GNSS location reports and can be monitored remotely when it was stunned.

### **15.23 Status Message**

Supported systems:

 $\bigcup$  Capacity Max | Other Systems

This feature allows your radio to send status messages to other radios.

The Quick Status list is configured using the radio programming softwares and comprises up to a maximum of 99 statuses.

The maximum length for each status message is 16 characters.

Contact your dealer for more information.

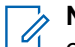

**NOTE:** Every status has a corresponding digital value ranging from 0–99. An alias can be specified to each status for ease of reference.

### **15.23.1 Sending Status Messages**

#### **Procedure:**

Press the programmed **One Touch Access** button.

#### **Result:**

If your status message is sent successfully, your radio shows the following indications:

- A positive indicator tone sounds.
- The LED extinguishes.

If your status message is fails, your radio shows the following indications:

- A negative indicator tone sounds.
- The LED extinguishes.

### **15.24 Wi-Fi Operation**

Supported systems:

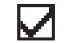

 $\Box$  Capacity Max  $\Box$  Other Systems

Wi-Fi® is a registered trademark of Wi-Fi Alliance®. You can set up and connect Wi-Fi network to update your radio firmware, codeplug, language pack, and Voice Announcement.

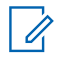

**NOTE:** This feature is applicable to DGP 8050e Elite only.

Your radio supports the following Wi-Fi networks.

#### **WEP/WPA/WPA2 Personal Wi-Fi network**

Uses pre-shared key/password based authentication. Pre-shared key/password can be entered by using the menu or MDM.

#### **WPA/WPA Enterprise Wi-Fi network**

Designed for enterprise networks and requires a RADIUS authentication server. Your radio must be preconfigured with a certificate if certificate-based authentication is deployed and client certificate verification is required.

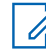

**NOTE:** Configure your Wi-Fi system according to the latest industry security recommendations or use  $\mathbb{Z}$  Enterprise Wi-Fi.

### **15.24.1 Turning Wi-Fi On or Off**

#### **Procedure:**

Press the programmed **Wi-Fi On or Off** button.

### **15.24.2 Connecting to a Network Access Point**

When you turn on Wi-Fi, your radio scans and connects to a network access point.

#### **Procedure:**

Press the programmed **Wi-Fi Status Query** button for the connection status using Voice Announcement.

# **Utilities**

This chapter explains the operations of the utility functions available in your radio.

#### **16.1**

## **Setting Radio Tones/Alerts**

Supported systems:

Capacity Max **Other Systems** 

#### **Procedure:**

Press the programmed **All Tones/Alerts** button.

#### **Result:**

If the setting is successful, a positive indicator tone sounds.

If the setting is unsuccessful, a negative indicator tone sounds.

### **16.2 Setting Power Levels**

Supported systems:

Capacity Max  $\bigtriangledown$  Other Systems

#### **Procedure:**

Press the programmed **Power Level** button to transmit to a longer or shorter distance.

#### **Result:**

If the setting is successful, your radio shows the following indications:

- A positive indicator tone sounds.
- Radio transmits at the desired power level.

If the setting is unsuccessful, your radio shows the following indications:

- A negative indicator tone sounds.
- Radio transmission remains unchanged.

### **16.3 Setting Squelch Levels**

Supported systems:

Capacity Max  $\bigtriangledown$  Other Systems

#### **Procedure:**

Press the programmed **Squelch** button.

#### **Result:**

If the setting is successful, your radio is operating in tight squelch and a positive indicator tone sounds.

If the setting is unsuccessful, your radio is operating in normal squelch and a negative indicator tone sounds.

### **16.4 Checking the Battery Strength**

Supported systems:

Capacity Max  $\bigtriangledown$  Other Systems

#### **Procedure:**

Press the programmed **Battery Indicator** button.

**Result:** One of the following scenarios occurs:

- The LED lights up solid yellow indicating fair battery capacity.
- The LED lights up solid green indicating full battery capacity.

### **16.5 Voice Announcement**

This feature enables the radio to audibly indicate the current Zone or Channel assigned. This audio indicator can be customized per customer requirements.

### **16.5.1 Setting the Voice Announcement**

#### **Procedure:**

Press the programmed **Voice Announcement** button.

#### **Result:**

If the setting is successful, a positive indicator tone sounds.

If the setting is unsuccessful, a negative indicator tone sounds.

### **16.6 Text-to-Speech**

Supported systems:

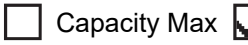

Capacity Max **Other Systems** 

This feature enables the radio to audibly indicate the following features:

- **Current Channel**
- **Current Zone**
- Programmed button feature on or off
- Content of received text messages
- Content of received Job Tickets

#### **NOTE:**

If Text-to-Speech is enabled, the Voice Announcement feature is automatically disabled. If Voice Announcement is enabled, then the Text-to-Speech feature is automatically disabled.

### **16.7 Voice Operating Transmission**

Supported systems:

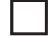

Capacity Max  $\bigtriangledown$  Other Systems

Voice Operating Transmission (VOX) allows you to initiate hands-free voice-activated calls on a programmed channel. When your VOX-capable accessory detects voice, your radio automatically transmits for a programmed period.

#### **NOTE:**  $\mathscr{U}_1$

This feature is not applicable in Citizen Band channels that are in the same frequency.

Contact your dealer or administrator for more information.

### **16.7.1 Setting the Voice Operating Transmission**

Supported systems:

 $\Box$  Capacity Max  $\Box$  Connect Plus  $\Box$  Other Systems

#### **Procedure:**

Press the programmed **VOX** button to toggle the feature on or off.

#### **16.8**

## **Setting the Acoustic Feedback Suppressor**

Supported systems:

Capacity Max  $\bigtriangledown$  Other Systems

#### **Procedure:**

Press the programmed **Acoustic Feedback Suppressor** button.

#### **Result:**

If the setting is successful, a positive indicator tone sounds.

If the setting is unsuccessful, a negative indicator tone sounds.

### **16.9 Setting the Global Navigation Satellite System**

Supported systems:

Capacity Max  $\bigtriangledown$  Other Systems

Global Navigation Satellite System (GNSS) is a satellite navigation system that determines the radio precise location. GNSS includes Global Positioning System (GPS) and BeiDou Navigation Satellite System (BDS).

#### **Procedure:**

Press the programmed GNSS button to toggle **GNSS** on or off on your radio.

### **16.10 Setting the Intelligent Audio**

Supported systems:

Capacity Max **Other Systems** 

Your radio automatically adjusts the audio volume to overcome current background noise in the environment, inclusive of both stationary and non-stationary noise sources. This is a receive-only feature and does not affect transmission audio.

#### **Procedure:**

Press the programmed **Intelligent Audio** button.

### **16.11 Setting the Trill Enhancement**

Supported systems:

 $\nabla$  Capacity Max  $\nabla$  Other Systems

You can enable this feature when you are speaking in a language that contains many words with alveolar trill (rolling "R") pronunciations.

#### **Procedure:**

Press the programmed **Trill Enhancement** button to toggle the feature on or off.

#### **Result:**

If the setting is successful, a positive indicator tone sounds.

If the setting is unsuccessful, a negative indicator tone sounds.

#### **16.12**

## **Switching Audio Route between Internal Radio Speaker and Wired Accessory**

Supported systems:

Г

Capacity Max **Other Systems** 

#### **Prerequisites:**

Attach a wired accessory with speaker to your radio.

#### **Procedure:**

Switch the audio route between the internal speaker of your radio and the speaker of the wired accessory by pressing the programmed **Audio Toggle** button.

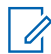

**NOTE:** Turning off your radio or detaching the accessory resets the audio routing to the internal speaker of your radio.

#### **Result:**

If the audio route is switched, a tone sounds.

### **Part I**

# **Authorized Accessories List**

Motorola Solutions provides the following approved accessories to improve the productivity of your radio.

#### **Table 12: Antenna**

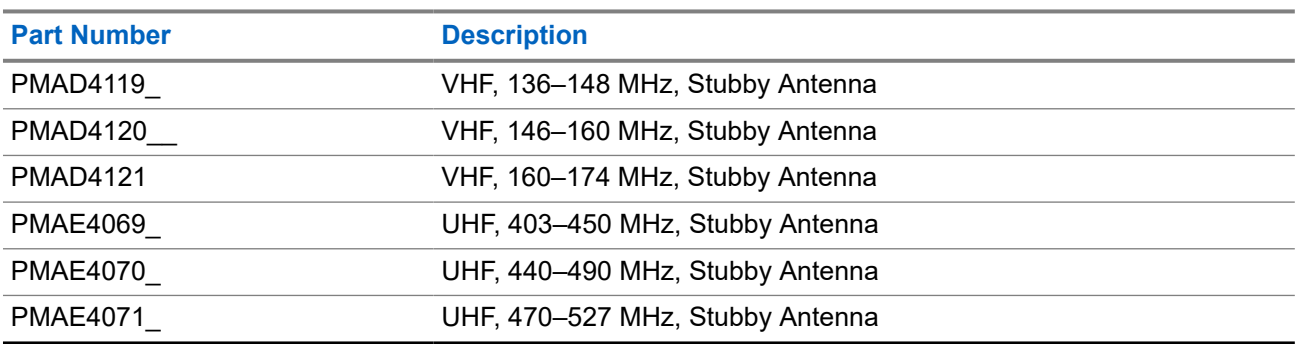

#### **Table 13: Batteries**

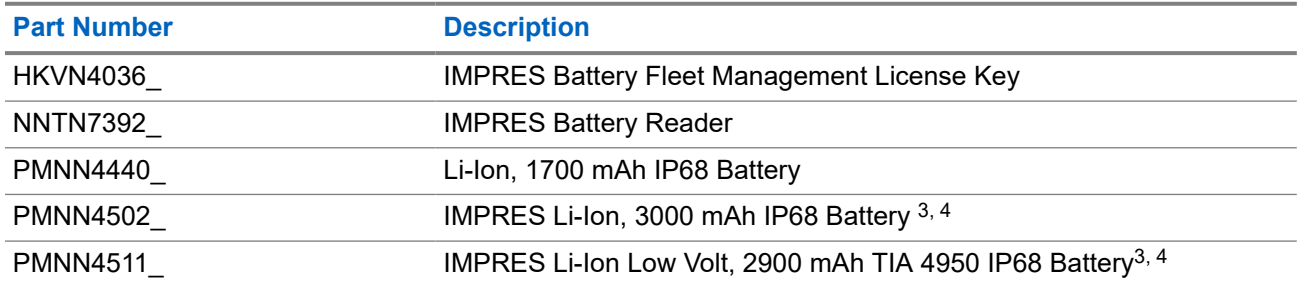

#### **Table 14: Cables**

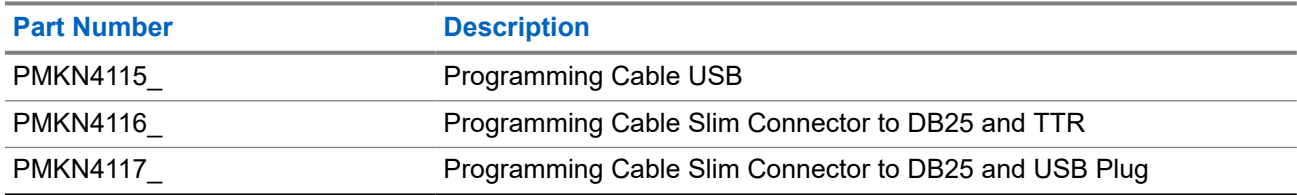

#### **Table 15: Carry Devices**

| <b>Part Number</b> | <b>Description</b>                                                                                           |
|--------------------|----------------------------------------------------------------------------------------------------|
| <b>PMLN7536</b>    | Synthetic Leather for Standard Battery with 3 in. Fixed Belt Loop for<br>Display and Non-Display Radios      |
| PMLN7537           | Synthetic Leather for High Capacity Battery with 3 in. Fixed Belt Loop<br>for Display and Non-Display Radios |
| <b>PMLN7559</b>    | Carry Accessory-holster, Plastic Carry Holder with Belt Clip                                                 |

<sup>&</sup>lt;sup>3</sup> Charge IMPRES battery with IMPRES charger to optimize the battery performance.

<sup>&</sup>lt;sup>4</sup> If your radio is attached with an IMPRES battery, your radio only fits into the IMPRES charger.

#### **Table 16: Chargers**

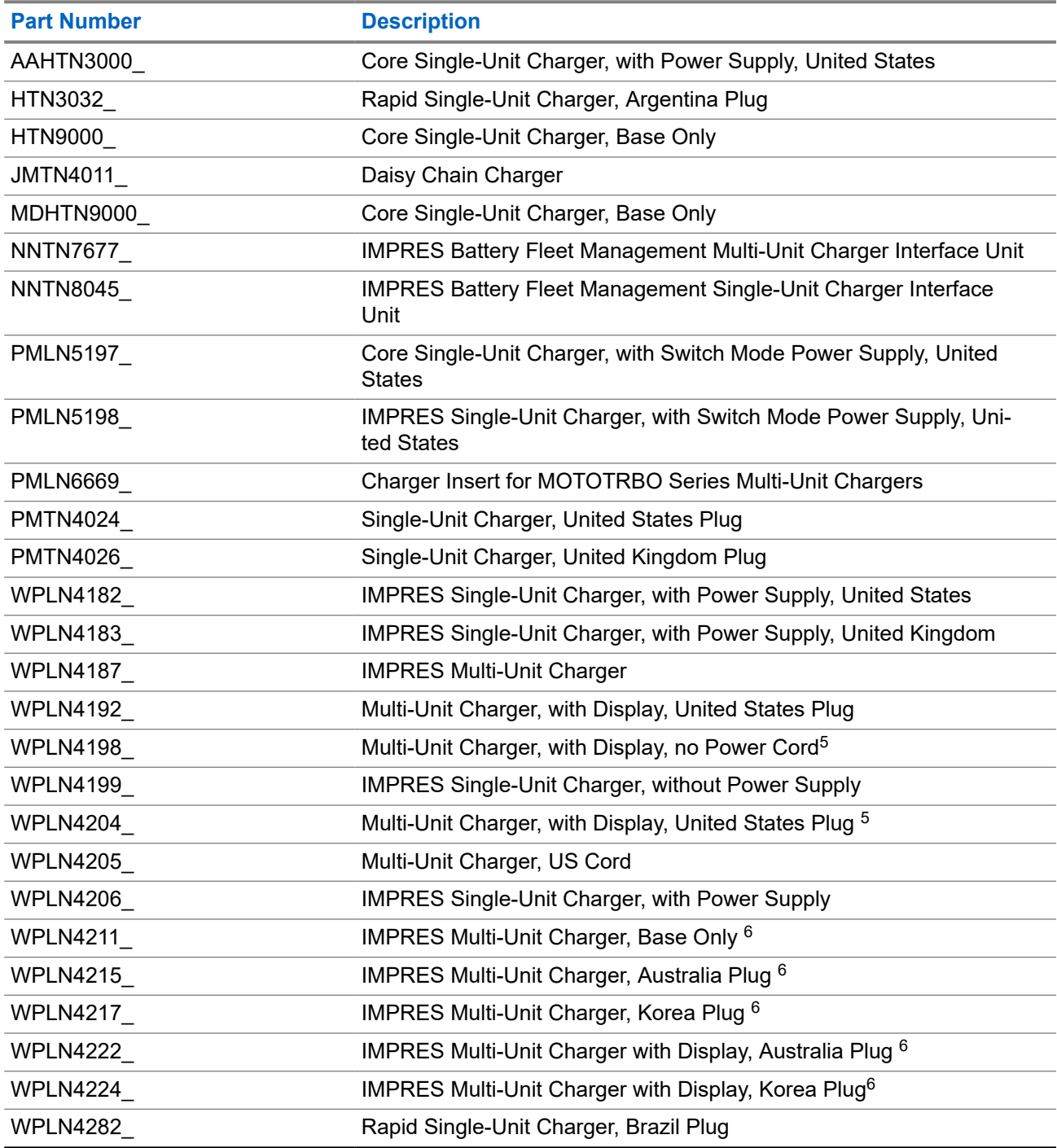

**NOTE:** Only use charger that is suitable for the battery.

 $5$  If accessories are attached to the radio, use charger insert PMLN5010\_ when charging.

 $6$  Use charger insert PMLN6669\_ when charging.

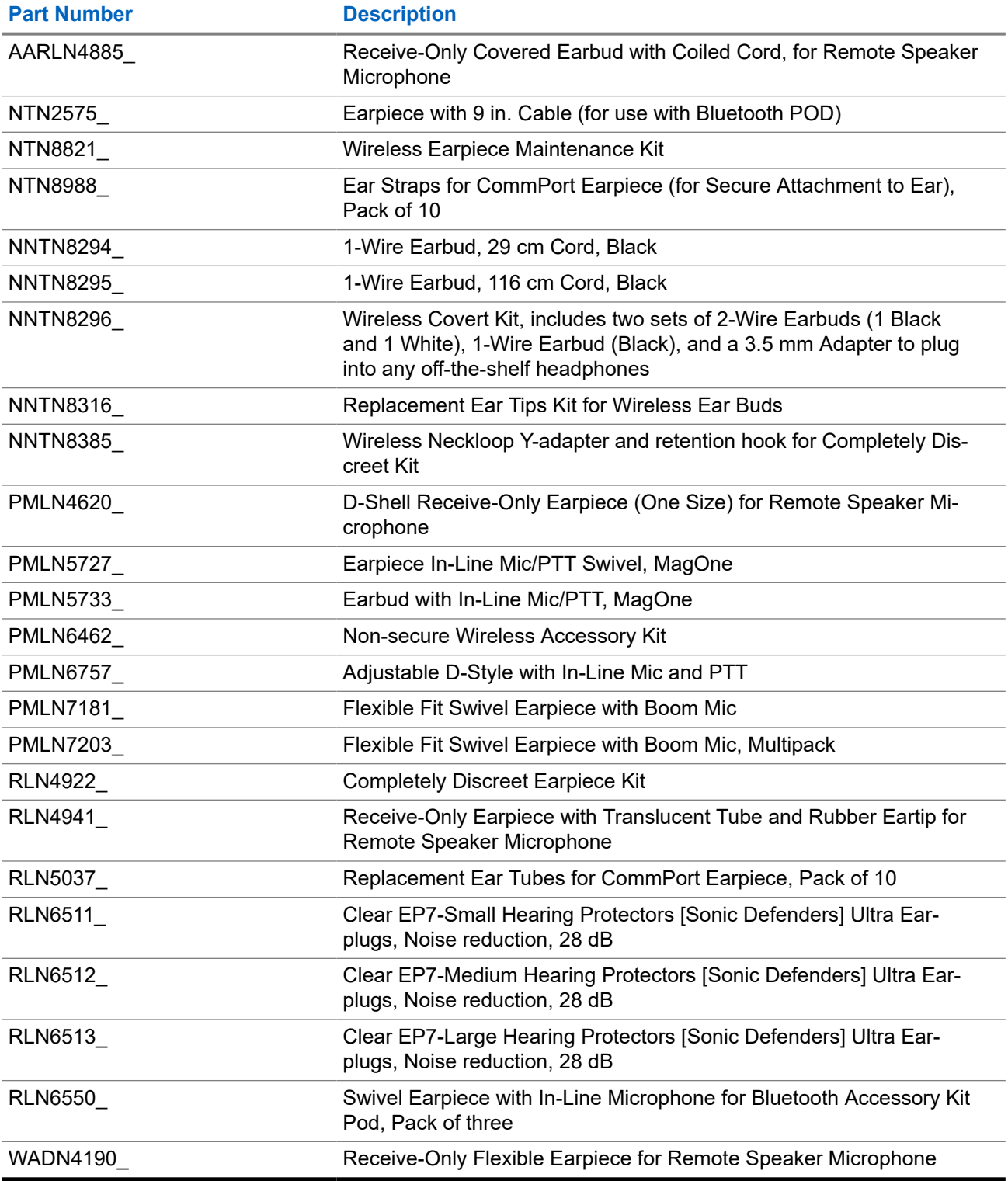

#### **Table 17: Earbuds and Earpieces**

#### **Table 18: Headsets and Headset Accessories**

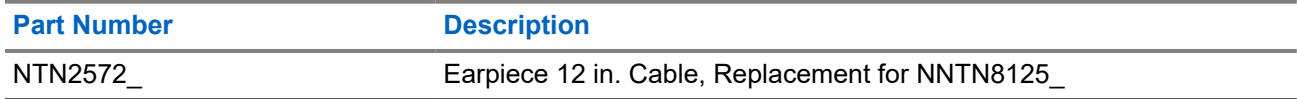

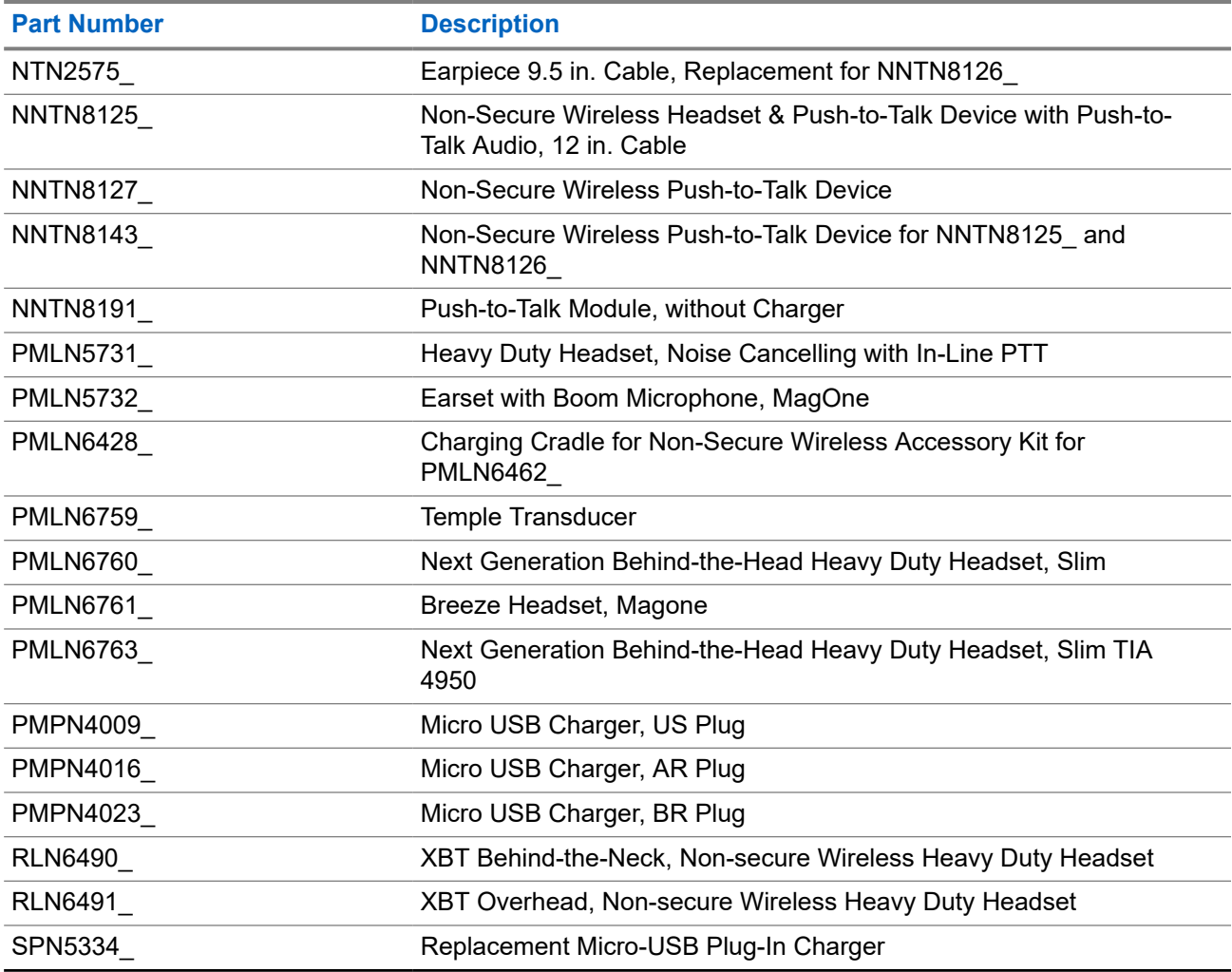

#### **Table 19: Remote Speaker Microphones**

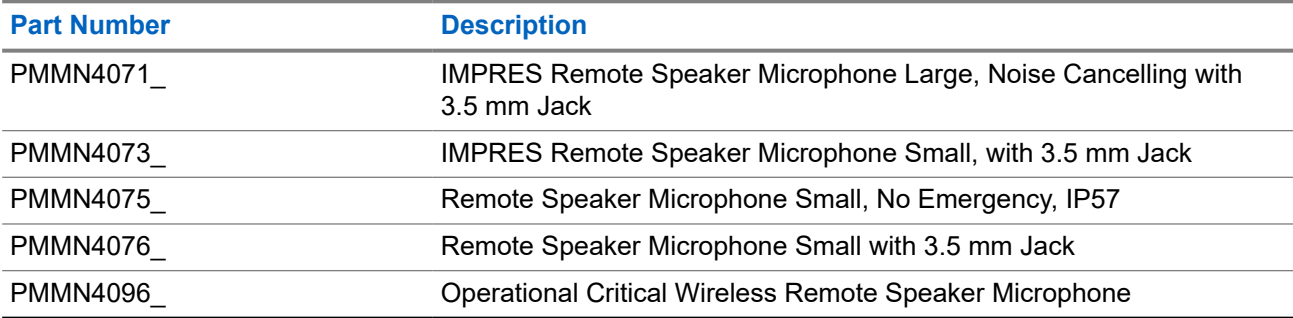

#### **Table 20: Surveillance Accessories**

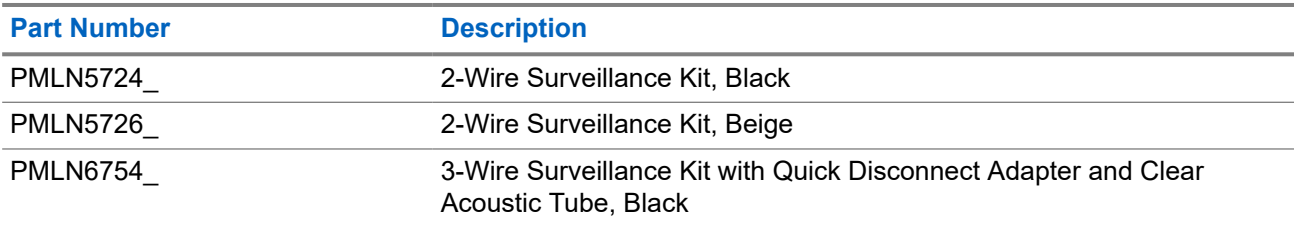

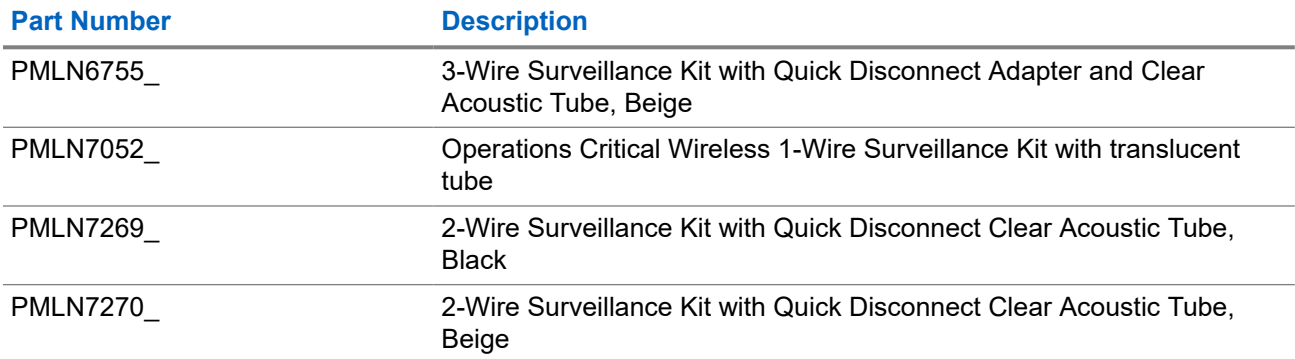

#### **Table 21: Miscellaneous Accessories**

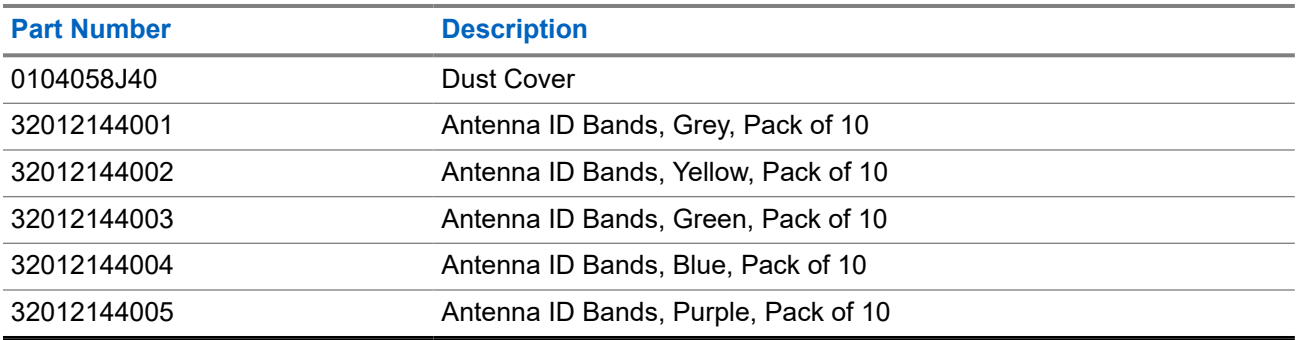

# **Contenido**

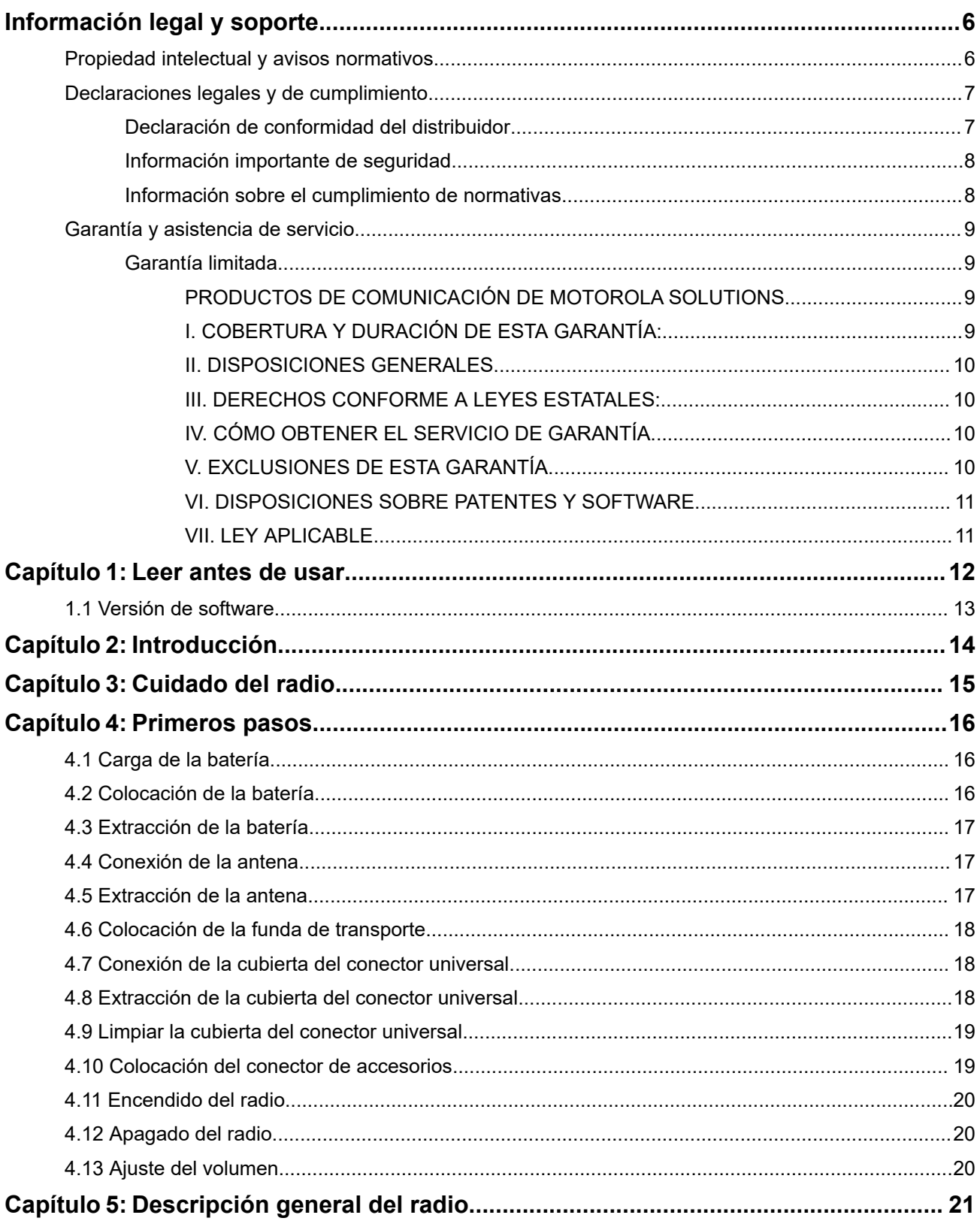

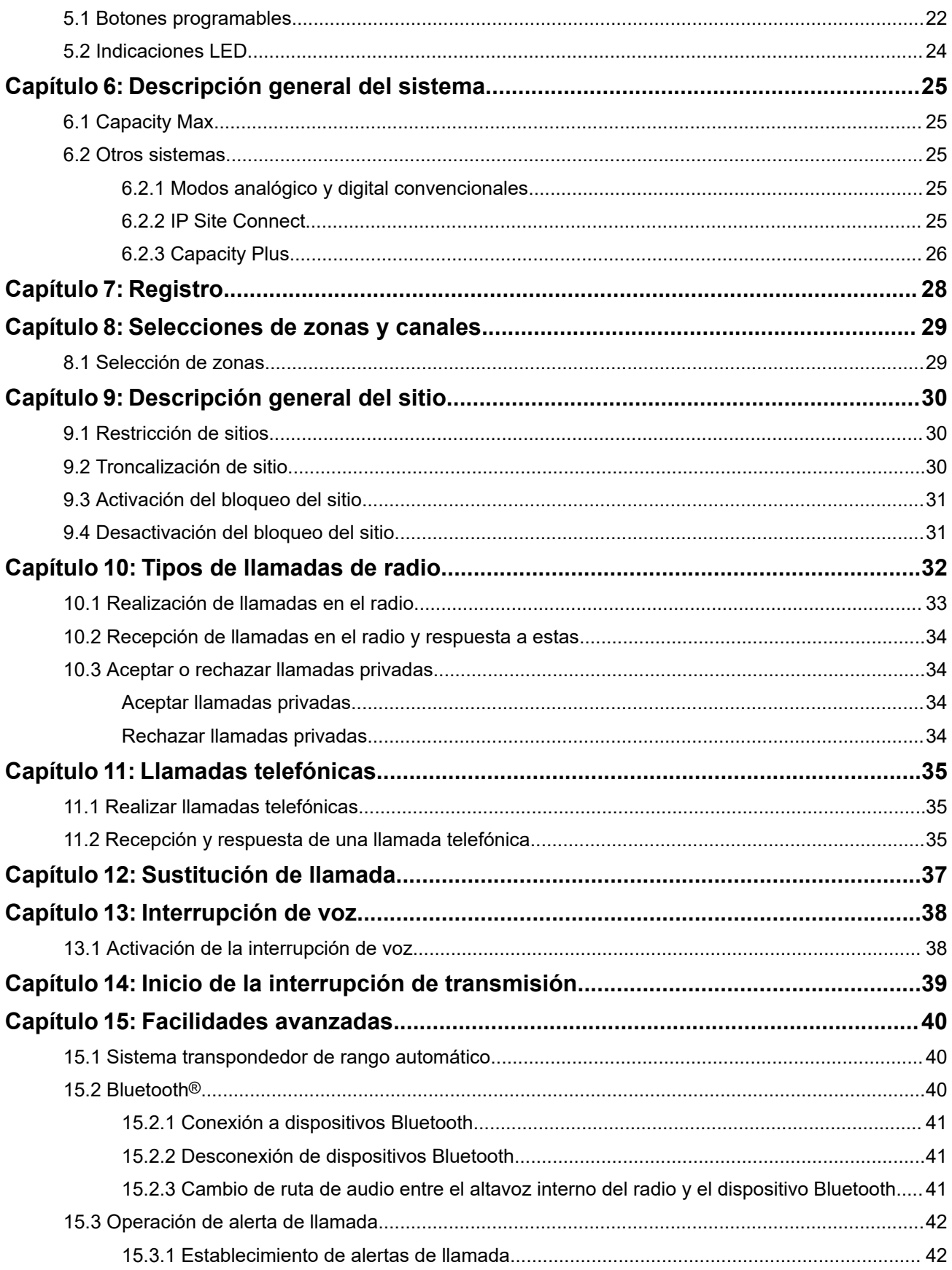

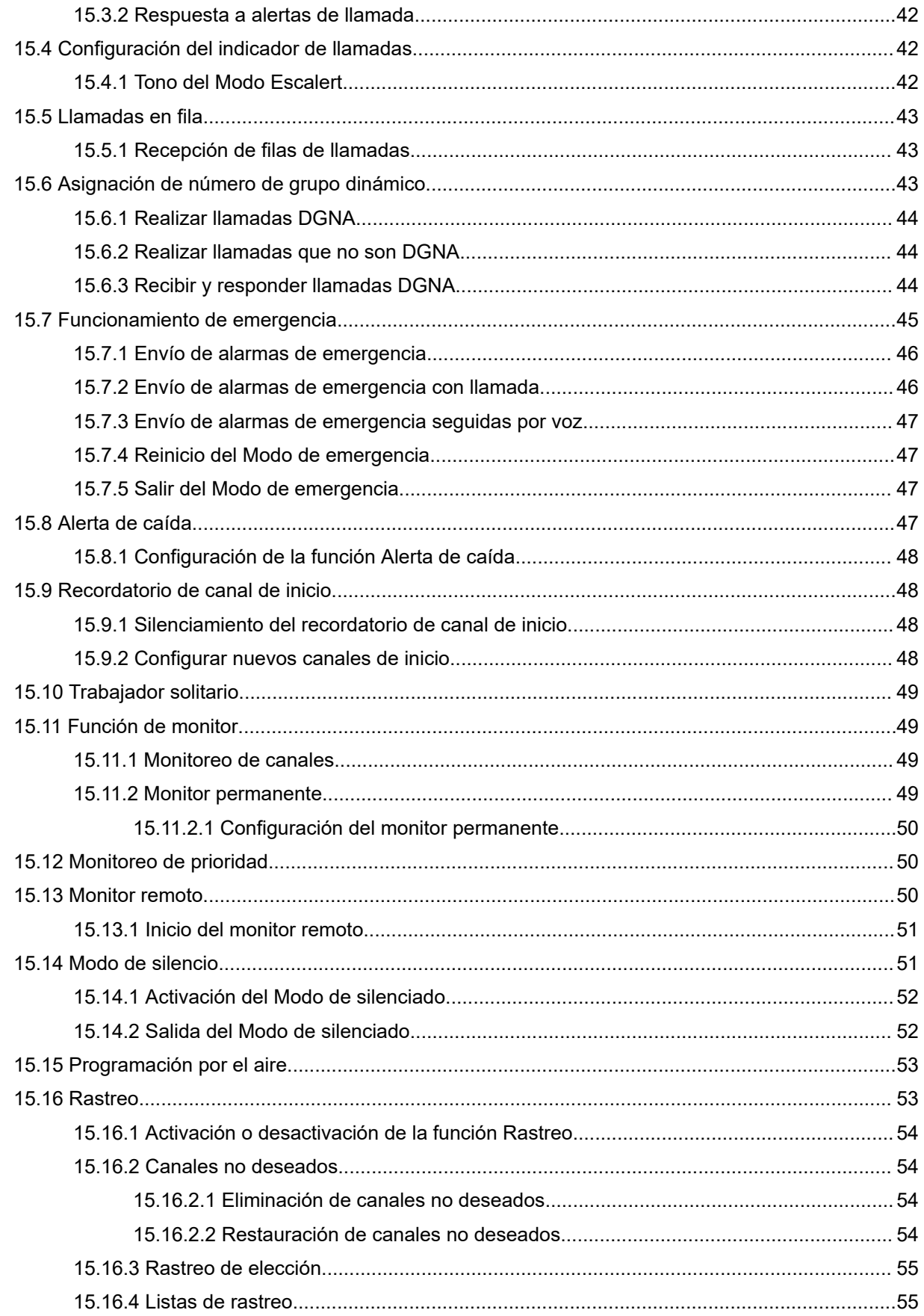
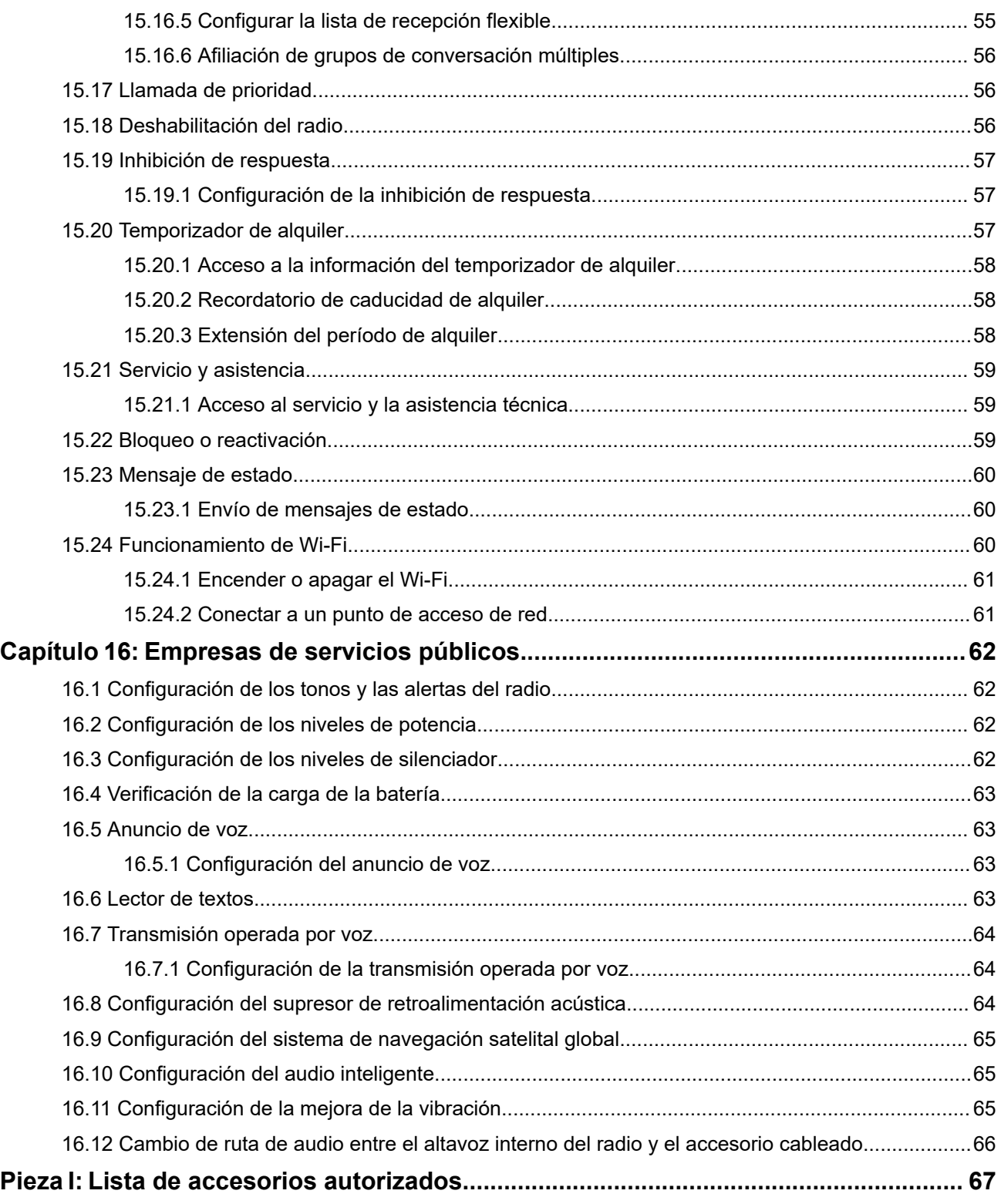

# **Información legal y soporte**

## **Propiedad intelectual y avisos normativos**

### **Derechos de autor**

Entre los productos Motorola Solutions que se describen en esta documentación, se pueden incluir programas informáticos de Motorola Solutions que están protegidos por derechos de autor. Las leyes de Estados Unidos y de otros países reservan para Motorola Solutions ciertos derechos exclusivos sobre los programas informáticos protegidos por derechos de autor. Del mismo modo, los programas informáticos protegidos por derechos de autor de Motorola Solutions incluidos en los productos de Motorola Solutions descritos en esta guía no se podrán copiar ni reproducir de ninguna forma sin el expreso consentimiento por escrito de Motorola Solutions.

Ninguna parte de este documento se puede reproducir, transmitir, almacenar en un sistema recuperable ni traducir a ningún idioma ni lenguaje informático, de ninguna forma ni por ningún medio, sin la autorización expresa por escrito de Motorola Solutions, Inc.

### **Marcas comerciales**

MOTOROLA, MOTO, MOTOROLA SOLUTIONS, and the Stylized M Logo are trademarks or registered trademarks of Motorola Trademark Holdings, LLC and are used under license. All other trademarks are the property of their respective owners.

### **Derechos de licencia**

No se considerará que la compra de productos Motorola Solutions otorgue, de forma directa, implícita, por exclusión ni de ningún otro modo, una licencia sobre los derechos de autor, las patentes o las solicitudes de patentes de Motorola Solutions, excepto la licencia normal, no exclusiva y libre de regalías de uso que surge por efecto de la ley de la venta de un producto.

### **Contenido de código abierto**

Este producto puede contener un software de código abierto utilizado bajo licencia. Consulte los medios de instalación del producto para obtener el contenido completo de Atribución y Avisos legales de código abierto.

### **Directiva de Residuos de Aparatos Eléctricos y Electrónicos (RAEE) de la Unión Europea (UE) y el Reino Unido (RU)**

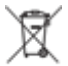

 En la directiva de RAEE de la Unión Europea y el Reino Unido, se exige que los productos que se venden en los países de la UE y en el RU tengan la etiqueta de un bote de basura tachado sobre el producto (o en el envase en algunos casos). Como se define en la directiva de RAEE, esta etiqueta con un bote de basura tachado indica que los clientes y los usuarios finales en los países de la UE y el RU no deben desechar equipos ni accesorios eléctricos y electrónicos en los residuos domésticos.

Los clientes o los usuarios finales en los países de la UE y en el RU deben comunicarse con su representante distribuidor de equipos o centro de servicio locales para obtener información acerca del sistema de recolección de residuos de su país.

### **Exención de responsabilidad**

Tenga presente que determinadas funciones, características y capacidades que se describen en este documento pueden no ser aplicables o no tener licencia para su uso en un sistema específico, o bien

depender de las características de una unidad de suscriptor móvil específico o la configuración de ciertos parámetros. Comuníquese con un representante de Motorola Solutions para obtener más información.

**© 2024 Motorola Solutions, Inc. All Rights Reserved**

## **Declaraciones legales y de cumplimiento**

## **Declaración de conformidad del distribuidor**

**Declaración de conformidad del distribuidor** Conforme a la Comisión Federal de Comunicaciones (FCC), CFR 47, Parte 2, Sección 2.1077(a)

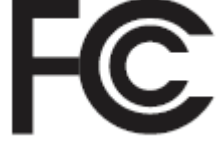

Parte responsable

Nombre: Motorola Solutions, Inc.

Dirección: 2000 Progress Pkwy, Schaumburg, IL. 60196

Número de teléfono: 1-800-927-2744

Por la presente, declara que el producto:

Nombre del modelo: **DGP 8050 Elite/DGP 8050e Elite**

cumple con las siguientes normativas:

FCC, parte 15, subparte B, sección 15.107(a), 15.107(d) y sección 15.109(a)

#### **Dispositivo digital de clase B**

Como computadora personal periférica, este producto cumple con la parte 15 de las normas de la FCC. El funcionamiento está sujeto a las siguientes dos condiciones:

**1.** Este dispositivo no puede provocar interferencia nociva.

**2.** Este dispositivo debe aceptar toda interferencia recibida, incluida aquella interferencia que pueda causar un funcionamiento no deseado.

#### **NOTA:**  $\mathscr{A}$

Se corroboró y probó que este equipo respeta los límites estipulados para dispositivos digitales de clase B, conforme a lo dispuesto en la Parte 15 de las Normas de la FCC. Estos límites están diseñados para ofrecer una protección razonable contra interferencias nocivas en una instalación residencial. Este equipo genera, utiliza y puede emitir energía de frecuencia radial y, si no se instala ni se utiliza según las instrucciones, puede causar interferencia nociva en las comunicaciones por radio. Sin embargo, no existe garantía de que no se producirá interferencia en una instalación específica.

En caso de que este equipo cause interferencia nociva en la recepción radial o televisiva, que se puede determinar mediante el encendido y el apagado del equipo, se recomienda intentar solucionar tal interferencia a través de una o varias de las medidas que se presentan a continuación:

- Cambie la orientación o la ubicación de la antena receptora.
- Aumente la distancia entre el equipo y el receptor.
- Conecte el equipo a un tomacorriente que esté en un circuito distinto del circuito al que se encuentra conectado el receptor.
- Comuníquese con el distribuidor o con un técnico capacitado en radios o televisores para obtener ayuda.

Para el uso de la selección del código de país (dispositivos WLAN)

#### **NOTA:**  $\mathscr{U}_1$

La selección del código de país solo es para los modelos que no sean estadounidenses y no está disponible para ningún modelo de EE. UU. Conforme a la normativa de la FCC, todos los productos Wi-Fi comercializados en EE. UU. deben limitarse solo a la operación en canales estadounidenses.

## **Información importante de seguridad**

### **Guía de seguridad del producto y la exposición a energía de radiofrecuencia de los radios portátiles de dos vías**

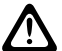

### **PRECAUCIÓN:**

**Este radio está destinado a utilizarse solamente de forma profesional.** Antes de utilizar el radio, lea la Guía de seguridad del producto y la exposición a energía de radiofrecuencia que se incluye con el radio. En esta guía, se incluyen instrucciones de funcionamiento para el uso seguro, el conocimiento de la energía de radiofrecuencia y el control para cumplir con las normas y regulaciones correspondientes.

*Cualquier modificación que se realice en este dispositivo sin la autorización expresa de Motorola Solutions puede anular el permiso del usuario para utilizar este dispositivo.*

## **Información sobre el cumplimiento de normativas**

### **For radio models with Wi-Fi and Bluetooth available in Brazil**

Este produto está homologado pela Anatel, de acordo com os procedimentos regulamentados pela Resolução no 242/2000 e atende aos requisitos técnicos aplicados, incluindo os limites de exposição da Taxa de Absorção Específica referente a campos elétricos, magnéticos e eletromagnéticos de radiofrequência, de acordo com as Resoluções no 303/2002 e 533/2009.

Os dispositivos Bluetooth e WiFi deste equipamento opera em caráter secundário, isto é, não tem direito a proteção contra interferência prejudicial, mesmo de estações do mesmo tipo, e não pode causar interferência a sistemas operando em caráter primário.

### **For radio models with Wi-Fi and Bluetooth available in Mexico**

La operación de este equipo está sujeta a las siguientes dos condiciones: (1) es posible que este equipo o dispositivo cause interferencia, pero no es perjudicial (2) este equipo o dispositivo debe aceptar cualquier interferencia, incluyendo la creada por su propia operación incorrecta.

## **Garantía y asistencia de servicio**

## **Garantía limitada**

## **PRODUCTOS DE COMUNICACIÓN DE MOTOROLA SOLUTIONS**

## **I. COBERTURA Y DURACIÓN DE ESTA GARANTÍA:**

Motorola Solutions Inc. ("Motorola Solutions") garantiza los Productos de comunicación fabricados por Motorola Solutions mencionados a continuación ("Producto") ante defectos de materiales y mano de obra, en condiciones de uso y servicio normales, por un período a partir de la fecha de compra, según se establece a continuación:

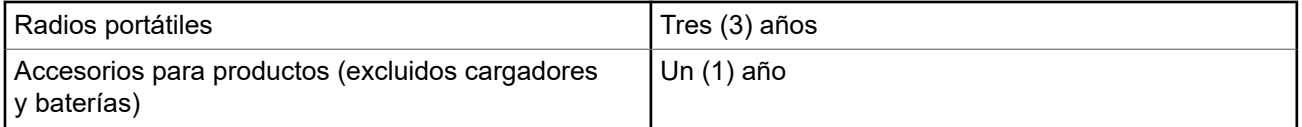

Motorola Solutions, según su criterio, reparará el Producto (con piezas nuevas o reacondicionadas), lo reemplazará (por un Producto nuevo o reacondicionado) o efectuará la devolución del precio de compra durante el período de garantía indicado, siempre y cuando dicho Producto se devuelva según los términos de esta garantía. Las piezas o tarjetas reemplazadas están cubiertas por la garantía por el resto del período de la garantía original. Todas las piezas reemplazadas del Producto pasarán a ser propiedad de Motorola Solutions.

Motorola Solutions extiende esta garantía limitada expresa solo para el comprador usuario final original y no se puede ceder ni transferir a terceros. Esta es la garantía completa de los Productos que fabrica Motorola Solutions. Motorola Solutions no asume obligación ni responsabilidad alguna por incorporaciones o modificaciones a esta garantía, a menos que se hagan por escrito y estén firmadas por un agente de Motorola Solutions.

A menos que se establezca en un acuerdo independiente entre Motorola Solutions y el comprador usuario final original, Motorola Solutions no garantiza la instalación, el mantenimiento ni el servicio técnico del Producto.

Motorola Solutions no puede responsabilizarse en ninguna circunstancia por los equipos periféricos que no haya suministrado y que se agreguen al Producto o se utilicen en relación con este, ni por el funcionamiento de este con un equipo periférico; todos estos equipos se excluyen expresamente de esta garantía. Dado que cada sistema que puede usar el Producto es único, Motorola Solutions no se hace responsable del rango, la cobertura ni el funcionamiento del sistema como un todo, conforme a esta garantía.

## **II. DISPOSICIONES GENERALES**

En esta garantía, se establece el alcance total de las responsabilidades de Motorola Solutions con respecto al Producto. La reparación, el cambio o el reembolso del precio de compra, a discreción de Motorola Solutions, son los recursos legales exclusivos. ESTA GARANTÍA SE OTORGA EN LUGAR DE CUALQUIER OTRA GARANTÍA EXPRESA. TODA GARANTÍA IMPLÍCITA, INCLUIDAS, ENTRE OTRAS, LAS GARANTÍAS IMPLÍCITAS DE COMERCIABILIDAD E IDONEIDAD PARA UN PROPÓSITO EN PARTICULAR, SE LIMITARÁ A LA DURACIÓN DE ESTA GARANTÍA LIMITADA. EN NINGÚN CASO MOTOROLA SOLUTIONS SERÁ RESPONSABLE DE LOS DAÑOS QUE EXCEDAN EL PRECIO DE COMPRA DEL PRODUCTO, DE CUALQUIER PÉRDIDA DE USO, PÉRDIDA DE TIEMPO, INCONVENIENTE, PÉRDIDA COMERCIAL, PÉRDIDA DE UTILIDADES O AHORROS, U OTROS DAÑOS IMPREVISTOS, ESPECIALES O RESULTANTES QUE SURJAN DEL USO O LA INCAPACIDAD DE USAR DICHO PRODUCTO, SIEMPRE QUE LA LEY LO PERMITA.

## **III. DERECHOS CONFORME A LEYES ESTATALES:**

DADO QUE ALGUNOS ESTADOS NO PERMITEN LA EXCLUSIÓN NI LA LIMITACIÓN POR DAÑOS IMPREVISTOS O RESULTANTES DEL USO O LA LIMITACIÓN DE LOS PLAZOS DE LA GARANTÍA IMPLÍCITA, LA LIMITACIÓN O EXCLUSIÓN ANTES MENCIONADA PODRÍA NO APLICARSE EN SU CASO.

Esta garantía otorga derechos legales específicos al usuario, quien, además, podría contar con otros derechos que varían según el estado.

## **IV. CÓMO OBTENER EL SERVICIO DE GARANTÍA**

Para recibir el servicio de garantía, deberá proporcionar el comprobante de compra (con la fecha de compra y el número de serie del Producto), además de entregar o enviar el Producto a un sitio de servicio de garantía autorizado con los gastos de transporte y seguro pagados por adelantado. Motorola Solutions proporcionará el servicio de garantía a través de una de sus sucursales de servicio de garantía autorizadas. Si se comunica primero con la empresa que le vendió el Producto (por ejemplo, el distribuidor o el proveedor de servicios de comunicación), esta podrá ayudarlo a obtener el servicio de garantía. También puede comunicarse con Motorola Solutions al 1-800-927-2744.

## **V. EXCLUSIONES DE ESTA GARANTÍA**

- **1.** Defectos o daños derivados del uso del Producto fuera de las condiciones de uso normales y habituales.
- **2.** Defectos o daños como resultado de uso indebido, accidente, humedad o negligencia.
- **3.** Defectos o daños como resultado de pruebas, funcionamiento, mantenimiento, instalación, alteraciones, modificaciones o ajustes inapropiados.
- **4.** Rotura o daño en las antenas, a menos que sean consecuencia directa de defectos en el material o la mano de obra.
- **5.** Un Producto sujeto a modificaciones, desmontajes o reparaciones no autorizados (incluida, entre otros, la incorporación al Producto de equipos no suministrados por Motorola Solutions) que afecten de forma negativa el rendimiento del Producto o interfieran en la inspección y las pruebas de la garantía normal del Producto de Motorola Solutions para verificar cualquier reclamación de garantía.
- **6.** Un Producto al que se le haya eliminado el número de serie o en el que este ya no sea legible.
- **7.** Baterías recargables si alguno de los sellos de las celdas de la batería está roto o muestra evidencia de haber sido manipulado.
- **8.** Baterías recargables si el daño o defecto es resultado de la carga o la utilización de la batería en equipos o servicios que no sean los especificados.
- **9.** Gastos de envío al taller de reparación.
- **10.** Un Producto que, debido a una alteración ilegal o no autorizada del software/firmware del Producto, no funcione en cumplimiento de las especificaciones publicadas de Motorola Solutions o la etiqueta de certificación de tipo de FCC en curso para el Producto en el momento en que el Producto se distribuyó inicialmente desde Motorola Solutions.
- **11.** Rayas o daños externos en las superficies del Producto que no afecten su funcionamiento.
- **12.** Uso y desgaste normales y habituales.

## **VI. DISPOSICIONES SOBRE PATENTES Y SOFTWARE**

Motorola Solutions defenderá, por cuenta propia, cualquier juicio presentado contra el comprador usuario final que se base en un reclamo de que el Producto o las piezas infringen una patente de Estados Unidos, y Motorola Solutions se hará cargo de los gastos y daños finalmente adjudicados contra el comprador usuario final en cualquier juicio de ese tipo que se atribuya a un reclamo de dicho tipo, pero tal defensa y pagos están condicionados por lo siguiente:

- **1.** que dicho comprador notifique la existencia del reclamo a Motorola Solutions de manera inmediata y por escrito;
- **2.** que Motorola Solutions posea el control absoluto de la defensa del juicio y en todas las negociaciones para su resolución o compromiso; y
- **3.** en caso de que el Producto o las piezas sean, o en la opinión de Motorola Solutions tengan probabilidad de serlo, motivo de demanda por infracción de una patente de Estados Unidos, el comprador permitirá a Motorola Solutions, a su entera discreción y por su propia cuenta, procurar el derecho para el comprador de seguir utilizando el Producto o las piezas o reemplazar o modificar dicho Producto, o sus piezas, para que no infrinjan la ley, u otorgarle a dicho comprador un crédito por el Producto o las piezas según la depreciación y aceptar su devolución. La depreciación será un monto equivalente por año durante la vida útil del Producto o de las piezas, según lo estipulado por Motorola Solutions.

Motorola Solutions no será responsable con respecto a demanda alguna por infracción de patente que se base en la combinación del Producto o sus piezas con software, aparatos o dispositivos no provistos por Motorola Solutions, ni tampoco será responsable del uso de equipos periféricos o software no proporcionados por Motorola Solutions que se agreguen o utilicen en conexión con el Producto. Lo expresado anteriormente estipula la responsabilidad total de Motorola Solutions con respecto a la infracción de patentes por parte del Producto o cualquier pieza de este.

Las leyes de Estados Unidos y de otros países reservan determinados derechos exclusivos a favor de Motorola Solutions respecto del software de Motorola Solutions protegido por derechos de autor; por ejemplo, los derechos exclusivos a distribuir o reproducir copias del software de Motorola Solutions. El software de Motorola Solutions solo se puede utilizar en el Producto en el cual fue incluido originalmente, y el software en dicho Producto no se podrá reemplazar, copiar, distribuir, modificar ni utilizar para producir cualquier derivado de este. No se permite ningún otro uso, incluido, entre otros, la alteración, la modificación, la reproducción, la distribución ni la ingeniería inversa de dicho software de Motorola Solutions, ni el ejercicio de derechos sobre dicho software de Motorola Solutions. No se otorgan licencias por implicación, impedimento o, de algún otro modo, en virtud de los derechos de patente o los derechos de autor de Motorola Solutions.

## **VII. LEY APLICABLE**

Esta Garantía se rige por las leyes del estado de Illinois, EE. UU.

## **Leer antes de usar**

En esta guía del usuario, se abarcan las operaciones básicas de los modelos de radio que se ofrecen en su región.

### **Notaciones utilizadas en este manual**

En esta publicación, observará el uso de **Advertencia**, **Precaución** y **Aviso**. Estas notaciones se utilizan para enfatizar la existencia de riesgos de seguridad y el cuidado que se debe tener.

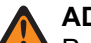

### **ADVERTENCIA:**

Procedimiento, práctica o condición de funcionamiento, entre otros, que puede provocar lesiones o la muerte si no se respeta cuidadosamente.

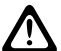

### **PRECAUCIÓN:**

Procedimiento, práctica o condición de funcionamiento, entre otros, que puede provocar daños al equipo si no se respeta cuidadosamente.

#### **NOTA:**  $\mathscr{U}_1$

Procedimiento, práctica o condición de funcionamiento, entre otros, que es fundamental destacar.

### **Notaciones especiales**

Las siguientes notaciones especiales se utilizan en el texto para destacar determinados elementos o información:

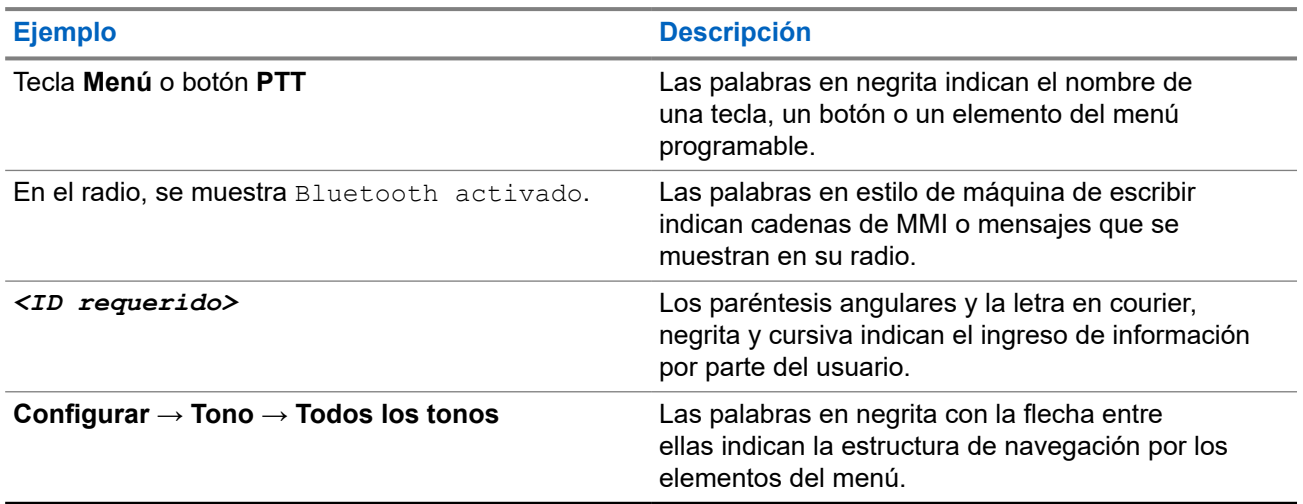

#### **Mesa 1: Notaciones especiales**

### **Disponibilidad de funciones y servicios**

Es posible que el distribuidor o administrador haya personalizado el radio para que se adapte a sus necesidades específicas.

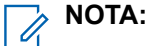

No todas las funciones que aparecen en el manual están disponibles en el radio. Comuníquese con su proveedor o administrador para solicitar más información.

Puede consultar al distribuidor o al administrador del sistema lo siguiente:

- ¿Cuáles son las funciones de cada botón?
- ¿Qué accesorios opcionales pueden satisfacer sus necesidades?
- ¿Cuáles son las prácticas de uso recomendadas del radio para una comunicación eficaz?
- ¿Qué procedimientos de mantenimiento ayudan a prolongar la vida útil del radio?

### **1.1 Versión de software**

Todas las funciones descritas en las siguientes secciones son compatibles con la versión de software: **R02.24.01.1000** o posterior.

Comuníquese con su proveedor o administrador para solicitar más información.

# **Introducción**

Esta guía del usuario se escribió según el modelo de nivel más alto que se ofrece en la región.

En la siguiente tabla, se describen las formas de acceder a las funciones según el modelo de radio.

### **Mesa 2: Acceso a funciones e indicaciones del modelo de radio**

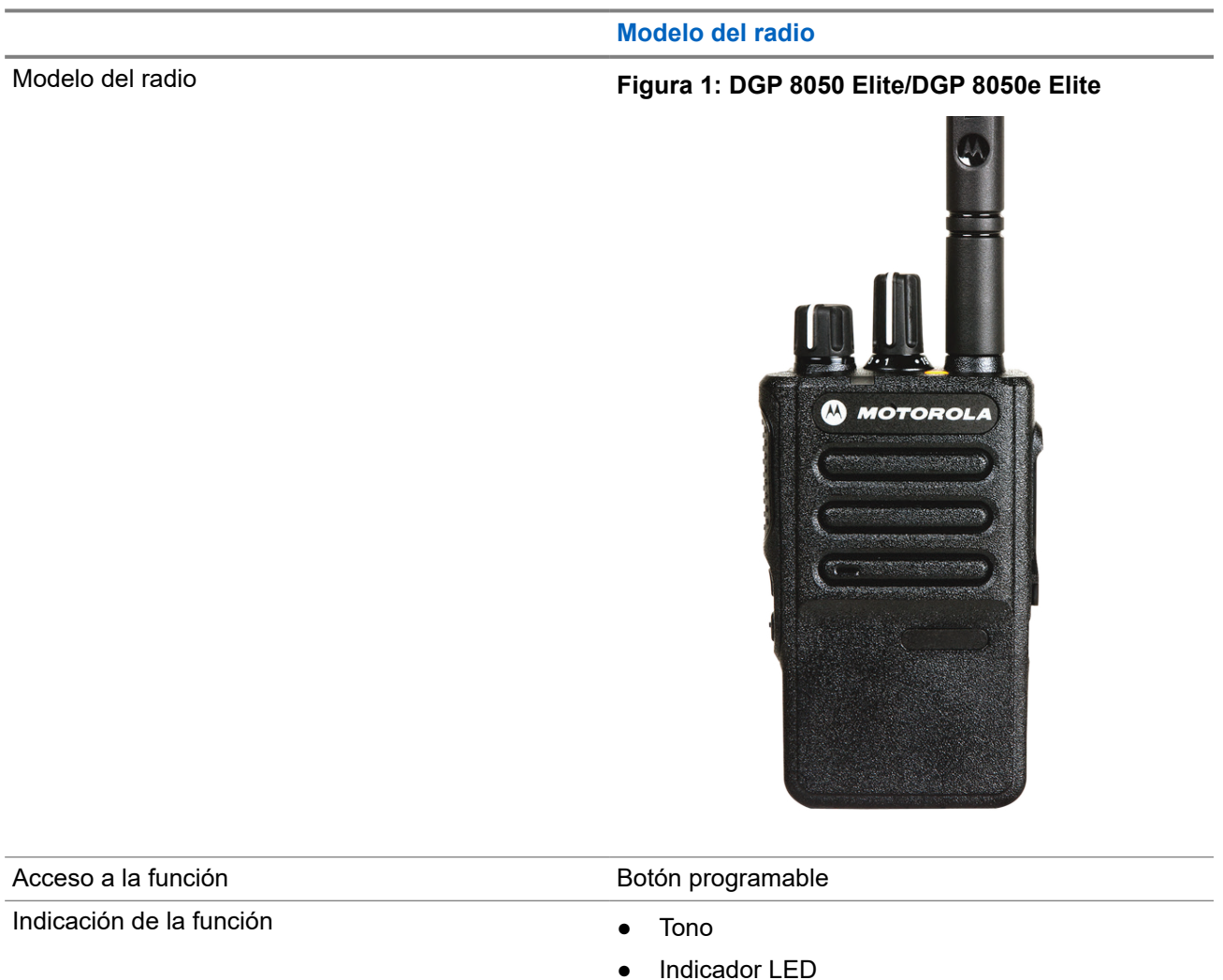

### **NOTA:**

Para conocer qué función está disponible con el **botón programable**, puede consultar el tema [Botones](#page-89-0) [programables en la página 22](#page-89-0).

● Anuncio de voz o texto a voz

# **Cuidado del radio**

En esta sección, se describen las precauciones básicas de manejo del radio.

### **Mesa 3: Especificación IP**

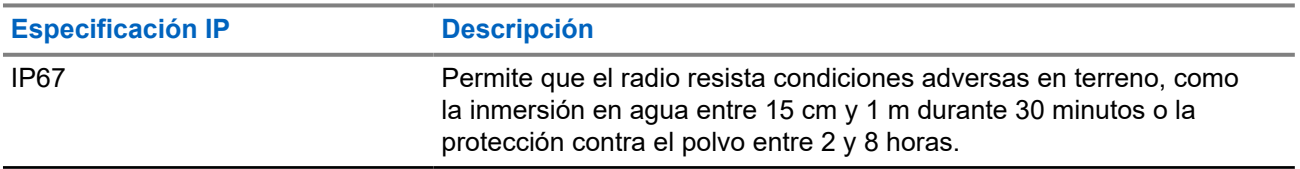

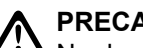

**PRECAUCIÓN:**

No desarme el radio. Esto podría dañar los sellos y producir vías de fuga en el radio. Las tareas de mantenimiento del radio solo se deben realizar en un taller de reparación que esté equipado para comprobar y reemplazar el sellado del radio.

- Si el radio se sumergió en agua, sacúdalo bien a fin de eliminar el agua que pueda haber quedado dentro de la rejilla del altavoz y el puerto del micrófono. Si queda agua en el interior, el rendimiento del audio podría disminuir.
- Si el área de contacto de la batería del radio quedó expuesta al agua, limpie y seque los contactos del radio y de la batería antes de conectar la batería al radio. El agua residual podría provocar un cortocircuito en el radio.
- Si sumergió el radio en una sustancia corrosiva (por ejemplo, agua salada), enjuague el radio y la batería en agua dulce y, luego, séquelos.
- Para limpiar las superficies exteriores del radio, use una solución diluida de detergente lavavajillas suave y agua dulce (por ejemplo, una cucharadita de detergente en 4 litros [1 galón] de agua).
- No introduzca objetos punzantes en la ventilación (el orificio) del chasis del radio, debajo del contacto de la batería. Esta ventilación permite igualar la presión del radio. Si lo hace, es posible que se cree una vía de fuga en el radio y este podría perder su capacidad de sumersión.
- No obstruya ni cubra la ventilación, ni siquiera con etiquetas.
- Compruebe que no haya sustancias aceitosas en contacto con la ventilación.
- El radio con la antena debidamente conectada se diseñó para poder sumergirlo a una profundidad máxima de 1 m (3,2 pies) durante un tiempo máximo de 30 minutos. Si se excede el límite máximo o no se usa con la antena, es posible que se produzcan daños en el radio.
- Cuando limpie el radio, no use chorros a alta presión, ya que esto excederá la presión correspondiente a 1 m de profundidad y puede provocar que se filtre agua al interior del radio.

## **Primeros pasos**

En este capítulo, se proporcionan instrucciones sobre cómo preparar el radio para usarlo.

### **4.1**

## **Carga de la batería**

El radio funciona con una batería de níquel e hidruro metálico (NiMH) o de iones de litio (Li-Ion).

### **Requisitos:**

Apague el radio cuando desee cargarlo.

#### **Procedimiento:**

- Cargue la batería solo en áreas no peligrosas. Después de cargar la batería, no utilice el radio por al menos tres minutos.
- Para cumplir con los términos de la garantía y evitar daños, cargue la batería con un cargador autorizado de Motorola Solutions.
- Cargue las baterías nuevas entre 14 y 16 horas antes del primer uso para obtener un mejor rendimiento.

Las baterías se cargan mejor a temperatura ambiente.

● Cargue la batería IMPRES™ con un cargador IMPRES para optimizar la vida útil de la batería y obtener datos importantes de la batería.

Las baterías IMPRES que se cargan exclusivamente con cargadores IMPRES reciben una extensión de 6 meses de la garantía de capacidad con respecto a la garantía de duración estándar de las baterías Motorola Solutions Premium.

### **4.2 Colocación de la batería**

#### **Procedimiento:**

- **1.** Inserte la batería en la ranura ubicada en la parte inferior del radio.
- **2.** Empuje la parte superior de la batería hasta que el seguro encaje en su posición.

### **Requisitos posteriores:**

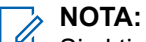

Si el tipo de certificación del radio está configurado en UL/FM y se conecta una batería no reconocida, desconocida o incorrecta, en el radio se mostrarán las siguientes indicaciones:

- Si se conecta una batería no reconocida, el LED parpadea en color rojo.
- Batería incorrecta:
	- Se emite un tono de advertencia grave.
	- El LED parpadea en color rojo.
	- La función de anuncio de voz o texto a voz emite un sonido si está cargada durante el uso del CPS.
- Si se conecta una batería desconocida, se emite un tono de alerta.

El certificado del radio se anula si coloca una batería UL en un radio aprobado por FM o viceversa.

Si se coloca una batería no compatible o incorrecta en el radio, cámbiela inmediatamente por la batería correcta.

### **4.3 Extracción de la batería**

### **Procedimiento:**

- **1.** Deslice el seguro de la batería a la posición de desbloqueo.
- **2.** Quite la batería de la ranura ubicada en la parte inferior del radio.

### **4.4 Conexión de la antena**

### **Procedimiento:**

- **1.** Coloque la antena en el receptáculo.
- **2.** Gire la antena hacia la derecha.

#### **NOTA:**  $\mathscr{A}$

La fijación de la antena impide la entrada de agua y polvo en el radio.

### **PRECAUCIÓN:**

 $\sum$ Para evitar daños, sustituya la antena defectuosa solo con antenas MOTOTRBO.

### **4.5**

## **Extracción de la antena**

### **Procedimiento:**

- **1.** Gire la antena hacia la izquierda.
- **2.** Retire la antena del receptáculo.

## **4.6 Colocación de la funda de transporte**

### **Procedimiento:**

- **1.** Haga coincidir los rieles de la funda de transporte con las ranuras de la batería.
- **2.** Presione hacia abajo hasta que se escuche un clic.

### **Figura 2: Colocación de la funda de transporte**

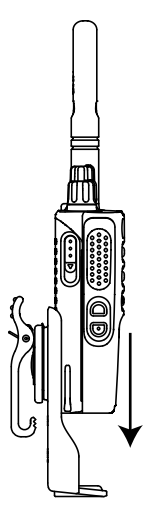

## **4.7 Conexión de la cubierta del conector universal**

### **Procedimiento:**

- **1.** Inserte el extremo inclinado de la cubierta en las ranuras ubicadas arriba del conector universal.
- **2.** Presione la cubierta hacia abajo para ajustarla correctamente en el conector universal.

### **4.8**

# **Extracción de la cubierta del conector universal**

### **Procedimiento:**

Presione el seguro hacia abajo.

#### **Requisitos posteriores:**

Vuelva a colocar la cubierta antipolvo cuando el conector universal no se esté utilizando.

## **4.9 Limpiar la cubierta del conector universal**

### **Cuándo y dónde se utilizan:**

Si el radio se expone al agua, seque el conector universal antes de conectar un accesorio o reemplazar la cubierta antipolvo. Si el radio se expone a agua salada o sustancias contaminantes, realice los siguientes procedimiento de limpieza.

### **Procedimiento:**

- **1.** Mezcle una cucharada de detergente neutro con 3,78 litros (1 galón) de agua para producir una solución al 0,5 por ciento.
- **2.** Utilice la solución para limpiar únicamente las superficies externas del radio. Aplique la solución en pequeñas cantidades con un cepillo rígido, no metálico y de cerda corta.
- **3.** Seque cuidadosamente el radio con un paño seco que no genere pelusa. Asegúrese de que la superficie de contacto del conector universal esté limpia y seca.
- **4.** Aplique limpiador Deoxit Gold o lubricante Pen (fabricante: CAIG Labs, número de pieza: G100P) en la superficie de contacto del conector universal.
- **5.** Conecte un accesorio al conector universal para probar la conectividad.

### **Requisitos posteriores:**

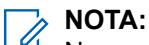

No sumerja el radio en agua. Asegúrese de que el exceso de detergente no quede acumulado en el conector universal, los controles o las hendiduras.

Limpie el radio una vez al mes como mantenimiento. En entornos con condiciones ambientales adversas, como en plantas petroquímicas o entornos con mucha sal marina, limpie el radio con mayor frecuencia.

### **4.10**

## **Colocación del conector de accesorios**

### **Procedimiento:**

- **1.** Inserte el extremo sesgado en las ranuras ubicadas arriba del conector universal.
- **2.** Empuje el conector hacia arriba.
- **3.** Presione hacia abajo en el conector de accesorios hasta que escuche un clic.

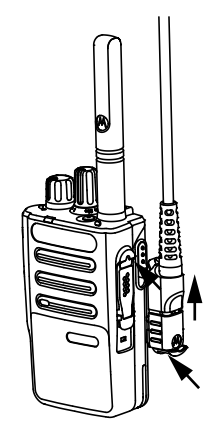

## **4.11 Encendido del radio**

### **Procedimiento:**

Gire la perilla de **encendido/apagado/volumen** hacia la derecha hasta que escuche un clic.

### **Resultado:**

Si el radio se enciende, se mostrarán las siguientes indicaciones:

● Se emite un tono.

#### **NOTA:**  $\mathscr{A}$

Si la función Tonos/Alertas está desactivada, no se emitirá ningún tono.

### **NOTA:**

Si el radio no se enciende aunque la batería esté cargada y conectada correctamente, comuníquese con el distribuidor para obtener ayuda.

### **4.12 Apagado del radio**

### **Procedimiento:**

Gire la perilla de **encendido/apagado/volumen** hacia la izquierda hasta que escuche un clic.

### **4.13 Ajuste del volumen**

### **Procedimiento:**

Realice una de las siguientes acciones:

- Para aumentar el volumen, gire la perilla de **encendido/apagado/volumen** hacia la derecha.
- Para bajar el volumen, gire la perilla de **encendido/apagado/volumen** hacia la izquierda.

# **MOTA:**

El radio puede programarse para que tenga una calibración de volumen mínima y que el nivel de volumen no pueda bajarse más allá del volumen mínimo programado.

# **Descripción general del radio**

En la descripción general, se explican los botones, los íconos y las indicaciones LED del radio.

### **Figura 3: Descripción general del radio**

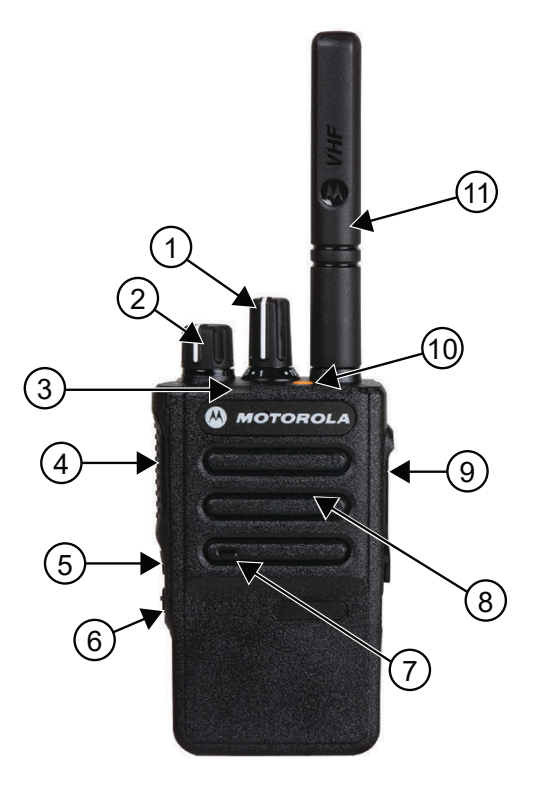

### **Mesa 4: Leyenda**

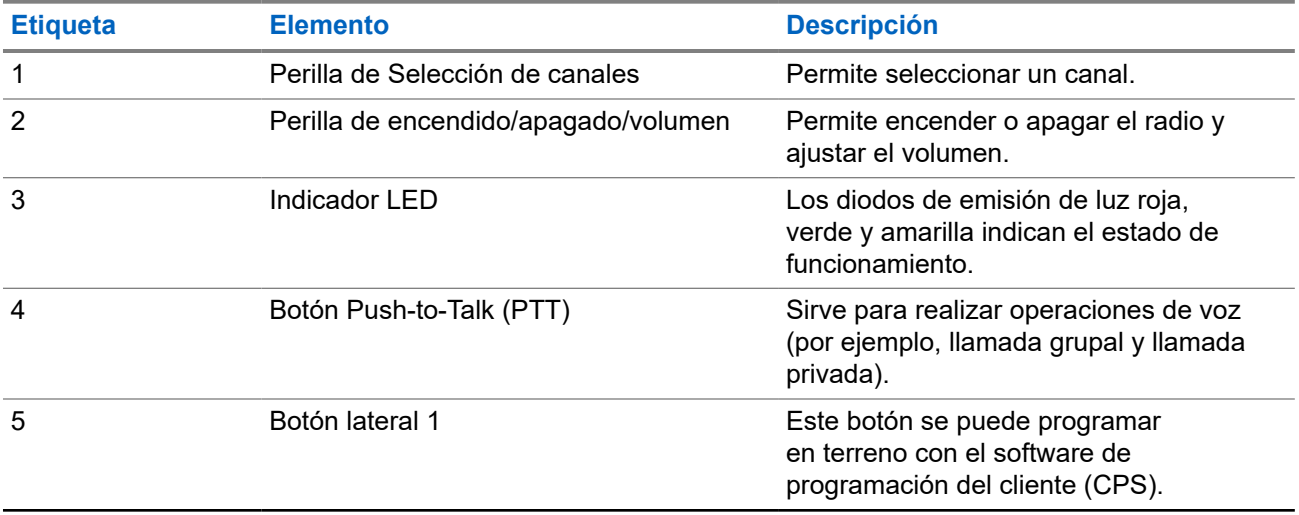

<span id="page-89-0"></span>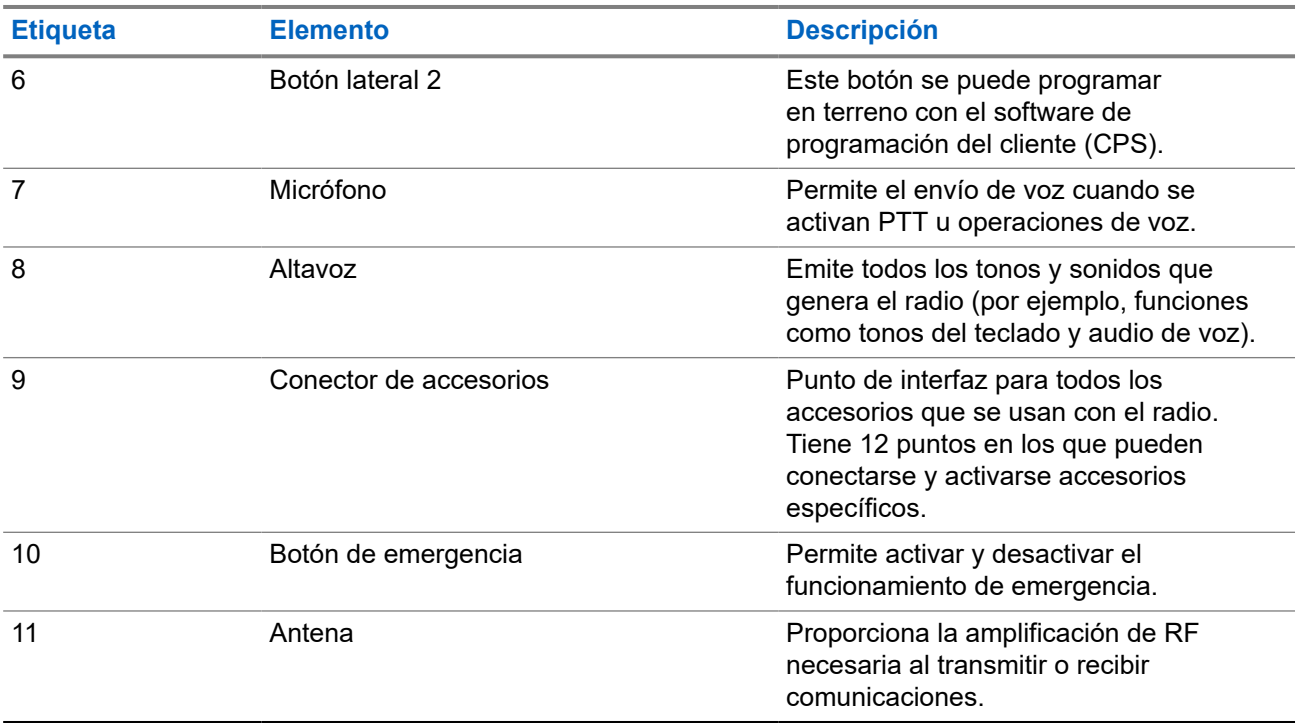

### **5.1 Botones programables**

Puede programar los botones programables como accesos directos a las siguientes funciones del radio a través del software de programación.

**NOTA:**

Comuníquese con un distribuidor para solicitar más información.

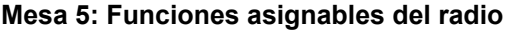

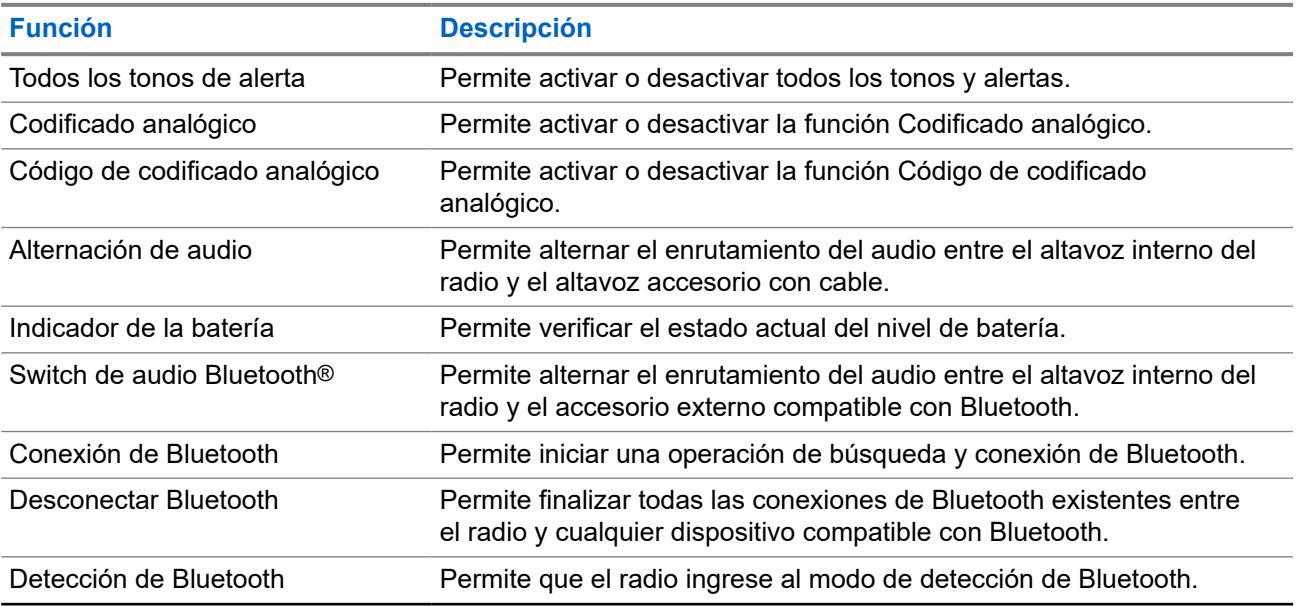

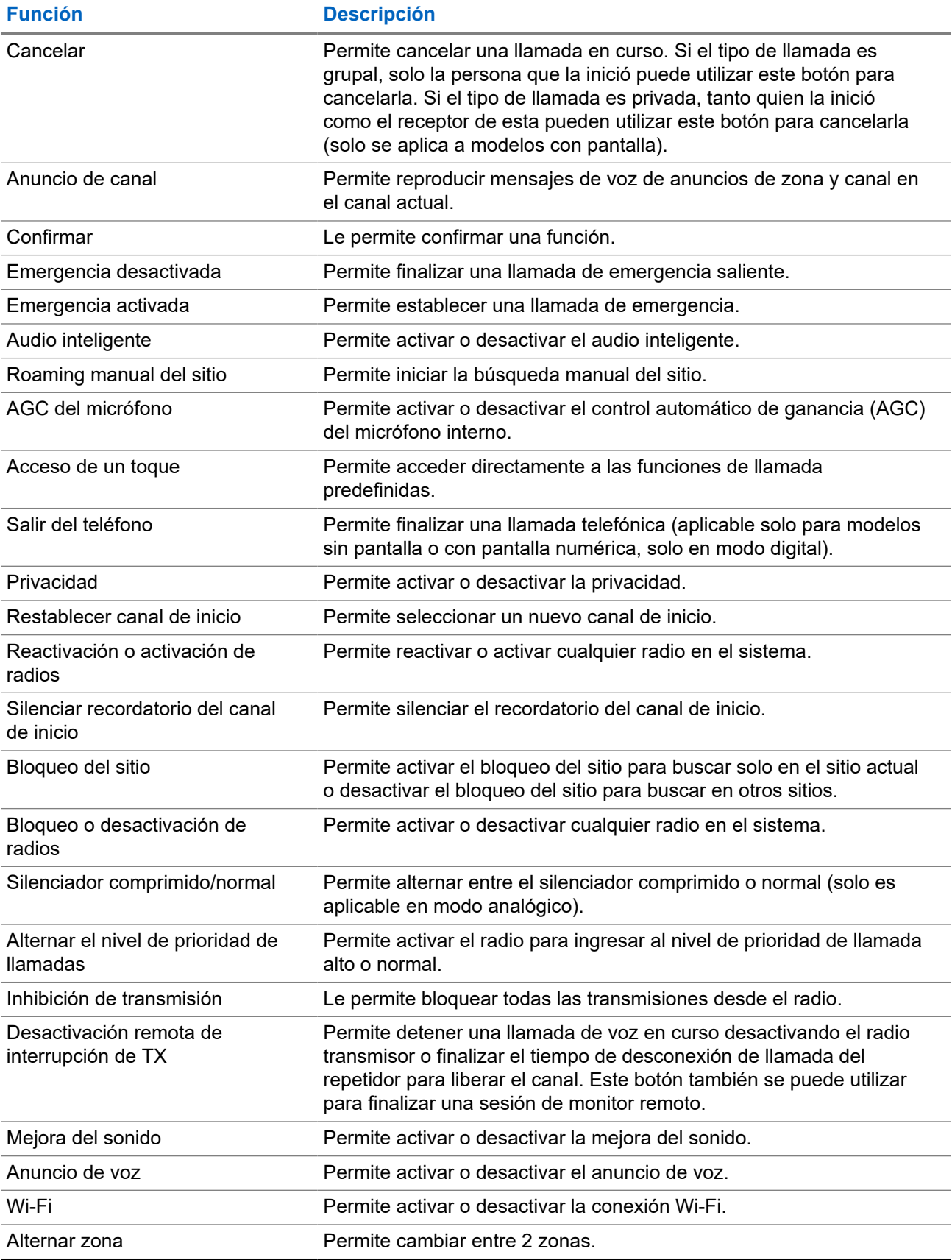

## **5.2 Indicaciones LED**

El indicador LED muestra el estado de funcionamiento del radio.

Para desactivar la indicación LED de forma permanente, un técnico calificado puede programarla previamente.

### **Mesa 6: Indicaciones LED**

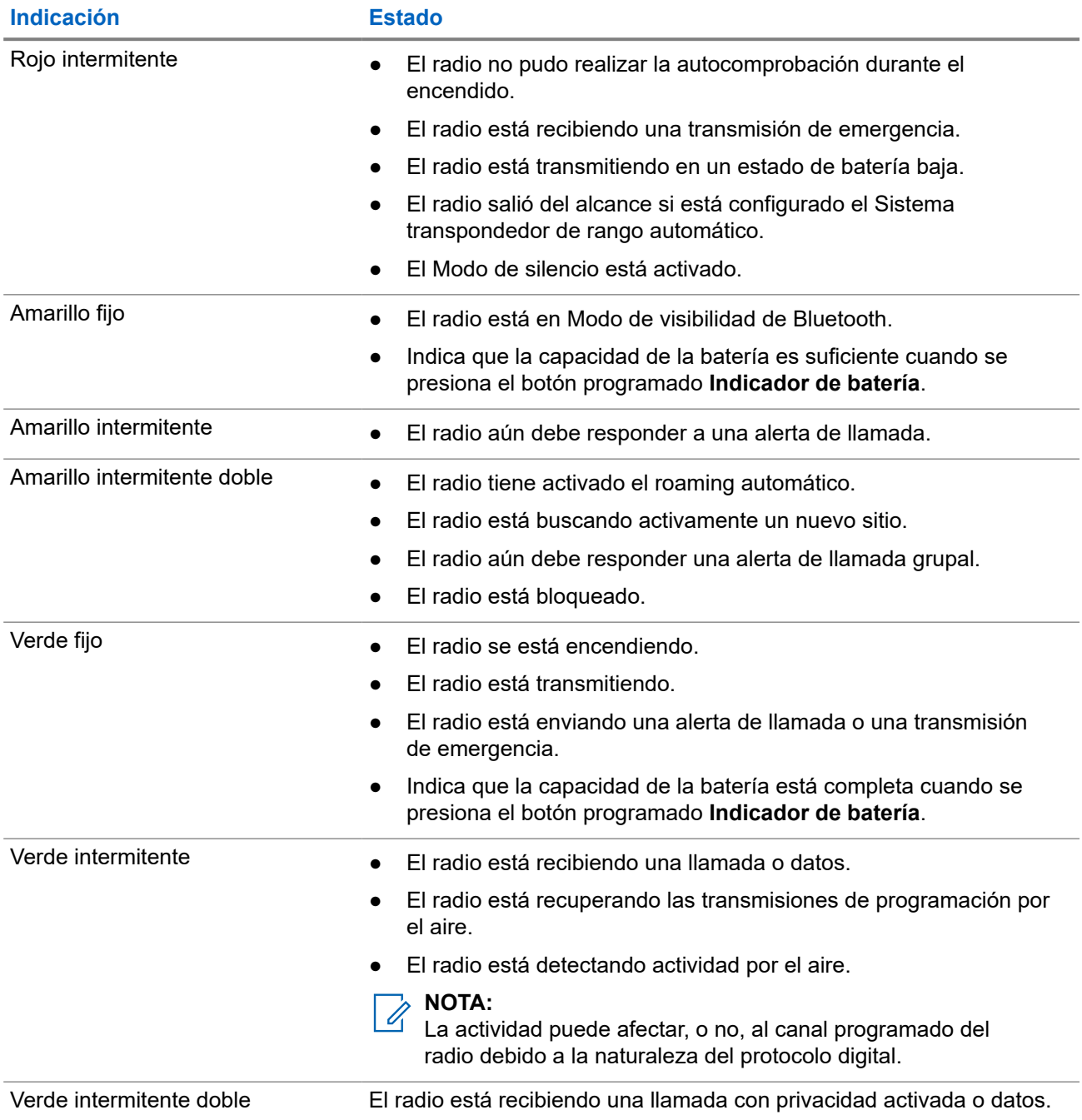

# **Descripción general del sistema**

En la descripción general del sistema, se explica qué tipo de sistemas y modos están disponibles en el radio.

### **6.1 Capacity Max**

Capacity Max es un sistema de radio troncalizado basado en canales de control de MOTOTRBO.

Motorola Solutions comercializa los productos de radio digital MOTOTRBO principalmente a usuarios comerciales e industriales. MOTOTRBO se rige por el estándar para radios móviles digitales (DMR) del Instituto Europeo de Normas de Telecomunicaciones (ETSI), es decir, acceso múltiple por división de tiempo (TDMA) de dos ranuras para comprimir voz o datos simultáneos en un canal de 12,5 kHz (equivalente a 6,25 kHz).

**6.2**

## **Otros sistemas**

Otros sistemas incluyen los modos analógico y digital convencionales, IP Site Connect y Capacity Plus.

### **6.2.1**

## **Modos analógico y digital convencionales**

Cada canal del radio puede configurarse como un canal analógico convencional o un canal digital convencional.

Algunas funciones no están disponibles cuando se cambia del modo digital al analógico y viceversa, mientras que otras están disponibles en ambos.

Hay pequeñas diferencias en el funcionamiento de cada función, pero no afectan el rendimiento del radio.

### **6.2.2 IP Site Connect**

Esta función le permite al radio ampliar la comunicación convencional más allá del alcance de un sitio único mediante la conexión a diferentes sitios disponibles a través de una red de protocolo de Internet (IP).

## A NOTA:

Esta función no se aplica a Capacity Plus.

Cuando el radio se desplaza fuera del alcance de un sitio e ingresa en el rango de otro, se conecta con el repetidor del nuevo sitio para enviar o recibir llamadas o transmisiones de datos. Esto se puede realizar de forma manual o automática, según la configuración.

En una búsqueda de sitios automática, el radio rastrea todos los sitios disponibles cuando la señal del sitio actual es débil o cuando el radio no puede detectar ninguna señal del sitio actual. A continuación, el radio se conecta al repetidor con el valor más fuerte del indicador de intensidad de señal recibida (RSSI).

En una búsqueda de sitios manual, el radio busca, en la lista de roaming, el siguiente sitio que esté actualmente dentro del rango, pero que es posible que no tenga la señal más fuerte, y se conecta al repetidor.

### **NOTA:**

Cada canal solo puede tener activada la opción de rastreo o de roaming, pero no ambas al mismo tiempo.

Los canales que tengan esta función activada pueden agregarse a una lista de roaming en particular. El radio busca los canales en la lista de roaming durante el funcionamiento automático de roaming para encontrar el mejor sitio. Se permite un máximo de 16 canales en una lista de roaming (incluido el canal seleccionado).

#### **NOTA:** Û

No es posible agregar ni eliminar manualmente una entrada en la lista de roaming. Para usar esta función se requiere una clave de licencia de software que se vende por separado. Comuníquese con un distribuidor para solicitar más información.

### **6.2.3**

## **Capacity Plus**

Capacity Plus es un sistema troncalizado digital de nivel básico y rentable. Amplía la capacidad y extiende la cobertura para un solo sitio y varios sitios. La troncalización dinámica de sitio único o varios sitios aumenta la capacidad y la cobertura.

### **NOTA:**

Si intenta acceder a una función que no se aplica a Capacity Plus – Sitio único o Capacity Plus – Multisitio mediante un botón programable, se escucha un tono indicador negativo.

### **Capacity Plus–Sitio único**

Capacity Plus – Sitio único es una configuración de troncalización de un sitio del sistema de radio MOTOTRBO, que emplea un conjunto de canales para admitir a cientos de usuarios y hasta 254 grupos.

Esta configuración le permite al radio utilizar de manera eficiente la cantidad de canales programados disponibles mientras está en el Modo repetidor.

El radio también dispone de funciones que están disponibles en IP Site Connect de modo digital convencional y Capacity Plus.

### **Capacity Plus–Multisitio**

Capacity Plus–Multisitio es una configuración de troncalización de multi-canal del sistema de radio MOTOTRBO, que combina lo mejor de las configuraciones de Capacity Plus e IP Site Connect. También se conoce como Linked Capacity Plus.

Permite que el radio amplíe la comunicación de troncalización más allá del alcance de un sitio único mediante la conexión a varios sitios disponibles que se conectan entre sí a través de una red IP. También proporciona un aumento en la capacidad mediante el uso eficiente del número combinado de canales programados disponibles admitidos por cada uno de los sitios disponibles.

Cuando el radio sale del rango de un sitio e ingresa en el rango de otro, se conecta con el repetidor del nuevo sitio para enviar o recibir llamadas o transmisiones de datos. Según la configuración que establezca, esto se realizará de manera automática o manual.

### **Automáticamente**

El radio escanea todos los sitios disponibles cuando la señal del sitio actual es débil o no puede detectar ninguna señal, y se bloquea en el repetidor con el valor RSSI más fuerte.

### **De forma manual**

El radio busca el siguiente sitio en la lista de itinerancia que se encuentra actualmente dentro del rango y que puede no tener la señal más fuerte, y lo bloquea.

Se puede agregar cualquier canal compatible con Capacity Plus–Multisitio a una lista de itinerancia. El radio busca los canales durante la operación automática de itinerancia para encontrar el mejor sitio.

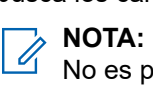

No es posible agregar ni eliminar manualmente una entrada en la lista de roaming.

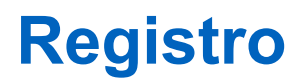

Sistemas compatibles:

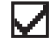

 $\Box$  Capacity Max  $\Box$  Otros sistemas

El radio puede recibir mensajes relacionados con el registro desde el sistema Capacity Max.

### **Registro**

El radio envía un mensaje de registro al sistema cuando se enciende, cambia el grupo de conversación o el roaming de sitio. Si el radio no se registra en el sitio, este intentará hacer roaming en otro sitio de manera automática y eliminará temporalmente el sitio de registro probado de la lista de roaming.

Cuando la búsqueda de sitio se realice correctamente, aparecerán las siguientes indicaciones en el radio:

- Se emite un tono.
- El LED amarillo parpadea dos veces.
- En la pantalla, se muestra Registrando.

Cuando el sitio se registra correctamente, en el radio se muestra Sitio <número>.

### **Fuera de rango**

Cuando el radio no pueda detectar la señal del sistema o del sitio actual, se mostrarán las siguientes indicaciones en el radio:

- Suena un tono repetitivo.
- El LED rojo parpadea.
- La pantalla muestra Fuera de alcance.

### **Se ha producido un error en la afiliación a un grupo de conversación**

Cuando el radio no pueda afiliarse al grupo de conversación especificado en los canales o la posición de perilla unificada (UKP) durante el registro, se mostrará Alias de UKP en el radio.

### **Registro denegado**

Si no se acepta el registro en el sistema, se mostrarán las siguientes indicaciones en el radio:

- El LED amarillo parpadea dos veces.
- En la pantalla se muestra Registro denegado.

# **Selecciones de zonas y canales**

Sistemas compatibles:

### Capacity Max **Otros** sistemas

Una zona es un grupo de canales. Puede programar cada canal con diferentes funciones que admiten diferentes grupos de usuarios.

#### **Mesa 7: Cantidad de zonas y canales compatibles**

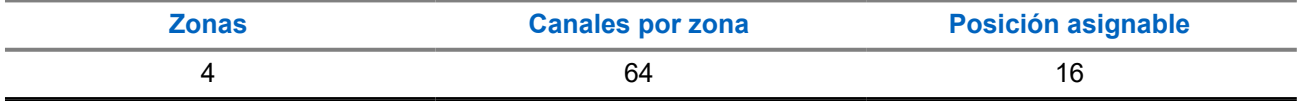

### **8.1 Selección de zonas**

### **Procedimiento:**

Presione el botón programado **Cambio de zona**.

#### **Resultado:**

Se mostrarán las siguientes indicaciones en el radio:

- Si el radio está en la zona 2, se emitirá un tono positivo.
- Si el radio está en la zona 1, se emitirá un tono negativo.

### **NOTA:**

En el caso de todos los radios sin teclado, se recomienda activar la función de anuncio de voz para seleccionar la zona. La función Anuncio de voz solo se puede activar mediante los software de programación del radio.

# **Descripción general del sitio**

Un sitio proporciona cobertura para un área específica.

En una red de varios sitios, el sistema buscará automáticamente un nuevo sitio cuando el nivel de señal del sitio actual disminuya a un nivel inaceptable.

### **9.1 Restricción de sitios**

 $\Box$  Capacity Max  $\Box$  Otros sistemas

Para la restricción de sitios, el distribuidor del radio puede decidir qué sitios de red utilizará el radio.

No es necesario volver a programar el radio para cambiar la lista de los sitios permitidos y no permitidos.

Si el radio intenta registrarse en un sitio no permitido, recibirá la indicación de que se denegó el acceso al sitio y, luego, buscará un sitio de red diferente.

Cuando se produzcan restricciones en el sitio, se mostrarán las siguientes indicaciones en el radio:

● El LED amarillo parpadea dos veces para indicar la búsqueda de sitio.

### **9.2 Troncalización de sitio**

Sistemas compatibles:

 $\Box$  Capacity Max  $\Box$  Otros sistemas

La troncalización de sitio solo está disponible para el sistema Capacity Max. Un sitio debe ser capaz de comunicarse con el controlador de troncalización considerado la troncalizacion del sistema.

Si el sitio no se puede comunicar con el controlador de troncalización del sistema, el radio entra en modo de troncalización de sitio. Cuando está en Troncalización de sitio, el radio proporciona una indicación audible y visual periódica al usuario para informarle que la funcionalidad es limitada.

Cuando el radio está en troncalización de sitio, suena un tono repetitivo.

Los radios en troncalización de sitio pueden realizar llamadas de voz individuales y grupales, así como enviar mensajes de texto a los demás radios dentro del mismo sitio. Las consolas de voz, los grabadores de inicio de sesión, los gateways del teléfono y las aplicaciones de datos no se pueden comunicar con los radios en el sitio.

Una vez que se encuentre en troncalización de sitio, un radio que está involucrado en llamadas a través de varios sitios solo se podrá comunicar con otros radios en el mismo sitio. La comunicación hacia y desde otros sitios se perderá.

#### **NOTA:**  $\mathscr{U}_1$

Si hay varios sitios que cubren la ubicación actual del radio y uno de los sitios entra en troncalización de sitio, el radio se desplazará a otro sitio que esté dentro de la cobertura.

## **9.3 Activación del bloqueo del sitio**

Capacity Max **Otros** sistemas

### **Procedimiento:**

Presione el botón programado **Bloqueo del sitio**.

### **Resultado:**

Se mostrarán las siguientes indicaciones en el radio:

- Se emite un tono positivo.
- El radio solo busca en el sitio actual.

### **9.4**

## **Desactivación del bloqueo del sitio**

Capacity Max **Otros** sistemas

### **Procedimiento:**

Presione el botón programado **Bloqueo del sitio**.

### **Resultado:**

Se mostrarán las siguientes indicaciones en el radio:

- Se emite un tono negativo.
- El radio busca en una lista de otros sitios, incluidos los sitios actuales.

# **Tipos de llamadas de radio**

Sistemas compatibles:

Capacity Max **Otros** sistemas

Hay varias maneras de realizar una llamada con el radio según los tipos de llamadas y el sistema disponible en el radio.

#### **Mesa 8: Tipos de llamadas de radio**

| <b>Tipo de llamada</b>                                                                                                    | <b>Capacity Max</b> | <b>Otro sistema</b> |
|----------------------------------------------------------------------------------------------------|---------------------|---------------------|
| Llamada grupal<br>Una llamada grupal es una operación de<br>llamada punto a multipunto. El radio debe estar<br>configurado como un miembro del grupo para<br>que el usuario pueda comunicarse con los<br>demás. |                     |                     |
| Llamada de transmisión amplia<br>Una llamada de transmisión amplia es una<br>llamada de voz de una vía de cualquier usuario<br>a un grupo de conversación entero.                                               |                     |                     |
| La función Llamada de transmisión amplia<br>permite que solo el usuario que inicia la llamada<br>transmita al grupo de conversación, mientras<br>que los destinatarios de la llamada no pueden<br>responder.    |                     |                     |
| Llamada privada<br>Una llamada privada es una llamada que se<br>realiza de un radio individual a otro radio<br>individual.                                                                                      |                     |                     |
| Hay dos tipos de llamada privada:                                                                                                    |                     |                     |
| Configuración de llamada fuera de<br>aire (OACSU) <sup>1</sup>                                                                                                    |                     |                     |
| Configuración de llamada fuera de aire<br>completa (FOACSU) <sup>2</sup>                                                                                                    |                     |                     |
| Llamada general<br>Una llamada general es una llamada de un<br>radio individual a todos los radios del sitio o a                                                                                                |                     |                     |

 $1$  OACSU establece la llamada después de realizar una comprobación de la presencia del radio y completa la llamada automáticamente.

 $2$  FOACSU establece la llamada después de realizar una comprobación de la presencia del radio. Las llamadas FOACSU requieren la confirmación del usuario para completar la llamada y permiten que el usuario acepte o rechace la llamada.

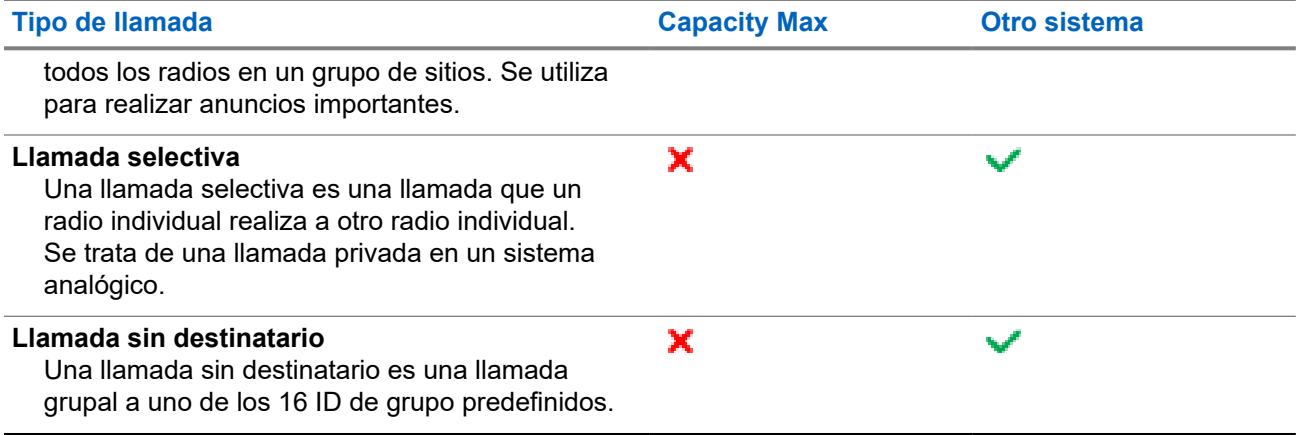

Cuando se interrumpe una llamada, se escucha un tono de prohibición para hablar de forma continua. Suelte el botón **PTT** para recibir la llamada.

El distribuidor puede programar la función de indicación de canal libre en el radio. Si la función de indicación de canal libre está activada, escuchará un breve tono de alerta en el momento en que el destinatario suelte el botón **PTT**, lo que indica que el canal está libre para que responda.

## **10.1 Realización de llamadas en el radio**

### **Procedimiento:**

Realice una de las siguientes acciones según el tipo de llamada:

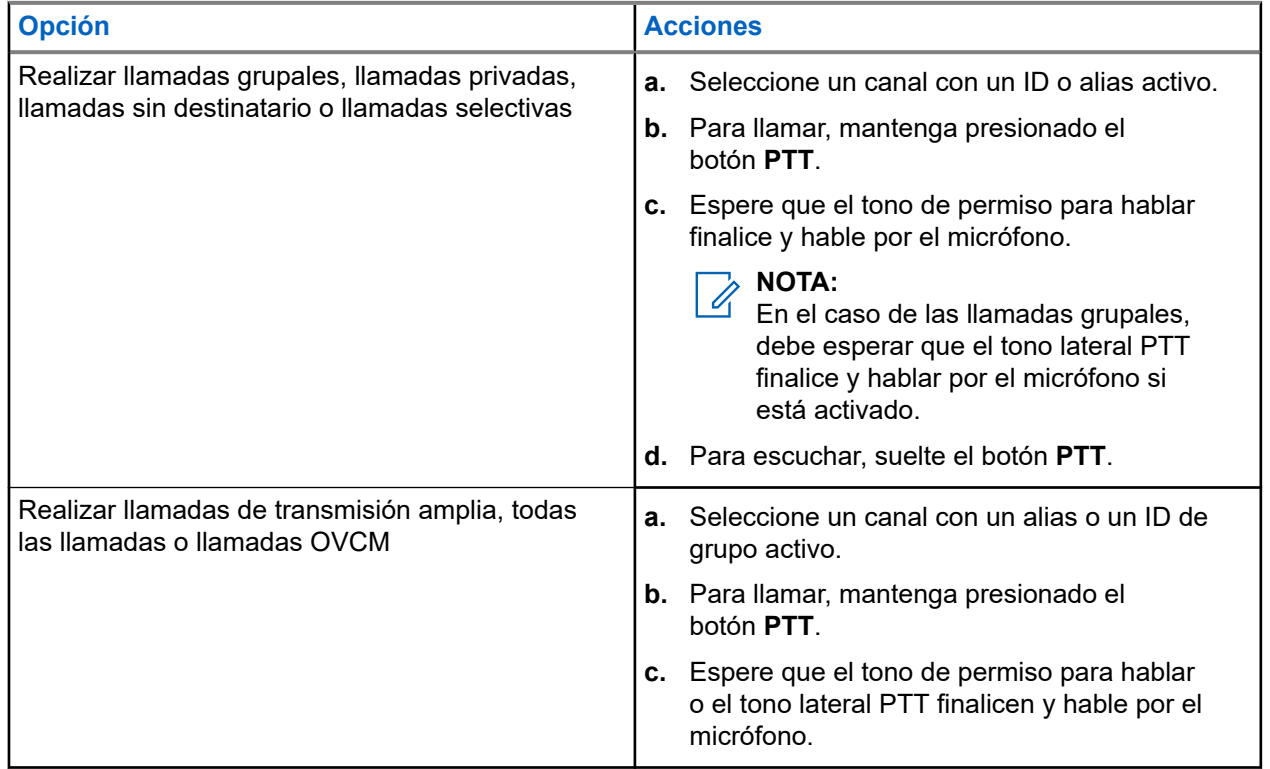

Si el radio no detecta actividad de voz durante un período predeterminado, la llamada finaliza.

## **10.2 Recepción de llamadas en el radio y respuesta a estas**

Si recibe llamadas, se mostrarán las siguientes indicaciones en el radio:

- El LED verde parpadea.
- Se activa el sonido del radio, y la llamada entrante se emite a través del altavoz.

#### **NOTA:**  $\mathscr{A}$

No puede responder llamadas de transmisión amplia ni llamadas generales. En el caso de las llamadas de transmisión amplia, el tono de prohibición de conversación se emite cuando se presiona el botón **PTT**.

### **Procedimiento:**

- **1.** Para responder, mantenga presionado el botón **PTT**.
- **2.** Espere a que el tono de permiso para hablar finalice y hable al micrófono.
- **3.** Para escuchar, suelte el botón **PTT**.

### **10.3**

## **Aceptar o rechazar llamadas privadas**

Cuando reciba llamadas privadas configuradas como Configuración de llamada completa fuera del aire (FOACSU), se mostrarán las siguientes indicaciones en el radio:

- Se enciende el LED rojo.
- En la pantalla se muestran el alias y el ícono Llamada privada.

## **Aceptar llamadas privadas**

### **Procedimiento:**

- **1.** Mantenga presionado el botón **PTT**.
- **2.** Espere a que el tono de permiso para hablar finalice y hable al micrófono.
- **3.** Para escuchar, suelte el botón **PTT**.

## **Rechazar llamadas privadas**

### **Procedimiento:**

Presione el botón programado **Cancelar**.

# **Llamadas telefónicas**

Sistemas compatibles:

### ◯ Capacity Max ◯ Otros sistemas

Una llamada telefónica es una llamada entre un radio individual o un grupo de radios y un teléfono.

Según la configuración del radio, las siguientes funciones podrían o no estar disponibles:

- Código de acceso.
- Tono DTMF (doble tono de multifrecuencia).
- Código de salida.
- Visualización de alias o ID de la persona que llama en una llamada telefónica entrante.
- Capacidad para aceptar o rechazar una llamada telefónica.

La función de llamada telefónica se puede activar mediante la asignación y la configuración de los números de teléfono en el sistema. Comuníquese con su proveedor para determinar cómo se programó el radio.

## **11.1 Realizar llamadas telefónicas**

### **Procedimiento:**

- **1.** Presione el botón programado **Teléfono** y seleccione el alias o ID deseado.
- **2.** Para llamar, mantenga presionado el botón **PTT**.
- **3.** Para escuchar, suelte el botón **PTT**.
- **4.** Para finalizar la llamada, presione el botón programado **Teléfono**.

#### **Resultado:**

Si la llamada finaliza correctamente, se mostrarán las siguientes indicaciones en el radio:

- Se emite un tono.
- En la pantalla, se muestra Llamada finalizada.

### **11.2**

## **Recepción y respuesta de una llamada telefónica**

Cuando reciba una llamada telefónica, se mostrarán las siguientes indicaciones en el radio:

- Se enciende el LED verde.
- Se activa el sonido del radio, y la llamada entrante se emite a través del altavoz.
- En la pantalla, se muestran el ícono de llamada telefónica y el estado de la llamada.

### **Procedimiento:**

- **1.** Para responder la llamada telefónica, mantenga presionado el botón **PTT**.
- **2.** Espere a que el tono de permiso para hablar finalice y hable al micrófono.

**3.** Para escuchar, suelte el botón **PTT**.

### **Resultado:**

Si no hay actividad de voz durante un período predeterminado, la llamada finalizará y se emitirá un tono.

# **Sustitución de llamada**

Sistemas compatibles:

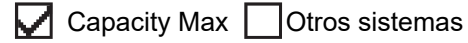

La sustitución de llamada permite que el radio interrumpa cualquier llamada en curso e inicie una llamada de mayor prioridad.

Con la función de sustitución de llamada, el sistema interrumpe cualquier llamada en curso en la que los canales troncalizados no estén disponibles.

Por lo tanto, el radio inicia una llamada de mayor prioridad, como una llamada de emergencia o una llamada general. Si no hay otros canales de frecuencia radial (RF) disponibles, una llamada de emergencia también interrumpirá todas las llamadas.

# **Interrupción de voz**

Sistemas compatibles:

Capacity Max Otros sistemas

La interrupción de voz permite que el radio finalice cualquier llamada en curso.

La función de interrupción de voz utiliza la señalización de canal inversa para interrumpir cualquier llamada en curso. Puede realizar una transmisión de voz durante la interrupción.

La función de interrupción de voz mejora la probabilidad de realizar una nueva llamada a los destinatarios cuando hay una llamada en curso.

Para acceder a la interrupción de voz, esta función debe estar programada en el radio. Comuníquese con un distribuidor para solicitar más información.

### **13.1 Activación de la interrupción de voz**

### **Procedimiento:**

- **1.** Para interrumpir la transmisión durante una llamada en curso, mantenga presionado el botón **PTT**.
- **2.** Espere a que el tono de permiso para hablar finalice y hable al micrófono.

# **Inicio de la interrupción de transmisión**

Sistemas compatibles:

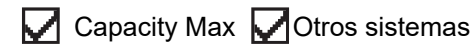

### **Procedimiento:**

Para interrumpir una llamada en curso, realice una de las siguientes acciones:

- Presione el botón **PTT**.
- Presione el botón de **emergencia**.
- En el caso de otros sistemas, realice la transmisión de datos.

## **Facilidades avanzadas**

En este capítulo, se explican las operaciones de las funciones disponibles en el radio.

### **15.1**

## **Sistema transpondedor de rango automático**

Sistemas compatibles:

Capacity Max **Otros** sistemas

El sistema transpondedor de rango automático (ARTS) es una función solo analógica diseñada para informar cuando el radio está fuera de rango de otros radios equipados con ARTS.

Los radios equipados con ARTS transmiten o reciben señales periódicamente para confirmar que se encuentran dentro del rango entre sí.

El radio proporciona las siguientes indicaciones:

#### **Mesa 9: Indicaciones del sistema transpondedor de rango automático**

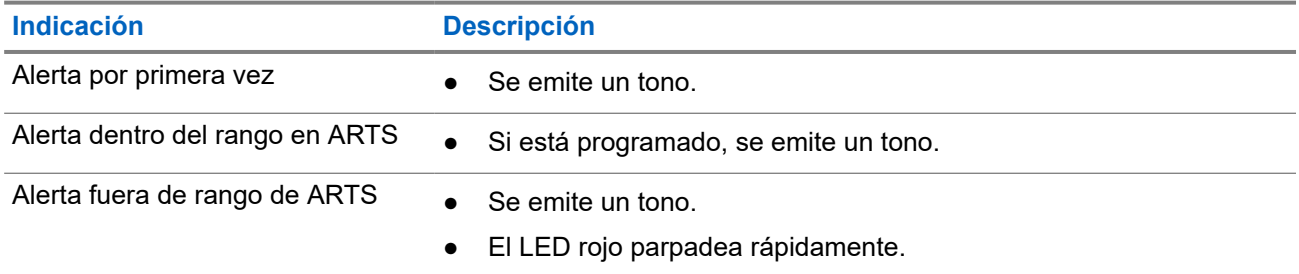

### **15.2 Bluetooth®**

Sistemas compatibles:

 $\triangledown$  Capacity Max  $\triangledown$  Otros sistemas

Esta función permite que el radio se conecte a cualquier dispositivo Bluetooth mediante una conexión Bluetooth.

Es una ruta sin obstrucciones entre el radio y el dispositivo compatible con Bluetooth. Para un alto grado de confiabilidad, Motorola Solutions recomienda no separar el radio y el dispositivo con Bluetooth.

Si la calidad de la voz y del tono se distorsiona o no es clara, coloque el radio y el dispositivo con Bluetooth cerca el uno del otro para restablecer la recepción clara del audio.
Su radio permite hasta 3 conexiones Bluetooth simultáneas a dispositivos compatibles con Bluetooth de tipos exclusivos. El radio se conecta al dispositivo compatible con Bluetooth dentro del rango con la intensidad de señal más fuerte o el último dispositivo conectado.

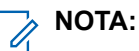

- Utilice los accesorios Bluetooth más recientes (v5.0 y superiores) para mejorar la seguridad de la conexión.
- Siempre adopte las prácticas recomendadas de seguridad de Bluetooth cuando use dispositivos **Bluetooth**

### **15.2.1 Conexión a dispositivos Bluetooth**

#### **Procedimiento:**

- **1.** Encienda el dispositivo compatible con Bluetooth e ingrese al modo de emparejamiento.
- **2.** Presione el botón programado **Conectar Bluetooth**.

#### **Resultado:**

Si el dispositivo Bluetooth se conecta correctamente al radio, se emitirá un tono positivo.

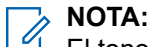

El tono de conexión de Bluetooth está activado de forma predeterminada. Puede desactivar el tono de conexión de Bluetooth a través del software de programación del radio.

### **15.2.2 Desconexión de dispositivos Bluetooth**

### **Procedimiento:**

- **1.** Encienda el dispositivo compatible con Bluetooth e ingrese al modo de emparejamiento.
- **2.** Presione el botón programado **Desconectar Bluetooth**.

#### **Resultado:**

Si el dispositivo Bluetooth no se conecta correctamente al radio, sonará un tono negativo.

### **NOTA:**

El tono de conexión de Bluetooth está activado de forma predeterminada. Puede desactivar el tono de conexión de Bluetooth a través del software de programación del radio.

### **15.2.3**

# **Cambio de ruta de audio entre el altavoz interno del radio y el dispositivo Bluetooth**

### **Procedimiento:**

Presione el botón programado **Switch de audio Bluetooth**.

#### **Resultado:**

Se emite un tono.

### **15.3 Operación de alerta de llamada**

Sistemas compatibles:

 $\triangledown$  Capacity Max  $\triangledown$  Otros sistemas

El aviso de alerta de llamada le permite enviar una alerta al destinatario para que devuelva la llamada cuando pueda. Esta función solo se aplica a los alias o ID de los suscriptores.

### **15.3.1 Establecimiento de alertas de llamada**

### **Procedimiento:**

Presione el botón programado **Acceso de un toque**.

#### **Resultado:**

Si la solicitud se realiza correctamente, se emitirá un tono indicador positivo.

Si la solicitud no se realiza correctamente, se emitirá un tono indicador negativo.

### **15.3.2 Respuesta a alertas de llamada**

Cuando reciba una alerta de llamada, se mostrarán las siguientes indicaciones en el radio:

- Suena un tono repetitivo.
- El LED amarillo parpadea.

### **Procedimiento:**

Para responder al emisor con una llamada privada, presione el botón **PTT**.

### **15.4**

# **Configuración del indicador de llamadas**

Sistemas compatibles:

 $\nabla$  Capacity Max  $\nabla$  Otros sistemas

Esta función le permite configurar los tonos de llamada o mensaje de texto.

#### **15.4.1**

# **Tono del Modo Escalert**

El radio se puede programar para emitir alertas continuas cuando una llamada de radio permanece sin respuesta. Para esto, el volumen del tono de alarma aumenta automáticamente con el transcurso del tiempo. Esta función se denomina Escalert.

### **15.5 Llamadas en fila**

Sistemas compatibles:

 $\bigcup$  Capacity Max  $\bigcup$  Otros sistemas

Cuando no hay recursos disponibles para procesar una llamada, la función Llamadas en fila permite que la solicitud de llamada se coloque en la fila del sistema para los siguientes recursos disponibles.

### **15.5.1 Recepción de filas de llamadas**

#### **Procedimiento:**

Mantenga presionado el botón **PTT** hasta que escuche el tono de fila de llamada.

#### **Resultado:**

Se escucha un tono y se muestra Llamada en espera en la pantalla.

Si la llamada se realiza correctamente, se mostrarán las siguientes indicaciones en el radio:

● Suena un tono indicador positivo.

Tiene hasta 4 segundos para mantener presionado el botón **PTT** y comenzar la transmisión de voz.

Si la llamada no se realiza correctamente, se mostrarán las siguientes indicaciones en el radio:

- Suena un tono indicador negativo.
- El radio finaliza la llamada y sale de la configuración de la llamada.

### **15.6**

# **Asignación de número de grupo dinámico**

Sistemas compatibles:

 $\bigcup$  Capacity Max  $\bigcup$  Otros sistemas

La asignación de número de grupo dinámico (DGNA) es una función que permite que una consola de terceros asigne y quite un grupo de conversación del radio de manera inalámbrica y dinámica.

Cuando la consola realiza una asignación DGNA al radio, el canal actual se encuentra en modo DGNA y se muestra lo siguiente:

● Se emite un tono.

Cuando la consola elimina la DGNA del radio, el radio restaura el grupo de conversación anterior y se muestra lo siguiente:

Se emite un tono.

Según cómo esté programado el radio, podrá ver, editar y escuchar los canales de listas de rastreo originales y los grupos de conversación no DGNA.

Cuando el radio se encuentra en modo DGNA, mantenga presionado el botón **PTT** para comunicarse solo con el grupo de conversación actual de DGNA. Para comunicarse con el grupo de conversación no DGNA anterior, programe el botón **Acceso instantáneo**.

### **NOTA:**

Consulte al distribuidor o administrador del sistema para determinar de qué manera se programó el radio.

### **15.6.1**

# **Realizar llamadas DGNA**

### **Requisitos:**

Asegúrese de que el canal actual esté en modo DGNA.

### **Procedimiento:**

Para llamar, mantenga presionado el botón **PTT**.

#### **Resultado:**

Se mostrarán las siguientes indicaciones en el radio:

Se emite un tono de DGNA.

### **15.6.2 Realizar llamadas que no son DGNA**

#### **Procedimiento:**

Realice una de las siguientes acciones:

● Si el radio está en modo DGNA, presione el botón programado **Acceso instantáneo**.

#### **NOTA:** Ù,

Si el radio no está en el modo DGNA y presiona el botón **Acceso instantáneo**, el radio emite un tono negativo, lo que indica un error. La pantalla permanece sin cambios.

● Si el radio no está en modo DGNA, mantenga presionado el botón **PTT**.

### **NOTA:**

Cuando se presiona un botón PTT antes de que suene un tono negativo, el radio vuelve a la pantalla de inicio. Cuando el radio está en la pantalla de inicio, presionar el botón PTT realiza una llamada al grupo de conversación DGNA.

#### **Resultado:**

Se mostrarán las siguientes indicaciones en el radio:

- Se emite un tono positivo.
- Sonidos de anuncios de voz.

#### **15.6.3**

# **Recibir y responder llamadas DGNA**

Cuando reciba una llamada de DGNA, se mostrarán las siguientes indicaciones en el radio:

- Se emite un tono de DGNA.
- Se activa el sonido del radio, y la llamada entrante se emite a través del altavoz.

### **Procedimiento:**

**1.** Para llamar, mantenga presionado el botón **PTT**.

**2.** Para escuchar, suelte el botón **PTT**.

### **15.7 Funcionamiento de emergencia**

Sistemas compatibles:

Capacity Max **Otros** sistemas

Las alarmas de emergencia se utilizan para indicar situaciones críticas. Puede iniciar una alarma de emergencia en cualquier momento, incluso si hay actividad en el canal actual.

Solo puede asignar un tipo de Modo de emergencia al botón Emergencia para cada canal. El radio es compatible con los siguientes modos de emergencia:

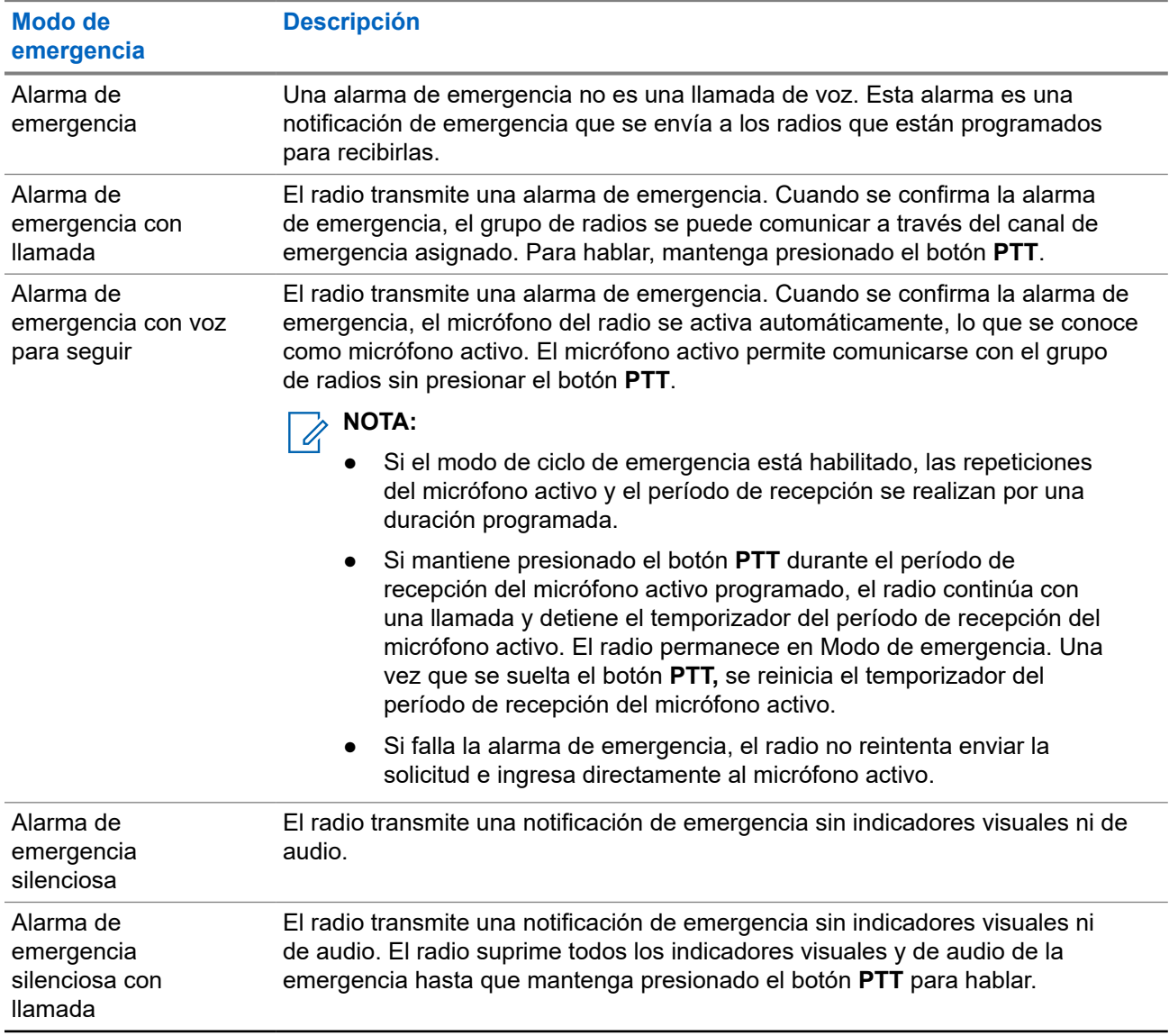

#### **Mesa 10: Modos de emergencia**

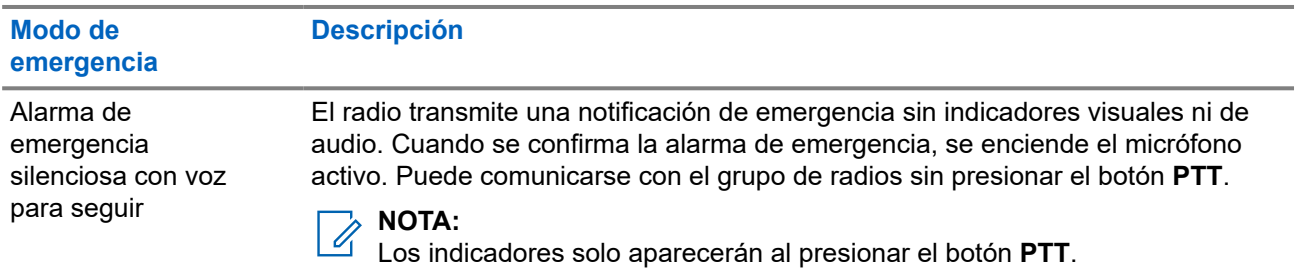

El distribuidor puede activar o desactivar la función de emergencia y la duración de la presión del botón de emergencia. Comuníquese con un distribuidor para solicitar más información.

El distribuidor puede programar el tono de búsqueda de emergencia. Cuando el tono está programado, se emite el tono de búsqueda de emergencia. El tono se silencia cuando el radio transmite o recibe voz, y se detiene cuando el radio sale del Modo de emergencia.

### **15.7.1 Envío de alarmas de emergencia**

### **Procedimiento:**

Presione el botón programado **Emergencia activada**.

#### **Resultado:**

Si la alarma se envía correctamente, en el radio se mostrarán las siguientes indicaciones:

- Se emite el tono de emergencia.
- El LED verde parpadea.

Si la alarma no funciona después de todos los reintentos, se mostrarán las siguientes indicaciones en el radio:

Se emite un tono negativo.

### **15.7.2 Envío de alarmas de emergencia con llamada**

### **Procedimiento:**

**1.** Presione el botón programado **Emergencia activada**.

Si la alarma se envía correctamente, en el radio se mostrarán las siguientes indicaciones:

- Se emite el tono de emergencia.
- El LED verde parpadea.
- **2.** Para llamar, mantenga presionado el botón **PTT**.
- **3.** Espere a que el tono de permiso para hablar finalice y hable al micrófono.
- **4.** Para escuchar, suelte el botón **PTT**.

Si el radio no detecta actividad de voz durante un período predeterminado, la llamada finaliza.

### **15.7.3 Envío de alarmas de emergencia seguidas por voz**

### **Procedimiento:**

Hable en el micrófono sin presionar el botón **PTT**.

El radio deja de transmitir automáticamente cuando sucede lo siguiente:

- La duración del ciclo entre el micrófono activo y la recepción de llamadas expira si el modo de ciclo de emergencia está activado.
- La duración del micrófono activo expira si el modo de ciclo de emergencia está desactivado.

### **15.7.4 Reinicio del Modo de emergencia**

### **Procedimiento:**

Realice una de las siguientes acciones:

Cambie el canal mientras el radio está en el Modo de emergencia.

### **NOTA:**

Puede reiniciar el Modo de emergencia solo si activa la alarma de emergencia en el nuevo canal.

● Presione el botón programado **Emergencia activada** durante un estado de inicio/transmisión de emergencia.

### **Resultado:**

El radio sale del Modo de emergencia y reinicia la emergencia.

### **15.7.5**

## **Salir del Modo de emergencia**

El radio sale automáticamente del Modo de emergencia cuando se presentan las siguientes situaciones:

- Se recibe una confirmación del sistema (solo para alarmas de emergencia).
- Se agotaron todos los reintentos para enviar la alarma.
- Radio apagado. Cuando se enciende el radio, la emergencia no se reiniciará automáticamente.
- Cambie el canal actual a un canal sin emergencia.

#### **Procedimiento:**

Presione el botón programado **Emergencia desactivada**.

#### **Resultado:**

Si sale de una emergencia correctamente, aparecerán las siguientes indicaciones en el radio:

- El tono se detiene.
- El LED rojo se apaga.

### **15.8 Alerta de caída**

La función Alerta de caída permite que el radio alerte a otras personas cuando está en peligro.

Si el radio se inclina en un ángulo específico, está en movimiento o está detenido por un tiempo, indica un tono de alerta. Si no responde al mensaje antes de que expire el temporizador de recordatorio predefinido, su radio envía automáticamente una alarma de emergencia o una llamada de emergencia.

Para evitar que el radio envíe una alarma de emergencia o realice una llamada de emergencia, puede tomar las siguientes medidas:

- Para la alarma de inclinación, debe restaurar el radio a la posición vertical.
- Para la alarma de movimiento, debe detener el movimiento del radio.
- Para la alarma antimovimiento, debe mover el radio.

Si hay más de una alarma de Alerta de caída activada, el radio reproduce el tono de alerta cuando detecta la primera infracción de movimiento.

### **15.8.1 Configuración de la función Alerta de caída**

#### **Procedimiento:**

Presione el botón programado **Alerta de caída**.

### **15.9 Recordatorio de canal de inicio**

Sistemas compatibles:

 $\triangledown$  Capacity Max  $\triangledown$  Otros sistemas

Esta función proporciona un recordatorio cuando el radio no está ajustado en el canal de inicio durante un período.

Cuando esta función está activada y el radio no está configurado en el canal de inicio durante algún tiempo, las siguientes indicaciones ocurren periódicamente:

● Se emitirá un tono y el anuncio del recordatorio del canal de inicio.

#### **15.9.1**

# **Silenciamiento del recordatorio de canal de inicio**

Cuando suena el recordatorio del canal principal, puede silenciarlo temporalmente.

#### **Procedimiento:**

Presione el botón programado **Silenciar recordatorio del canal principal**.

### **15.9.2 Configurar nuevos canales de inicio**

#### **Procedimiento:**

Presione el botón programable **Restablecer canal principal**.

### **15.10 Trabajador solitario**

Sistemas compatibles:

Capacity Max **Otros** sistemas

Esta función activa una emergencia si no hay actividad del usuario (presión de botones o activación del selector de canales) durante un tiempo predefinido.

Cuando no hay actividad del usuario durante un tiempo predefinido, el radio lo advierte con un indicador de audio una vez que expira el temporizador de inactividad.

Si no confirma antes de que finalice el recordatorio predefinido del temporizador, el radio inicia una condición de emergencia tal y como el distribuidor lo haya programado.

### **15.11 Función de monitor**

Sistemas compatibles:

Capacity Max **Otros** sistemas

La función le permite activar de forma remota el micrófono de un radio de destino. Puede utilizar esta función para monitorear cualquier actividad audible alrededor del radio de destino.

### **15.11.1 Monitoreo de canales**

### **Procedimiento:**

**1.** Mantenga presionado el botón programado **Monitor**.

Se mostrarán las siguientes indicaciones en el radio:

- Se escucha la actividad del radio.
- El LED se enciende en color amarillo.
- **2.** Para llamar, mantenga presionado el botón **PTT**.
- **3.** Para escuchar, suelte el botón **PTT**.

### **15.11.2 Monitor permanente**

Use la función de monitor permanente para monitorear continuamente la actividad de un canal seleccionado.

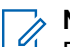

**NOTA:** Esta función no se aplica a Capacity Plus.

### **15.11.2.1 Configuración del monitor permanente**

### **Procedimiento:**

### Presione el botón programado **Monitor permanente**.

### **Resultado:**

Cuando el radio entra en el modo, se muestran las siguientes indicaciones en el radio:

- Se emite un tono de alerta.
- Se enciende el LED amarillo.

Cuando el radio sale del modo, se muestran las siguientes indicaciones:

### **15.12 Monitoreo de prioridad**

Sistemas compatibles:

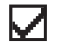

 $\nabla$  Capacity Max  $\Box$  Otros sistemas

El monitor de prioridad permite que el radio reciba transmisión de grupos de conversación con mayor prioridad durante una llamada de grupo de conversación. Esta función solo se aplica a los miembros de la lista de grupo de recepción.

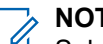

**NOTA:**

Solo es posible acceder a esta función cuando está activada la opción Rastreo de grupo de conversación.

Los grupos de conversación prioritarios son de prioridad 1 (P1) y de prioridad 2 (P2). El radio recibe la transmisión de acuerdo con la siguiente prioridad:

- **1.** Llamada de emergencia para el grupo de conversación P1.
- **2.** Llamada de emergencia para el grupo de conversación P2.
- **3.** Llamada de emergencia para grupos de conversación no prioritarios en la lista de grupo de recepción.
- **4.** Llamada general.
- **5.** Llamada de grupo de conversación P1.
- **6.** Llamada de grupo de conversación P2.
- **7.** Grupo de conversación no prioritario en la lista de grupo de recepción.

### **15.13 Monitor remoto**

Sistemas compatibles:

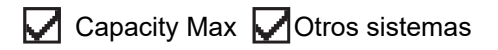

Esta función se utiliza para encender el micrófono de un radio de destino con un ID de suscriptor. Puede utilizar esta función para monitorear de forma remota cualquier actividad audible alrededor del radio de destino.

Tanto el radio como el radio de destino deben programarse para permitir el uso de esta función.

La selección del micrófono del monitor remoto del radio de destino sigue la configuración del micrófono activo programado. Existen dos fuentes de micrófono activo:

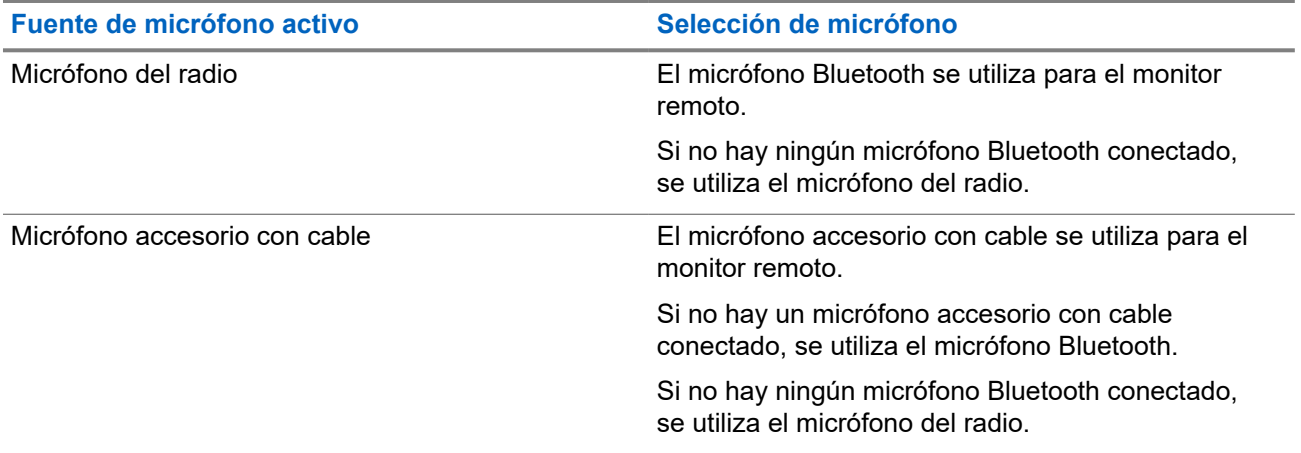

Si se inicia, el LED verde parpadeará una vez en el radio de destino. Esta función se interrumpe automáticamente después de un tiempo programado o cuando un usuario realiza una operación en el radio de destino.

Cuando el radio enciende el micrófono de un radio de destino con la autenticación de usuario, es necesaria una frase de contraseña. La frase de contraseña se programa en el radio de destino a través del software de programación del radio.

### **15.13.1 Inicio del monitor remoto**

### **Procedimiento:**

Presione el botón programado **Monitor remoto**.

#### **Resultado:**

Si la solicitud se realiza correctamente, se mostrarán las siguientes indicaciones en el radio:

● Se emite un tono positivo.

Si la solicitud no se realiza correctamente, se mostrarán las siguientes indicaciones en el radio:

Se emite un tono negativo#unique\_83/unique\_83\_Connect\_42\_fn\_ugh\_ppk\_wqb.

### **15.14 Modo de silencio**

Sistemas compatibles:

Capacity Max **Otros** sistemas

El Modo de silencio proporciona una opción para silenciar todos los indicadores de audio en el radio.

Cuando se inicia el Modo de silencio, todos los indicadores de audio se silencian, excepto las funciones de mayor prioridad como el funcionamiento de emergencia.

Cuando se sale del Modo de silencio, el radio reanuda la reproducción de tonos continuos y las transmisiones de audio.

El Modo de silencio se puede activar por un tiempo predefinido mediante la configuración del temporizador del Modo de silencio. La duración del temporizador se configura en el menú del radio y puede variar de 0,5 a 6 horas. Se sale del Modo de silencio una vez que caduca el temporizador.

### **15.14.1 Activación del Modo de silenciado**

### **Procedimiento:**

Realice una de las siguientes acciones:

● Coloque el radio boca abajo por un momento.

### **NOTA:**

La función Boca abajo solo se aplica a DGP 8050e Elite.

● Presione el botón programado **Modo de silenciado**.

### **Resultado:**

Si el Modo de silenciado está activado, se mostrarán las siguientes indicaciones en el radio:

- Se emite un tono positivo.
- El LED rojo parpadea y sigue parpadeando hasta que se sale del Modo de silenciado.
- La pantalla muestra Modo de silenciado activado.
- En la pantalla de inicio, se muestra el ícono Modo de silenciado.
- El radio se silencia.
- Si se configuró el temporizador del Modo de silenciado, el temporizador comienza a contar de forma regresiva el tiempo que se configuró.

### **15.14.2 Salida del Modo de silenciado**

Cuando se agote el temporizador del Modo de silenciado, el radio saldrá automáticamente del Modo de silenciado. También puede salir del Modo de silenciado de manera manual.

### **Procedimiento:**

Para salir del Modo de silenciado de forma manual, realice una de las siguientes acciones:

- Presione el botón programado **Modo de silenciado**.
- Mantenga presionado el botón **PTT** y hable claramente en el micrófono.
- Coloque el radio boca arriba por un momento.
- Cambie a cualquier canal no programado.

# **NOTA:**

La función Boca abajo solo se aplica a DGP 8050e Elite.

### **Resultado:**

Si el Modo de silenciado está desactivado, se mostrarán las siguientes indicaciones en el radio:

- Se emite un tono negativo.
- El LED rojo parpadeante se apaga.
- La pantalla muestra Modo de silenciado desactivado.
- El ícono Modo de silenciado desaparece de la pantalla de inicio.
- Se activa el sonido del radio y se restablece el estado del altavoz.

El temporizador del Modo de silenciado se detiene incluso si el temporizador no ha expirado.

### **15.15**

# **Programación por el aire**

Sistemas compatibles:

Capacity Max **Otros** sistemas

El distribuidor puede actualizar de forma remota el radio a través de la programación por el aire (OTAP) sin conexión física. Además, se pueden configurar algunos ajustes mediante OTAP.

Cuando el radio está en modo OTAP, el LED parpadea en color verde.

Cuando el radio recibe datos de alto volumen, se muestran las siguientes indicaciones en el radio:

- Si presiona el botón **PTT**, se emite un tono negativo.
- El canal queda ocupado.

Cuando OTAP finalice, se emitirá un tono y el radio se reiniciará apagándose y volviéndose a encender.

Si la actualización del programa no se realiza correctamente, se emitirá un tono y el LED rojo parpadeará una vez.

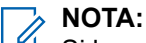

Si la actualización de programación no se realiza correctamente, las indicaciones de actualización fallida aparecerán cada vez que encienda el radio. Comuníquese con el distribuidor para reprogramar el radio con el software más reciente a fin de eliminar las indicaciones de actualización fallida.

**15.16**

### **Rastreo**

Sistemas compatibles:

Capacity Max  $\bigtriangledown$  Otros sistemas

Según el sistema compatible disponible en el radio, este puede tener un comportamiento diferente en el rastreo.

### **Rastreo de canales:**

El rastreo de canales está disponible para otros sistemas.

Cuando se inicia el rastreo, el radio analiza la lista de rastreo programada del canal actual en busca de actividad de voz. Si está en un canal digital y el radio se bloquea en un canal analógico, su radio cambia automáticamente del modo digital al modo analógico durante la llamada. El mismo comportamiento ocurre si está en un canal analógico.

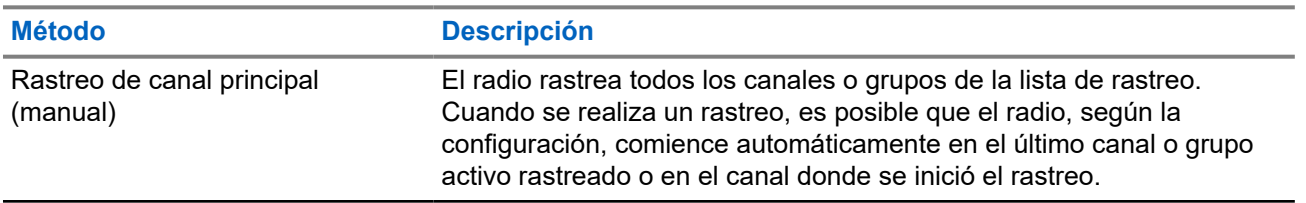

#### **Mesa 11: Métodos de rastreo**

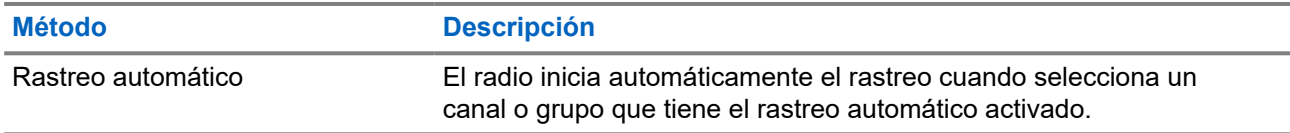

Cuando pierde una llamada de un grupo de conversación o un canal que está en su lista de rastreo, es posible que se produzcan las siguientes situaciones:

- La función de rastreo no está activada.
- El miembro de la lista de rastreo se desactivó mediante el menú.
- Ya está participando en otra llamada.
- En el caso del sistema de varios sitios, ningún miembro del grupo rastreado está registrado en su sitio actual.

#### **NOTA:**

Si el radio se une a una llamada con un miembro de la lista de rastreo de zona de una zona diferente y el temporizador de tiempo de desconexión expira antes de que pueda responder, debe ir a la zona y al canal del miembro de la lista de rastreo y comenzar una nueva llamada para responder.

### **15.16.1 Activación o desactivación de la función Rastreo**

#### **Procedimiento:**

Realice una de las siguientes acciones:

- Presione el botón programado **Rastreo** para iniciar o detener el rastreo.
- Gire la **perilla selectora de canal** para seleccionar un canal programado con una lista de rastreo.

### **15.16.2 Canales no deseados**

Un canal no deseado es aquel que genera continuamente llamadas no deseadas.

Puede eliminar temporalmente el canal no deseado de la lista de rastreo y restaurarlo más tarde. Esta función no se aplica al canal designado como canal seleccionado.

### **15.16.2.1 Eliminación de canales no deseados**

#### **Requisitos:**

El radio se rastrea en el canal no deseado.

#### **Procedimiento:**

- **1.** Presione el botón programado **Eliminar canal no deseado** hasta que escuche un tono.
- **2.** Suelte el botón programado **Eliminar canal no deseado**.

### **15.16.2.2 Restauración de canales no deseados**

#### **Procedimiento:**

Realice una de las siguientes acciones:

- Reinicie el radio.
- Desactive y active el rastreo.

### **15.16.3 Rastreo de elección**

Sistemas compatibles:

Capacity Max  $\bigtriangledown$  Otros sistemas

El rastreo de elección brinda cobertura extendida en áreas en las que existen varias estaciones base que transmiten información idéntica en distintos canales analógicos.

El radio rastrea canales analógicos de varias estaciones base y realiza un proceso de elección para seleccionar la señal recibida más fuerte.

Durante un rastreo de voto, el radio muestra las siguientes indicaciones:

- El LED amarillo parpadea.
- En la pantalla se muestra el ícono de rastreo de voto.

## **15.16.4**

### **Listas de rastreo**

Puede crear y asignar grupos o canales individuales en las listas de rastreo. El radio rastrea la actividad de voz desplazándose por la secuencia de canal o grupo especificada en la lista de rastreo del canal o grupo actual. La lista de rastreo también se conoce como Lista de grupo de recepción.

El radio admite hasta 250 listas de rastreo con un máximo de 16 miembros por lista. Cada lista de rastreo admite una combinación de entradas tanto analógicas como digitales.

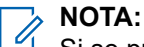

Si se programa un grupo de conversación como permanente, no puede editarlo desde la lista de rastreo.

### **15.16.5**

# **Configurar la lista de recepción flexible**

La función Lista de recepción flexible permite crear y asignar miembros a la lista de recepción del grupo de conversación.

### **Procedimiento:**

Presione el botón programado **Lista de recepción flexible** para activar o desactivar la función.

### **Resultado:**

Si la lista de recepción flexible está activada, se mostrarán las siguientes indicaciones en el radio:

- El LED amarillo parpadea.
- Se emite un tono positivo.

Si la lista de recepción flexible está desactivada, se mostrarán las siguientes indicaciones en el radio:

- El LED se apaga.
- Se emite un tono positivo.

### **15.16.6 Afiliación de grupos de conversación múltiples**

Sistemas compatibles:

 $\Box$  Capacity Max  $\Box$  Otros sistemas

El radio se puede configurar para hasta siete grupos de conversación en un sitio.

Se pueden asignar hasta siete grupos de conversación como grupos de conversación de afiliación de los 16 grupos de conversación en la lista de grupo de recepción. El grupo de conversación seleccionado y los grupos de conversación prioritarios se afilian automáticamente.

### **15.17 Llamada de prioridad**

Sistemas compatibles:

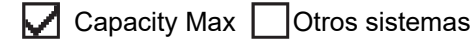

La llamada de prioridad permite que el sistema cambie una de las llamadas salientes sin prioridad e inicie la llamada solicitada de alta prioridad cuando todos los canales estén ocupados.

Cuando todos los canales están ocupados con llamadas de alta prioridad, el sistema no reemplaza ninguna llamada y ubica la solicitud de llamada de alta prioridad en la fila de llamadas. Si el sistema no logra ubicar la solicitud de llamada de alta prioridad en la fila de llamadas, declara una falla.

La configuración predeterminada para Llamada de prioridad se configura previamente. Cuando se utilizan las siguientes funciones, el nivel de prioridad de la llamada vuelve automáticamente a los ajustes preconfigurados.

- Todas las llamadas de voz
- Mensaje de texto DMR III/Mensaje de texto
- Ficha de trabajo
- Monitor remoto

#### **15.18**

# **Deshabilitación del radio**

Sistemas compatibles:

 $\bigcup$  Capacity Max  $\bigcup$  Otros sistemas

Esta función es una medida de seguridad mejorada para restringir el acceso no autorizado a un radio.

Si se deshabilita un radio, este deja de funcionar. Por ejemplo, puede que desee deshabilitar un radio robado o extraviado para evitar su uso no autorizado.

Cuando se enciende, un radio deshabilitado muestra Radio deshabilitado en la pantalla momentáneamente para indicar el estado deshabilitado.

#### **NOTA:**  $\mathscr{A}$

Un radio deshabilitado solo puede reactivarse en un taller de reparación de Motorola Solutions. Comuníquese con un distribuidor para solicitar más información.

### **15.19 Inhibición de respuesta**

### $\triangledown$  Capacity Max  $\triangledown$  Otros sistemas

Esta función ayuda a evitar que el radio responda a cualquier transmisión entrante.

### **NOTA:**

Comuníquese con un distribuidor para solicitar más información.

Si está activado, el radio no generará transmisiones salientes en respuesta a las transmisiones entrantes, tales como verificación de radio, alerta de llamada, desactivar radio, monitor remoto, servicio de registro automático (ARS) y respuesta a mensajes privados.

El radio no puede recibir llamadas privadas confirmadas cuando esta función está activada. Sin embargo, puede enviar manualmente la transmisión.

### **15.19.1 Configuración de la inhibición de respuesta**

### **Procedimiento:**

Presione el botón programado **Inhibición de respuesta**.

### **Resultado:**

Si la inhibición de respuesta se desactiva correctamente, se mostrarán las siguientes indicaciones en el radio:

● Se emite un tono positivo.

Si la inhibición de respuesta no se desactiva correctamente, se mostrarán las siguientes indicaciones en el radio:

Se emite un tono negativo.

### **15.20**

# **Temporizador de alquiler**

La función Temporizador de alquiler le permite al distribuidor de radios de alquiler establecer el período de alquiler permitido de cada radio y desactivar automáticamente el radio cuando se cumple la duración especificada en el temporizador.

El radio se puede programar con un período máximo de alquiler de 999 horas y un período máximo de extensión de alquiler de 99 horas.

El temporizador calcula el tiempo de uso del radio y lo desactiva cuando el tiempo de uso alcanza el período de alquiler predeterminado.

Después de que el período de alquiler caduca, el radio deja de funcionar hasta que el distribuidor restablece el temporizador de alquiler.

### **15.20.1**

# **Acceso a la información del temporizador de alquiler**

#### **Procedimiento:**

En el menú, seleccione **Utilidades** → **Temporizador de alquiler** → **Información**.

#### **Resultado:**

En la pantalla se muestran las horas.

### **15.20.2**

# **Recordatorio de caducidad de alquiler**

La función Recordatorio de caducidad de alquiler ofrece un recordatorio cuando el período de alquiler está por caducar.

El radio proporciona una pantalla y un recordatorio de audio de la caducidad del temporizador.

Para la frecuencia del recordatorio de audio, el anuncio de voz sonará de la siguiente manera:

- Cada una hora después del primer recordatorio, hasta las últimas dos horas antes de la caducidad del período de alquiler.
- Dos veces durante las últimas dos horas antes de que caduque el período de alquiler.
- Dos veces durante los últimos tres minutos, dos minutos y un minuto antes de la caducidad del período de alquiler.

Para el recordatorio en pantalla, la pantalla del radio muestra un recordatorio de aviso momentáneo que se refiere a la cantidad de horas antes de que caduque el período de alquiler.

En los últimos tres minutos antes de la caducidad, la pantalla del radio muestra un recordatorio de aviso momentáneo que se refiere a la cantidad de minutos antes de que caduque el período de alquiler.

### **15.20.3 Extensión del período de alquiler**

El radio se puede programar con un período de extensión de alquiler máximo de 99 horas.

#### **Procedimiento:**

Realice una de las siguientes acciones:

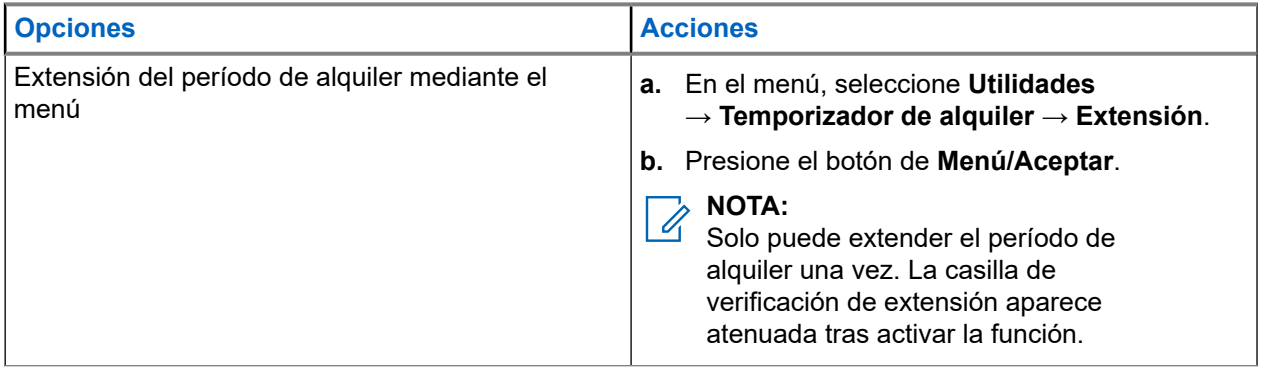

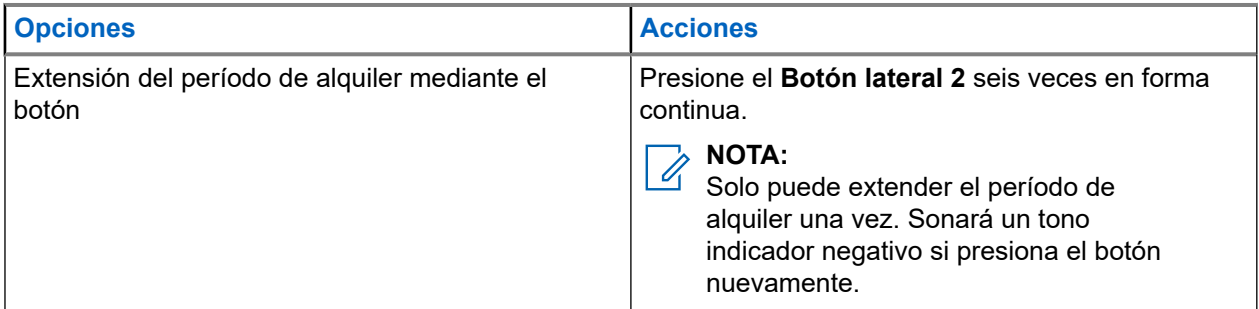

### **15.21 Servicio y asistencia**

Sistemas compatibles:

 $\triangledown$  Capacity Max  $\triangledown$  Otros sistemas

Puede identificar el tipo de servicio y asistencia que requiere el radio si observa el código de servicio.

### **NOTA:**

Las funciones de servicio y asistencia solo se aplican a los radios portátiles de la serie DGP 8050e ELITE.

En el modelo sin teclado, los mensajes de código de servicio correspondientes solo están disponibles a través del anuncio de voz.

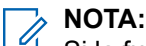

Si la función de anuncio de voz no está activada en el software de programación del radio, el modo de servicio y los anuncios relacionados con el servicio no estarán disponibles en el modelo sin teclado.

Para obtener más información sobre el código de servicio, consulte la Guía de solución de problemas de códigos de servicio para radios MOTOTRBO™, MN009539A01 en [https://learning.motorolasolutions.com.](https://learning.motorolasolutions.com)

### **15.21.1 Acceso al servicio y la asistencia técnica**

### **Procedimiento:**

- **1.** Para acceder al modo de servicio, mantenga presionado el **botón lateral 1** durante 5 segundos dentro de los 10 segundos posteriores a la activación del radio.
- **2.** Realice una de las siguientes acciones:
	- Para escuchar todos los mensajes de servicio, presione nuevamente el **botón lateral 1**.
	- Para eliminar todos los mensajes de servicio, mantenga presionado el **botón lateral 2** hasta que escuche un tono válido que indique la eliminación correcta de todos los mensajes de servicio.
- **3.** Para salir del modo de servicio, realice un ciclo de apagado y encendido del radio.

### **NOTA:**

Durante el modo de servicio, las operaciones normales del radio se desactivan.

### **15.22 Bloqueo o reactivación**

### $\Box$  Capacity Max  $\Box$  Otros sistemas

Esta función le permite bloquear o reactivar cualquier radio en el sistema. Por ejemplo, puede bloquear un radio robado para evitar el uso no autorizado y reactivarlo una vez recuperado.

Un radio se puede bloquear o reactivar desde la consola o a través de un comando iniciado por otro radio.

Si un radio se bloquea, este no puede solicitar ni recibir ningún servicio iniciado por el usuario en el sistema que realizó el procedimiento de bloqueo. Sin embargo, el radio puede cambiar a otro sistema. El radio continúa enviando informes de ubicación GNSS y se puede monitorear de forma remota cuando está bloqueado.

### **15.23 Mensaje de estado**

Sistemas compatibles:

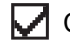

 $\Box$  Capacity Max  $\Box$  Otros sistemas

Esta función permite al radio enviar mensajes de estado a otros radios.

La lista de estados rápidos se configura mediante los software de programación del radio y consta de un máximo de 99 estados.

La longitud máxima de cada mensaje de estado es 16 caracteres.

Comuníquese con un distribuidor para solicitar más información.

#### **NOTA:** 0

Cada estado tiene un valor digital correspondiente que va desde 0 a 99. Se puede especificar un alias para cada estado para facilitar la referencia.

### **15.23.1 Envío de mensajes de estado**

### **Procedimiento:**

Presione el botón programado **Acceso instantáneo**.

#### **Resultado:**

Si el mensaje de estado se envía correctamente, se mostrarán las siguientes indicaciones en el radio:

- Suena un tono indicador positivo.
- El LED se apaga.

Si el mensaje de estado no se envía correctamente, se mostrarán las siguientes indicaciones en el radio:

- Suena un tono indicador negativo.
- El LED se apaga.

### **15.24 Funcionamiento de Wi-Fi**

Sistemas compatibles:

 $\triangledown$  Capacity Max  $\triangledown$  Otros sistemas

Wi-Fi® es una marca comercial registrada de Wi-Fi Alliance®. Puede configurar y conectar la red Wi-Fi para actualizar el firmware del radio, el codeplug, el paquete de idiomas y el anuncio de voz.

#### **NOTA:**  $\overline{\mathscr{C}}$

Esta función solo se aplica a DGP 8050e Elite.

El radio es compatible con las siguientes redes Wi-Fi.

#### **Red Wi-Fi WEP/WPA/WPA2-Personal**

Utiliza una clave/contraseña precompartida basada en autenticación. La clave/contraseña precompartida se puede ingresar usando el menú o MDM.

### **Red Wi-Fi WPA/WPA-Enterprise**

Se diseñó para redes empresariales y requiere un servidor de autenticación RADIUS. El radio debe estar preconfigurado con un certificado si se implementa la autenticación basada en certificados y se requiere la verificación del certificado del cliente.

#### **NOTA:**  $\mathscr{Q}_{\mathbb{C}}$

Configure su sistema Wi-Fi según las recomendaciones de seguridad más recientes de la industria o utilice Wi-Fi empresarial.

### **15.24.1 Encender o apagar el Wi-Fi**

#### **Procedimiento:**

Presione el botón programado **Wi-Fi activado o desactivado**.

### **15.24.2**

### **Conectar a un punto de acceso de red**

Cuando activa el Wi-Fi, el radio busca y se conecta a un punto de acceso de red.

#### **Procedimiento:**

Presione el botón programado **Consulta de estado de Wi-Fi** para ver el estado de la conexión mediante anuncio de voz.

### **Capítulo 16**

# **Empresas de servicios públicos**

En este capítulo se explican las operaciones de las funciones de las herramientas disponibles en el radio.

### **16.1**

# **Configuración de los tonos y las alertas del radio**

Sistemas compatibles:

 $\nabla$  Capacity Max  $\nabla$  Otros sistemas

### **Procedimiento:**

Presione el botón programado **Todos los tonos/alertas**.

#### **Resultado:**

Si el ajuste se realiza correctamente, se emitirá un tono indicador positivo.

Si el ajuste no se realiza correctamente, se emitirá un tono indicador negativo.

### **16.2**

# **Configuración de los niveles de potencia**

Sistemas compatibles:

Capacity Max  $\bigtriangledown$  Otros sistemas

### **Procedimiento:**

Presione el botón programado **Nivel de potencia** para transmitir a una distancia más larga o más corta.

### **Resultado:**

Si el ajuste se realiza correctamente, se mostrarán las siguientes indicaciones en el radio:

- Suena un tono indicador positivo.
- El radio transmite al nivel de potencia deseado.

Si el ajuste se realiza de forma incorrecta, se mostrarán las siguientes indicaciones en el radio:

- Suena un tono indicador negativo.
- La transmisión del radio permanece sin cambios.

### **16.3**

# **Configuración de los niveles de silenciador**

### **Procedimiento:**

Presione el botón programado **Silenciador**.

#### **Resultado:**

Si el ajuste se realiza correctamente, el radio funcionará con el silenciador comprimido y se emitirá un tono indicador positivo.

Si el ajuste no se realiza correctamente, el radio funcionará con el silenciador normal y se emitirá un tono indicador negativo.

### **16.4 Verificación de la carga de la batería**

Sistemas compatibles:

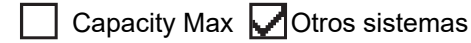

#### **Procedimiento:**

Presione el botón programado **Indicador de batería**.

#### **Resultado:**

Ocurrirá una de las siguientes situaciones:

- El LED se ilumina en color amarillo fijo para indicar una capacidad suficiente de la batería.
- El LED se ilumina en color verde fijo para indicar una capacidad de la batería completa.

### **16.5**

### **Anuncio de voz**

Esta función permite que el radio indique de manera audible la zona o el canal actual asignado. Este indicador de audio se puede personalizar según los requisitos del cliente.

### **16.5.1 Configuración del anuncio de voz**

#### **Procedimiento:**

Presione el botón programado **Anuncio de voz**.

#### **Resultado:**

Si el ajuste se realiza correctamente, se emitirá un tono indicador positivo.

Si el ajuste no se realiza correctamente, se emitirá un tono indicador negativo.

### **16.6 Lector de textos**

Esta función permite que el radio indique con un sonido las siguientes características:

- Canal actual
- Zona actual
- Activación o desactivación de la función del botón programado
- Contenido de los mensajes de texto recibidos
- Contenido de las fichas de trabajo recibidas

### **NOTA:**

Si la función Texto a voz está activada, la función Anuncio de voz se desactiva automáticamente. Si la<br>Si la función Texto a voz está activada, la función Anuncio de voz se desactiva automáticamente. Si la función Anuncio de voz está activada, la función Texto a voz se desactiva automáticamente.

### **16.7 Transmisión operada por voz**

Sistemas compatibles:

Capacity Max **Otros** sistemas

La transmisión operada por voz (VOX) le permite iniciar llamadas de manos libres activadas por voz en un canal programado. Cuando el accesorio compatible con VOX detecta voz, el radio transmite automáticamente durante un período programado.

#### **NOTA:**  $\mathscr{A}$

Esta función no se aplica a canales de la banda de ciudadanos que están en la misma frecuencia.

Comuníquese con su proveedor o administrador para solicitar más información.

#### **16.7.1**

# **Configuración de la transmisión operada por voz**

Sistemas compatibles:

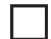

Capacity Max  $\Box$  Connect Plus  $\Box$  Otros sistemas

### **Procedimiento:**

Presione el botón programado **VOX** para activar o desactivar la función.

### **16.8**

# **Configuración del supresor de retroalimentación acústica**

### **Procedimiento:**

Presione el botón programado **Supresor de retroalimentación acústica**.

### **Resultado:**

Si el ajuste se realiza correctamente, se emitirá un tono indicador positivo.

Si el ajuste no se realiza correctamente, se emitirá un tono indicador negativo.

### **16.9**

# **Configuración del sistema de navegación satelital global**

Sistemas compatibles:

Capacity Max  $\bigtriangledown$  Otros sistemas

El Sistema de navegación satelital global (GNSS) es un sistema de navegación por satélite que determina la ubicación exacta del radio. El GNSS incluye el sistema de posicionamiento global (GPS) y el sistema de navegación satelital BeiDou (BDS).

### **Procedimiento:**

Presione el botón programado GNSS para activar o desactivar el **GNSS** en el radio.

### **16.10 Configuración del audio inteligente**

Sistemas compatibles:

 $\nabla$  Capacity Max  $\nabla$  Otros sistemas

El radio ajusta automáticamente el volumen del audio para superar el ruido de fondo actual del entorno, incluidas tanto las fuentes de ruido estacionario como no estacionario. Esta es una función de recepción únicamente y no afecta a la transmisión de audio.

### **Procedimiento:**

Presione el botón programado **Audio inteligente**.

### **16.11 Configuración de la mejora de la vibración**

Sistemas compatibles:

 $\Box$  Capacity Max  $\Box$  Otros sistemas

Puede activar esta función cuando esté hablando en un idioma que contenga muchas palabras con el sonido alveolar ("r" vibrante).

### **Procedimiento:**

Presione el botón programado **Mejora de la vibración** para activar o desactivar la función.

### **Resultado:**

Si el ajuste se realiza correctamente, se emitirá un tono indicador positivo.

Si el ajuste no se realiza correctamente, se emitirá un tono indicador negativo.

### **16.12**

# **Cambio de ruta de audio entre el altavoz interno del radio y el accesorio cableado**

Sistemas compatibles:

◯ Capacity Max ◯ Otros sistemas

### **Requisitos:**

Conecte un accesorio con cable y altavoz al radio.

### **Procedimiento:**

Para cambiar la ruta de audio entre el altavoz interno del radio y el altavoz del accesorio con cable, presione el botón programado **Alternación de audio**.

### **NOTA:**

Apague el radio o quite el accesorio para restablecer la ruta de audio hacia el altavoz interno del radio.

### **Resultado:**

Si la ruta de audio está activada, se emitirá un tono.

### **Pieza I**

# **Lista de accesorios autorizados**

Motorola Solutions proporciona los siguientes accesorios aprobados para mejorar la productividad del radio.

#### **Mesa 12: Antena**

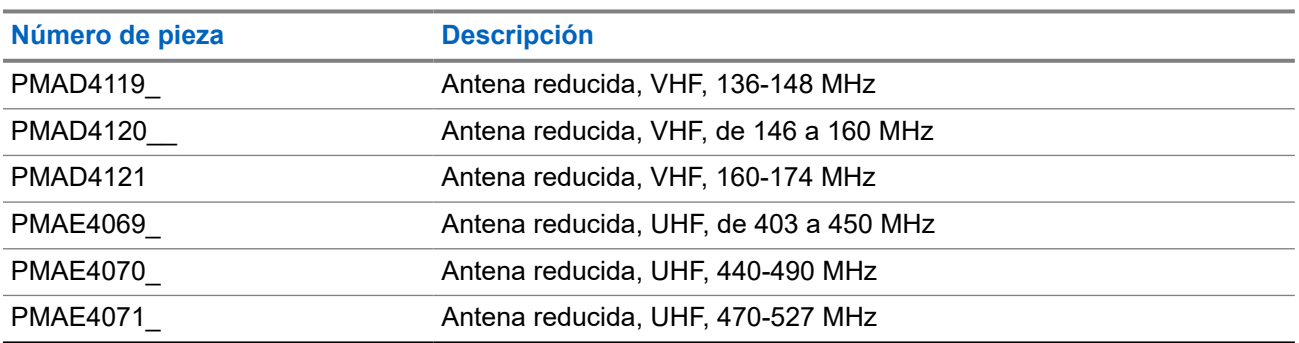

### **Mesa 13: Baterías**

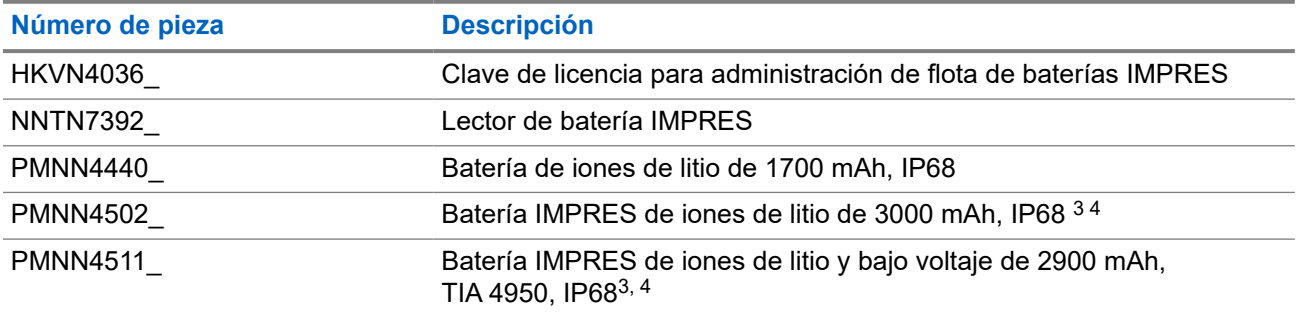

### **Mesa 14: Cables**

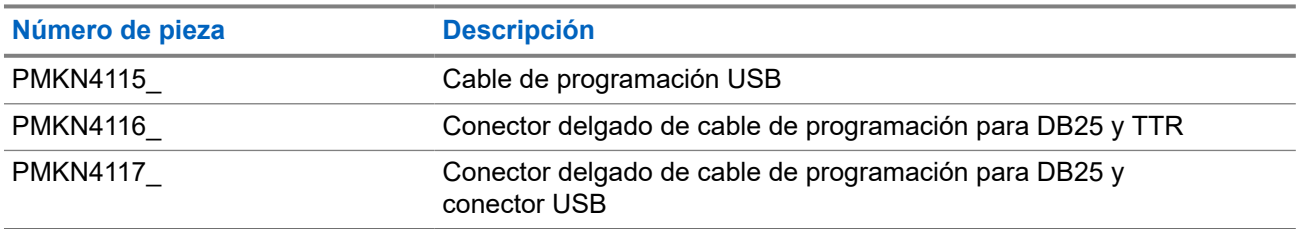

#### **Mesa 15: Dispositivos para transporte**

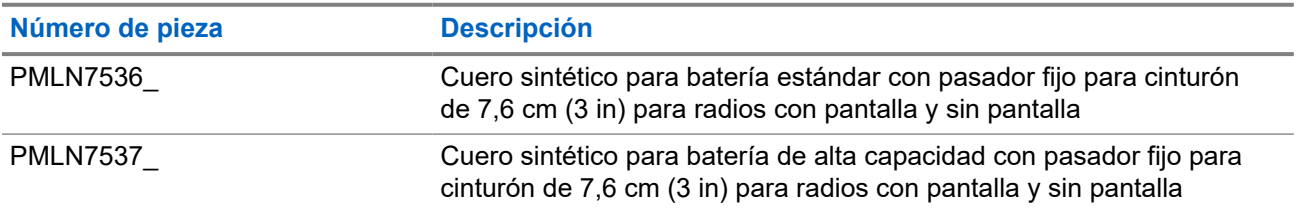

<sup>3</sup> Cargue la batería IMPRES con el cargador IMPRES para optimizar el rendimiento de la batería.

<sup>4</sup> Si el radio tiene puesta una batería IMPRES, el radio solo se ajustará al cargador IMPRES.

<span id="page-135-0"></span>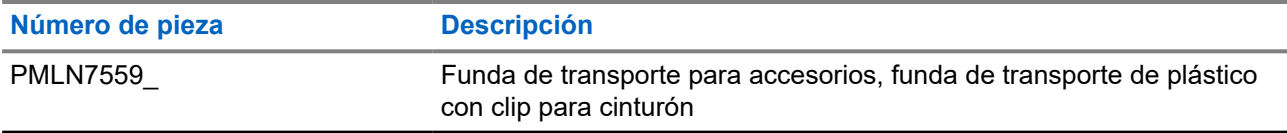

| <b>Mesa 16: Cargadores</b> |                                                                                                    |
|----------------------------|----------------------------------------------------------------------------------------------------|
| Número de pieza            | <b>Descripción</b>                                                                                     |
| AAHTN3000                  | Cargador principal para una unidad con fuente de alimentación,<br><b>Estados Unidos</b>                |
| HTN3032                    | Cargador rápido para una unidad, enchufe para Argentina                                                |
| HTN9000                    | Cargador principal para una unidad, solo la base                                                       |
| JMTN4011_                  | Cargador de conexión en cadena                                                                         |
| MDHTN9000                  | Cargador principal para una unidad, solo la base                                                       |
| NNTN7677_                  | Unidad de interfaz de cargador para varias unidades para<br>administración de flota de baterías IMPRES |
| NNTN8045                   | Unidad de interfaz de cargador para una unidad para administración<br>de flota de baterías IMPRES      |
| PMLN5197                   | Cargador principal para una unidad con fuente de alimentación de<br>modo switch, Estados Unidos        |
| PMLN5198                   | Cargador IMPRES para una unidad con fuente de alimentación de<br>modo switch, Estados Unidos           |
| PMLN6669                   | Inserción de cargador para varias unidades de la serie MOTOTRBO                                        |
| PMTN4024                   | Cargador para una unidad, enchufe para Estados Unidos                                                  |
| <b>PMTN4026</b>            | Cargador para una unidad, enchufe para Reino Unido                                                     |
| WPLN4182                   | Cargador IMPRES para una unidad con fuente de alimentación,<br><b>Estados Unidos</b>                   |
| WPLN4183                   | Cargador IMPRES para una unidad, con fuente de alimentación,<br>Reino Unido                            |
| WPLN4187                   | Cargador IMPRES para varias unidades                                                                   |
| WPLN4192                   | Cargador para varias unidades con pantalla, enchufe para Estados<br>Unidos                             |
| WPLN4198                   | Cargador para varias unidades con pantalla, sin cable de<br>alimentación <sup>5</sup>                  |
| WPLN4199                   | Cargador IMPRES para una unidad, sin fuente de alimentación                                            |
| <b>WPLN4204</b>            | Cargador para varias unidades con pantalla, enchufe para Estados<br>Unidos <sup>5</sup>                |
| <b>WPLN4205</b>            | Cargador para varias unidades, cable para EE. UU.                                                      |
| <b>WPLN4206</b>            | Cargador IMPRES para una unidad, con fuente de alimentación                                            |
| <b>WPLN4211</b>            | Cargador IMPRES para varias unidades, solo la base 6                                                   |
| <b>WPLN4215</b>            | Cargador IMPRES para varias unidades, enchufe para Australia 6                                         |

 $5$  Si hay accesorios conectados al radio, utilice la inserción de cargador PMLN5010\_ durante la carga.

 $^6$  Utilice la inserción del cargador PMLN6669\_ durante la carga.

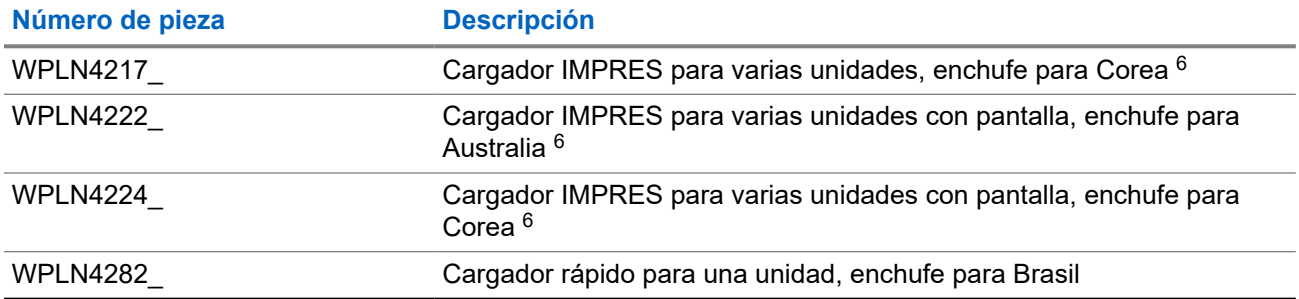

### **NOTA:**

Utilice solo cargadores adecuados para la batería.

### **Mesa 17: Audífonos y auriculares**

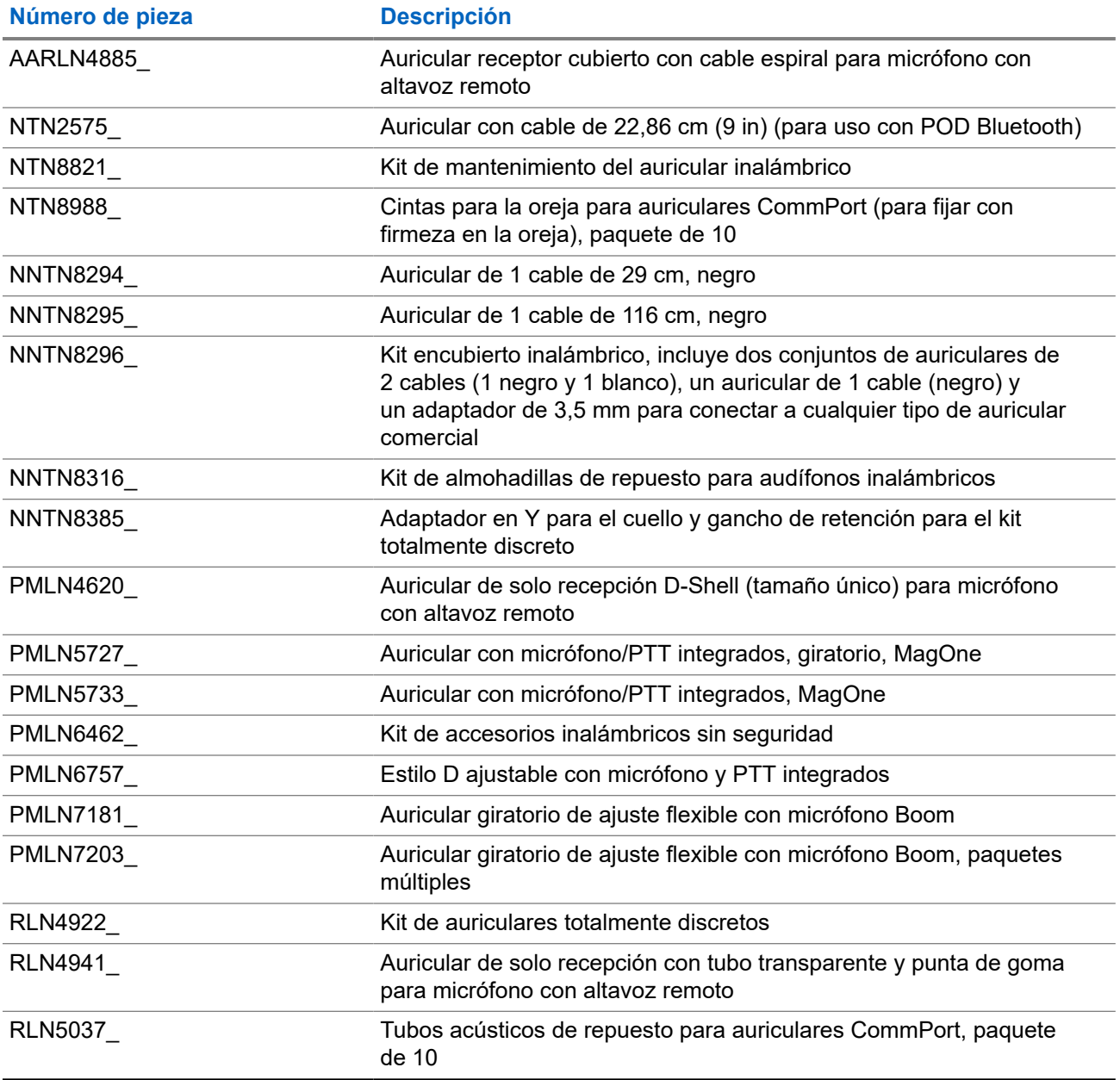

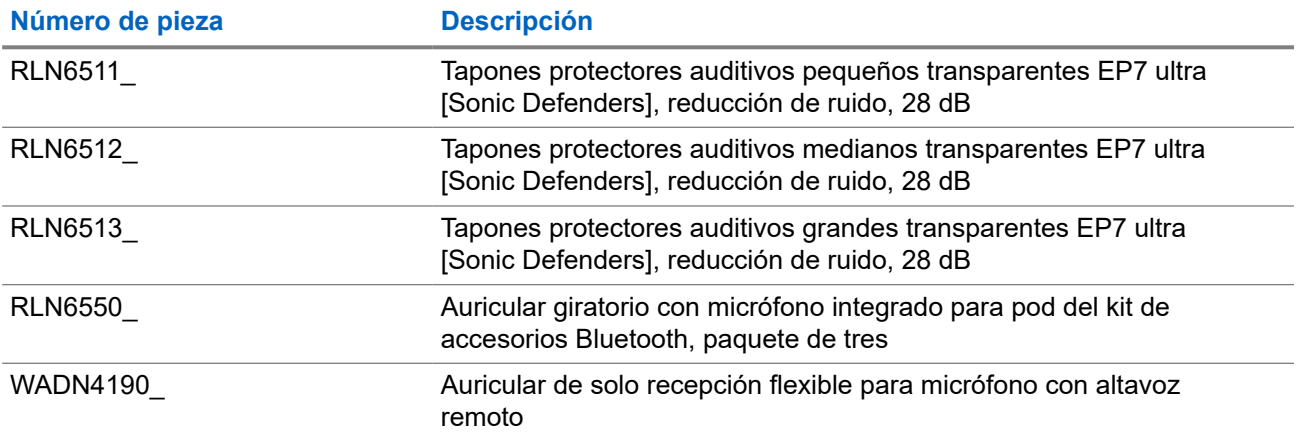

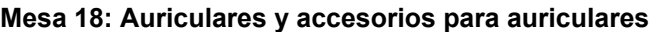

the contract of the contract of the contract of the contract of the contract of the contract of the contract of

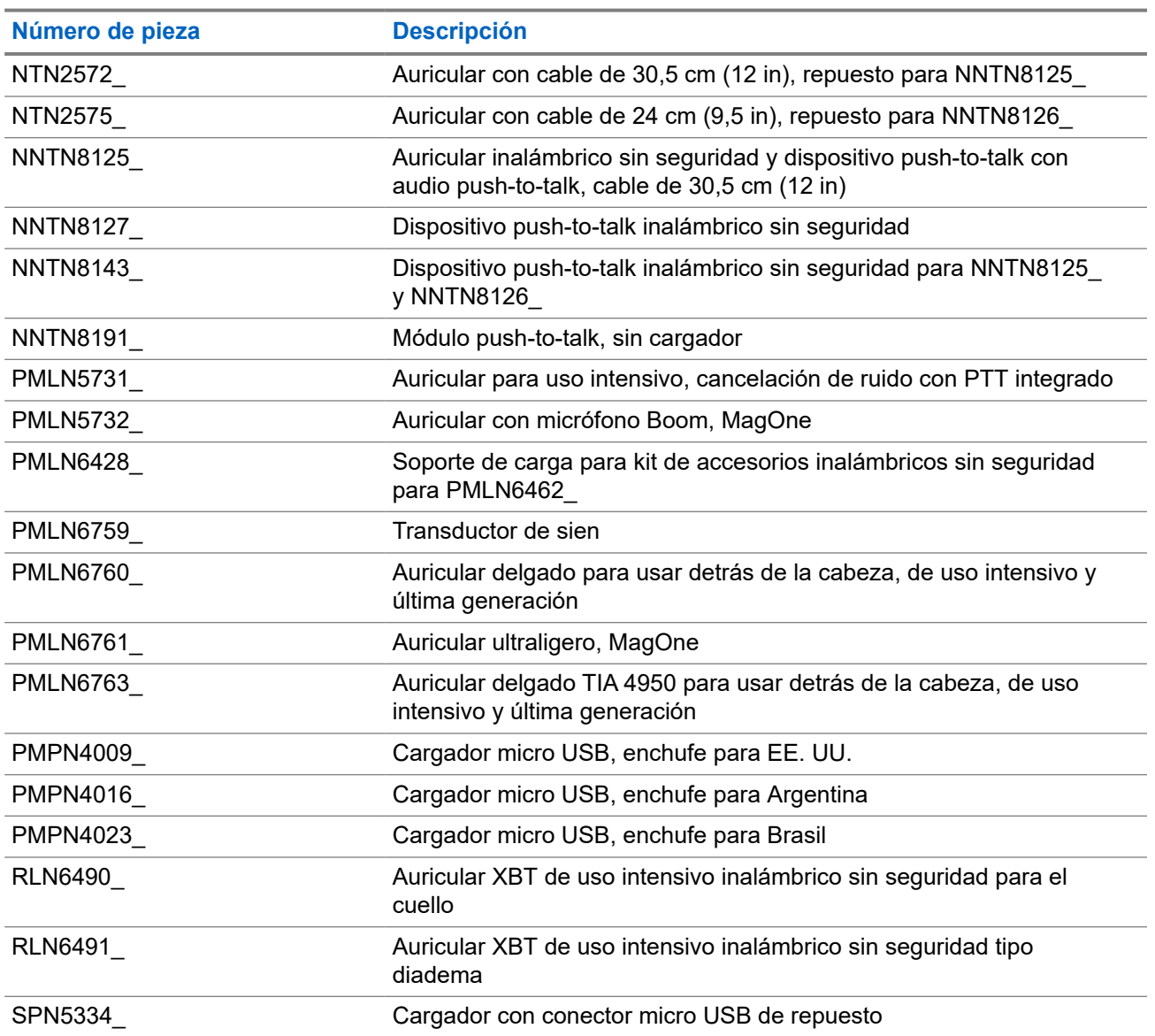

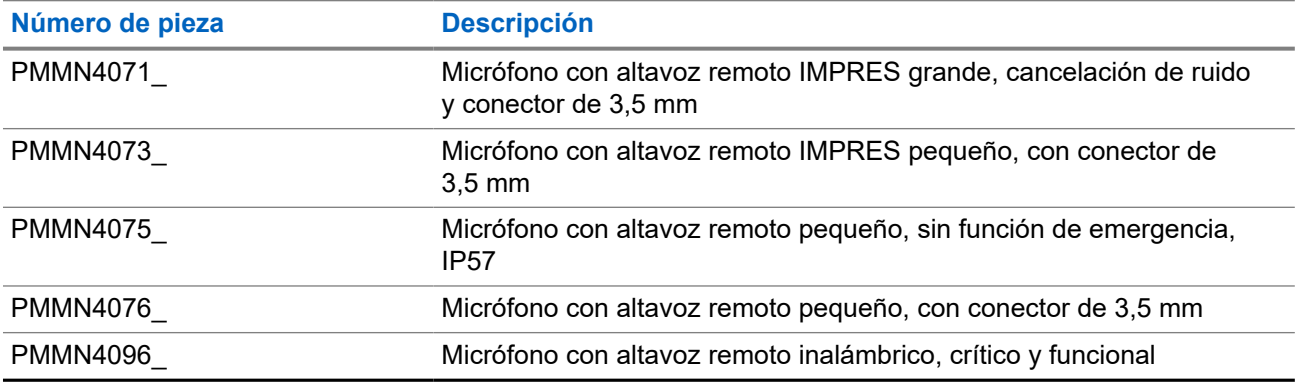

### **Mesa 19: Micrófonos con altavoz remoto**

### **Mesa 20: Accesorios para supervisión**

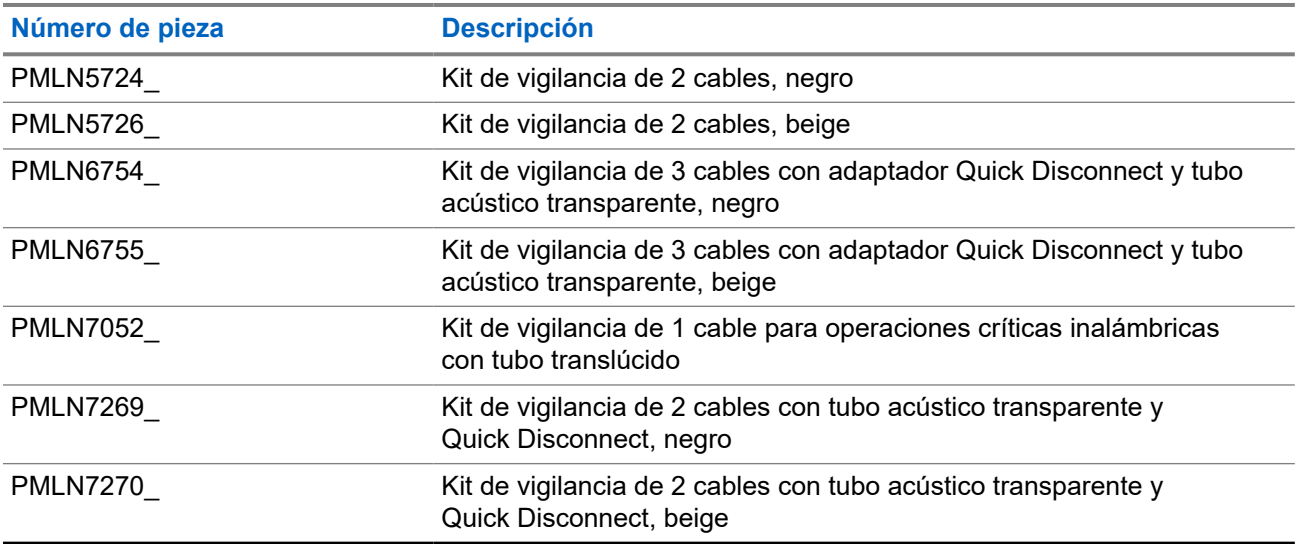

### **Mesa 21: Accesorios misceláneos**

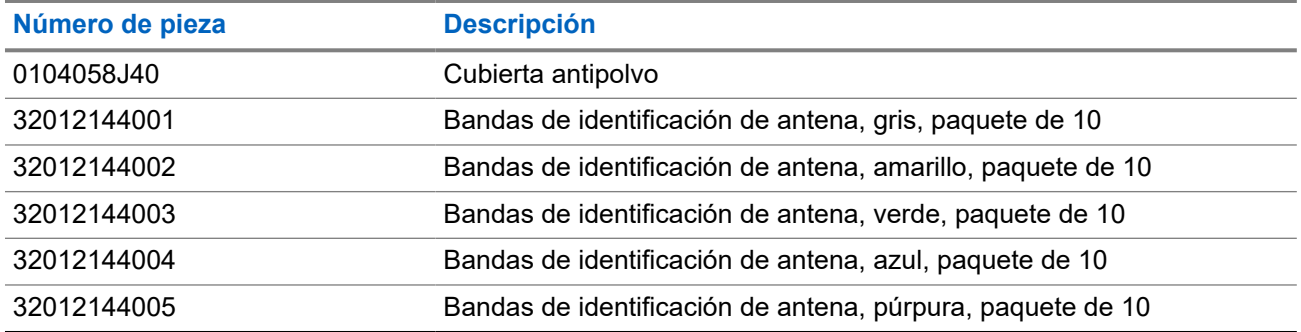

# Índice

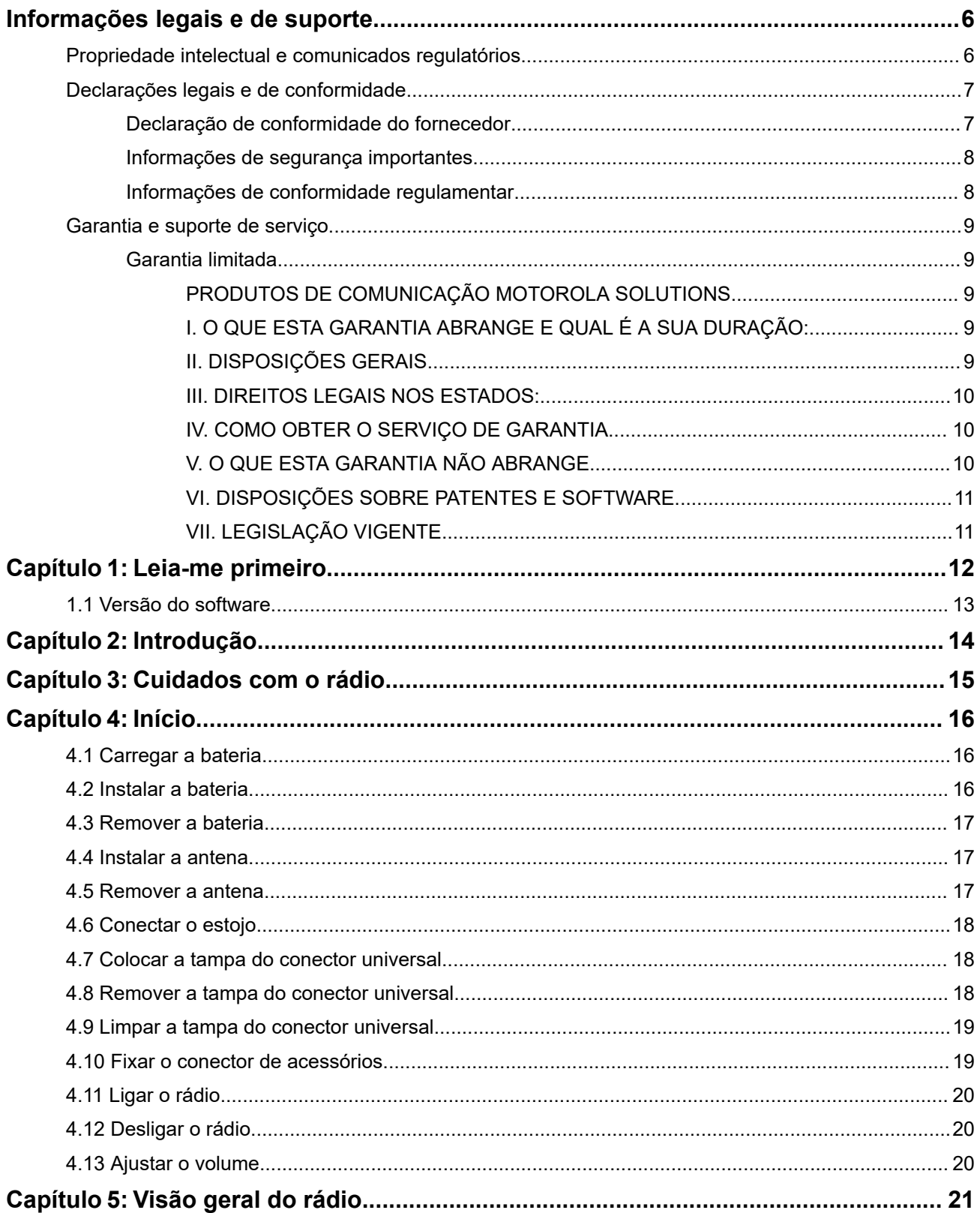

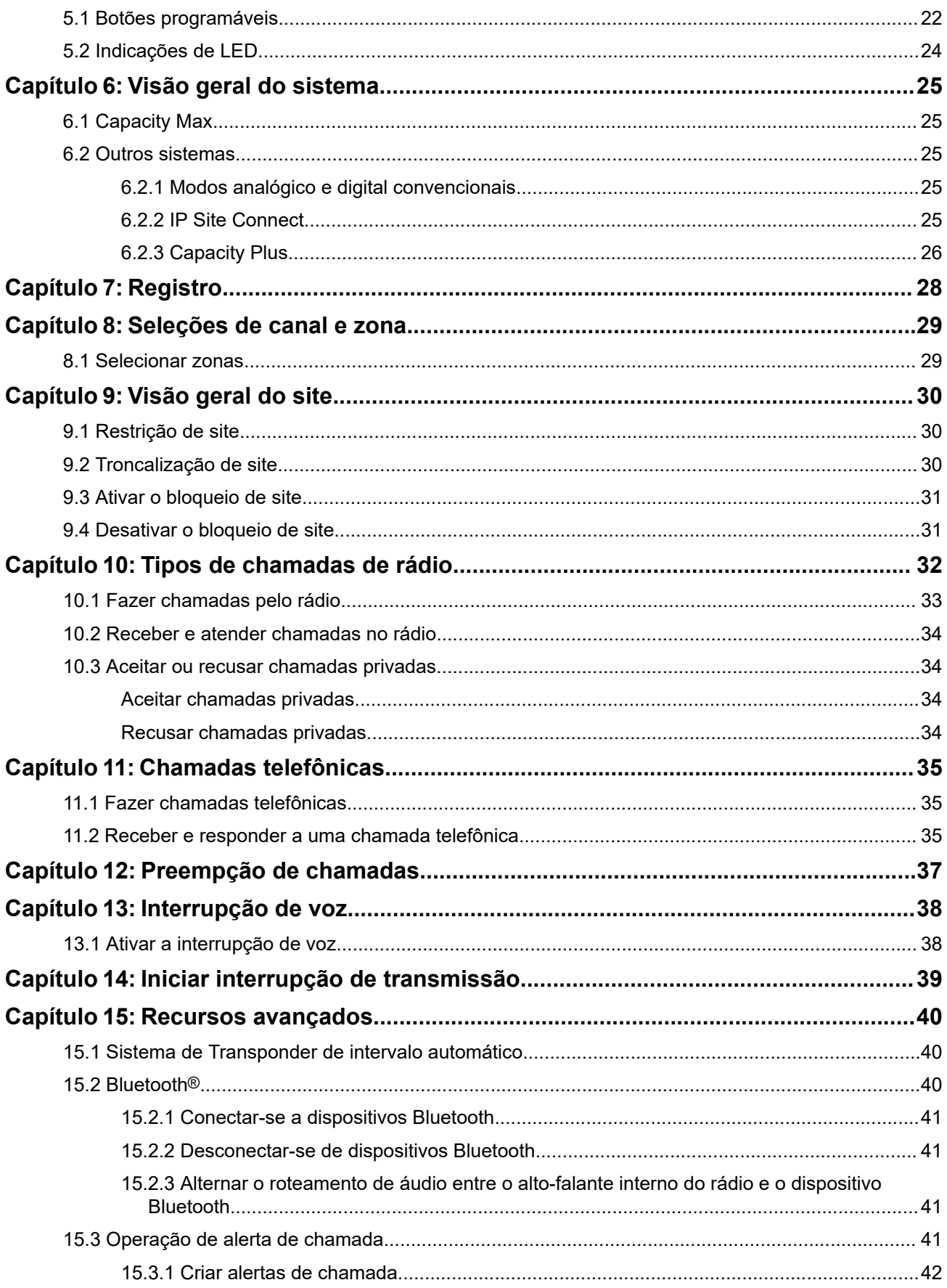

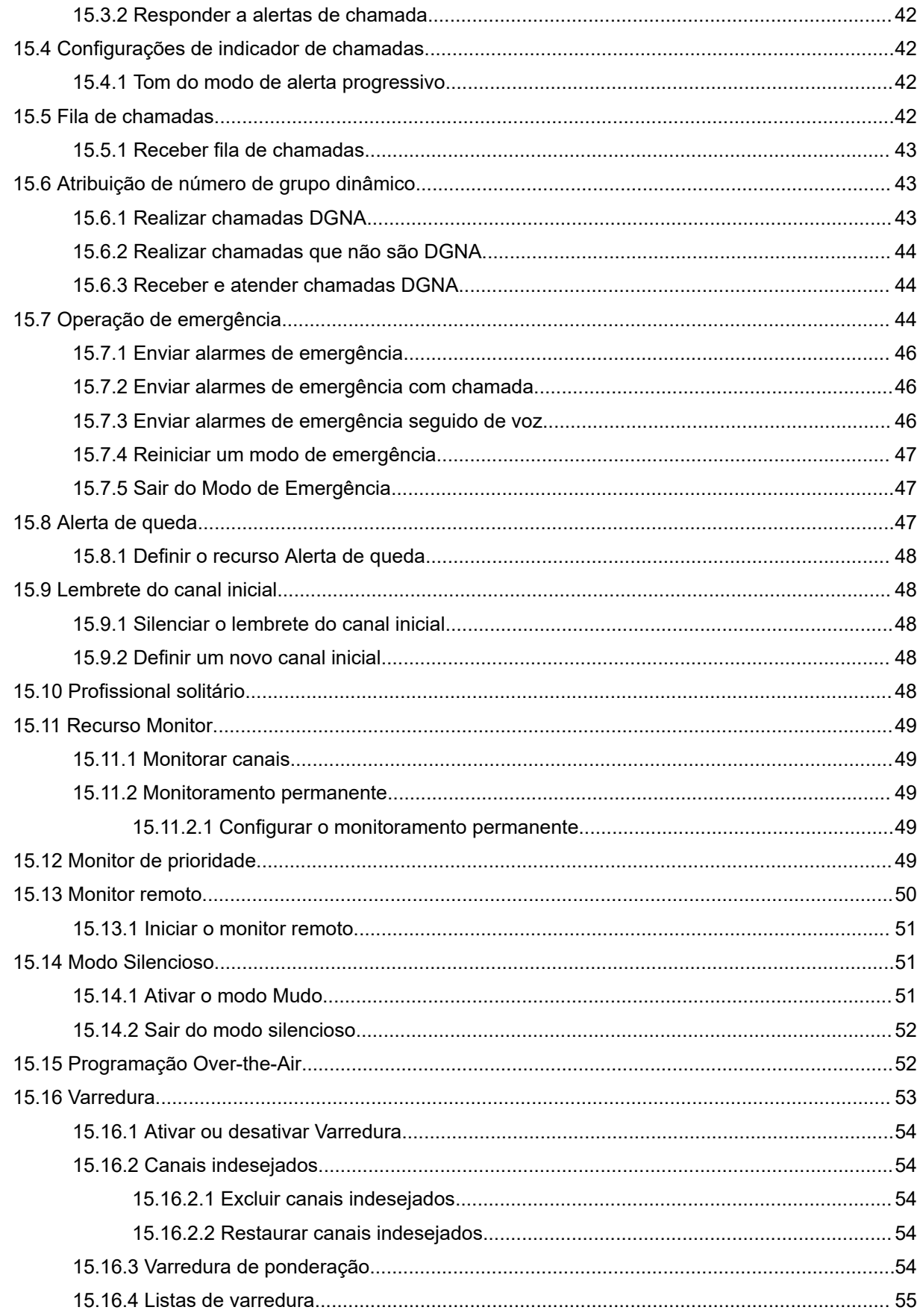

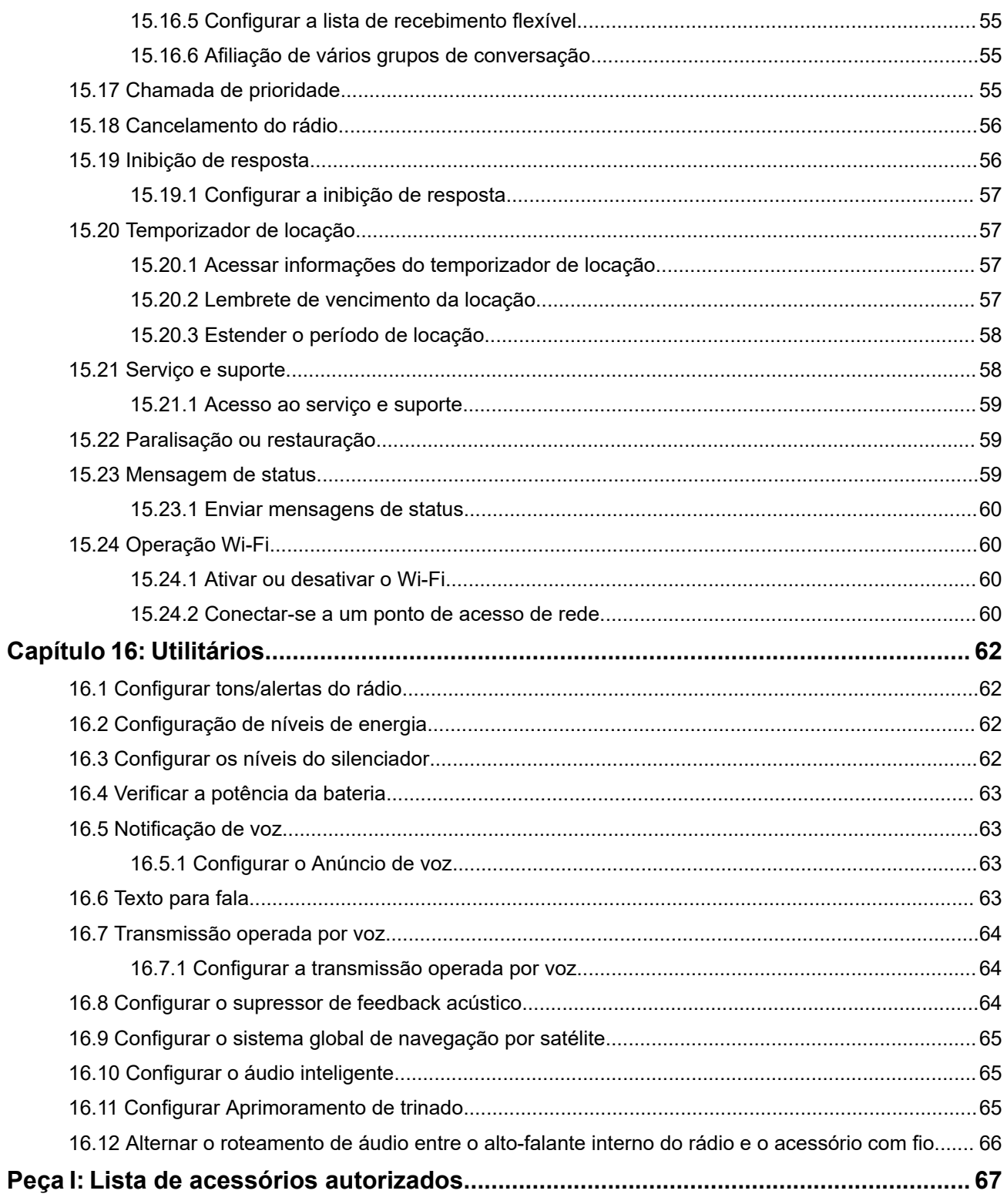

# <span id="page-143-0"></span>**Informações legais e de suporte Propriedade intelectual e comunicados regulatórios**

### **Direitos autorais**

Os produtos da Motorola Solutions descritos neste documento podem incluir programas de computador da Motorola Solutions protegidos por direitos autorais. As leis dos Estados Unidos e de outros países garantem determinados direitos exclusivos da Motorola Solutions que envolvem programas de computador protegidos por direitos autorais. Sendo assim, nenhum programa de computador protegido por direitos autorais da Motorola Solutions, incluído nos produtos da Motorola Solutions descritos neste documento, pode ser copiado ou reproduzido, de qualquer forma, sem permissão expressa por escrito da Motorola Solutions.

Nenhuma parte deste documento pode ser reproduzida, transmitida, armazenada em sistema de recuperação ou traduzida para qualquer idioma ou linguagem de computador, de forma nenhuma nem por nenhum meio, sem permissão prévia por escrito da Motorola Solutions, Inc.

### **Marcas registradas**

MOTOROLA, MOTO, MOTOROLA SOLUTIONS, and the Stylized M Logo are trademarks or registered trademarks of Motorola Trademark Holdings, LLC and are used under license. All other trademarks are the property of their respective owners.

### **Direitos de licença**

A aquisição de produtos da Motorola Solutions não pressupõe garantia, explícita ou implícita, por impedimento ou qualquer outra forma, de qualquer licença de direito autoral, patente ou aplicação de patente da Motorola Solutions, exceto a licença de uso regular não exclusiva, isenta de exploração de patente concedida por força de lei na venda de um produto.

### **Conteúdo de código aberto**

Este produto pode conter software de código aberto usado conforme licença. Consulte na mídia de instalação do produto o conteúdo completo sobre Atribuições e comunicados jurídicos de código aberto.

### **Diretiva WEEE (Waste of Electrical and Electronic Equipment, resíduos de equipamentos elétricos e eletrônicos) da União Europeia e do Reino Unido**

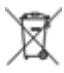

 A diretiva WEEE da União Europeia e a regulamentação WEEE do Reino Unido exigem que os produtos vendidos nos países da União Europeia e do Reino Unido exibam a etiqueta de lixeira cruzada no produto (ou na embalagem, em alguns casos). Conforme definido pela diretiva WEEE, essa etiqueta de lixeira cruzada indica que os clientes e os usuários finais nos países da União Europeia e do Reino Unido não podem descartar equipamentos ou acessórios elétricos ou eletrônicos em lixo doméstico.

Os clientes ou usuários finais dos países da União Europeia e do Reino Unido devem entrar em contato com o representante do fornecedor do equipamento ou o centro de assistência local para obter informações sobre o sistema de coleta de lixo em seu país.
#### **Isenção de responsabilidade**

Observe que alguns recursos, facilidades e capacidades descritos neste documento podem não ser pertinentes ou licenciados para uso em um sistema específico ou podem depender das características de uma determinada unidade de rádio móvel ou da configuração de determinados parâmetros. Consulte seu contato da Motorola Solutions para mais informações.

**© 2024 Motorola Solutions, Inc. All Rights Reserved**

## **Declarações legais e de conformidade**

## **Declaração de conformidade do fornecedor**

**Declaração de conformidade do fornecedor** De acordo com a CFR 47, Parte 2, Seção 2.1077(a) da FCC

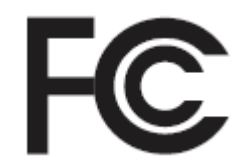

A parte responsável

Nome: Motorola Solutions, Inc.

Endereço: 2000 Progress Pkwy, Schaumburg, IL. 60196

Telefone: 1-800-927-2744

Declara que o produto:

Nome do modelo: **DGP 8050 Elite/DGP 8050e Elite**

está em conformidade com as seguintes normas:

Parte 15, subparte B, seção 15.107(a), 15.107(d) e seção 15.109(a) da FCC

#### **Dispositivo digital de Classe B**

Como periférico de computador pessoal, este dispositivo atende à Parte 15 das Normas da FCC. A operação está sujeita às duas condições a seguir:

**1.** Este dispositivo não deve causar interferências prejudiciais e

**2.** Este dispositivo deve aceitar qualquer interferência recebida, inclusive as que possam causar operação indesejada.

#### **OBSERVAÇÃO:**  $\mathscr{L}$

Este equipamento foi testado e considerado em conformidade com os limites para um dispositivo digital de Classe B, nos termos da Parte 15 das Normas da FCC. Estes limites foram elaborados para fornecer uma proteção aceitável contra interferências prejudiciais em uma instalação residencial. Este equipamento gera, usa e pode irradiar energia de radiofrequência e, caso não seja instalado e usado de acordo com as instruções, poderá causar interferência prejudicial às comunicações de rádio. Entretanto, não há garantia de que não haverá interferências em uma instalação específica.

Se este equipamento causar interferência prejudicial à recepção de rádio ou televisão, o que pode ser determinado quando o equipamento for ligado e desligado, o usuário deverá tentar corrigir a interferência seguindo um ou mais dos procedimentos a seguir:

- Reorientar ou reposicionar a antena receptora.
- Aumentar a distância entre o equipamento e o receptor.
- Conectar o equipamento a uma tomada de um circuito diferente daquele ao qual o receptor está conectado.
- Falar com o revendedor ou um técnico de rádio ou TV experiente para obter ajuda.

Para uso de seleção do código do país (dispositivos WLAN)

#### **OBSERVAÇÃO:**

A seleção do código do país se aplica somente a modelos que não sejam dos EUA e não está disponível para todos os modelos dos EUA. De acordo com as regulamentações da FCC, todos os produtos Wi-Fi comercializados nos EUA devem conter apenas canais de operação dos EUA.

## **Informações de segurança importantes**

#### **Guia de exposição à energia de RF e segurança do produto para rádios bidirecionais portáteis**

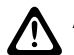

#### **ATENÇÃO:**

**Este rádio é apenas para uso profissional.** Antes de usar o rádio, leia o Guia de exposição à energia de RF e segurança do produto que acompanha o rádio. Este guia contém instruções de operação para uso seguro, conscientização sobre energia de RF e controle para conformidade com os padrões e regulamentos pertinentes.

*Qualquer modificação neste dispositivo que não tenha sido expressamente autorizada pela Motorola Solutions poderá invalidar a permissão do usuário para operar o dispositivo.*

## **Informações de conformidade regulamentar**

#### **For radio models with Wi-Fi and Bluetooth available in Brazil**

Este produto está homologado pela Anatel, de acordo com os procedimentos regulamentados pela Resolução no 242/2000 e atende aos requisitos técnicos aplicados, incluindo os limites de exposição da Taxa de Absorção Específica referente a campos elétricos, magnéticos e eletromagnéticos de radiofrequência, de acordo com as Resoluções no 303/2002 e 533/2009.

Os dispositivos Bluetooth e WiFi deste equipamento opera em caráter secundário, isto é, não tem direito a proteção contra interferência prejudicial, mesmo de estações do mesmo tipo, e não pode causar interferência a sistemas operando em caráter primário.

#### **For radio models with Wi-Fi and Bluetooth available in Mexico**

La operación de este equipo está sujeta a las siguientes dos condiciones: (1) es posible que este equipo o dispositivo cause interferencia, pero no es perjudicial (2) este equipo o dispositivo debe aceptar cualquier interferencia, incluyendo la creada por su propia operación incorrecta.

## **Garantia e suporte de serviço**

## **Garantia limitada**

### **PRODUTOS DE COMUNICAÇÃO MOTOROLA SOLUTIONS**

### **I. O QUE ESTA GARANTIA ABRANGE E QUAL É A SUA DURAÇÃO:**

A Motorola Solutions, Inc. ("Motorola Solutions") garante os produtos de comunicação fabricados pela Motorola Solutions descritos abaixo ("Produto") contra defeitos de material e fabricação em condições de uso e manutenção normais por um período de tempo a partir da data da compra, conforme cronograma a seguir:

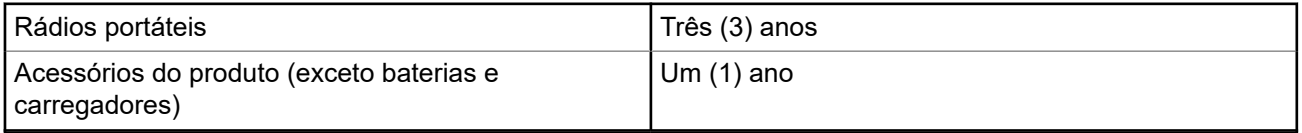

A Motorola Solutions, a seu critério, consertará o Produto (com peças novas ou recondicionadas), substituirá o Produto (com peças novas ou recondicionadas) ou reembolsará o valor da compra do Produto durante o período de garantia, sem nenhum custo adicional, desde que seja retornado de acordo com os termos da garantia. As peças ou placas substituídas são garantidas pelo período restante da garantia original aplicável. Todas as peças substituídas do Produto se tornarão propriedade da Motorola Solutions.

Esta garantia limitada expressa é estendida pela Motorola Solutions somente ao comprador usuário final original e não pode ser cedida ou transferida para terceiros. Esta é a garantia completa do Produto fabricado pela Motorola Solutions. A Motorola Solutions não assume obrigações ou responsabilidade por adições ou modificações desta garantia, a menos que sejam feitas por escrito e assinadas por um funcionário da Motorola Solutions.

A menos que seja feito um acordo separado entre a Motorola Solutions e o comprador usuário final original, a Motorola Solutions não garante a instalação, a manutenção ou a assistência técnica do Produto.

A Motorola Solutions não pode ser responsabilizada, de nenhum modo, por equipamentos auxiliares não fornecidos pela Motorola Solutions que sejam fixados ou utilizados com o Produto, nem para a operação do Produto com equipamentos auxiliares. Todos esses equipamentos estão expressamente excluídos desta garantia. Como cada sistema que pode utilizar o Produto é único, a Motorola Solutions não se responsabiliza pelo alcance, cobertura ou operação do sistema como um todo nesta garantia.

## **II. DISPOSIÇÕES GERAIS**

Esta garantia estabelece toda a extensão das responsabilidades da Motorola Solutions com relação ao Produto. O reparo, a substituição ou o reembolso do preço de compra, a critério da Motorola Solutions, são as únicas formas de indenização. ESTA GARANTIA É CONCEDIDA NO LUGAR DE OUTRAS GARANTIAS EXPRESSAS. GARANTIAS IMPLÍCITAS, INCLUINDO, SEM LIMITAÇÃO, AS GARANTIAS IMPLÍCITAS DE COMERCIALIZAÇÃO E DE ADEQUAÇÃO A UM PROPÓSITO ESPECÍFICO, SÃO LIMITADAS À

DURAÇÃO DESTA GARANTIA LIMITADA. EM HIPÓTESE ALGUMA A MOTOROLA SOLUTIONS SERÁ RESPONSABILIZADA POR DANOS QUE SUPEREM O PREÇO DA COMPRA DO PRODUTO PELA IMPOSSIBILIDADE DE USO, PERDA DE TEMPO, INCONVENIÊNCIA, PERDA COMERCIAL, LUCROS CESSANTES OU PERDA DE ECONOMIAS OU OUTROS DANOS INCIDENTES, ESPECIAIS OU CONSEQUENTES RESULTANTES DO USO OU DA INCAPACIDADE DE UTILIZAR ESTE PRODUTO, ATÉ O LIMITE QUE ESSES DANOS POSSAM SER ISENTOS POR LEI.

## **III. DIREITOS LEGAIS NOS ESTADOS:**

ALGUNS ESTADOS NÃO PERMITEM A EXCLUSÃO OU LIMITAÇÃO DE DANOS INCIDENTES OU CONSEQUENTES OU A LIMITAÇÃO DA DURAÇÃO DE UMA GARANTIA IMPLÍCITA. PORTANTO, A LIMITAÇÃO OU A EXCLUSÃO ACIMA PODE NÃO SER APLICÁVEL.

Esta garantia concede direitos legais específicos. Podem existir outros direitos que podem variar de estado para estado.

## **IV. COMO OBTER O SERVIÇO DE GARANTIA**

Para obter o serviço de garantia, forneça o comprovante da compra, que mostra a data da compra e o número de série do item do Produto, e entregue ou envie o item do Produto a uma assistência técnica autorizada, com transporte e seguro pré-pagos. O serviço de garantia será prestado pela Motorola Solutions por meio de um de seus centros de serviço de garantia autorizados. Para facilitar a obtenção do serviço de garantia, primeiro, você pode entrar em contato com a empresa que vendeu o Produto, como o revendedor ou o provedor de serviços de comunicação. Ou ligue para a Motorola Solutions pelo telefone 1-800-927-2744.

## **V. O QUE ESTA GARANTIA NÃO ABRANGE**

- **1.** Defeitos ou danos resultantes do uso do Produto de maneira diferente da forma normal e tradicional.
- **2.** Defeitos ou danos resultantes de má utilização, acidentes, água ou negligência.
- **3.** Defeitos ou danos causados por testes, operação, manutenção, instalação, alteração, modificação ou ajuste inadequados.
- **4.** Quebra ou danos às antenas, exceto se provocados diretamente por defeitos de fabricação do material.
- **5.** Um Produto sujeito a modificações, desmontagens ou reparos não autorizados (incluindo, sem limitação, a adição ao Produto de equipamentos não fornecidos pela Motorola Solutions) que afetem de forma adversa o desempenho do Produto ou que interfiram na inspeção e nos testes normais de garantia da Motorola Solutions para averiguação de qualquer reivindicação de garantia.
- **6.** Um produto cujo número de série tenha sido removido ou esteja ilegível.
- **7.** Baterias recarregáveis se algum dos lacres do compartimento das células estiver quebrado ou com sinais de adulteração.
- **8.** Baterias recarregáveis se o defeito ou dano tiver sido provocado pelo carregamento ou uso da bateria em equipamentos ou serviços diferentes daqueles para os quais o Produto é especificado.
- **9.** Custos de frete até o depósito de reparo.
- **10.** Um Produto que, em função de alterações ilegais ou não autorizadas do software/firmware, não funcione de acordo com as especificações publicadas pela Motorola Solutions ou pela etiqueta de certificação da FCC para o Produto no momento em que foi inicialmente distribuído pela Motorola Solutions.
- **11.** Arranhões ou outros danos estéticos às superfícies do Produto que não afetem sua operação.
- **12.** Uso e desgaste normais.

## **VI. DISPOSIÇÕES SOBRE PATENTES E SOFTWARE**

A Motorola Solutions defenderá, às suas próprias custas, qualquer ação legal impetrada contra o comprador usuário final, no caso de estar baseada em uma alegação de que o produto ou determinadas peças violem uma patente nos Estados Unidos, e a Motorola Solutions pagará os custos e danos finalmente conferidos ao comprador usuário final em qualquer dessas ações que sejam atribuíveis a qualquer alegação, mas cujo pagamento e defesa estejam condicionados ao seguinte:

- **1.** A Motorola Solutions será notificada imediatamente, por escrito, pelo comprador sobre qualquer aviso de tais alegações,
- **2.** A Motorola Solutions terá o controle absoluto da defesa dessa ação e de todas as negociações para a decisão ou acordo, e
- **3.** Se o produto ou as peças se tornarem ou, na opinião da Motorola Solutions, tiverem a probabilidade de se tornar, objetos de uma alegação de violação de patente dos Estados Unidos, o comprador permitirá que a Motorola Solutions, a seu critério e às suas custas, obtenha desse comprador o direito de continuar a usar o produto ou as peças, de substituir ou modificar o mesmo para que ele não viole mais a patente ou de conceder ao comprador um crédito para o produto ou as peças, de acordo com a depreciação e aceite de sua devolução. A depreciação terá um valor igual por ano em relação à vida útil do produto ou das peças, conforme estabelecido pela Motorola Solutions.

A Motorola Solutions não se responsabiliza por nenhuma alegação de violação de patente que se baseie na combinação do produto ou peças fornecidas por este instrumento com software, instrumentos ou dispositivos não fornecidos pela Motorola Solutions e não se responsabiliza pelo uso de equipamento ou software auxiliar não fornecido pela Motorola Solutions que seja conectado ao ou usado com o produto. O texto acima declara a responsabilidade total da Motorola Solutions com respeito à violação de patentes pelo Produto ou por qualquer peça dele.

As leis dos Estados Unidos e de outros países garantem à Motorola Solutions determinados direitos exclusivos para softwares da Motorola Solutions protegidos por direitos autorais, como direitos exclusivos de reprodução em cópias e distribuição de cópias de tal software da Motorola Solutions. O software da Motorola Solutions pode ser utilizado somente no Produto no qual foi originalmente instalado e, nesse Produto, não pode ser substituído, copiado, distribuído, modificado de maneira alguma ou utilizado para produzir nenhum item derivado. Nenhum outro uso, incluindo, sem limitação, alteração, modificação, reprodução, distribuição ou engenharia reversa desse software da Motorola Solutions ou o exercício de direitos desse software Motorola Solutions é permitido. Nenhuma licença é concedida por implicação, preclusão ou, de outra forma, sob direitos de patente ou direitos autorais da Motorola Solutions.

## **VII. LEGISLAÇÃO VIGENTE**

Esta garantia é regida pelas leis do estado de Illinois, EUA.

# **Leia-me primeiro**

Este guia do usuário aborda as operações básicas dos modelos de rádio oferecidos em sua região.

#### **Notações usadas neste manual**

Ao longo do texto desta publicação, será notado o uso de **Aviso**, **Atenção** e **Nota**. Essas notações são usadas para enfatizar que existem riscos à segurança e que é preciso ter cuidado.

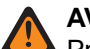

#### **AVISO:**

Procedimentos operacionais, práticas ou condições que podem causar ferimentos ou morte se não forem cuidadosamente observados.

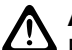

#### **ATENÇÃO:**

AL FILINYAU.<br>Procedimentos operacionais, práticas ou condições que podem causar danos aos equipamentos se não forem cuidadosamente observados.

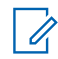

#### **OBSERVAÇÃO:**

Procedimentos operacionais, práticas ou condições cuja ênfase é essencial.

#### **Notações especiais**

As seguintes notações especiais são usadas em todo o texto para destacar determinadas informações ou determinados itens:

#### **Acima 1: Notações especiais**

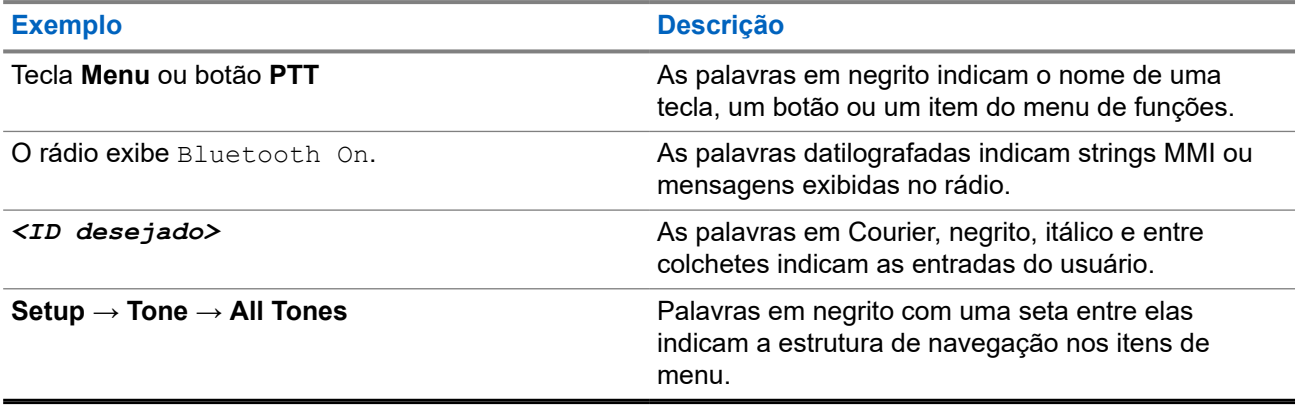

#### **Disponibilidade de recursos e de serviços**

Seu revendedor ou administrador pode ter personalizado o rádio para atender às suas necessidades específicas.

#### **OBSERVAÇÃO:**

● Nem todos os recursos do manual estão disponíveis no rádio. Entre em contato com seu revendedor ou administrador para obter mais informações.

Você pode consultar o revendedor ou administrador do sistema para saber:

- Quais são as funções de cada botão?
- Quais acessórios opcionais podem atender às suas necessidades?
- Quais são as práticas recomendadas de uso do rádio para comunicação efetiva?
- Quais procedimentos de manutenção aumentam a vida útil do rádio?

### **1.1 Versão do software**

Todos os recursos descritos nas seções a seguir são compatíveis com a versão do software do rádio: **R02.24.01.1000** ou posterior.

Fale com seu revendedor ou administrador para mais informações.

# **Introdução**

Este guia do usuário foi elaborado de acordo com o modelo de nível mais alto oferecido à região.

A tabela a seguir descreve maneiras de acessar recursos para o modelo do rádio.

#### **Acima 2: Acesso aos recursos e indicações do modelo do rádio**

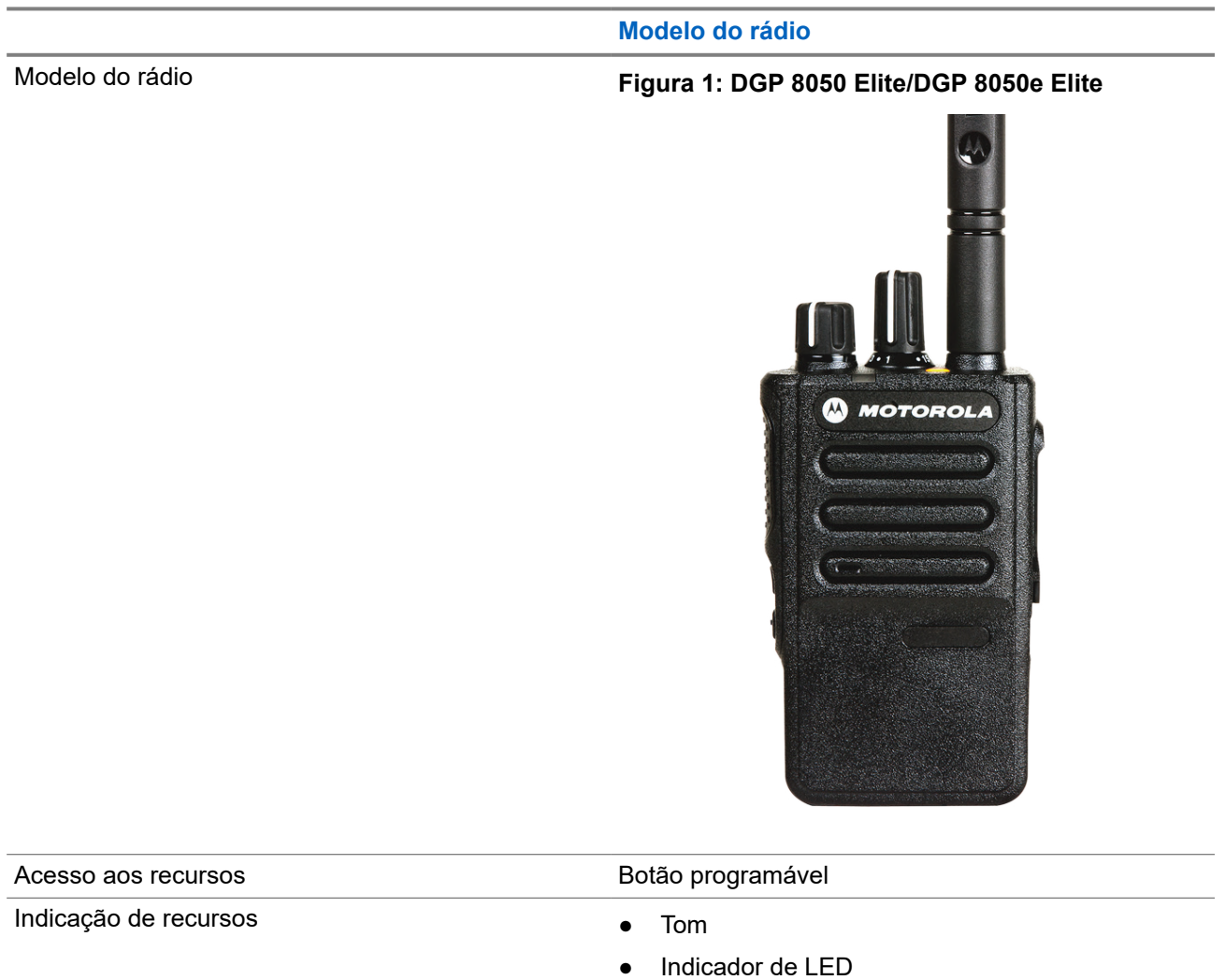

● Notificação de voz e Texto para fala

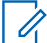

#### **OBSERVAÇÃO:**

Para entender qual recurso está disponível com o **Botão programável**, consulte o tópico [Botões](#page-159-0) [programáveis na página 22.](#page-159-0)

# **Cuidados com o rádio**

Esta seção descreve as precauções básicas de manuseio do rádio.

#### **Acima 3: Especificação de IP**

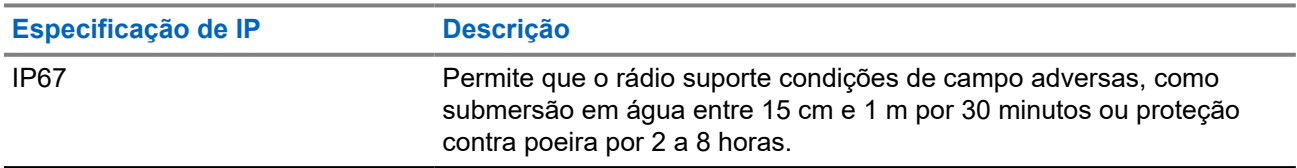

#### **ATENÇÃO:**

O rádio não deve ser desmontado. Isso pode danificar as vedações do rádio e criar canais de vazamento para o interior dele. A manutenção do rádio deve ser feita somente em estabelecimentos de manutenção equipados para testar e substituir a vedação do rádio.

- Se o rádio tiver sido imerso em água, sacuda-o bem para remover a água presa dentro da grade do alto-falante e da porta de microfone. A água presa pode prejudicar o desempenho do áudio.
- Se a área de contato da bateria do rádio tiver sido exposta à água, limpe e seque os contatos do rádio e da bateria antes de instalá-la no rádio. A água residual poderá causar curto-circuito no rádio.
- Se o rádio tiver sido imerso em alguma substância corrosiva (por exemplo, água salgada), lave o rádio e a bateria com água limpa e seque-os.
- Para limpar as superfícies externas do rádio, use uma solução de detergente neutro diluído em água (por exemplo, uma colher de chá de detergente para quatro litros de água).
- Nunca aperte a ventilação (orifício) localizada no chassi do rádio abaixo do contato da bateria. Essa ventilação permite manter a equalização de pressão no rádio. Isso poderá criar canais de vazamento para dentro do rádio e causar a perda de impermeabilidade do aparelho.
- Nunca obstrua nem cubra a ventilação, nem com uma etiqueta.
- Impeça que substâncias oleosas entrem em contato com o respiro.
- O rádio com a antena instalada corretamente é projetado para ser imerso a uma profundidade máxima de 1 metro (3,28 pés) e pelo tempo máximo de 30 minutos. Se o limite máximo for excedido ou a antena não for usada, o rádio poderá ser danificado.
- Ao limpar o rádio, não use spray de jato de alta pressão, pois isso poderá exceder a pressão de profundidade de 1 metro e fazer com que entre água no rádio.

# **Início**

Este capítulo fornece instruções sobre como preparar seu rádio para uso.

#### **4.1**

# **Carregar a bateria**

Seu rádio é alimentado por uma bateria de níquel-hidreto metálico (NiMH) ou íons de lítio (Li-Ion).

#### **Pré-requisitos:**

Desligue o rádio durante o carregamento.

#### **Procedimento:**

- Carregue a bateria apenas em áreas que não sejam perigosas. Após carregá-la, aguarde pelo menos 3 minutos para usar o rádio.
- Para permanecer em conformidade com os termos de garantia e evitar danos, carregue a bateria usando um carregador autorizado da Motorola Solutions.
- Carregue a bateria nova entre 14 e 16 horas antes do primeiro uso para obter o desempenho ideal.

O carregamento da bateria é mais eficiente em temperatura ambiente.

● Carregue sua bateria IMPRES™ com um carregador IMPRES para otimizar a duração da bateria e de seus dados valiosos.

As baterias IMPRES carregadas exclusivamente com carregadores IMPRES recebem uma extensão de garantia de capacidade de seis meses além da duração da garantia da bateria Motorola Solutions Premium padrão.

### **4.2 Instalar a bateria**

#### **Procedimento:**

- **1.** Insira a bateria no slot na parte inferior do rádio.
- **2.** Empurre a parte superior da bateria para baixo até que a trava se encaixe no lugar.

#### **Pós-requisitos:**

#### **OBSERVAÇÃO:**

Se o tipo de certificação do rádio estiver definido como UL/FM e uma bateria não reconhecida ou errada ou desconhecida estiver conectada, o rádio mostrará as seguintes indicações:

- Se uma bateria não reconhecida for conectada, o LED vermelho piscará
- Bateria incorreta:
	- Um tom de aviso grave é emitido.
	- O LED vermelho pisca.
	- O Anúncio de voz ou Texto para fala é emitido se carregado com o CPS.
- Se uma bateria desconhecida for conectada, um tom de alerta será emitido.

A certificação do rádio é cancelada se você anexar uma bateria UL a um rádio FM aprovado ou viceversa.

Se o rádio estiver conectado a uma bateria não compatível ou incorreta, troque-a imediatamente pela bateria correta.

### **4.3 Remover a bateria**

#### **Procedimento:**

- **1.** Deslize a trava da bateria para a posição destravada.
- **2.** Remova a bateria do slot na parte inferior do rádio.

### **4.4 Instalar a antena**

#### **Procedimento:**

- **1.** Posicione a antena no receptáculo.
- **2.** Gire a antena no para a direita.

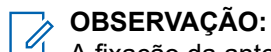

A fixação da antena impede a entrada de água e poeira no rádio.

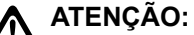

 $\sum$ Para evitar danos, substitua a antena com defeito apenas por antenas MOTOTRBO.

### **4.5 Remover a antena**

#### **Procedimento:**

- **1.** Gire a antena para a esquerda.
- **2.** Remova a antena do receptáculo.

### **4.6 Conectar o estojo**

#### **Procedimento:**

- **1.** Alinhe os trilhos do estojo com as ranhuras da bateria.
- **2.** Pressione para baixo até ouvir um clique.

#### **Figura 2: Conectar o estojo**

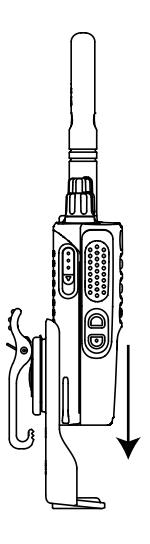

## **4.7 Colocar a tampa do conector universal**

#### **Procedimento:**

- **1.** Insira a extremidade com inclinação da tampa nos slots acima do conector universal.
- **2.** Pressione a tampa para baixo para ajustá-la corretamente ao conector universal.

#### **4.8**

# **Remover a tampa do conector universal**

#### **Procedimento:**

Empurre a trava para baixo.

#### **Pós-requisitos:**

Recoloque a tampa contra poeira quando o conector universal não estiver uso.

## **4.9 Limpar a tampa do conector universal**

#### **Quando e onde usar:**

Se o rádio estiver exposto à água, seque o conector universal antes de encaixar um acessório ou substituir a tampa contra poeira. Se o rádio estiver exposto à água salgada ou contaminantes, faça o procedimento de limpeza a seguir.

#### **Procedimento:**

- **1.** Misture uma colher de sopa de detergente neutro em quatro litros de água para obter uma solução de 0,5%.
- **2.** Limpe somente as superfícies externas do rádio com a solução. Aplique a solução com moderação usando uma escova dura e não metálica de cerdas curtas.
- **3.** Seque bem o rádio com um pano macio e sem fiapos. Deixe a superfície de contato do conector universal limpa e seca.
- **4.** Aplique a caneta limpadora ou o lubrificante Deoxit Gold (fabricante CAIG Labs, número de peça G100P) na superfície de contato do conector universal.
- **5.** Encaixe um acessório ao conector universal para testar a conectividade.

#### **Pós-requisitos:**

#### **OBSERVAÇÃO:**

O rádio não deve ser submerso em água. Retire o excesso de detergente entre o conector universal, os controles e as fendas.

Limpe o rádio uma vez por mês como manutenção. Caso você use o rádio em ambientes adversos, como usinas petroquímicas e ambientes com alta densidade de sal marinho, limpe-o com mais frequência.

#### **4.10**

## **Fixar o conector de acessórios**

#### **Procedimento:**

- **1.** Insira a extremidade com inclinação nos slots acima do conector universal.
- **2.** Empurre o tomada para cima.
- **3.** Pressione para baixo do conector de acessório até ouvir um clique.

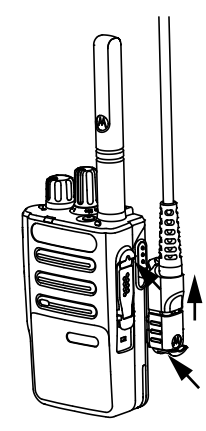

### **4.11 Ligar o rádio**

#### **Procedimento:**

Gire o botão de **Volume/Liga/Desliga** no sentido horário até ouvir um clique.

#### **Resultado:**

Quando o rádio liga, ele exibe as seguintes indicações:

● Um tom é emitido.

#### **OBSERVAÇÃO:**

Se a função Tons/Alertas estiver desativada, nenhum tom será emitido.

#### **OBSERVAÇÃO:**

Se o rádio não ligar mesmo que a bateria esteja carregada e conectada corretamente, entre em contato com o revendedor para obter assistência.

### **4.12 Desligar o rádio**

#### **Procedimento:**

Gire o botão **Volume/Liga/Desliga** no sentido anti-horário até ouvir um clique.

### **4.13 Ajustar o volume**

#### **Procedimento:**

Execute uma das seguintes ações:

- Para aumentar o volume, gire o botão **Volume/Liga/Desliga** no sentido horário.
- Para diminuir o volume, gire o botão **Volume/Liga/Desliga** no sentido anti-horário.

# **OBSERVAÇÃO:**

Seu rádio pode ser programado para ter diferença de volume mínima quando o nível de volume não puder ser diminuído além do volume mínimo programado.

# **Visão geral do rádio**

A visão geral do rádio explica os botões, ícones e indicações de LED do rádio.

#### **Figura 3: Visão geral do rádio**

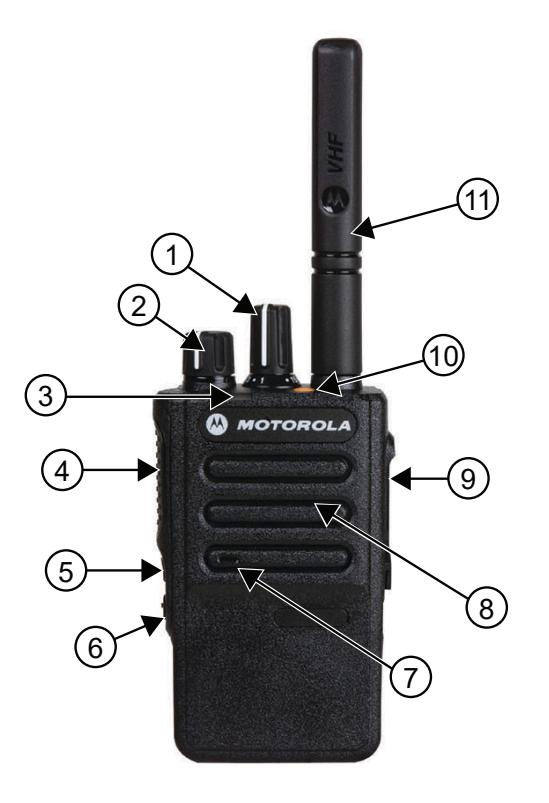

#### **Acima 4: Legenda de aviso**

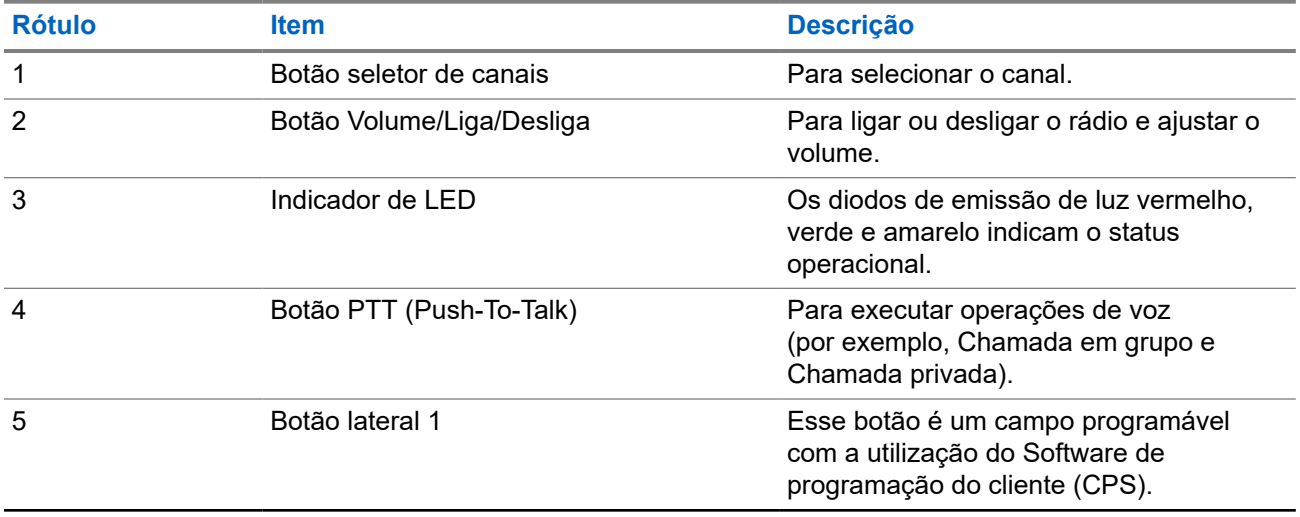

<span id="page-159-0"></span>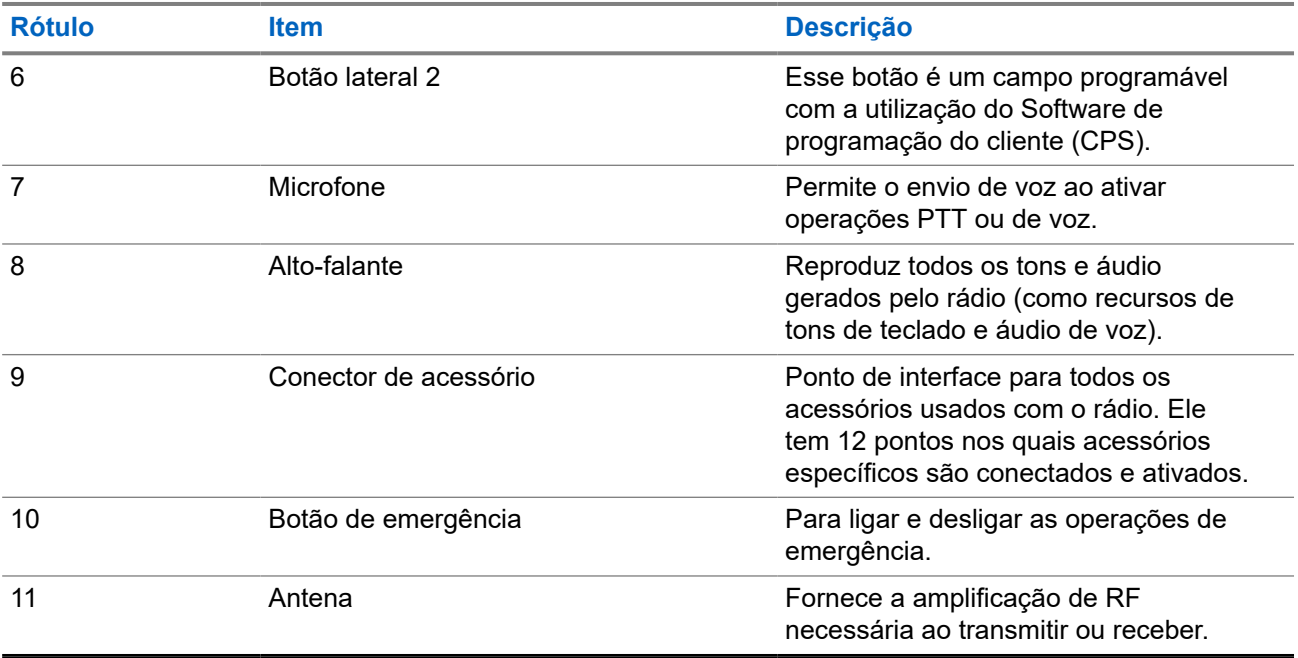

### **5.1 Botões programáveis**

Você pode configurar os botões programáveis como atalhos para as seguintes funções de rádio usando o software de programação.

#### **OBSERVAÇÃO:**

Fale com o revendedor para mais informações.

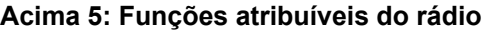

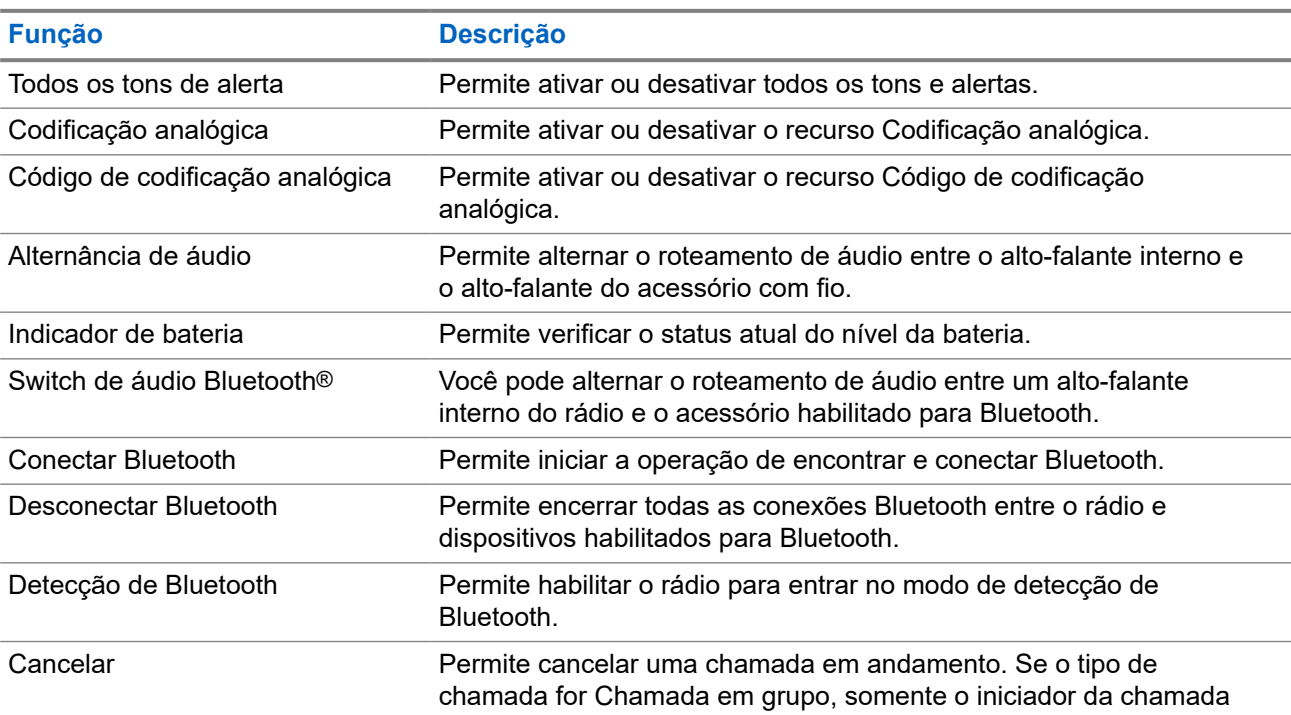

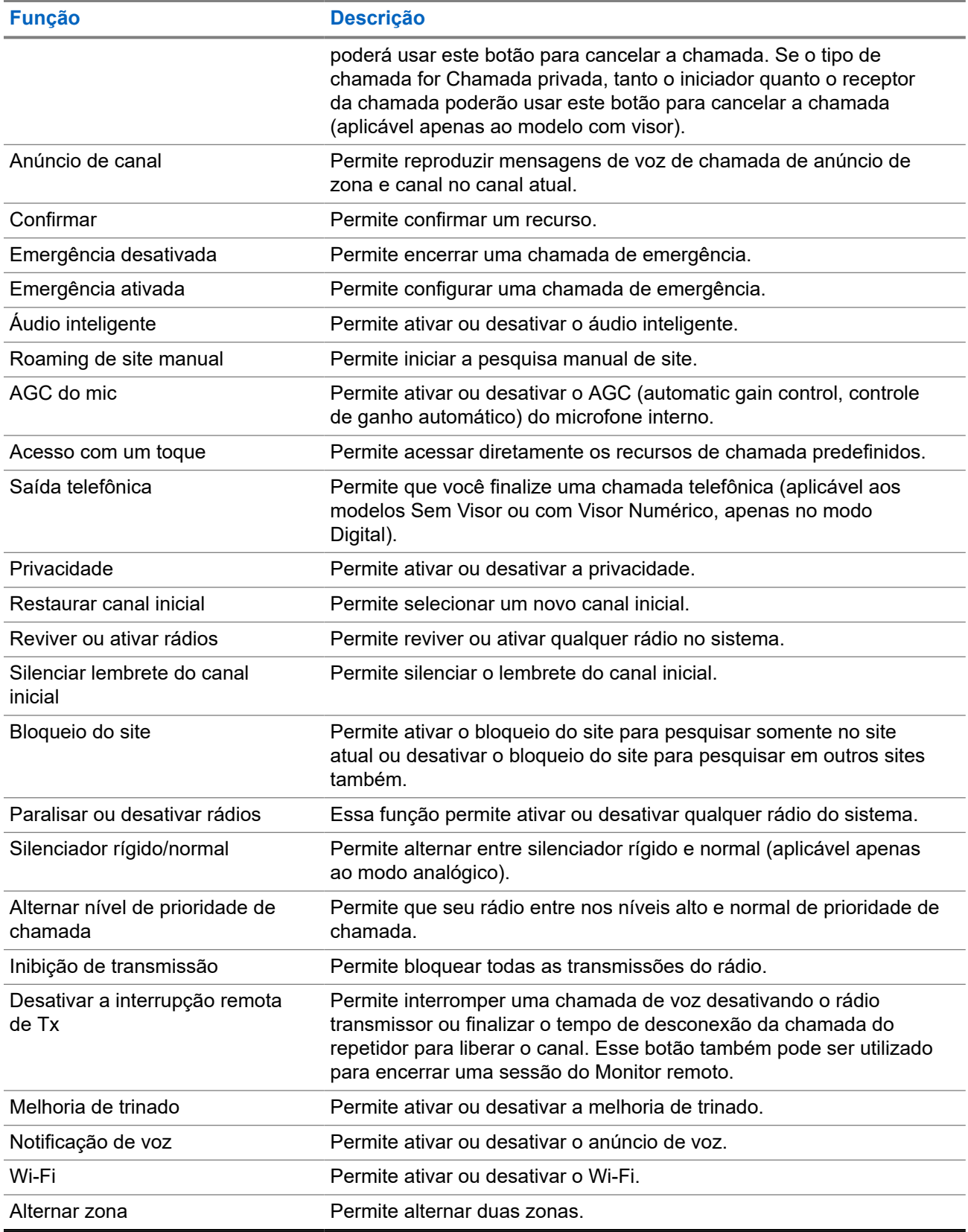

### **5.2 Indicações de LED**

O indicador de LED mostra o status operacional do rádio.

Um técnico qualificado pode desativar permanentemente a indicação de LED por meio de pré-programação.

#### **Acima 6: Indicações de LED**

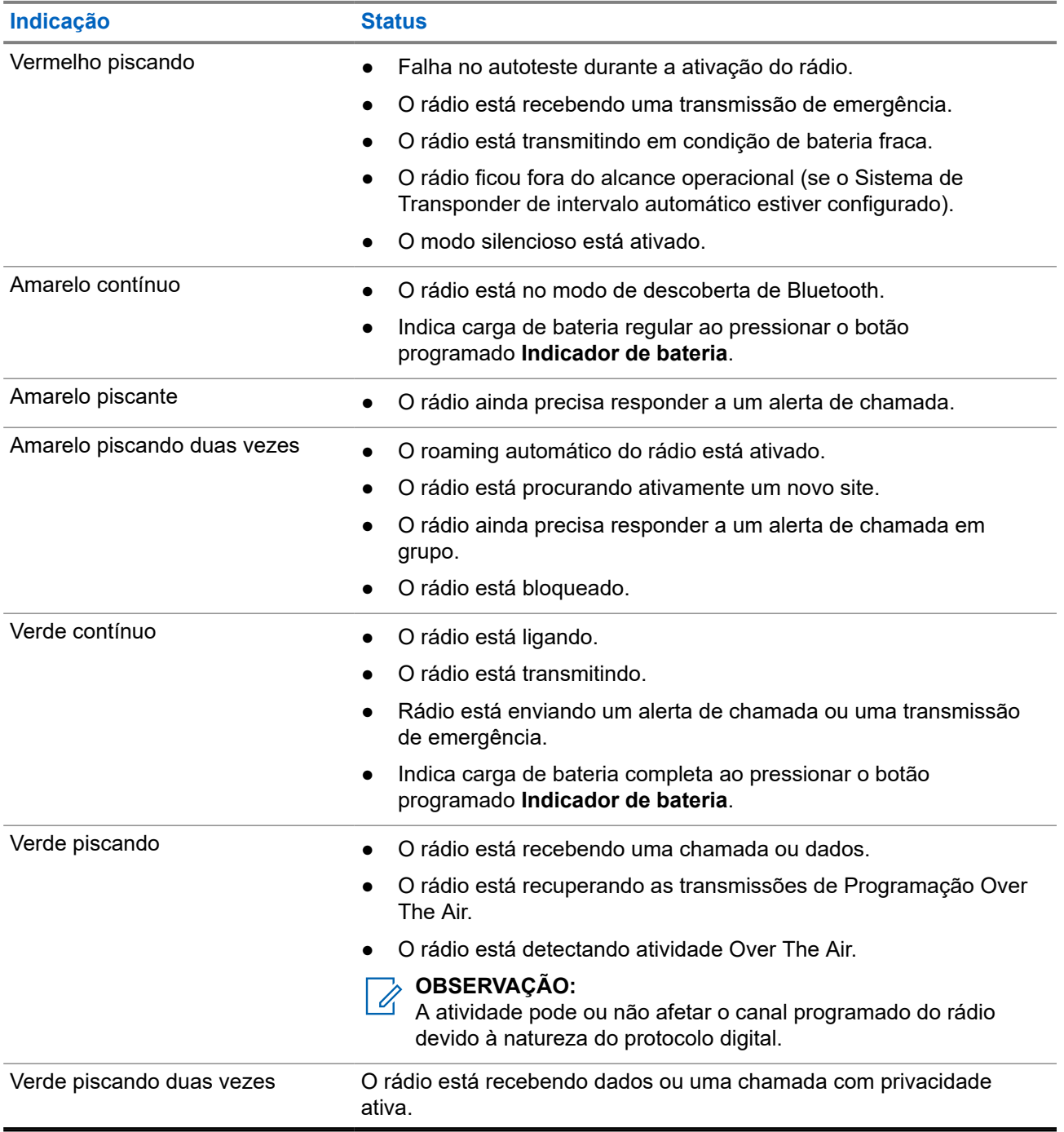

# **Visão geral do sistema**

A visão geral do sistema explica os tipos de sistemas e modos disponíveis no rádio.

### **6.1 Capacity Max**

O Capacity Max é um sistema de rádio com entroncamento baseado no canal de controle MOTOTRBO.

Os produtos de rádio digital MOTOTRBO são comercializados pela Motorola Solutions principalmente para usuários empresariais e industriais. O MOTOTRBO utiliza o padrão DMR (Digital Mobile Radio, rádio móvel digital) do ETSI (European Telecommunications Standards Institute, instituto europeu de padrões de telecomunicações), ou seja, um TDMA (Time Division Multiple Access, acesso múltiplo por divisão de tempo) de dois slots para juntar dados ou voz simultâneos em um canal de 12,5 kHz (equivalente a 6,25 kHz).

**6.2**

# **Outros sistemas**

Outros sistemas incluem os modos Analógico e Digital convencionais, conexão de site IP e Capacity Plus.

### **6.2.1 Modos analógico e digital convencionais**

Cada canal do rádio pode ser configurado como analógico convencional ou digital.

Alguns recursos não estão disponíveis ao alternar do modo digital para o analógico e do modo analógico para o digital, enquanto outros estão disponíveis em ambos.

Existem pequenas diferenças na forma de funcionamento de cada função, mas elas não afetam o desempenho do rádio.

### **6.2.2 IP Site Connect**

Esta função permite que seu rádio estenda a comunicação convencional para além do alcance de um único site, conectando-se a diferentes sites conectados por meio de uma rede IP (Internet Protocol, protocolo de Internet).

#### **OBSERVAÇÃO:**

Essa função não é aplicável para Capacity Plus.

Quando o rádio fica fora do alcance de um site e no alcance de outro, conecta-se ao repetidor do novo site para enviar ou receber chamadas/transmissões de dados. Isso é feito automaticamente ou manualmente dependendo das configurações.

Se o rádio estiver definido para realizar essa ação automaticamente, ele procurará todos os sites disponíveis quando o sinal do site atual estiver fraco ou quando não conseguir detectar sinais do site atual. Ele será, então, fixado ao repetidor com o valor do RSSI (Received Signal Strength Indicator, indicador de intensidade do sinal recebido) mais intenso.

Na pesquisa manual de site, o rádio procura, na lista de roaming, o próximo site que esteja dentro do alcance (mas que talvez não tenha o sinal mais intenso) e o fixa ao repetidor.

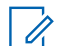

#### **OBSERVAÇÃO:**

Cada canal só pode ter a Varredura ou o Roaming habilitado, e não ambos ao mesmo tempo.

Os canais com essa função habilitada podem ser adicionados a uma lista de roaming determinada. O rádio pesquisa os canais na lista de roaming durante a operação de roaming automático para localizar o melhor site. Uma lista de roaming oferece suporte a, no máximo, 16 canais (incluindo o canal selecionado).

#### **OBSERVAÇÃO:** Ü

Não é possível adicionar ou excluir manualmente uma entrada da lista de roaming. Para usar este recurso, é necessária uma chave de licença do software, que é vendida separadamente. Fale com o revendedor para mais informações.

#### **6.2.3**

## **Capacity Plus**

O Capacity Plus é um sistema com entroncamento digital de nível básico e econômico. Ele expande a capacidade e estende a cobertura para um ou vários sites. O entroncamento dinâmico de site único e vários sites oferece melhor capacidade e cobertura.

#### **OBSERVAÇÃO:**

Se você tentar acessar um recurso não aplicável ao Capacity Plus – site único ou Capacity Plus – vários sites usando um botão programável, ouvirá um tom indicador negativo.

#### **Capacity Plus – site único**

Capacity Plus – site único é uma configuração de entroncamento de site único do sistema de rádio MOTOTRBO, que utiliza um conjunto de canais para dar suporte a centenas de usuários e até 254 grupos.

Essa configuração permite que o rádio utilize o número de canais programados disponíveis de maneira eficiente quando está no modo repetidor.

O rádio também possui funções disponíveis no modo digital convencional, IP Site Connect e Capacity Plus.

#### **Capacity Plus – vários sites**

O Capacity Plus – vários sites é uma configuração com entroncamento de vários canais do sistema de rádio MOTOTRBO, combinando o melhor de ambas as configurações do Capacity Plus e do IP Site Connect. Ele também é conhecido como Linked Capacity Plus.

Ele permite que o rádio estenda a comunicação de entroncamento para além do alcance de um único site, conectando-se a diferentes sites existentes conectados por meio de uma rede IP. Também fornece um aumento na capacidade, utilizando de forma eficiente o número combinado de canais programados disponíveis e compatíveis com cada um dos sites disponíveis.

Quando o rádio sai do alcance de um site para o alcance de outro, ele se conecta ao repetidor do novo site para enviar ou receber chamadas ou transmissões de dados. Dependendo de suas configurações, isso é feito de forma automática ou manual.

#### **Automaticamente**

O rádio verifica todos os sites disponíveis quando o sinal do site atual é fraco ou incapaz de detectar qualquer sinal e trava no repetidor com o valor de RSSI mais forte.

#### **Manualmente**

O rádio procura o próximo site na lista de roaming que está atualmente ao alcance e que pode não ter o sinal mais forte e se conecta a ele.

Qualquer canal com Capacity Plus — vários sites habilitado pode ser adicionado a uma lista de roaming. O rádio pesquisa esses canais durante a operação de roaming automático para localizar o melhor site.

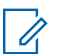

#### **OBSERVAÇÃO:**

Não é possível adicionar ou excluir manualmente uma entrada da lista de roaming.

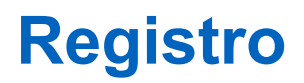

Sistemas compatíveis:

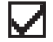

 $\bigcup$  Capacity Max  $\bigcup$  Outros sistemas

Seu rádio pode receber mensagens relacionadas ao registro do seu sistema Capacity Max.

#### **Registro**

O rádio envia a mensagem de registro para um sistema quando você liga o rádio e altera o grupo de conversação ou o roaming de site. Se o rádio não conseguir se registrar no site, ele tentará fazer roaming para outro site de forma automática e removerá temporariamente a tentativa de registro no site da lista de roaming.

Quando a pesquisa de site é bem-sucedida, o rádio exibe as seguintes indicações:

- Um tom é emitido.
- O LED amarelo pisca duas vezes.
- O visor exibe a mensagem Registrando.

Quando o site é registrado com sucesso, o rádio exibe Site *<Número>*.

#### **Fora do alcance**

Quando o rádio não consegue detectar um sinal do sistema ou do site atual, ele mostra as seguintes indicações:

- Um tom repetitivo é emitido.
- O VERMELHO pisca.
- O monitor exibe Fora de alcance.

#### **Falha na afiliação do grupo de conversação**

Quando o rádio falha ao tentar a afiliação ao grupo de conversação especificado nos canais ou na UKP (Unified Knob Position, posição do botão unificado) durante o registro, o rádio mostra o Alias da UKP.

#### **Registro negado**

Quando o registro no sistema não é aceito, o rádio mostra as seguintes indicações:

- O LED amarelo pisca duas vezes.
- O visor exibe Registro negado.

# **Seleções de canal e zona**

Sistemas compatíveis:

 $\sqrt{\phantom{a}}$  Capacity Max  $\sqrt{\phantom{a}}$ Outros sistemas

A zona é um grupo de canais. É possível programar cada canal com diferentes recursos que suportam diferentes grupos de usuários.

#### **Acima 7: Número de zonas e canais suportados**

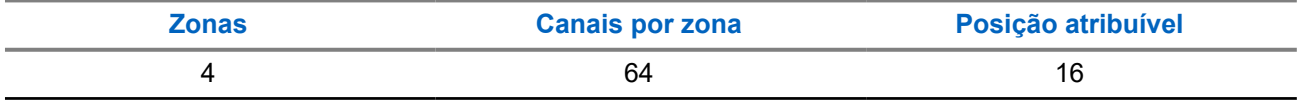

### **8.1 Selecionar zonas**

#### **Procedimento:**

Pressione o botão programado **Alternância de zona**.

#### **Resultado:**

O rádio exibe as seguintes indicações:

- Se o rádio estiver na Zona 2, um tom positivo será emitido.
- Se o rádio estiver na Zona 1, um tom negativo será emitido.

#### **OBSERVAÇÃO:**

Em todos os rádios sem teclado, recomenda-se habilitar o recurso Anúncio de voz para selecionar a zona. O recurso Notificação de voz só pode ser ativado por meio de softwares de programação de rádio.

# **Visão geral do site**

Um site oferece cobertura a uma área específica.

Em uma rede multisite, o sistema pesquisará automaticamente um novo site quando o nível de sinal do site atual cair para um nível inaceitável.

### **9.1 Restrição de site**

 $\Box$  Capacity Max  $\Box$  Outros sistemas

Para restrição de site, o revendedor do rádio tem a capacidade de decidir quais sites de rede serão usados pelo rádio.

Seu rádio não precisa ser programado para alterar sua lista de sites permitidos e não permitidos.

Se o rádio tentar se registrar em um site não permitido, ele receberá uma indicação de que o site foi negado e, em seguida, procurará um site de rede diferente.

Ao sofrer restrições de site, o rádio exibe as seguintes indicações:

● O LED amarelo pisca duas vezes indicando busca no site.

### **9.2 Troncalização de site**

Sistemas compatíveis:

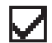

 $\Box$  Capacity Max  $\Box$  Outros sistemas

A troncalização de site está disponível somente no sistema Capacity Max. Para ser considerado Troncalização de sistema, o site deve poder se comunicar com o controlador de troncalização.

Se o site não puder se comunicar com o controlador de troncalização no sistema, o rádio entrará no modo de troncalização de site. Enquanto estiver em troncalização de site, o rádio fornecerá uma indicação periódica audível e visual para o usuário, informando que está com a funcionalidade limitada.

Quando o rádio está na troncalização de site, emite um tom repetitivo.

Os rádios na troncalização de site ainda podem fazer chamadas de voz de grupos e individuais, além de enviar mensagens de texto para outros rádios dentro do mesmo site. Consoles de voz , gravadores de registros, gateways de telefone e aplicativos de dados não podem se comunicar com os rádios no site.

Uma vez na troncalização de site, se o rádio estiver envolvido em chamadas em diversos sites, conseguirá se comunicar apenas com outros rádios do mesmo site. Comunicações vindas e destinadas a outros sites serão perdidas.

#### **OBSERVAÇÃO:**  $\mathscr{A}$

Se vários sites cobrirem a localização atual do rádio e um dos sites entrar na troncalização de site, os rádios migrarão para outro site se estiverem na área de cobertura.

### **9.3 Ativar o bloqueio de site**

Capacity Max Outros sistemas

#### **Procedimento:**

Pressione o botão programado **Bloq. do site**.

#### **Resultado:**

O rádio exibe as seguintes indicações:

- Um tom positivo é emitido.
- O rádio faz a pesquisa somente no site atual.

#### **9.4**

# **Desativar o bloqueio de site**

Capacity Max Outros sistemas

#### **Procedimento:**

Pressione o botão programado **Bloq. do site**.

#### **Resultado:**

O rádio exibe as seguintes indicações:

- É emitido um tom negativo.
- O rádio pesquisa uma lista de outros sites, incluindo os sites atuais.

# **Tipos de chamadas de rádio**

Sistemas compatíveis:

Capacity Max **Outros** sistemas

Há várias maneiras de fazer uma chamada com o rádio, dependendo dos tipos de chamadas e do sistema disponíveis no rádio.

#### **Acima 8: Tipos de chamadas de rádio**

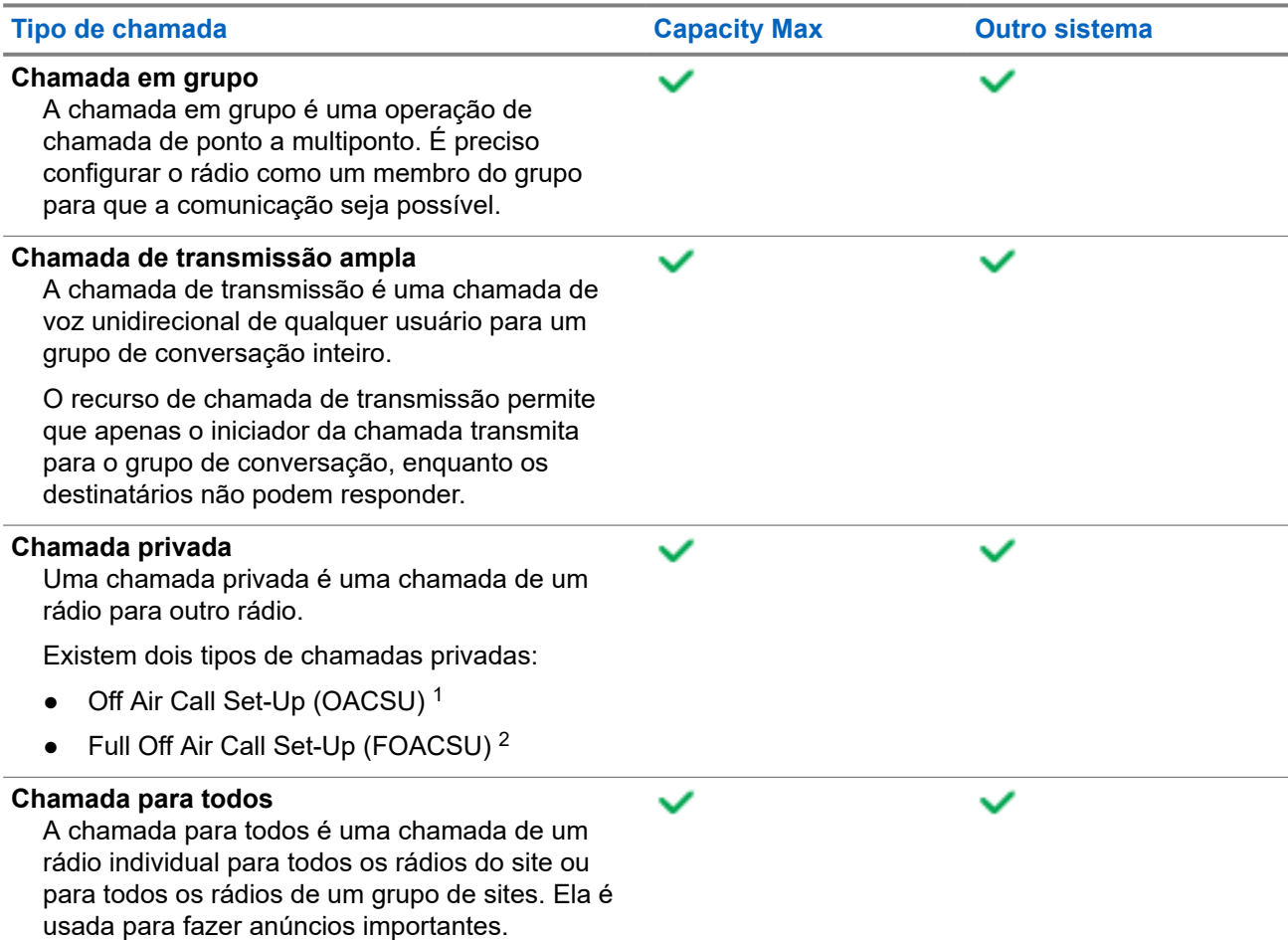

<sup>1</sup> O OACSU configura a chamada depois da verificação de presença do rádio e conclui a chamada automaticamente.

<sup>2</sup> O FOACSU configura a chamada depois da verificação de presença de rádio. As chamadas FOACSU precisam ser confirmadas pelo usuário para completar a chamada e permite que o usuário Aceite ou Recuse a chamada.

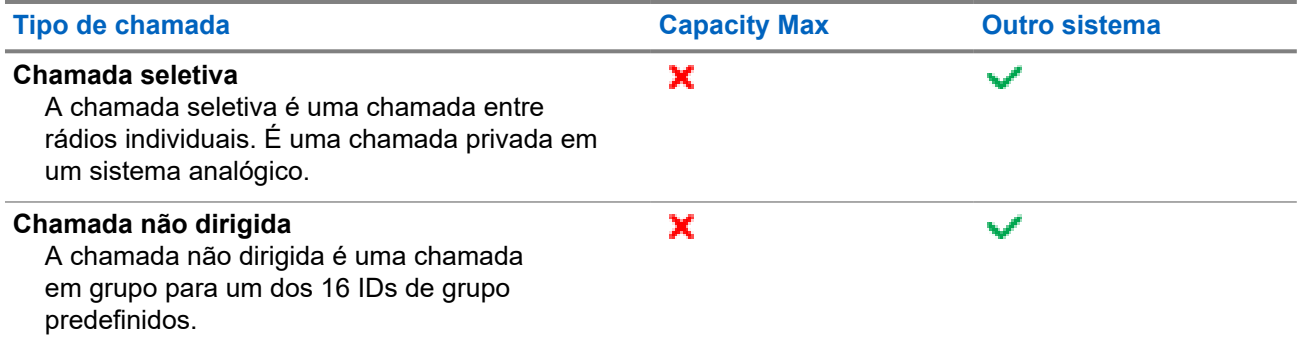

Quando uma chamada é interrompida, um tom de proibição de fala contínuo é emitido. Soltar o botão **PTT** permite que você receba a chamada.

O revendedor pode programar o recurso Indicação de canal livre. Se o recurso Indicação de canal livre estiver habilitado, você ouvirá um tom de alerta curto no momento em que o destinatário soltar o botão **PTT**, indicando que o canal está livre para você responder.

### **10.1 Fazer chamadas pelo rádio**

#### **Procedimento:**

Execute uma das seguintes ações com base no tipo de chamada:

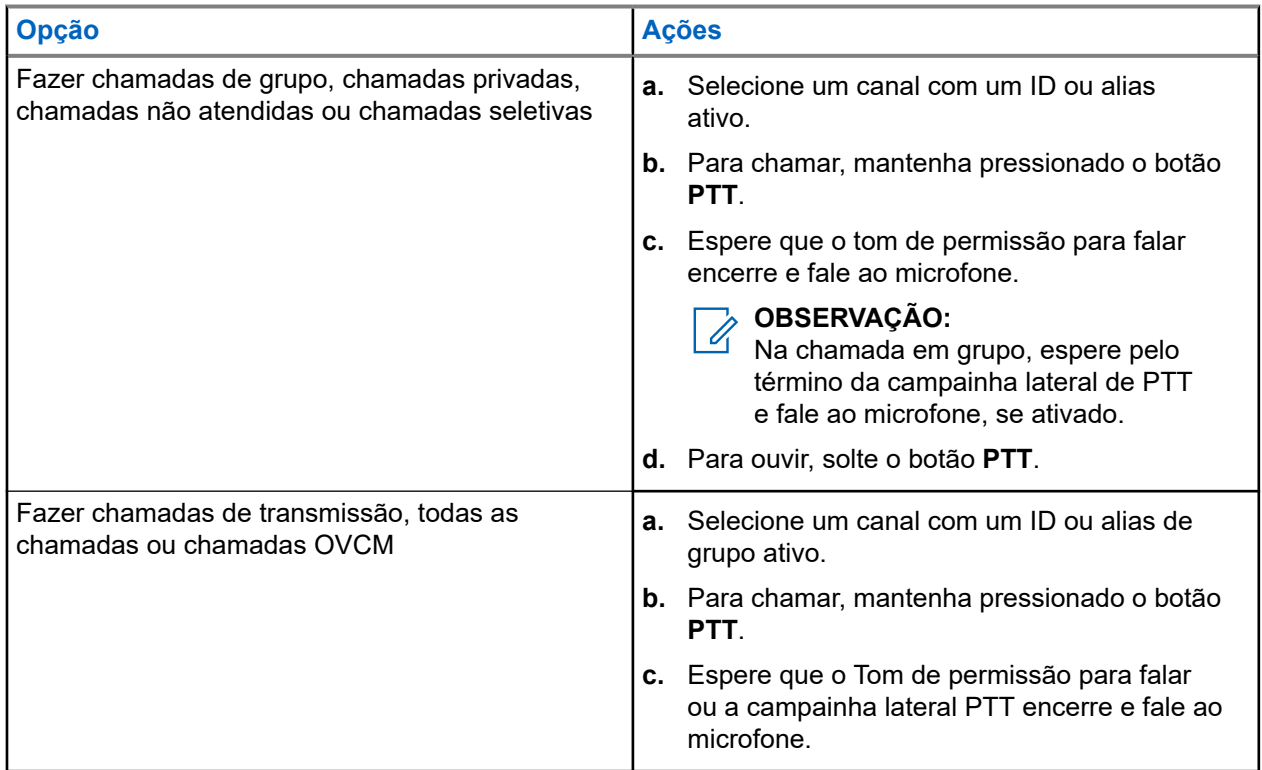

Se o rádio não detectar atividade de voz por um período predeterminado, a chamada será encerrada.

#### **10.2**

# **Receber e atender chamadas no rádio**

Ao receber chamadas, o rádio mostra o seguinte:

- O LED verde pisca.
- O rádio sai do estado mudo e recebe o som da chamada no alto-falante.

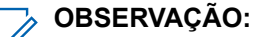

Não é possível responder a uma chamada de transmissão e uma chamada para todos. Na chamada<br>Não é possível responder a uma chamada de transmissão e uma chamada para todos. Na chamada de transmissão, o tom de proibição de resposta é emitido ao pressionar o botão **PTT**.

#### **Procedimento:**

- **1.** Para responder, pressione e segure o botão **PTT**.
- **2.** Espere que o tom de permissão para falar termine e fale ao microfone.
- **3.** Para ouvir, solte o botão **PTT**.

### **10.3 Aceitar ou recusar chamadas privadas**

Quando você recebe chamadas privadas configuradas como FOACSU (Full Off Air Call Set-Up, definição de chamada totalmente fora do ar), o rádio mostra as seguintes indicações:

- O LED vermelho acende.
- O visor exibe o alias e o ícone Chamada privada.

## **Aceitar chamadas privadas**

#### **Procedimento:**

- **1.** Mantenha o botão **PTT** pressionado.
- **2.** Espere que o tom de permissão para falar termine e fale ao microfone.
- **3.** Para escutar, solte o botão **PTT**.

## **Recusar chamadas privadas**

#### **Procedimento:**

Pressione o botão **Cancelar** programado.

# **Chamadas telefônicas**

Sistemas compatíveis:

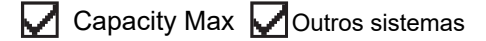

Uma chamada telefônica é uma chamada realizada entre um rádio individual ou um grupo de rádios e um telefone.

Dependendo da configuração do rádio, os recursos a seguir podem estar disponíveis ou não:

- Código de acesso.
- Tom DTMF (Dual Tone Multi Frequency, multifrequência de tom duplo).
- Código de cancelamento de acesso.
- Exibição do ID ou do alias do chamador ao receber uma chamada telefônica.
- Capacidade de recusar ou aceitar uma chamada telefônica.

O recurso de chamada telefônica pode ser ativado ao atribuir e configurar números de telefone no sistema. Entre em contato com o seu revendedor para identificar como o rádio foi programado.

### **11.1 Fazer chamadas telefônicas**

#### **Procedimento:**

- **1.** Pressione o botão programado **Telefone** e selecione o alias ou ID desejado.
- **2.** Para chamar, mantenha apertado o botão **PTT**.
- **3.** Para escutar, solte o botão **PTT**.
- **4.** Para encerrar a chamada, pressione o botão programado **Telefone**.

#### **Resultado:**

Se a chamada for encerrada com êxito, o rádio exibirá as seguintes indicações:

- $\bullet$   $\acute{e}$  emitido um tom.
- O visor exibe Chamada finalizada.

#### **11.2**

## **Receber e responder a uma chamada telefônica**

Quando você recebe uma chamada telefônica, o rádio exibe as seguintes indicações:

- O LED verde acende.
- O rádio sai do estado mudo e recebe o som da chamada no alto-falante.
- O visor mostra o ícone de chamada telefônica e o status da chamada.

#### **Procedimento:**

**1.** Para atender a chamada telefônica, pressione e segure o botão **PTT**.

- **2.** Espere que o tom de permissão para falar termine e fale ao microfone.
- **3.** Para escutar, solte o botão **PTT**.

#### **Resultado:**

Se não houver atividade de voz por um período predeterminado, a chamada será encerrada e um tom será emitido.

# **Preempção de chamadas**

Sistemas compatíveis:

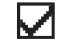

 $\sqrt{\phantom{a}}$  Capacity Max  $\Box$  Outros sistemas

A opção de preempção de chamada permite que o rádio interrompa qualquer chamada em andamento e inicie uma chamada de prioridade mais alta.

Com o recurso de preempção de chamada, o sistema interrompe todas as chamadas em andamento, deixando os canais de troncalização indisponíveis.

Assim, o rádio inicia uma chamada de prioridade mais alta, como uma chamada de emergência ou para todos. Se nenhum outro canal de RF (Radio Frequency, radiofrequência) estiver disponível, a chamada de emergência também interromperá todas as chamadas.

# **Interrupção de voz**

Sistemas compatíveis:

Capacity Max Outros sistemas

A interrupção de voz permite que o rádio encerre chamadas em andamento.

O recurso Interrupção de voz usa a sinalização de canal reverso para interromper chamadas em andamento. Você pode fazer uma transmissão de voz durante a interrupção.

O recurso Interrupção de voz aumenta a probabilidade de uma nova chamada chegar aos destinatários quando uma chamada está em andamento.

A interrupção de voz é acessível quando o recurso está programado no rádio. Fale com o revendedor para mais informações.

### **13.1 Ativar a interrupção de voz**

#### **Procedimento:**

- **1.** Para interromper a transmissão durante uma chamada, pressione e segure o botão **PTT**.
- **2.** Espere que o tom de permissão para falar termine e fale ao microfone.

# **Iniciar interrupção de transmissão**

Sistemas compatíveis:

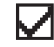

Capacity Max Outros sistemas

#### **Procedimento:**

Para interromper uma chamada em andamento, realize uma das seguintes ações:

- Pressione o botão **PTT**.
- Pressione o botão **Emergência**.
- Em outros sistemas, realize a transmissão de dados.

# **Recursos avançados**

Este capítulo explica as operações dos recursos disponíveis no rádio.

#### **15.1**

# **Sistema de Transponder de intervalo automático**

Sistemas compatíveis:

Capacity Max  $\bigtriangledown$  Outros sistemas

O ARTS (Auto-Range Transponder System, Sistema de Transponder de intervalo automático) é um recurso analógico projetado apenas para informar quando o rádio está fora do alcance de outros rádios equipados com ARTS.

Os rádios equipados com ARTS transmitem ou recebem sinais periodicamente para confirmar que estão dentro do alcance um do outro.

O rádio fornece as seguintes indicações:

#### **Acima 9: Indicações do Sistema de Transponder de intervalo automático**

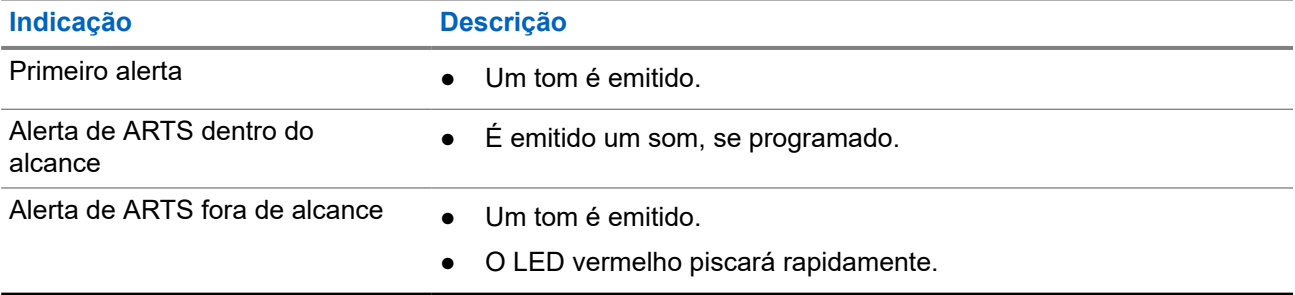

### **15.2 Bluetooth®**

Sistemas compatíveis:

 $\triangledown$  Capacity Max  $\triangledown$  Outros sistemas

Este recurso permite que o rádio se conecte a qualquer dispositivo habilitado para o uso de Bluetooth por meio de uma conexão Bluetooth.

Essa potência é possível se o caminho entre o rádio e o dispositivo habilitado para Bluetooth estiver desobstruído. Para ter um alto grau de confiabilidade, a Motorola Solutions recomenda não separar o rádio e o dispositivo habilitado para Bluetooth.

Caso a qualidade da voz e do tom fique distorcida ou pouco clara, posicione o rádio e o dispositivo habilitado para Bluetooth próximos um do outro para restabelecer uma recepção de áudio clara.

Seu rádio pode suportar até três conexões Bluetooth simultâneas com dispositivos habilitados para Bluetooth de tipos exclusivos. O rádio se conecta ao dispositivo habilitado para Bluetooth dentro do alcance com a intensidade de sinal mais forte ou o último dispositivo conectado.

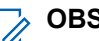

#### **OBSERVAÇÃO:**

- Use os acessórios Bluetooth mais recentes (v5.0 e posteriores) para aumentar a segurança da conexão.
- Sempre adote as práticas recomendadas de seguranca Bluetooth ao usar dispositivos Bluetooth.

### **15.2.1 Conectar-se a dispositivos Bluetooth**

#### **Procedimento:**

- **1.** Ligue o dispositivo habilitado para Bluetooth e coloque-o no modo de emparelhamento.
- **2.** Pressione o botão programado **Conectar Bluetooth**.

#### **Resultado:**

Quando o dispositivo Bluetooth é conectado ao rádio, um tom positivo é emitido.

#### **OBSERVAÇÃO:**

O tom de conexão Bluetooth fica ativado por padrão. Você pode desativar o tom de conexão Bluetooth no software de programação do rádio.

#### **15.2.2**

## **Desconectar-se de dispositivos Bluetooth**

#### **Procedimento:**

- **1.** Ligue o dispositivo habilitado para Bluetooth e coloque-o no modo de emparelhamento.
- **2.** Pressione o botão programado **Desconectar Bluetooth**.

#### **Resultado:**

Se a conexão do dispositivo Bluetooth com o rádio falhar, um tom negativo será emitido.

#### **OBSERVAÇÃO:**  $\ddot{\mathscr{A}}$

O tom de conexão Bluetooth fica ativado por padrão. Você pode desativar o tom de conexão Bluetooth no software de programação do rádio.

#### **15.2.3**

## **Alternar o roteamento de áudio entre o alto-falante interno do rádio e o dispositivo Bluetooth**

#### **Procedimento:**

Pressione o botão programado **Trocar áudio BT**.

#### **Resultado:**

Um tom é emitido.

### **15.3 Operação de alerta de chamada**

Sistemas compatíveis:

 $\nabla$  Capacity Max  $\nabla$  Outros sistemas

O aviso Alerta de chamada permite alertar o destinatário a retornar a chamada quando puder. Esse recurso é aplicável somente para aliases ou IDs de rádio.

### **15.3.1 Criar alertas de chamada**

#### **Procedimento:**

Pressione o botão programado **Acesso com um toque**.

#### **Resultado:**

Se a solicitação for recebida, um tom indicador positivo será emitido.

Se a solicitação não recebida, um tom indicador negativo será emitido.

### **15.3.2 Responder a alertas de chamada**

Quando você recebe um alerta de chamada, o rádio exibe as seguintes indicações:

- Um tom repetitivo é emitido.
- O LED amarelo pisca.

#### **Procedimento:**

Responda ao chamador com uma chamada privada pressionando o botão **PTT**.

#### **15.4**

# **Configurações de indicador de chamadas**

Sistemas compatíveis:

Capacity Max **Outros** sistemas

Esse recurso permite configurar os tons de ligações ou de mensagens de texto.

### **15.4.1 Tom do modo de alerta progressivo**

É possível programar o rádio para emitir um alerta contínuo até que a chamada do rádio seja atendida. O volume do tom de alarme é aumentado automaticamente. Essa função é conhecida como Alerta progressivo.

### **15.5 Fila de chamadas**

Sistemas compatíveis:

 $\Box$  Capacity Max  $\Box$  Outros sistemas
Quando não há recursos disponíveis para processar uma chamada, a fila de chamadas possibilita que a chamada seja colocada na fila do sistema para os próximos recursos disponíveis.

### **15.5.1 Receber fila de chamadas**

#### **Procedimento:**

Pressione e segure o botão **PTT** até ouvir o Tom de Fila de Chamadas.

#### **Resultado:**

Um tom é emitido e o visor exibe Chamada em fila.

Quando a chamada é bem-sucedida, o rádio mostra as seguintes indicações:

● É emitido um tom indicador positivo.

Você tem até 4 segundos para manter o botão **PTT** pressionado para iniciar a transmissão de voz.

Se a ação não for bem-sucedida, o rádio exibirá as seguintes indicações:

- É emitido um tom indicador negativo.
- O rádio encerra a chamada e sai da configuração da chamada.

## **15.6 Atribuição de número de grupo dinâmico**

Sistemas compatíveis:

 $\Box$  Capacity Max  $\Box$  Outros sistemas

DGNA (Dynamic Group Number Assignment, atribuição de número de grupo dinâmico) é um recurso que permite que o console de terceiros atribua e remova um novo grupo de conversação de um rádio sem fio de forma dinâmica.

Quando o console atribui DGNA ao seu rádio, seu canal atual está no modo DGNA e mostra o seguinte:

● Um tom é emitido.

Quando o console remove uma DGNA do rádio, ele restaura o grupo de conversação anterior e mostra o seguinte:

Um tom é emitido.

Dependendo de como o rádio estiver programado, é possível exibir, editar e detectar os canais de listas de varredura originais e os grupos de conversação que não sejam DGNA.

Quando o rádio estiver no modo de DGNA, pressionar e segurar o botão **PTT** permite que você se comunique apenas com o grupo de conversação DGNA atual. Para se comunicar com o grupo de conversão anterior que não é DGNA, programe o botão programado **Acesso com um toque**.

#### **OBSERVAÇÃO:**

Verifique como seu rádio foi programado com o fornecedor ou o administrador do sistema.

### **15.6.1 Realizar chamadas DGNA**

#### **Pré-requisitos:**

Verifique se o canal atual está no modo DGNA.

MN008347A01-AC Capítulo 15: Recursos avançados

#### **Procedimento:**

Para chamar, mantenha pressionado o botão **PTT**.

#### **Resultado:**

O rádio exibe as seguintes indicações:

● Um tom de DGNA é emitido.

## **15.6.2 Realizar chamadas que não são DGNA**

#### **Procedimento:**

Execute uma das seguintes ações:

● Se o rádio estiver no modo DGNA, pressione o botão programado **Acesso com um toque**.

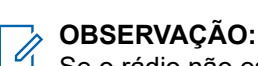

Se o rádio não estiver no modo DGNA e você pressionar o botão **Acesso com um toque**, o rádio emitirá um tom negativo indicando erro. O visor permanece inalterado.

Se o rádio não estiver no modo DGNA, mantenha o botão **PTT** pressionado.

#### **OBSERVAÇÃO:**  $\mathscr{A}$

Quando um botão PTT é pressionado antes de um tom negativo ser emitido, o rádio retorna à tela inicial. Quando o rádio está na tela inicial, o pressionamento do PTT realiza a chamada para o grupo de conversação DGNA.

#### **Resultado:**

O rádio exibe as seguintes indicações:

- Um tom positivo é emitido.
- É emitido o anúncio de voz.

#### **15.6.3**

## **Receber e atender chamadas DGNA**

Quando você recebe uma chamada DGNA, o rádio exibe as seguintes indicações:

- Um tom de DGNA é emitido.
- O rádio sai do estado mudo e recebe o som da chamada no alto-falante.

#### **Procedimento:**

- **1.** Para chamar, mantenha pressionado o botão **PTT**.
- **2.** Para ouvir, solte o botão **PTT**.

## **15.7 Operação de emergência**

Sistemas compatíveis:

 $\triangledown$  Capacity Max  $\triangledown$  Outros sistemas

Alarmes de emergência são usados para indicar situações críticas. Você pode iniciar um alarme de emergência a qualquer momento, mesmo quando houver atividade no canal atual.

Só é possível atribuir um tipo de modo de emergência ao botão de emergência de cada canal. O rádio tem suporte para os seguintes modos de emergência:

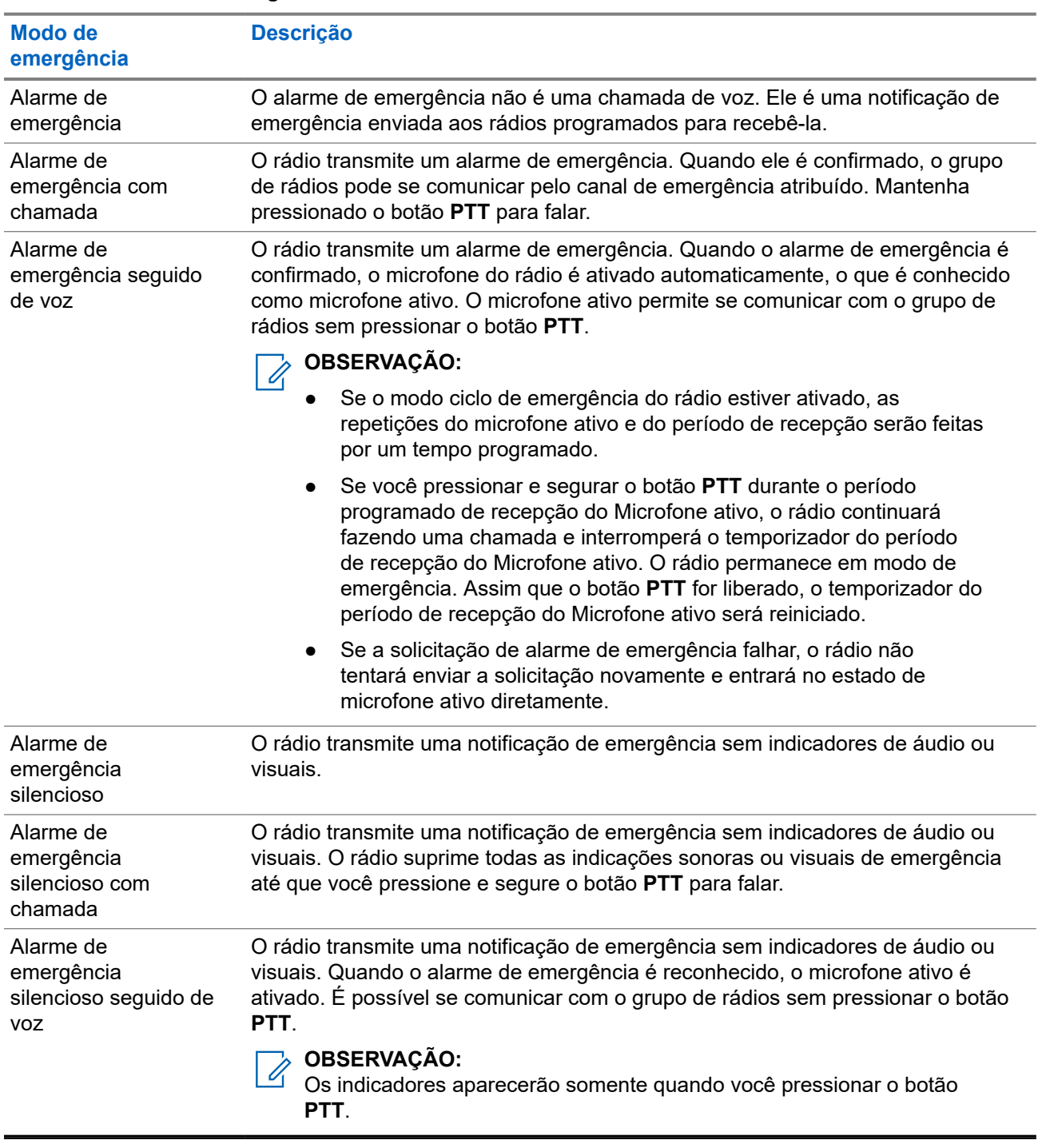

#### **Acima 10: Modos de emergência**

Seu revendedor pode definir a ativação ou a desativação da função de emergência e a duração do pressionamento do botão de emergência. Fale com o revendedor para mais informações.

Seu revendedor pode programar o tom de busca de emergência. Quando o tom é programado, o tom de busca de emergência é emitido. O sinal é silenciado quando o rádio transmite ou recebe voz e para quando o rádio sai do modo de emergência.

## **15.7.1 Enviar alarmes de emergência**

#### **Procedimento:**

Pressione o botão programado **Emergência ativada**.

#### **Resultado:**

Quando o alarme é enviado com êxito, o rádio exibe as seguintes indicações:

- É emitido o tom de emergência.
- O LED verde pisca.

Quando o alarme falha depois que todas as tentativas, o rádio mostra as seguintes indicações:

● É emitido um tom negativo.

#### **15.7.2**

## **Enviar alarmes de emergência com chamada**

#### **Procedimento:**

**1.** Pressione o botão programado **Emergência ativada**.

Quando o alarme é enviado com êxito, o rádio exibe as seguintes indicações:

- É emitido o tom de emergência.
- O LED verde pisca.
- **2.** Para chamar, mantenha pressionado o botão **PTT**.
- **3.** Espere que o tom de permissão para falar termine e fale ao microfone.
- **4.** Para ouvir, solte o botão **PTT**.

Se o rádio não detectar atividade de voz por um período predeterminado, a chamada será encerrada.

### **15.7.3 Enviar alarmes de emergência seguido de voz**

#### **Procedimento:**

Fale ao microfone sem pressionar o botão **PTT**.

O rádio interrompe automaticamente a transmissão quando:

- A duração do ciclo entre microfone ativo e chamadas recebidas expira ao ativar o modo ciclo de emergência.
- A duração do microfone ativo expira quando o modo do Ciclo de emergência está desativado.

## **15.7.4 Reiniciar um modo de emergência**

#### **Procedimento:**

Execute uma das seguintes ações:

● Altere o canal enquanto o rádio estiver no modo de emergência.

## **OBSERVAÇÃO:**

Você pode reiniciar o modo de emergência apenas se habilitar o alarme de emergência no novo canal.

● Pressione o botão programado **Emergência ativada** durante o estado de iniciação/transmissão de emergência.

#### **Resultado:**

O rádio sai do modo de emergência e reinicia a emergência.

#### **15.7.5**

## **Sair do Modo de Emergência**

O rádio sairá do modo de emergência automaticamente diante de uma das seguintes situações:

- O sistema recebeu uma confirmação (somente para alarmes de emergência).
- Todas as tentativas de enviar o alarme foram feitas.
- O rádio foi desligado. Quando você ligar o rádio, a emergência não será reiniciada automaticamente.
- Ao alterar o canal atual para um canal sem emergência.

#### **Procedimento:**

Pressione o botão programado **Emergência desativada**.

#### **Resultado:**

Ao sair do canal de emergência, o rádio exibirá os seguintes sinais:

- O tom é interrompido.
- O LED vermelho apaga.

## **15.8 Alerta de queda**

Sistemas compatíveis:

Capacity Max  $\bigtriangledown$  Outros sistemas

O recurso Alerta de queda permite que o rádio alerte outras pessoas quando você estiver em perigo.

Se o rádio for inclinado em um determinado ângulo, estiver em movimento ou parado por um tempo, ele emitirá um tom de alerta. Se você não responder ao aviso antes que o temporizador de lembrete predefinido expire, o rádio enviará automaticamente um alarme ou chamada de emergência.

Para evitar que o rádio envie um alarme ou chamada de emergência, faça o seguinte:

- No caso do alarme de inclinação, volte o rádio para a posição vertical.
- Para o alarme de movimento, impeça que o rádio se mova.
- Para o alarme de rádio imóvel, mova o rádio.

Se mais de um alarme do Alerta de queda estiver ativado, o rádio reproduzirá o tom de alerta quando detectar o primeiro movimento passível de alerta.

## **15.8.1 Definir o recurso Alerta de queda**

#### **Procedimento:**

Pressione o botão **Alerta de queda** programado.

## **15.9 Lembrete do canal inicial**

Sistemas compatíveis:

 $\nabla$  Capacity Max  $\nabla$  Outros sistemas

Esse recurso oferece um lembrete quando o rádio não está definido para o canal inicial por um tempo.

Quando o recurso estiver ativado, e o rádio não estiver definido para o canal inicial por um tempo, de tempos em tempos, ocorrerá o seguinte:

Um tom e o anúncio de lembrete do canal inicial são emitidos.

#### **15.9.1**

## **Silenciar o lembrete do canal inicial**

Quando o som de lembrete do canal inicial é emitido, você pode silenciá-lo temporariamente.

#### **Procedimento:**

Pressione o botão programável **Silenciar lembrete do canal inicial**.

### **15.9.2 Definir um novo canal inicial**

#### **Procedimento:**

Pressione o botão programável **Redefinir canal inicial**.

## **15.10 Profissional solitário**

Sistemas compatíveis:

Capacity Max **Outros** sistemas

Essa função instrui a geração de uma emergência se não houver atividade do usuário (como o pressionamento de um botão ou ativação do seletor de canal) por um tempo predefinido.

Quando não há atividade do usuário por um tempo predefinido, o rádio emite um aviso antecipado por meio de um indicador de áudio quando o temporizador de inatividade expira.

Se ainda não houver confirmação sua antes que o temporizador predefinido expire, o rádio iniciará uma condição de emergência conforme programado pelo revendedor.

## **15.11 Recurso Monitor**

Sistemas compatíveis:

Capacity Max  $\bigtriangledown$  Outros sistemas

O recurso permite ativar remotamente o microfone de um rádio alvo. Você pode usar esta função para monitorar qualquer atividade audível ao redor do rádio alvo.

### **15.11.1 Monitorar canais**

#### **Procedimento:**

**1.** Pressione e segure o botão programado **Monitor**.

O rádio exibe as seguintes indicações:

- Você ouve a atividade do rádio.
- O LED amarelo acende.
- **2.** Para chamar, mantenha pressionado o botão **PTT**.
- **3.** Para ouvir, solte o botão **PTT**.

### **15.11.2 Monitoramento permanente**

Use a função Monitoramento permanente para monitorar constantemente a atividade de um canal selecionado.

#### **OBSERVAÇÃO:**  $\mathscr{Q}$

Essa função não é aplicável para Capacity Plus.

### **15.11.2.1 Configurar o monitoramento permanente**

#### **Procedimento:**

Pressione o botão programado **Monitoramento permanente**.

#### **Resultado:**

Quando o rádio entra no modo, ele mostra as seguintes indicações:

- Um tom de alerta é emitido.
- O LED amarelo acende.

Quando o rádio sai do modo, ele mostra as seguintes indicações:

## **15.12 Monitor de prioridade**

Sistemas compatíveis:

 $\Box$  Capacity Max  $\Box$  Outros sistemas

O Monitor de prioridade permite que o rádio receba transmissão de grupos de conversação com prioridade mais alta durante a chamada de grupo de conversação. Esse recurso é aplicável apenas aos membros da lista de grupos de recepção.

#### **OBSERVAÇÃO:**

Esse recurso só pode ser acessado quando o recurso Varredura de grupos de conversação está habilitado.

Os grupos de conversação de prioridade são Prioridade 1 (P1) e Prioridade 2 (P2). O rádio recebe a transmissão de acordo com a seguinte prioridade:

- **1.** Chamada de emergência para grupo de conversação P1.
- **2.** Chamada de emergência para grupo de conversação P2.
- **3.** Chamada de emergência para grupo de conversação não prioritário na lista de grupos de recepção.
- **4.** Chamada para todos.
- **5.** Chamada de grupo de conversação P1.
- **6.** Chamada de grupo de conversação P2.
- **7.** Grupo de conversação não prioritário na lista de grupos de recepção.

## **15.13 Monitor remoto**

Sistemas compatíveis:

 $\nabla$  Capacity Max  $\nabla$  Outros sistemas

Esse recurso é usado para ligar o microfone de um rádio alvo com um ID de rádio. Você pode usar esta função para monitorar remotamente qualquer atividade audível ao redor do rádio alvo.

O seu rádio e o rádio alvo devem ser programados para o uso dessa função.

A seleção do microfone do Monitor remoto do rádio alvo segue a configuração programada do Microfone ativo. O Microfone ativo tem duas origens:

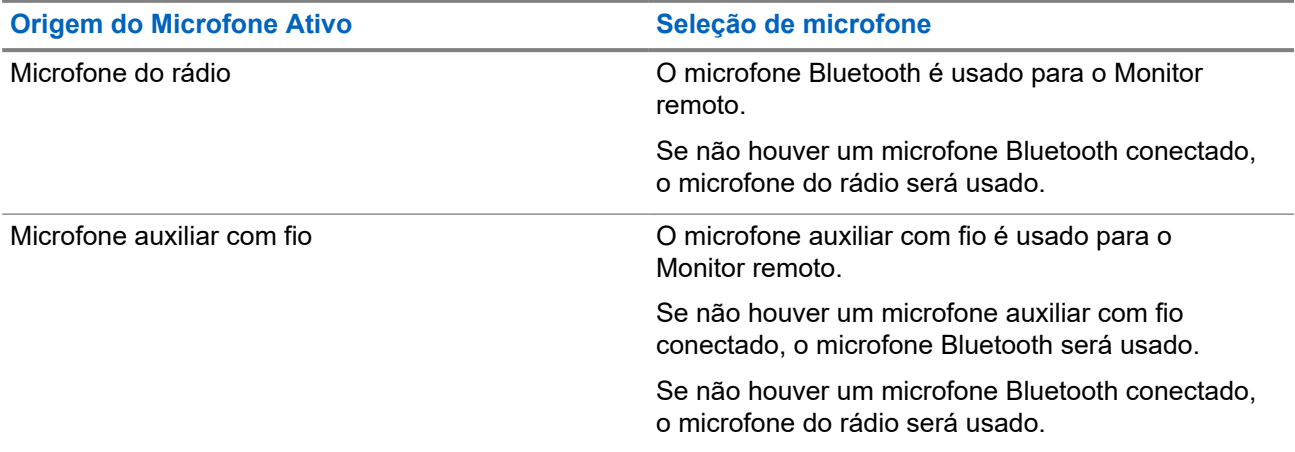

Se iniciado, o LED verde pisca uma vez no rádio alvo. Esse recurso é interrompido automaticamente após uma duração programada ou quando não há operação do usuário no rádio alvo.

Quando o rádio liga o microfone de um rádio alvo com autenticação de usuário, é necessária uma senha. A senha é programada no rádio alvo por meio dos softwares de programação de rádio.

## **15.13.1 Iniciar o monitor remoto**

#### **Procedimento:**

Pressione o botão programado **Mon. remoto**.

#### **Resultado:**

Quando a solicitação é bem-sucedida, o rádio exibe as seguintes indicações:

● Um tom positivo é emitido.

Quando a solicitação falha, o rádio exibe as seguintes indicações:

 $\acute{E}$  emitido um tom negativo#unique 83/unique 83 Connect 42 fn ugh ppk wqb.

## **15.14 Modo Silencioso**

Sistemas compatíveis:

 $\nabla$  Capacity Max  $\nabla$  Outros sistemas

O modo silencioso fornece uma opção para silenciar todos os indicadores de áudio do rádio.

Quando o modo silencioso é iniciado, todos os indicadores de áudio são silenciados, exceto as funções de maior prioridade, como as operações de emergência.

Quando o modo silencioso é encerrado, o rádio continua reproduzindo tons e transmissões de áudio.

O modo silencioso pode ser ativado por uma duração predefinida configurando o temporizador do modo silencioso. A duração do temporizador é configurada pelo menu do rádio e pode variar entre 30 minutos e 6 horas. Quando o temporizador expira, o modo silencioso é encerrado.

### **15.14.1 Ativar o modo Mudo**

#### **Procedimento:**

Execute uma das seguintes ações:

Coloque o rádio na posição voltada para baixo por um instante.

#### **OBSERVAÇÃO:**  $\overline{\mathscr{L}}$

O recurso Voltado para baixo é aplicável apenas ao DGP 8050e Elite.

● Pressione o botão programado **Modo silencioso**.

#### **Resultado:**

Quando o modo silencioso é ativado, o rádio exibe as seguintes indicações:

- Um tom positivo é emitido.
- O LED vermelho pisca e continua piscando até que o modo silencioso seja encerrado.
- O monitor exibe Modo Sem Som Ligado.
- A tela Início mostra o ícone do Modo silencioso.
- O rádio fica mudo.
- Se o temporizador do modo silencioso foi configurado, ele começa a fazer a contagem regressiva do período para o qual está configurado.

## **15.14.2 Sair do modo silencioso**

Quando o temporizador do modo silencioso expira, o rádio sai automaticamente do modo silencioso. Também é possível sair do modo silencioso manualmente.

#### **Procedimento:**

Para sair do modo silencioso, realize uma das seguintes ações:

- Pressione o botão programado **Modo silencioso**.
- Mantenha pressionado o botão **PTT** e fale claramente ao microfone.
- Coloque o rádio na posição voltada para cima momentaneamente.
- Mude para qualquer canal não programado.

#### **OBSERVAÇÃO:**

O **O RECULTANCE**<br>O recurso Voltado para baixo é aplicável apenas ao DGP 8050e Elite.

#### **Resultado:**

Se o modo silencioso estiver desativado, o rádio exibirá as seguintes indicações:

- $\bullet$   $\epsilon$  emitido um tom negativo.
- O LED vermelho piscando se apaga.
- O monitor mostra Modo sem som desligado.
- O ícone do modo silencioso desaparece da tela inicial.
- O rádio desativa o modo silencioso e restaura o estado do alto-falante.
- O temporizador do modo silencioso é interrompido mesmo se o temporizador não tiver expirado.

#### **15.15**

## **Programação Over-the-Air**

Sistemas compatíveis:

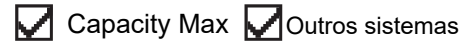

O revendedor pode atualizar remotamente o seu rádio via OTAP (Over-the-Air Programming, Programação Over The Air) sem conexão física. Alguns ajustes podem também ser configurados usando a OTAP.

Quando o rádio recebe a OTAP, o LED verde pisca.

Quando o rádio recebe um grande volume de dados, ele mostra as seguintes indicações:

- Se você pressionar o botão **PTT**, um tom negativo será emitido.
- O canal ficará ocupado.

Quando a OTAP for concluída, um tom será emitido e o rádio reiniciará, desligando e ligando novamente.

Se a atualização do programa falhar, um tom será emitido e o LED vermelho piscará uma vez.

# **OBSERVAÇÃO:**

Se a atualização do programa falhar, as indicações de falha na atualização aparecerão toda vez que você ligar o rádio. Entre em contato com o revendedor para reprogramar o rádio com o software mais recente para eliminar as indicações de falha na atualização.

## **15.16 Varredura**

Sistemas compatíveis:

Capacity Max **Outros** sistemas

Dependendo do sistema compatível disponível no rádio, o rádio pode ter um comportamento diferente na varredura.

#### **Varredura de canal**

A varredura de canal está disponível para outros sistemas.

Quando você inicia uma varredura, o rádio percorre a lista de varredura programada para o canal atual buscando atividade de voz. Se você estiver em um canal digital e o rádio for bloqueado em um canal analógico, o rádio alternará automaticamente do modo digital para o modo analógico durante a chamada, e o mesmo comportamento ocorrerá se você estiver em um canal analógico.

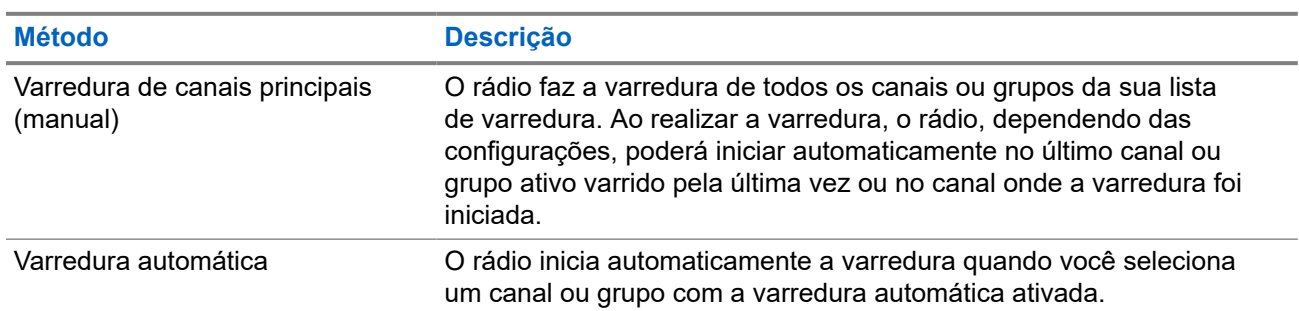

#### **Acima 11: Métodos de varredura**

Quando você perde uma chamada de um grupo de conversação ou de um canal que está em sua lista de varredura, pode enfrentar as seguintes situações:

- O recurso de varredura não está ativado.
- O membro da lista de varredura é desativado no menu.
- Você já está participando de uma chamada.
- No sistema de vários sites, nenhum membro do grupo verificado é registrado em seu site atual.

#### **OBSERVAÇÃO:**

Se o rádio participar de uma chamada de um membro da lista de varredura da zona de uma zona<br>Se o rádio participar de uma chamada de um membro da lista de varredura da zona de uma zona diferente, e o tempo de desconexão da chamada expirar antes da sua resposta, navegue até a zona e o canal do membro da lista de varredura e inicie uma nova chamada para responder.

## **15.16.1 Ativar ou desativar Varredura**

#### **Procedimento:**

Faça conforme uma das seguintes opções:

- Pressione o botão programado **Varredura** para iniciar ou interromper a varredura.
- Gire o botão **Seletor de canais** para selecionar um canal programado com uma lista de varredura.

### **15.16.2 Canais indesejados**

Canal indesejado é um canal que gera chamadas indesejadas constantemente.

Você pode remover temporariamente o canal indesejado da lista de varredura e restaurá-lo mais tarde. Esse recurso não se aplica ao canal designado como o canal selecionado.

### **15.16.2.1 Excluir canais indesejados**

#### **Pré-requisitos:**

O rádio é varrido para o canal indesejado.

#### **Procedimento:**

- **1.** Pressione o botão programado **Excluir perturbações** até ouvir um tom.
- **2.** Solte o botão programado **Excluir perturbações**.

### **15.16.2.2 Restaurar canais indesejados**

#### **Procedimento:**

Execute uma das seguintes ações:

- Reinicie o rádio.
- Desligue e ligue a varredura.

### **15.16.3 Varredura de ponderação**

Sistemas compatíveis:

Capacity Max  $\bigtriangledown$  Outros sistemas

A varredura de ponderação fornece uma cobertura ampla em áreas com várias estações base transmitindo informações idênticas em diferentes canais analógicos.

O rádio faz a varredura de canais analógicos de várias estações base e executa um processo de ponderação para selecionar o sinal recebido mais forte.

Durante uma varredura de voto, o rádio mostra as seguintes indicações:

● O LED amarelo pisca.

O visor exibe o ícone de Varredura de voto.

## **15.16.4 Listas de varredura**

Você pode criar e atribuir canais ou grupos individuais a listas de varredura. O rádio buscará atividade de voz, percorrendo toda a sequência de canal ou grupo especificada na lista de varredura atual. Lista de varredura, também conhecida como Lista de grupos de recebimento.

O rádio oferece suporte a, no máximo, 250 listas de varredura, com um máximo de 16 membros em cada uma. Cada lista de varredura aceita uma combinação de entradas analógicas e digitais.

#### **OBSERVAÇÃO:**  $\mathscr{U}_1$

Se um grupo de conversação for programado como grupo de conversação permanente, você não poderá editar o grupo de conversação na lista de varredura.

#### **15.16.5**

## **Configurar a lista de recebimento flexível**

A lista de recebimento flexível é um recurso que permite criar e atribuir membros da lista de recebimento de chamada em grupo.

#### **Procedimento:**

Pressione o botão programado **Lista de recebimento flexível** para ativar ou desativar o recurso.

#### **Resultado:**

Quando a lista de recebimento flexível é ativada, o rádio exibe as seguintes indicações:

- O LED amarelo pisca.
- Um tom positivo é emitido.

Quando a lista de recebimento flexível é desativada, o rádio exibe as seguintes indicações:

- O LED é desligado.
- Um tom positivo é emitido.

#### **15.16.6**

## **Afiliação de vários grupos de conversação**

Sistemas compatíveis:

 $\Box$  Capacity Max  $\Box$  Outros sistemas

Seu rádio pode ser configurado para até sete grupos de conversação em um site.

É possível atribuir até 7 grupos de conversação como grupos de conversação de afiliação entre os 16 grupos de conversação da lista de grupos de recepção. O grupo de conversação selecionado e os grupos de conversação com prioridade são automaticamente afiliados.

## **15.17 Chamada de prioridade**

Sistemas compatíveis:

 $\bigcup$  Capacity Max  $\bigcup$  Outros sistemas

A chamada de prioridade permite que o sistema interrompa uma das chamadas não prioritárias em andamento e inicie a chamada de alta prioridade solicitada quando todos os canais estiverem ocupados.

Quando todos os canais estão ocupados com chamadas de alta prioridade, o sistema não interrompe nenhuma chamada e coloca a chamada de alta prioridade solicitada em uma fila de chamadas. Se o sistema deixar de colocar em fila a chamada de alta prioridade solicitada, ela apresentará falha.

As configurações padrão da chamada de prioridade já vem pré-definidas. Quando os seguintes recursos são utilizados, o nível de prioridade da chamada é automaticamente revertido para a configuração pré-definida.

- Todas as chamadas de voz
- Mensagem de texto DMR III/mensagem de texto
- Tíquete de tarefa
- Monitor remoto

#### **15.18**

## **Cancelamento do rádio**

Sistemas compatíveis:

 $\Box$  Capacity Max  $\Box$  Outros sistemas

Esse recurso é uma medida de segurança aprimorada para restringir o acesso não autorizado a um rádio.

A inutilização do rádio torna o rádio inoperável. Por exemplo, você pode interromper rádios roubados ou perdidos para evitar o uso não autorizado.

Quando ligado, um rádio desativado exibe momentaneamente Rádio desativado na tela para indicar o estado desativado.

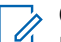

#### **OBSERVAÇÃO:**

Um rádio interrompido só pode ser restaurado em um estabelecimento de serviço da Motorola Solutions. Fale com o revendedor para mais informações.

## **15.19 Inibição de resposta**

Capacity Max **Outros** sistemas

Esta função ajuda a impedir que o rádio responda qualquer transmissão recebida.

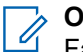

#### **OBSERVAÇÃO:**

Fale com o revendedor para mais informações.

Se ativado, o rádio não gera nenhuma transmissão de saída em resposta a transmissões recebidas, como Verificação do rádio, Alerta de chamada, Desativar rádio, Monitor remoto, ARS (Automatic Registration Service, serviço de registro automático) e responder Mensagens privadas.

O rádio não pode receber chamadas privadas confirmadas quando esse recurso está habilitado. No entanto, o rádio é capaz de enviar manualmente uma transmissão.

## **15.19.1 Configurar a inibição de resposta**

#### **Procedimento:**

Pressione o botão programado **Inibição de resposta**.

#### **Resultado:**

Quando a inibição de a resposta é desativada, o rádio exibe as seguintes indicações:

● Um tom positivo é emitido.

Se a inibição de resposta não desligar, seu rádio mostrará as seguintes indicações:

 $É$  emitido um tom negativo.

#### **15.20**

## **Temporizador de locação**

O recurso Temporizador de locação permite que o revendedor de locação do rádio defina o período de locação permitido do seu rádio e o desative automaticamente depois do período especificado no temporizador.

O rádio pode ser programado com um período máximo de locação de 999 horas e uma extensão do período máximo de locação de 99 horas.

O temporizador calcula o tempo de uso do rádio e o desativa quando o tempo atinge o período de locação predeterminado.

Quando o período de locação vence, o rádio para de funcionar até que o revendedor redefina o temporizador.

#### **15.20.1**

## **Acessar informações do temporizador de locação**

#### **Procedimento:**

No menu, selecione **Utilitários** → **Temporizador de locação** → **Informações**.

#### **Resultado:**

O visor exibirá as horas.

#### **15.20.2**

## **Lembrete de vencimento da locação**

O recurso Lembrete de vencimento da locação envia um lembrete quando o período de locação está próximo de expirar.

O rádio envia um lembrete de visor e de áudio do vencimento do temporizador.

Para a frequência do lembrete de áudio, o anúncio de voz é emitido da seguinte forma:

- A cada 1 hora após o primeiro lembrete, até as últimas 2 horas antes do vencimento do período da locação.
- Duas vezes nas últimas 2 horas antes do vencimento do período de locação.
- Duas vezes durante os últimos 3 minutos, 2 minutos e 1 minuto antes do vencimento do período da locação.

Para o lembrete de visor, o visor do rádio mostra um aviso momentâneo indicando o número de horas antes do vencimento do período da locação.

Nos últimos 3 minutos antes do vencimento, o visor do rádio mostra um aviso momentâneo indicando o número de minutos antes do vencimento do período da locação.

### **15.20.3 Estender o período de locação**

O rádio pode ser programado com uma extensão do período máximo de locação de 99 horas.

#### **Procedimento:**

Execute uma das seguintes ações:

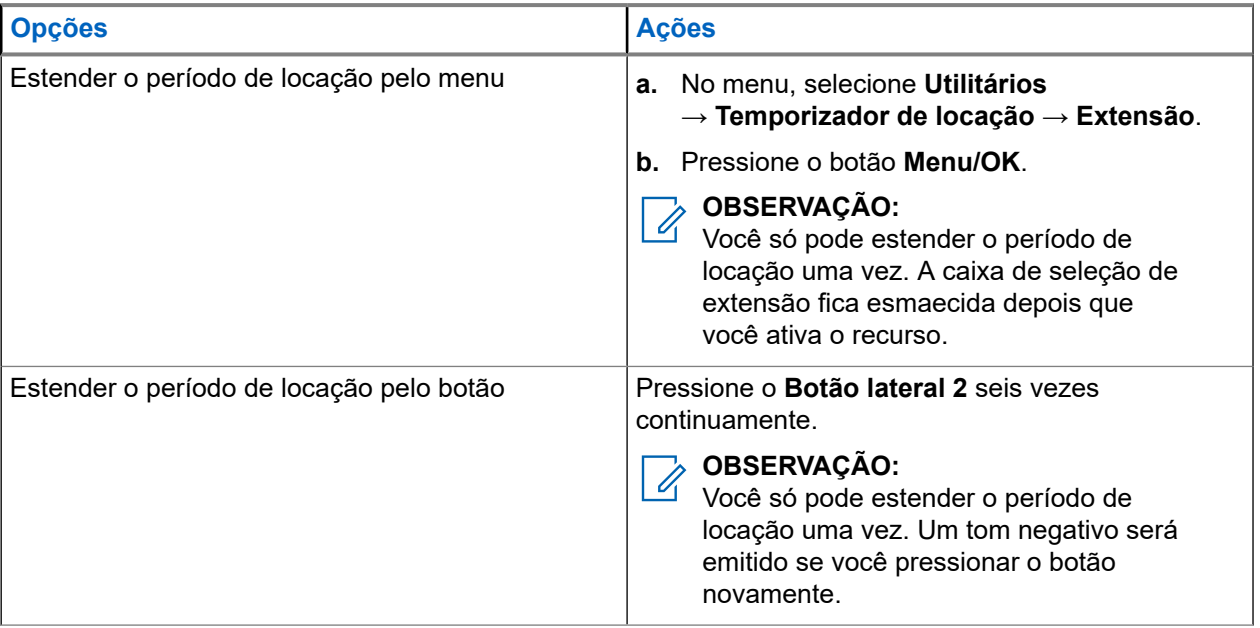

### **15.21 Serviço e suporte**

Sistemas compatíveis:

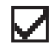

 $\nabla$  Capacity Max  $\nabla$  Outros sistemas

Você pode identificar os tipos de serviço e suporte que o rádio precisa por meio do código de serviço.

# **OBSERVAÇÃO:**

Os recursos de Serviço e Suporte são aplicáveis apenas para Rádios portáteis Série DGP 8050e ELITE.

Para o modelo sem teclado, as respectivas mensagens de código de serviço estão disponíveis somente por meio do Anúncio de voz.

#### **OBSERVAÇÃO:**  $\mathscr{U}_1$

Se o recurso Anúncio de voz não estiver habilitado no software de programação do rádio, o modo de serviço e os anúncios relacionados ao serviço não estarão disponíveis para o seu modelo sem teclado.

Para mais informações sobre o Código de serviço, consulte o Guia de solução de problemas de códigos de serviço dos rádios MOTOTRBO ™, MN009539A01 em [https://learning.motorolasolutions.com.](https://learning.motorolasolutions.com)

## **15.21.1 Acesso ao serviço e suporte**

#### **Procedimento:**

- **1.** Para acessar o modo de serviço, mantenha pressionado o **Botão lateral 1** por 5 segundos dentro de 10 segundos depois de o rádio ter sido ligado.
- **2.** Execute uma das seguintes ações:
	- Para ouvir todas as mensagens de serviço, pressione o **Botão lateral 1** novamente.
	- Para excluir todas as mensagens de serviço, mantenha pressionado o **Botão lateral 2** até ouvir um tom válido que indica a exclusão bem-sucedida de todas as mensagens de serviço.
- **3.** Para sair do modo de serviço, desligue e ligue o rádio.

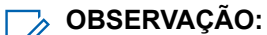

Durante o modo de serviço, as operações normais do rádio são desativadas.

## **15.22 Paralisação ou restauração**

Sistemas compatíveis:

 $\Box$  Capacity Max  $\Box$  Outros sistemas

Essa função permite Paralisar ou Reviver qualquer rádio do sistema. Por exemplo, o revendedor talvez queira desativar um rádio roubado para evitar o uso não autorizado e ativá-lo quando ele for recuperado.

Um rádio pode ser desativado ou restaurado pelo console ou por um comando iniciado por outro rádio.

Quando o rádio é paralisado, ele não pode solicitar nem receber serviços iniciados pelo usuário no sistema que executou o procedimento de paralisação. No entanto, o rádio pode alternar para outro sistema. O rádio continua enviando relatórios de localização do GNSS e pode ser monitorado remotamente quando paralisado.

#### **15.23**

## **Mensagem de status**

Sistemas compatíveis:

 $\bigcup$  Capacity Max  $\bigcup$  Outros sistemas

Esse recurso permite que o usuário envie mensagens de status para outros rádios.

A lista Status rápido é configurada via CPS-RM e pode ser composta por até 99 status.

O tamanho máximo de cada mensagem de status é de 16 caracteres.

Fale com o revendedor para mais informações.

#### **OBSERVAÇÃO:**

Cada status tem um valor digital correspondente que varia de 0 a 99. Um alias pode ser especificado para cada status, para facilitar a referência.

## **15.23.1 Enviar mensagens de status**

#### **Procedimento:**

Pressione o botão programado **Acesso com um toque**.

#### **Resultado:**

Quando a mensagem de status é enviada, o rádio exibe as seguintes indicações:

- Um tom indicador positivo é emitido.
- O LED apaga-se.

Quando a mensagem de status não é enviada, o rádio exibe as seguintes indicações:

- **E** emitido um tom indicador negativo.
- O LED apaga-se.

## **15.24 Operação Wi-Fi**

Sistemas compatíveis:

 $\triangledown$  Capacity Max  $\triangledown$  Outros sistemas

Wi-Fi® é uma marca registrada da Wi-Fi Alliance®. Configure e conecte a rede Wi-Fi para atualizar o firmware, o codeplug, o pacote de idiomas e o anúncio de voz do rádio.

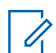

**OBSERVAÇÃO:**

Esse recurso é aplicável apenas para DGP 8050e elite.

Seu rádio oferece suporte às seguintes redes Wi-Fi.

#### **Rede Wi-Fi pessoal WEP/WPA/WPA2**

Usa autenticação com base em chave/senha pré-compartilhada. A chave/senha pré-compartilhada pode ser inserida usando o menu ou o MDM.

#### **Rede Wi-Fi corporativa WPA/WPA**

Projetada para redes corporativas e requer um servidor de autenticação RADIUS. Seu rádio deverá estar pré-configurado com um certificado se a autenticação baseada em certificado estiver implantada e a verificação do certificado do cliente for necessária.

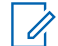

#### **OBSERVAÇÃO:**

Configure seu sistema Wi-Fi de acordo com as recomendações de segurança mais recentes do setor ou use Wi-Fi corporativo.

## **15.24.1 Ativar ou desativar o Wi-Fi**

#### **Procedimento:**

Pressione o botão programado **Wi-Fi ativado ou desativado**.

#### **15.24.2**

## **Conectar-se a um ponto de acesso de rede**

Quando você ativa o Wi-Fi, o rádio lê e conecta-se a um ponto de acesso de rede.

#### **Procedimento:**

Pressione o botão programado **Consulta de status do Wi-Fi** para consultar o status da conexão usando o anúncio de voz.

### **Capítulo 16**

# **Utilitários**

Este capítulo explica as operações dos utilitários disponíveis no rádio.

#### **16.1**

## **Configurar tons/alertas do rádio**

Sistemas compatíveis:

Capacity Max **Outros** sistemas

#### **Procedimento:**

Pressione o botão programado **Todos os tons/alertas**.

#### **Resultado:**

Se a configuração for feita com êxito, um tom indicador positivo será emitido.

Se a configuração falhar, um tom indicador negativo será emitido.

#### **16.2**

## **Configuração de níveis de energia**

Sistemas compatíveis:

Capacity Max **Outros** sistemas

#### **Procedimento:**

Pressione o botão programado **Nível de potência** para transmitir a uma distância maior ou menor.

#### **Resultado:**

Quando a configuração é bem-sucedida, o rádio exibe as seguintes indicações:

- É emitido um tom indicador positivo.
- O rádio transmite no nível de potência desejado.

Quando a configuração não é bem-sucedida, o rádio exibe as seguintes indicações:

- É emitido um tom indicador negativo.
- A transmissão de rádio permanece inalterada.

## **16.3 Configurar os níveis do silenciador**

Sistemas compatíveis:

Capacity Max  $\bigtriangledown$  Outros sistemas

#### **Procedimento:**

Pressione o botão programado **Silenciador**.

#### **Resultado:**

Quando a configuração é bem-sucedida, o rádio funciona no silenciador rígido, e um tom indicador positivo é emitido.

Quando a configuração falha, o rádio funciona no silenciador normal, e um tom indicador negativo é emitido.

## **16.4 Verificar a potência da bateria**

Sistemas compatíveis:

Capacity Max  $\bigtriangledown$  Outros sistemas

#### **Procedimento:**

Pressione o botão programado **Indicador de bateria**.

#### **Resultado:**

Um dos seguintes cenários ocorrerá:

- O LED se acende em amarelo contínuo indicando carga de bateria fraca.
- O LED se acende em verde contínuo indicando carga de bateria cheia.

## **16.5 Notificação de voz**

Este recurso permite que o rádio indique sonoramente o modo de função atual, zona ou canal atribuídos. Esse indicador sonoro pode ser personalizado de acordo com os requisitos do cliente.

## **16.5.1 Configurar o Anúncio de voz**

#### **Procedimento:**

Pressione o botão programado **Anúncio de voz**.

#### **Resultado:**

Se a configuração for feita com êxito, um tom indicador positivo será emitido.

Se a configuração falhar, um tom indicador negativo será emitido.

#### **16.6**

## **Texto para fala**

Sistemas compatíveis:

 $\Box$  Capacity Max  $\Box$  Outros sistemas

MN008347A01-AC Capítulo 16: Utilitários

Esse recurso permite que o rádio indique de forma audível os seguintes recursos:

- **Canal atual**
- Zona atual
- Ativação e desativação da função do botão programado
- Conteúdo das mensagens de texto recebidas
- Conteúdo dos tíquetes de tarefa recebidos

#### **OBSERVAÇÃO:**

Quando o texto para fala é ativado, a função de anúncio de voz é desativado automaticamente. Quando o anúncio de voz é ativado, a função de texto para fala é desativada automaticamente.

## **16.7**

## **Transmissão operada por voz**

Sistemas compatíveis:

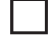

Capacity Max  $\bigtriangledown$  Outros sistemas

O recurso VOX (Voice Operating Transmission, transmissão operada por voz) permite iniciar uma chamada habilitada por voz sem o uso das mãos em um canal programado. Quando o acessório compatível com VOX detecta voz, o rádio transmite automaticamente por um período programado.

#### **OBSERVAÇÃO:**

Esse recurso não se aplica a canais de banda civil que estão na mesma frequência.

Fale com seu revendedor ou administrador para mais informações.

### **16.7.1 Configurar a transmissão operada por voz**

Sistemas compatíveis:

Capacity Max Connect Plus **Outros** sistemas

#### **Procedimento:**

Pressione o botão programado **VOX** para ativar ou desativar a função.

#### **16.8**

## **Configurar o supressor de feedback acústico**

Sistemas compatíveis:

Capacity Max  $\bigtriangledown$  Outros sistemas

#### **Procedimento:**

Pressione o botão **Supressor do feedback acústico** programado.

#### **Resultado:**

Se a configuração for feita com êxito, um tom indicador positivo será emitido.

Se a configuração falhar, um tom indicador negativo será emitido.

## **16.9 Configurar o sistema global de navegação por satélite**

Sistemas compatíveis:

Capacity Max  $\bigtriangledown$  Outros sistemas

O GNSS (Global Navigation Satellite System, sistema global de navegação por satélite) é um sistema de navegação via satélite que determina a localização precisa do rádio. O GNSS inclui GPS (Global Positioning System, sistema de posicionamento global) e o BDS (BeiDou Navigation Satellite System, sistema de navegação por satélite BeiDou).

#### **Procedimento:**

Pressione o botão programado GNSS para ativar e desativar o **GNSS** no seu rádio.

## **16.10 Configurar o áudio inteligente**

Sistemas compatíveis:

Capacity Max **Outros** sistemas

Seu rádio ajusta automaticamente o volume de áudio para superar o ruído de fundo atual no ambiente, inclusive de todas as fontes de ruído estacionárias ou não estacionárias. Essa função é somente para recepção e não afeta o áudio da transmissão.

#### **Procedimento:**

Pressione o botão programado **Áudio inteligente**.

#### **16.11**

# **Configurar Aprimoramento de trinado**

Sistemas compatíveis:

 $\nabla$  Capacity Max  $\nabla$  Outros sistemas

Você pode habilitar este recurso quando estiver falando em um idioma que contenha pronúncias com muitas vibrações alveolares.

#### **Procedimento:**

Pressione o botão programado **Melhoria sonora** para ativar ou desativar a função.

#### **Resultado:**

Se a configuração for feita com êxito, um tom indicador positivo será emitido.

Se a configuração falhar, um tom indicador negativo será emitido.

#### **16.12**

## **Alternar o roteamento de áudio entre o alto-falante interno do rádio e o acessório com fio**

Sistemas compatíveis:

 $\Box$  Capacity Max  $\Box$  Outros sistemas

#### **Pré-requisitos:**

Conecte um acessório interligado com alto-falante ao rádio.

#### **Procedimento:**

Alterne o roteamento de áudio entre o alto-falante interno do rádio e o alto-falante do acessório com fio pressionando o botão programado **Alternar áudio**.

# **OBSERVAÇÃO:**

Desligar o rádio ou desconectar o acessório redefinirá o roteamento de áudio para o alto-falante interno.

#### **Resultado:**

Se o roteamento de áudio for alternado, um tom será emitido.

### **Peça I**

# **Lista de acessórios autorizados**

A Motorola Solutions fornece os seguintes acessórios aprovados para melhorar a produtividade de seu rádio.

#### **Acima 12: Antena**

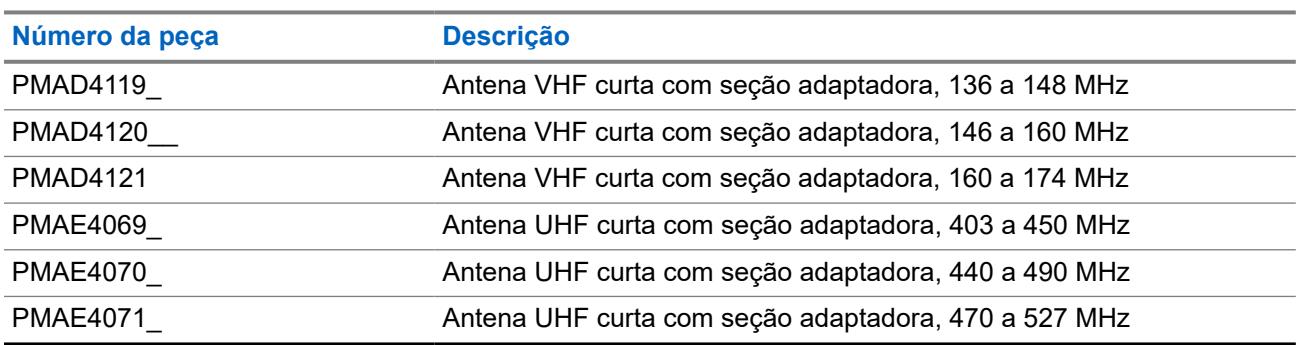

#### **Acima 13: Baterias**

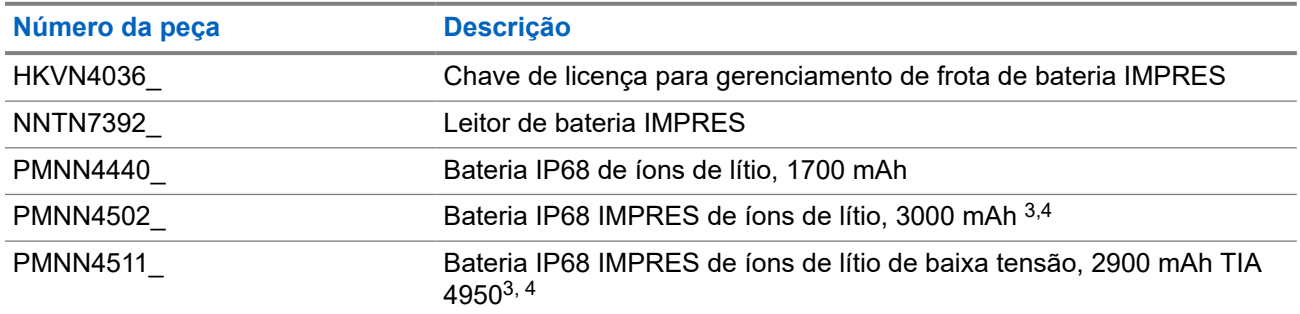

#### **Acima 14: Cabos**

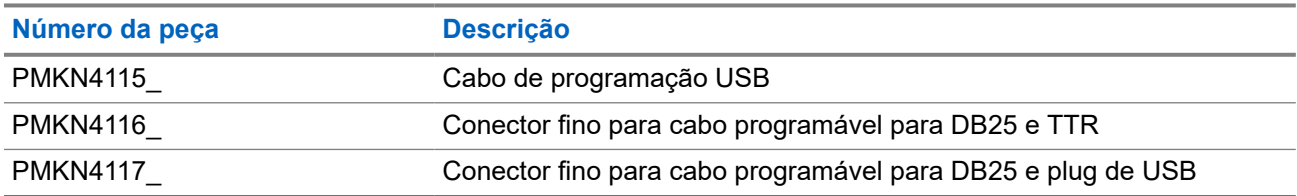

#### **Acima 15: Dispositivos para transporte**

| Número da peça  | <b>Descrição</b>                                                                                                    |
|-----------------|----------------------------------------------------------------------------------------------------|
| <b>PMLN7536</b> | Couro sintético para bateria padrão com alça de cinto fixa de 7,6 cm<br>(3 pol.) para rádios com e sem visor             |
| PMLN7537        | Couro sintético para bateria de alta capacidade com alça de cinto<br>fixa de 7,6 cm (3 pol.) para rádios com e sem visor |

<sup>3</sup> Carregue a bateria IMPRES com um carregador IMPRES para otimizar o desempenho da bateria.

<sup>4</sup> Se o seu rádio tiver uma bateria IMPRES anexada, ele se encaixará somente em um carregador IMPRES.

<span id="page-205-0"></span>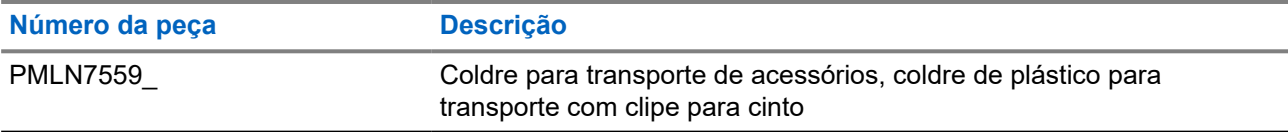

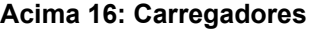

| Número da peça  | <b>Descrição</b>                                                                                         |
|-----------------|----------------------------------------------------------------------------------------------------|
| AAHTN3000_      | Base do carregador para uma unidade com fonte de alimentação,<br>para os Estados Unidos                  |
| HTN3032         | Carregador rápido para uma unidade, tomada da Argentina                                                  |
| HTN9000         | Base do carregador para uma unidade, somente base                                                        |
| JMTN4011_       | Carregador Daisy Chain                                                                                   |
| MDHTN9000_      | Base do carregador para uma unidade, somente base                                                        |
| NNTN7677        | Unidade de interface de carregador para várias unidades para<br>gerenciamento de frota de bateria IMPRES |
| NNTN8045        | Unidade de interface de carregador para uma unidade para<br>gerenciamento de frota de bateria IMPRES     |
| PMLN5197        | Base do carregador para uma unidade com fonte de alimentação<br>chaveada, Estados Unidos                 |
| PMLN5198        | Carregador para uma unidade IMPRES com fonte de alimentação<br>chaveada, Estados Unidos                  |
| <b>PMLN6669</b> | Inserção para carregadores multiunidades da série MOTOTRBO                                               |
| <b>PMTN4024</b> | Carregador para uma unidade, tomada dos Estados Unidos                                                   |
| PMTN4026        | Carregador para uma unidade, tomada do Reino Unido                                                       |
| WPLN4182        | Carregador para uma unidade IMPRES com fonte de alimentação,<br><b>Estados Unidos</b>                    |
| <b>WPLN4183</b> | Carregador para uma unidade IMPRES com fonte de alimentação,<br>Reino Unido                              |
| <b>WPLN4187</b> | Carregador multiunidades IMPRES                                                                          |
| <b>WPLN4192</b> | Carregador multiunidades com visor, tomada dos Estados Unidos                                            |
| WPLN4198_       | Carregador multiunidades com visor, sem cabo de alimentação <sup>5</sup>                                 |
| WPLN4199        | Carregador para uma unidade IMPRES, sem fonte de alimentação                                             |
| <b>WPLN4204</b> | Carregador multiunidades com visor, tomada dos Estados Unidos 5                                          |
| <b>WPLN4205</b> | Carregador multiunidades, cabo para os EUA                                                               |
| <b>WPLN4206</b> | Carregador para uma unidade IMPRES com fonte de alimentação                                              |
| <b>WPLN4211</b> | Carregador multiunidades IMPRES, somente a base 6                                                        |
| <b>WPLN4215</b> | Carregador multiunidades IMPRES, tomada da Austrália 6                                                   |
| <b>WPLN4217</b> | Carregador multiunidades IMPRES, tomada da Coreia 6                                                      |

<sup>5</sup> Se os acessórios estiverem conectados ao rádio, use a inserção do carregador PMLN5010\_ ao carregar.

<sup>6</sup> Use a inserção do carregador PMLN6669\_ ao carregar.

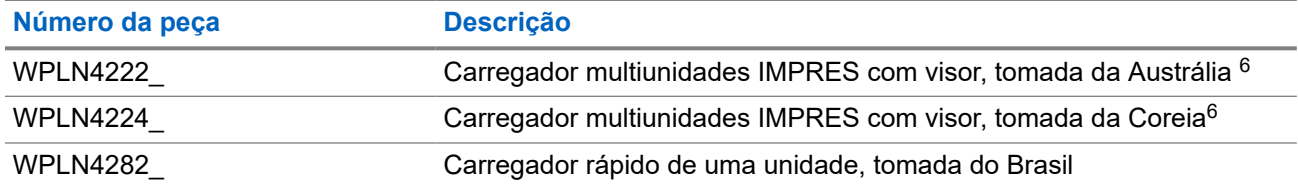

#### **OBSERVAÇÃO:**

Use apenas o carregador adequado para a bateria.

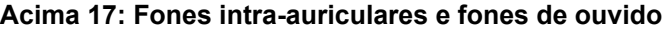

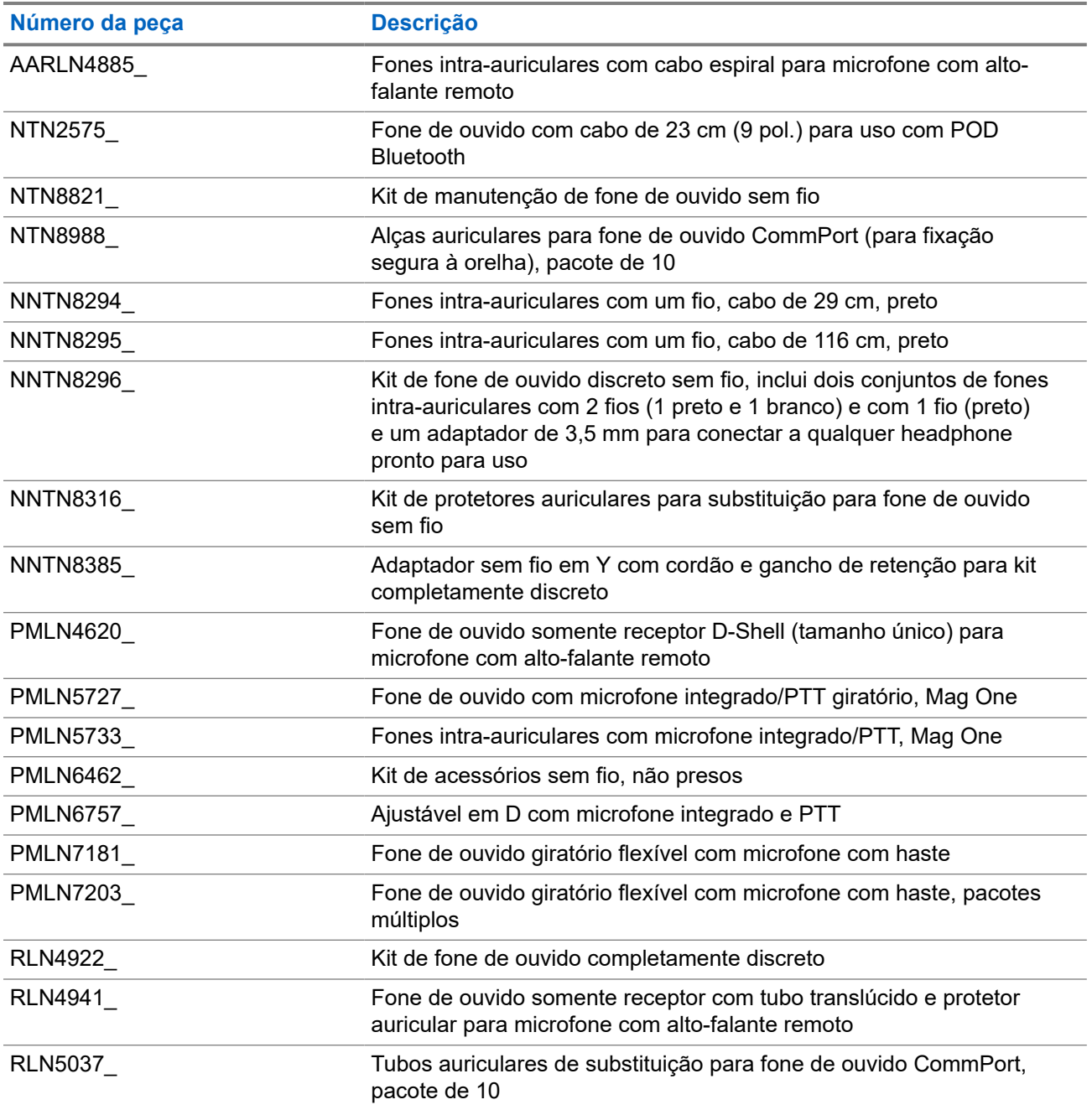

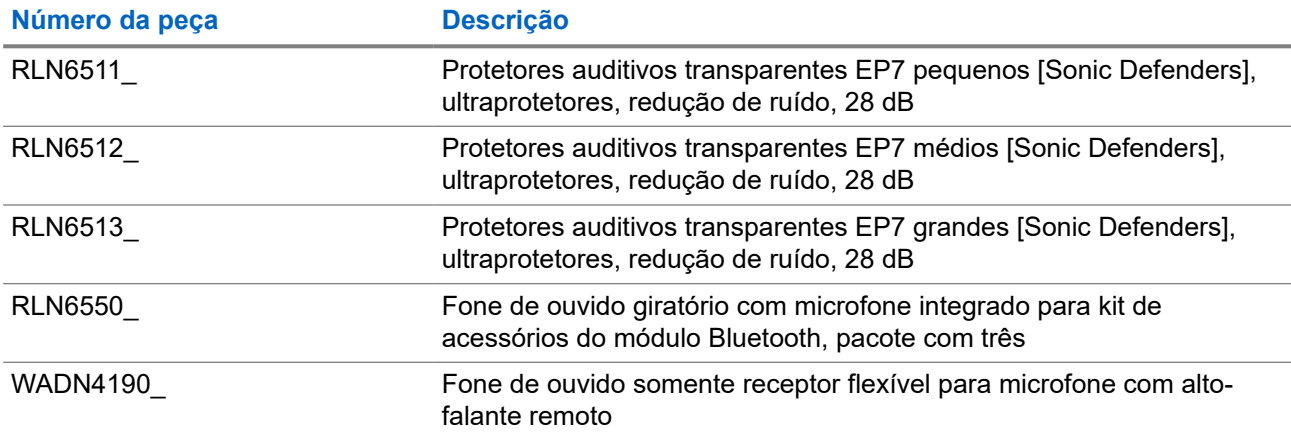

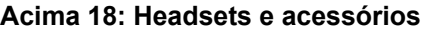

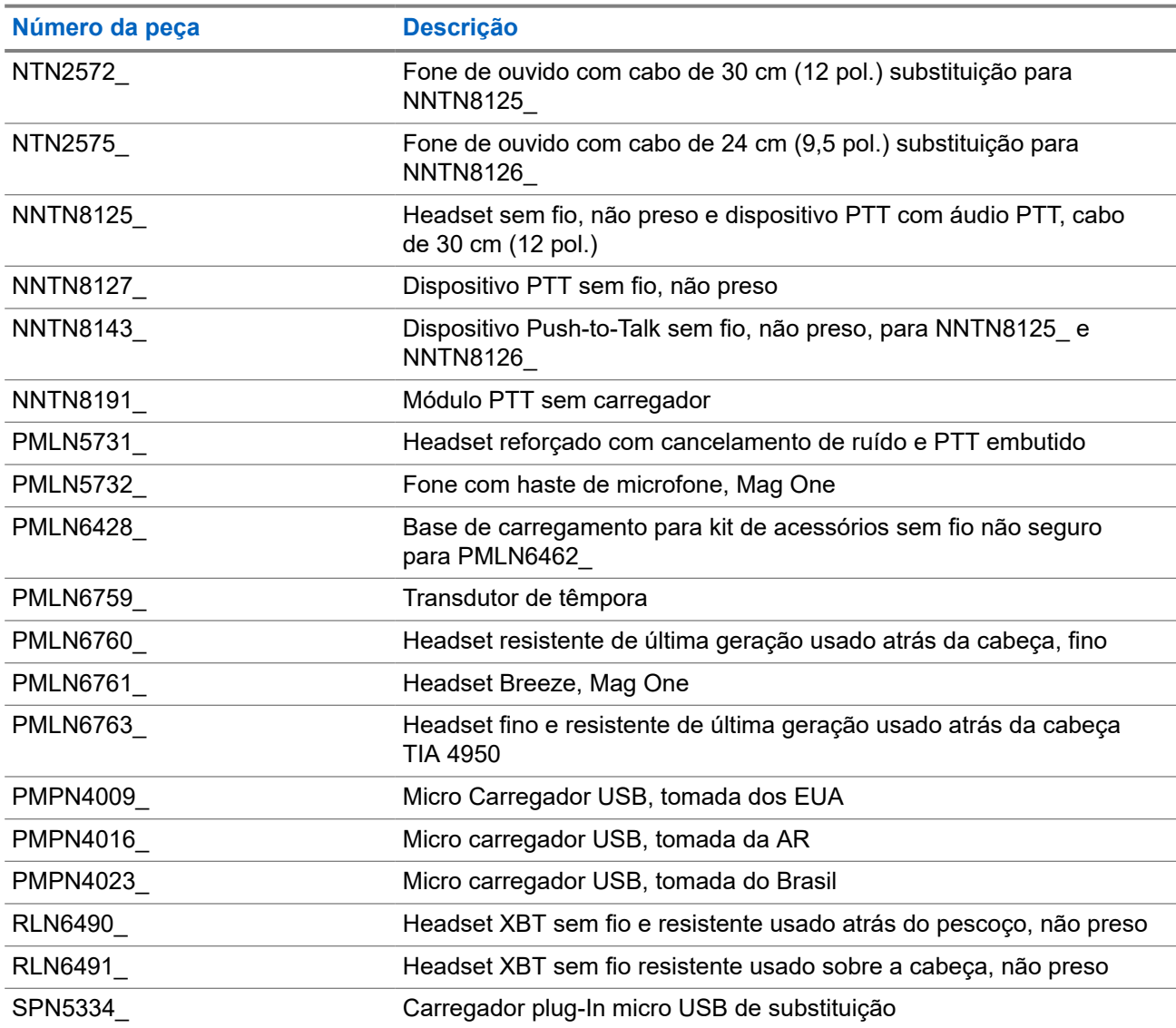

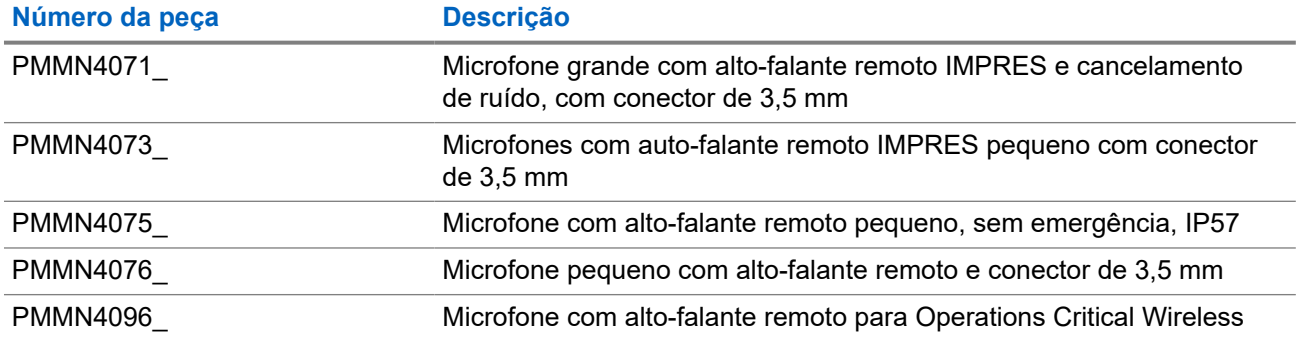

#### **Acima 19: Microfones com alto-falante remoto**

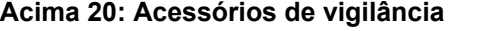

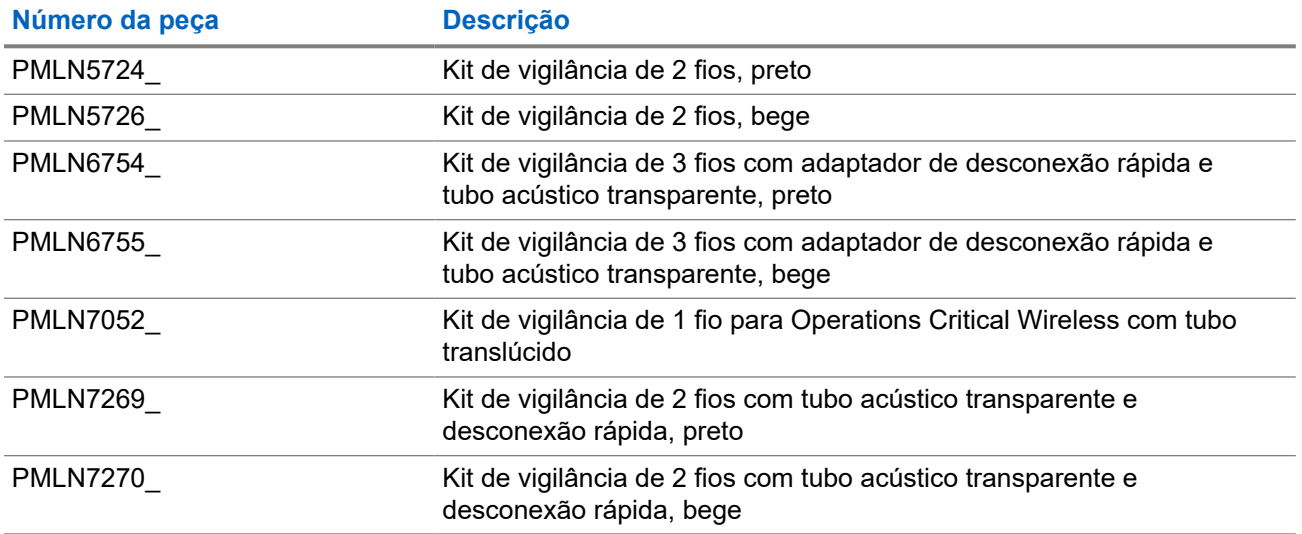

#### **Acima 21: Acessórios diversos**

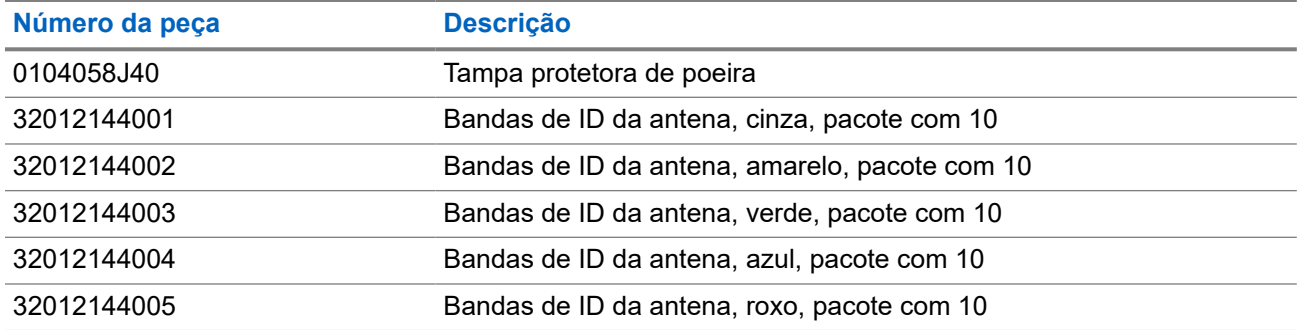